UNIX Client および Server ユーザガイド

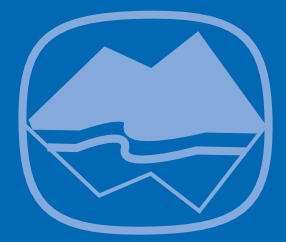

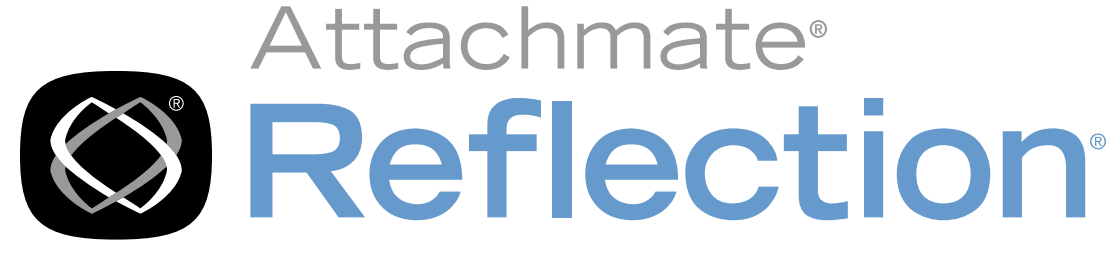

# for Secure IT

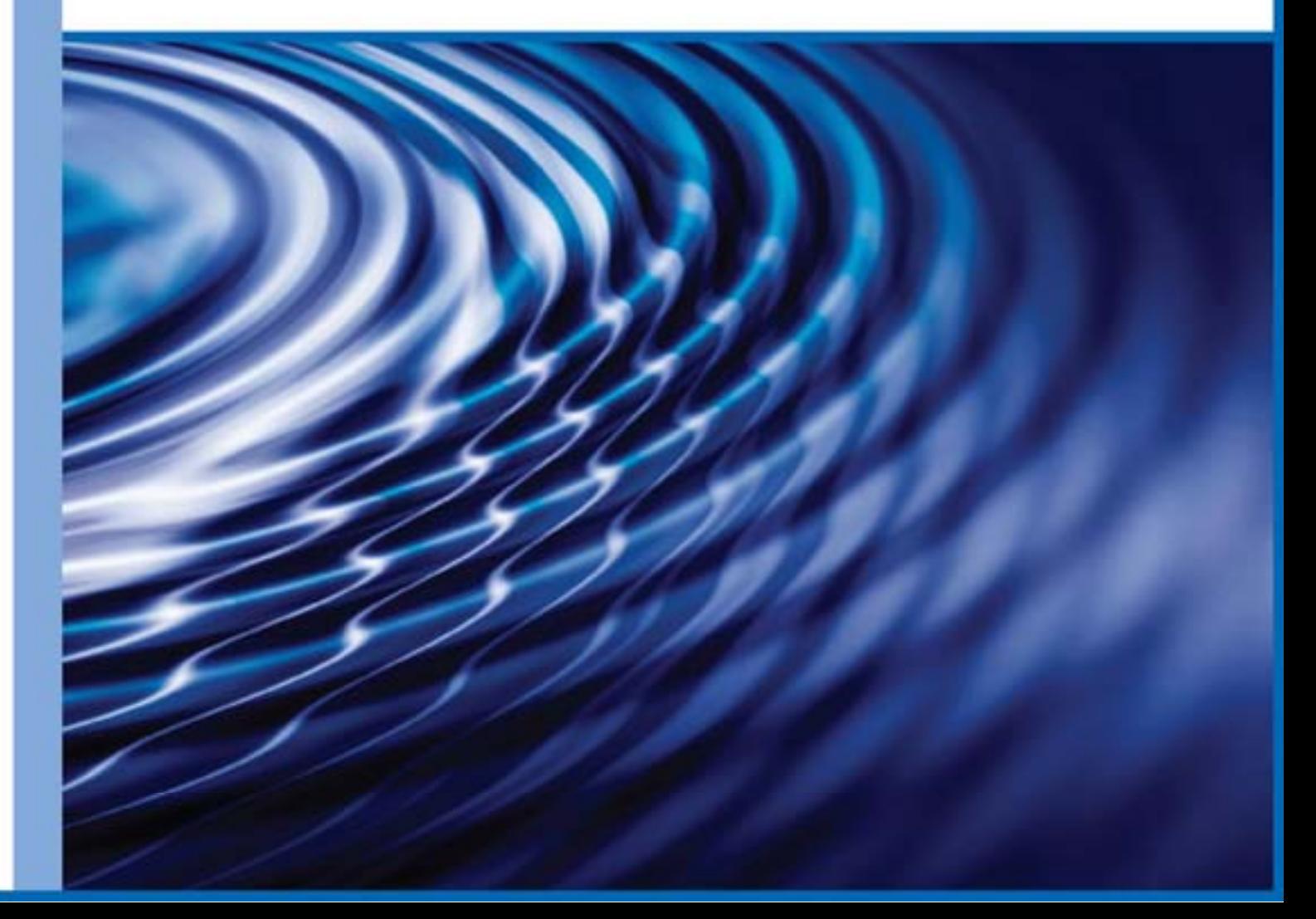

# **Reflection for Secure IT**

**UNIX Client Server** 

バージョン 7,1

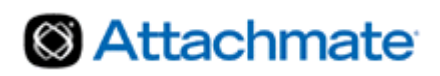

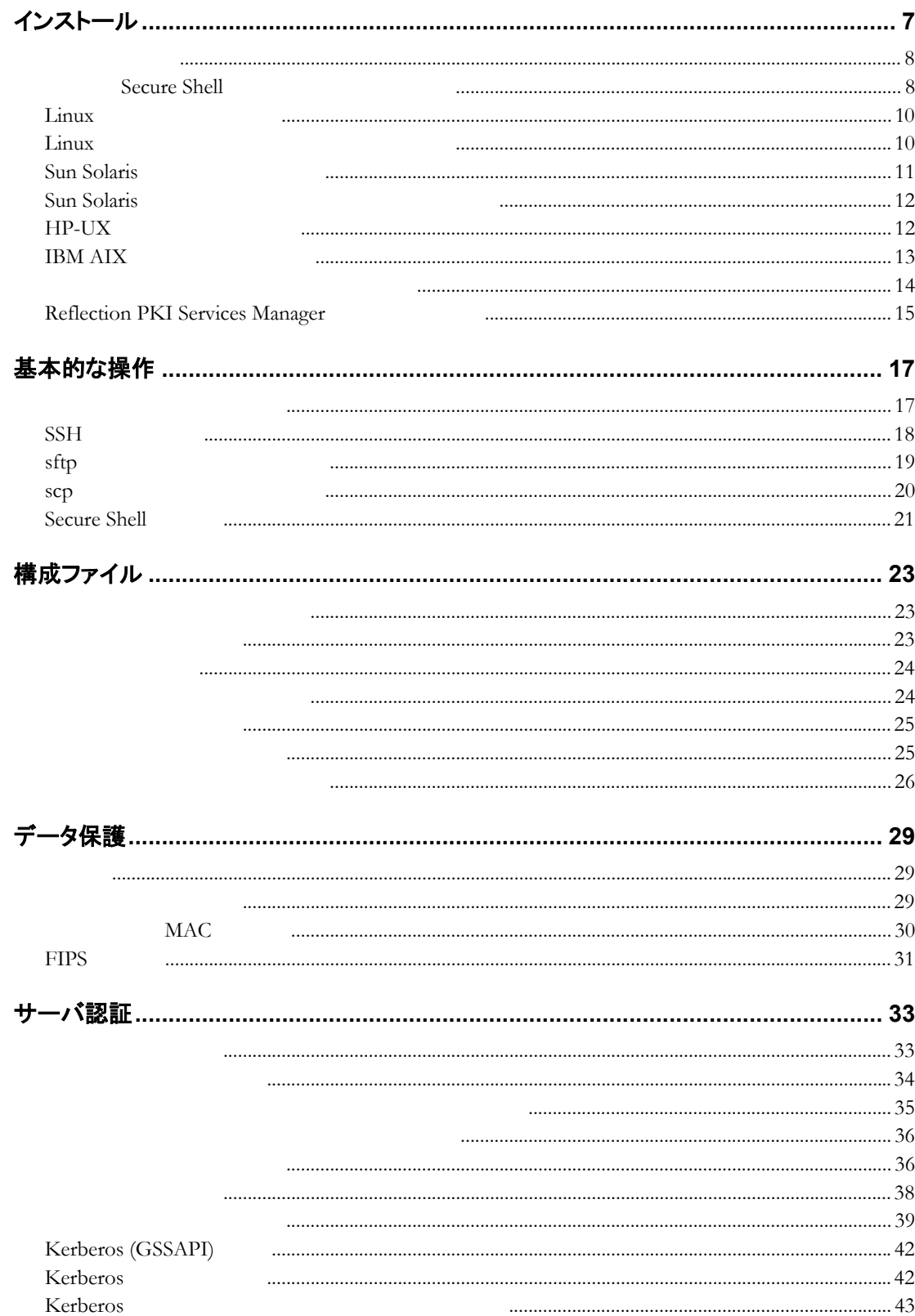

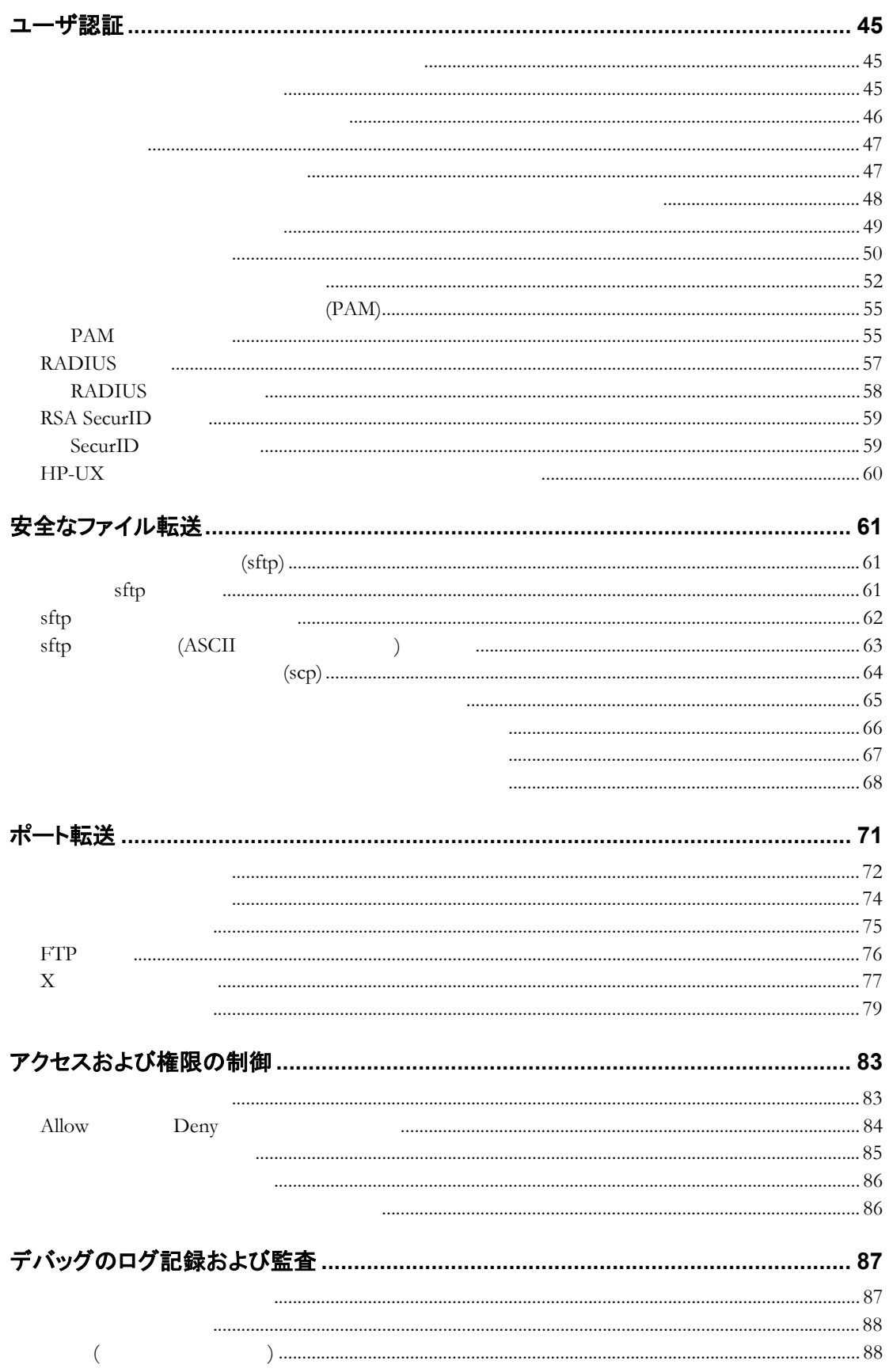

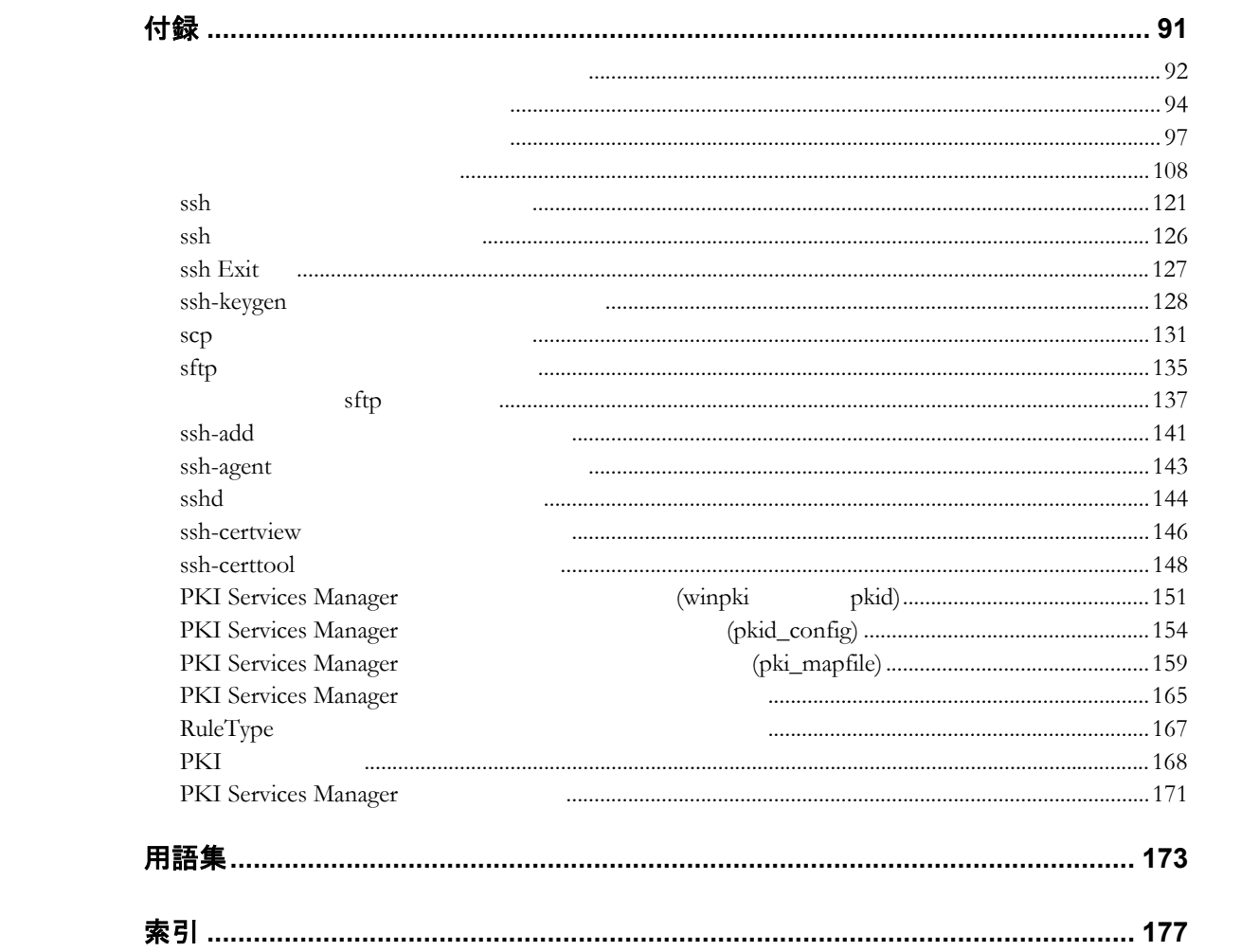

© 2009 Attachmate Corporation.All rights reserved.

Attachmate

Attachmate Corporation

Attachmate Corporation

Attachmate Corporation

Attachmate Attachmate **Reflection** Attachmate Corporation

Attachmate Corporation 1500 Dexter Avenue North Seattle, WA 98109 USA +1.206.217.7100 http://www.attachmate.com

#### <span id="page-7-0"></span>Reflection for Secure IT

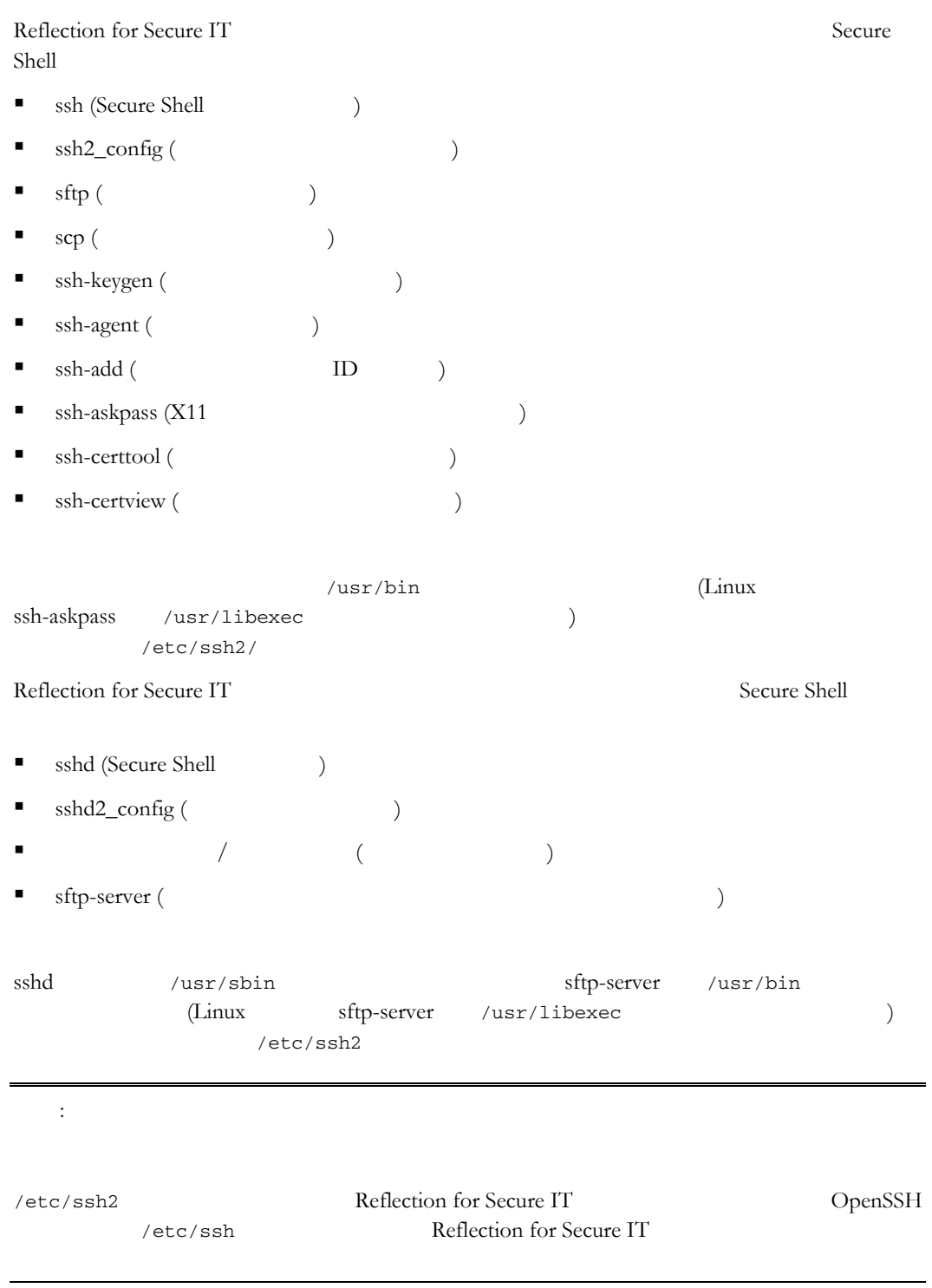

<span id="page-8-0"></span>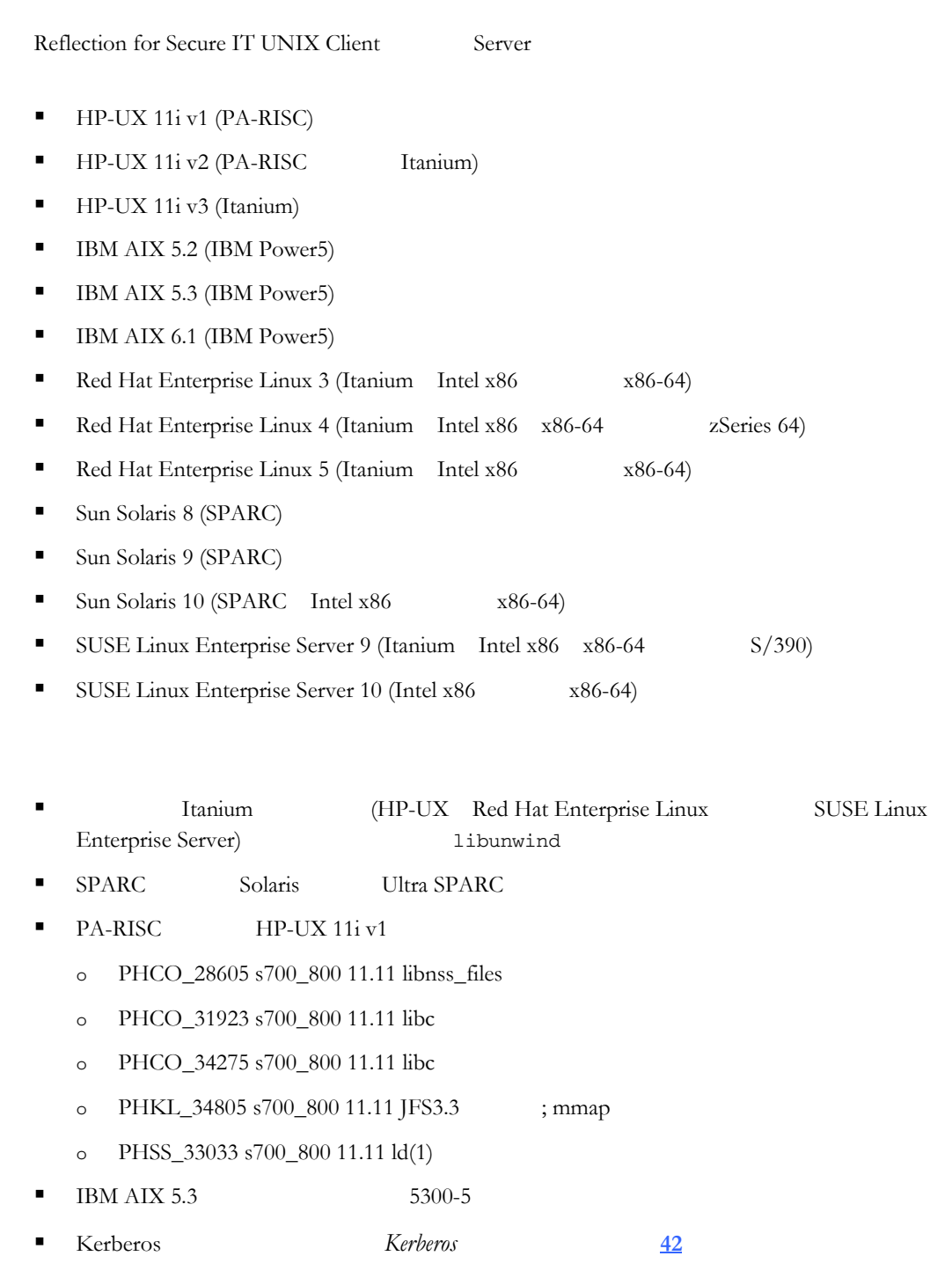

# **Secure Shell**

Secure Shell Reflection for Secure IT

F-Secure SSH OpenSSH

 $\label{eq:rel}$  Reflection for Secure IT Secure Shell

# Secure Shell を現在実行中のシステムにインストールするには

- 1  $root$
- 2 ( ) sshd

3 Secure Shell 4 (AIX ) installp  $\mathcal{L}$ 5 Reflection for Secure IT  $6$ Reflection for Secure IT <u>[48](#page-48-0)</u> ページ』ということには、その後には、その後には、その後には、その後には、その後には、その後には、その後には、その後には、その後には、その後には、その後には、その後には、その後には、その後には、その後には、その後には、その後には、その後には、その後には、その後には、その後には、その後には、その後には、その後には、その後には、その後には、その後には、その後には、その後には、その後には、その後には、その後には、その後には、その後には : StrictModes

 $7$  ( )  $/$  $\overline{\mathcal{A}}$  $\overline{\phantom{a}}$ 注記: サーバのインストールパッケージは 存のホスト鍵ペアがすでに存在しているかど /etc/ssh2 Reflection for Secure IT OpenSSH /etc/ssh Reflection for Secure IT 構成ファイルのバックアップがどのようにして作成されるかは、対応するオペレ

o AIX  $/$  $($ ファイル<br>マイナル<br>ストーラにはネイティブインストーラにはネイティブインストーラにはネイティブインストーラにはネイティブインストーラにはネイティブインストーラにはネイティブインストーラにはネイティブ o  $\overline{AIX}$ Reflection for Secure IT

■ Reflection for Secure IT ■ StrictModes yes

/etc/pam.d/ssh

サブ構成ファイルが存在する場合、そのファイルはそのまま維持されます。

<span id="page-9-0"></span> **1** インストール **9** 

# <span id="page-10-0"></span>Linux

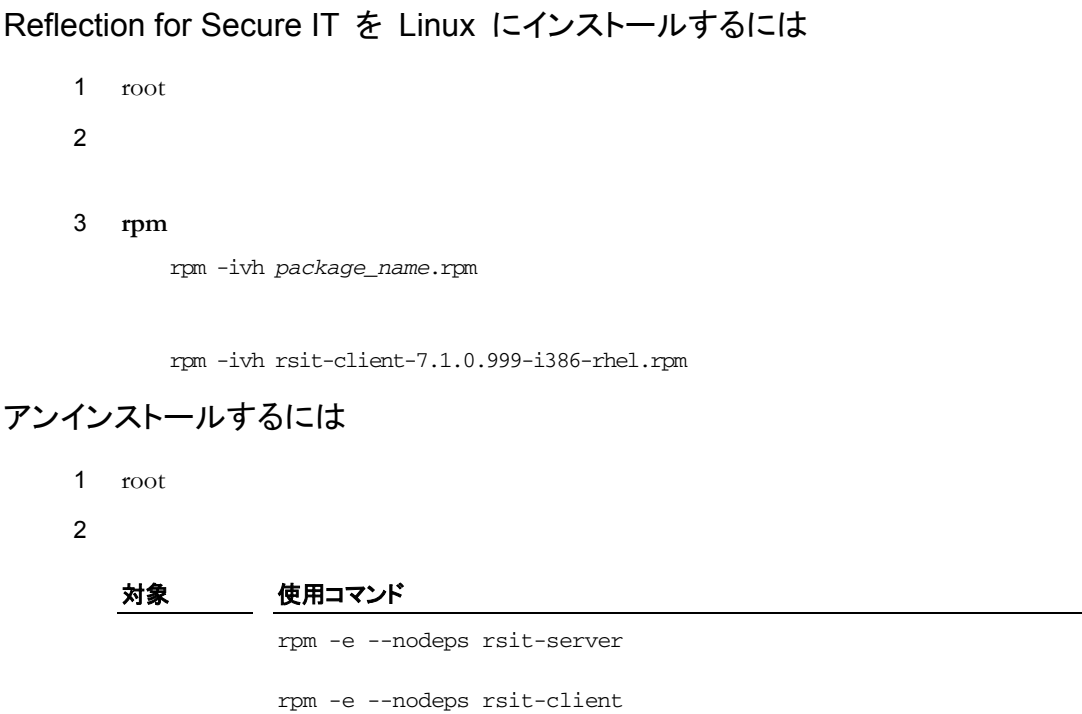

### Linux

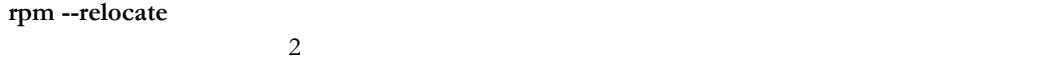

- $\blacksquare$  /etc/ssh2
- $\blacksquare$

#### PKI クライアントディレクトリは移動されません。

非標準の場所にインストールするには

#### $1$

2 rpm --relocate

rpm --install --relocate /usr=*PrefixDir* --relocate /etc/ssh2=*SysConfDir package\_file.rpm*

rpm --install --relocate /usr=/opt/rsit --relocate /etc/ssh2=/opt/rsit/etc rsit-server-7.1.0.999-i386-rhel.rpm

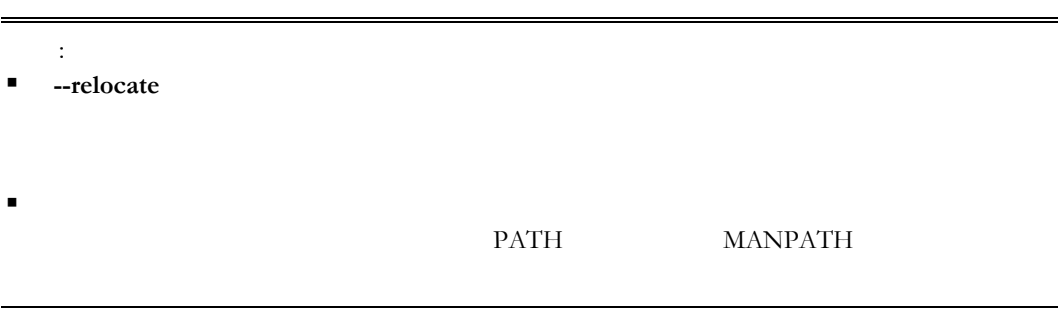

# **Sun Solaris**

Reflection for Secure IT を Solaris にインストールするには

1 root

 $2$ 

#### 3 **uncompress**

uncompress *package\_name*.pkg.Z

uncompress rsit-client-7.1.0.999-sparc-solaris10.pkg.Z

#### 4 **pkgadd**

pkgadd -d *package\_name*.pkg

pkgadd -d rsit-client-7.0.0.999-sparc-solaris10.pkg

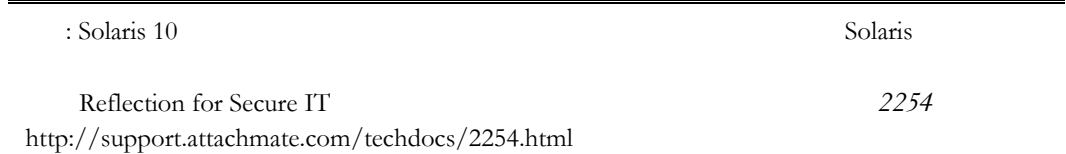

### アンインストールするには

- $1$  root
- 2 pkgrm

#### 対象 使用コマンド

pkgrm RSITsshs

pkgrm RSITsshs

# <span id="page-12-0"></span>**Sun Solaris** Reflection for Secure IT  $($  $(1)$  PREFIX **PREFIX**  $\blacksquare$  /etc/ssh2 \$PREFIX/etc/ssh2  $\blacksquare$ PKI クライアントディレクトリは移動されません。 非標準の場所にインストールするには  $1$  $2$  ( $\sqrt{\frac{opt}{rsit}}$ )  $($  rsp) echo "PREFIX=/opt/rsit" > rsp 3 **pkgadd -r** pkgadd –r rsp -d rsit-server-7.1.0.999-x64-solaris10.pkg には はいしょう いっしゃ いっしゃ アクセス しゅうしゅうしゅうしゅうしゅ PATH MANPATH

### HP-UX

Reflection for Secure IT を HP-UX にインストールするには

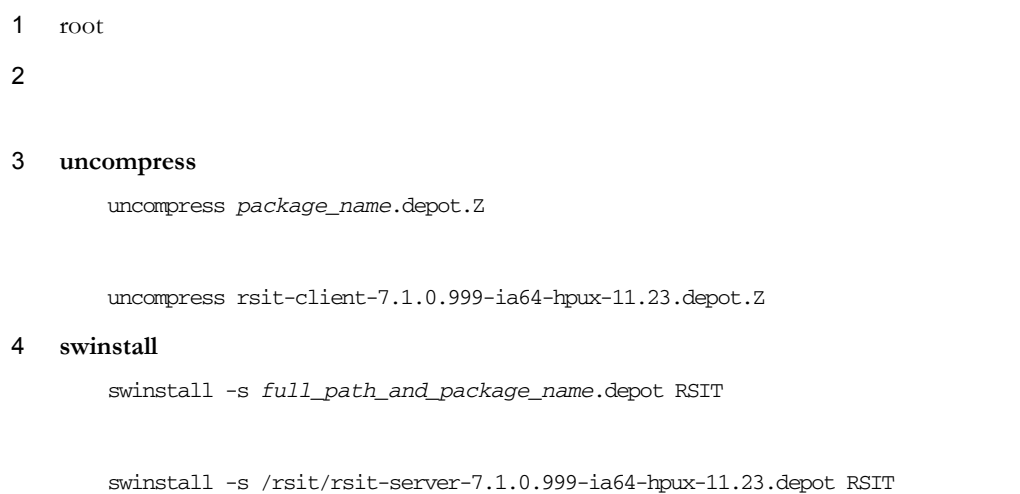

### <span id="page-13-0"></span>アンインストールするには

1  $root$ 2 ( ) sshd /sbin/init.d/sshd2 stop 3 swremove swremove RSIT

 $:$  HP-UX

### **IBM AIX**

Reflection for Secure IT を IBM AIX にインストールするには

1  $root$ 

 $2$ 

3 **uncompress** 

uncompress *package\_name*.bff.Z

uncompress rsit-server-7.1.0.999-powerpc-aix5.bff.Z

4 **installp** 

installp -d. RSIT.ssh

#### アンインストールするには

- 1  $root$
- 2 (
<sub>1</sub>) sshd
	- /etc/rc.d/init.d/sshd stop
- 3 **installp**
- installp -u RSIT.ssh
- 4 3 **installp** .toc

 $:$  IBM AIX

<span id="page-14-0"></span>Reflection for Secure IT

F-Secure UNIX Reflection for Secure IT 6.x UNIX Reflection for Secure IT 7.x UNIX

/etc/ssh2/migrate.sh

(sshd2\_config\_migration.log )

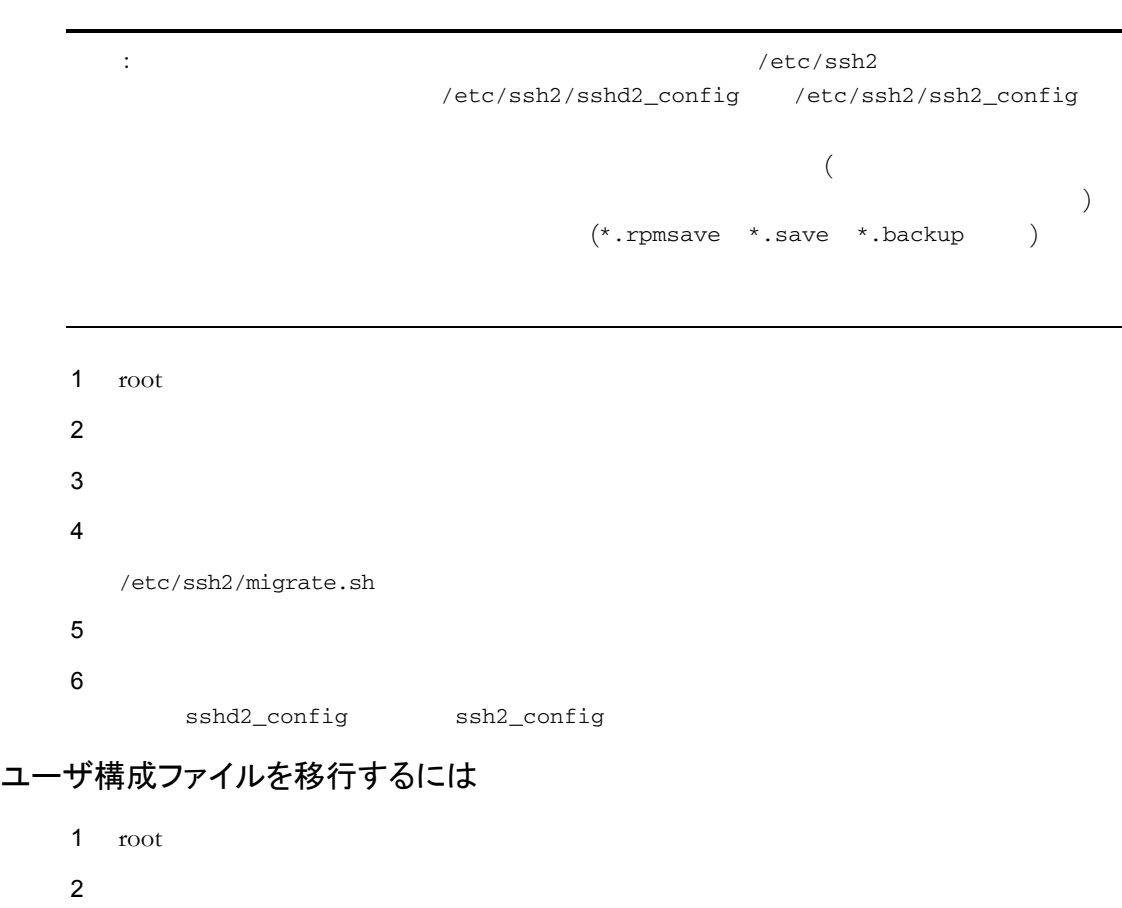

# グローバル構成ファイルを移行するには

/etc/ssh2/migrate.sh client ~/.ssh2/ssh2\_config

<span id="page-15-0"></span>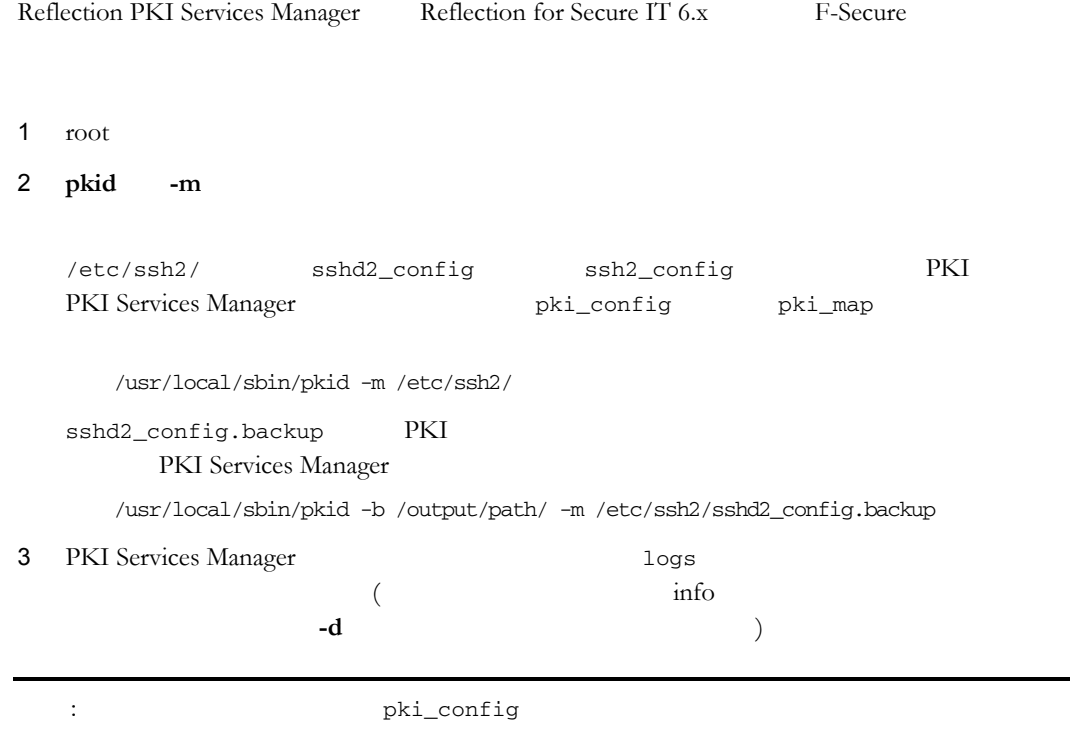

# **Reflection PKI Services Manager**

Reflection PKI Services Manager X.509

Reflection PKI Services Manager をインストールするには

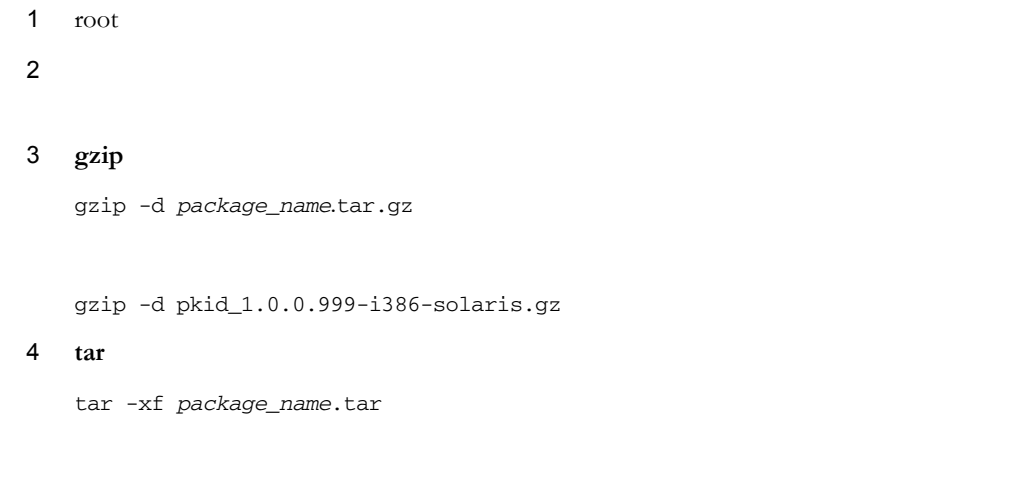

pkid\_1.0.0.999--i386-solaris/

<span id="page-16-0"></span>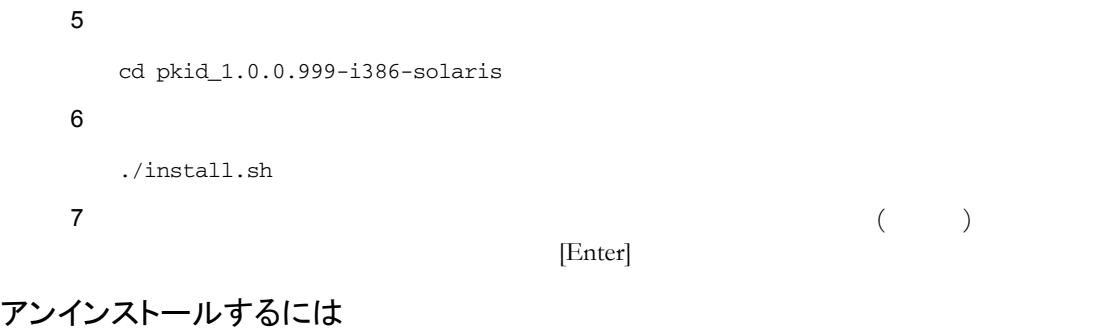

### 1 root 2 PKI Services Manager  $\mathbf{bin}$

/opt/attachmate/pkid/bin/uninstall.sh

<span id="page-17-0"></span>**sshd**  $\mathbf{s}$ shd

によって異なります このスクリプトを使用してサーバを起動した時は、以下の **sshd**

sshd -oPidFile=*sshd\_PidFile\_keyword\_value*

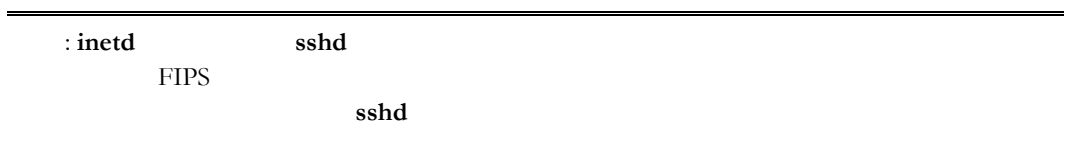

### sshd サービスを直接起動するには

1 root  $2$ 

/usr/sbin/sshd *options*

### サーバスクリプトを Linux で実行するには

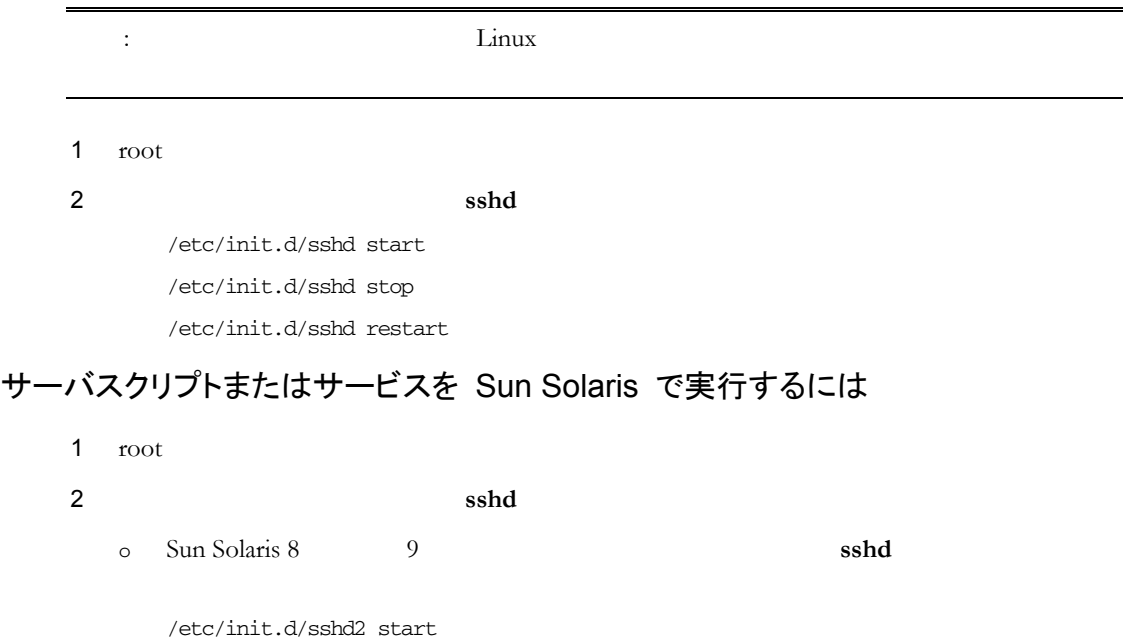

/etc/init.d/sshd2 stop

/etc/init.d/sshd2 restart

 $\Omega$  Sun Solaris 10

svcadm enable network/ssh svcadm disable network/ssh svcadm restart network/ssh svcs -l network/ssh

#### サーバスクリプトを HP-UX で実行するには

1 root

 $2 \t\t \text{shd}$ 

/sbin/init.d/sshd2 start /sbin/init.d/sshd2 stop

/sbin/init.d/sshd2 restart

#### サーバスクリプトを IBM AIX で実行するには

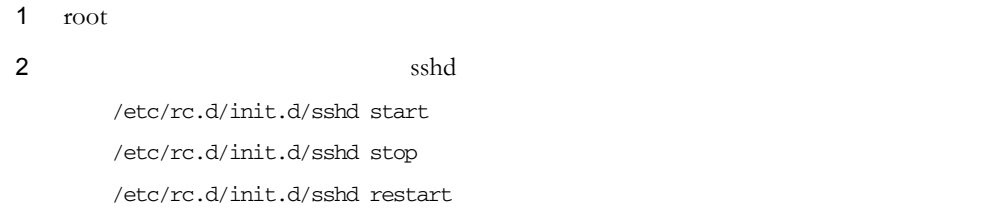

<span id="page-18-0"></span>**SSH** 接続の確立

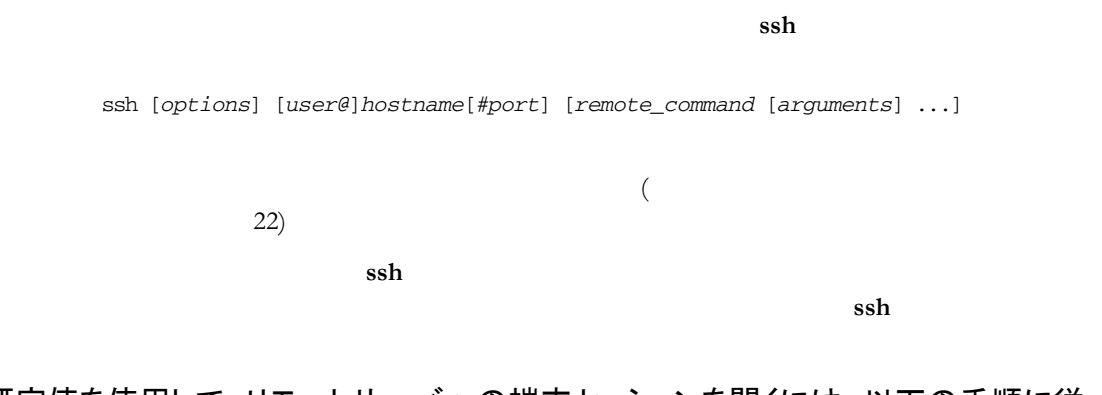

#### 既定値を使用して、リモートサーバへの端末セッションを開くには、以下の手順に従 います。

1 ssh

ssh joe@myhost

#### $2$

Host key not found in hostkeys database. Key fingerprint: xesem-cyvic-puhef-penyl-dugid-kxpif-tizyh-behen-gymum-fozyb-cuxex You can get a public key's fingerprint by running % ssh-keygen -F publickey.pub on the keyfile. Are you sure you want to continue connecting (yes/no)? [Enter=no]

 $\sim$ ◆ <u>[36](#page-36-1)</u> ページ』との意味を参照しています。<br>→ タイプループリントの表 → タイプループリントの表 → タイプループループ  $3$   ${\bf y}$ es  ${\bf y}$ es  ${\bf y}$ es  ${\bf y}$ es  ${\bf y}$ (\$HOME/.ssh2/hostkeys )  $4 \left( \frac{1}{2} \right)$ 注意: 初期接続を簡略化するととも 不明の鍵をユーザが受け入れることができる  $\frac{35}{5}$  $\frac{35}{5}$  $\frac{35}{5}$ **sftp** を使用したファイル転送 **sftp** を使用すると、ローカルコンピュータとリモートホスト間で安全なファイル転送を ほかのファイル管理コマンドを実行することもできます。**sftp** は、対話型で使用するこ コマンドラインオプションの詳細については、 *sftp* マンドラインオプショ **[135](#page-135-0)**  $sftp$ *sftp* [137](#page-137-1) 双方向の sftp セッションを開くには 1  $\blacksquare$ sftp joe@myhost.com : Secure Shell

<span id="page-19-0"></span> **2** 基本的な操作 **19** 

sftp>

<span id="page-20-0"></span>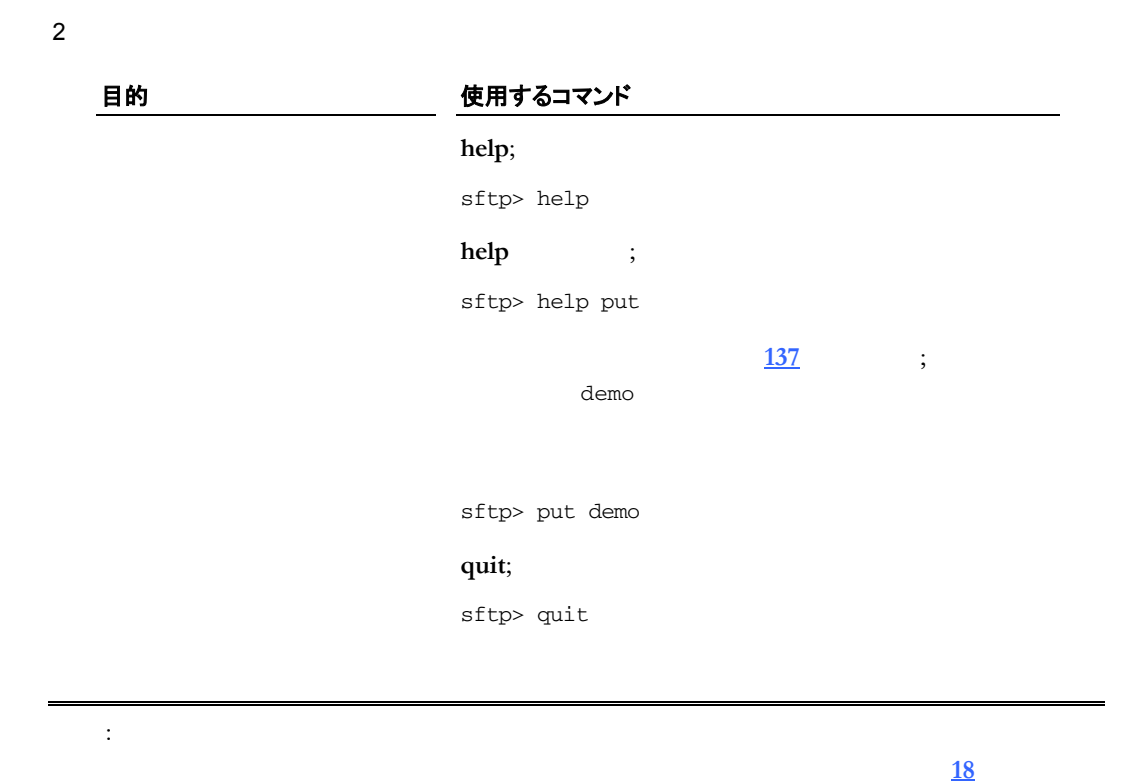

**scp** を使用したファイル転送

**scp** 2 2

scp [[*user@*]*host*[*#port*]:]*source* [[*user@*]*host*[*#port*]:]*destination*

### ローカルファイルを既定のリモートディレクトリにコピーするには

 開始するには、以下のような例を使用します。 scp file\_src joe@myhost.com:

リモートファイルをローカルの作業ディレクトリにコピーするには

開始するには、以下のような例を使用します。

scp joe@myhost:/demo\*.htm

ページ』」を参照してください。.

and **scheme in the scheme in the scheme in the scheme in the scheme in the scheme in the scheme in the scheme in the scheme in the scheme in the scheme in the scheme in the scheme in the scheme in the scheme in the scheme** 

# **Secure Shell**

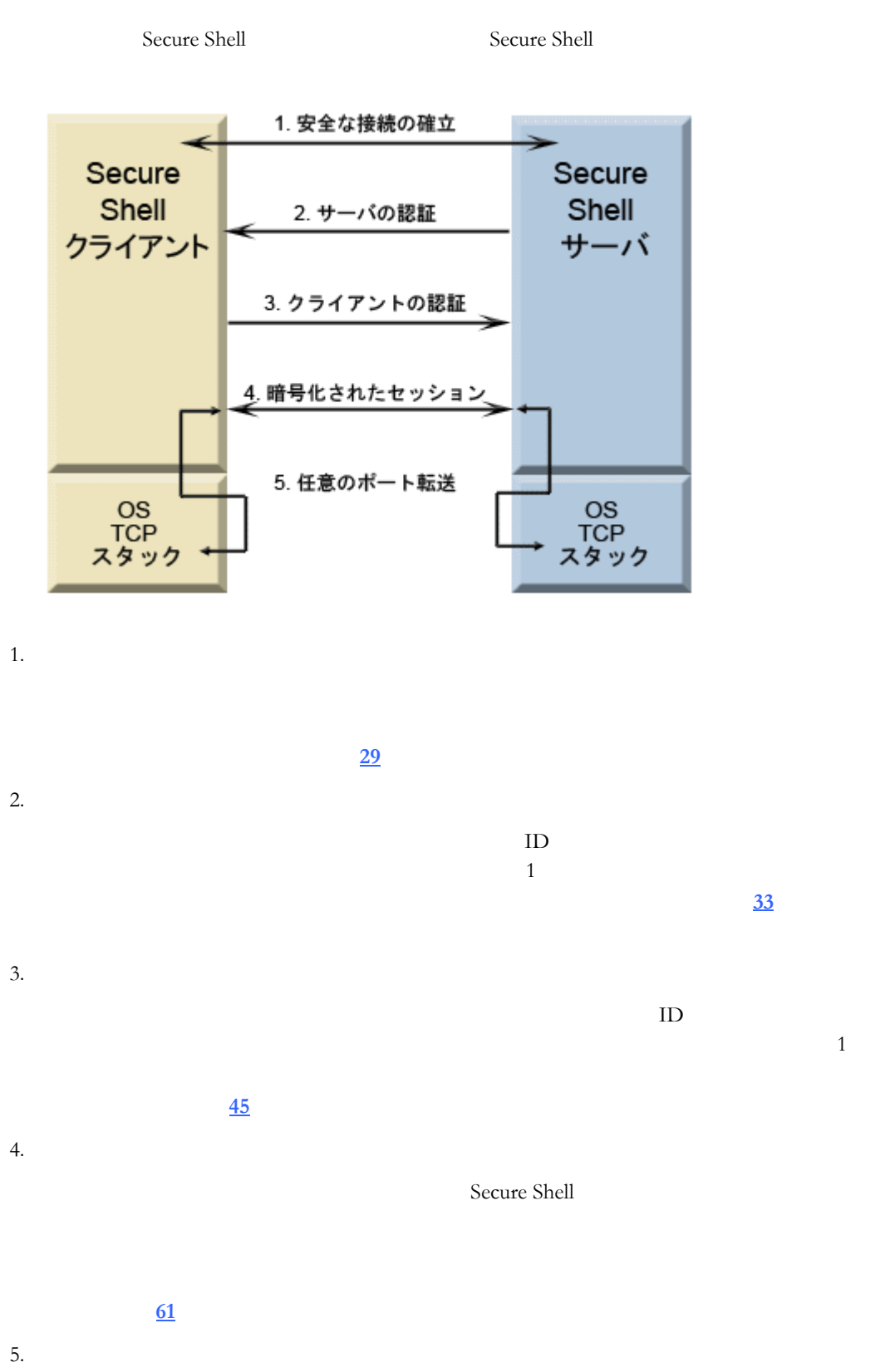

Secure Shell

**[71](#page-71-1)**  $\overline{a}$ 

<span id="page-21-0"></span> **2** 基本的な操作 **21** 

<span id="page-23-0"></span>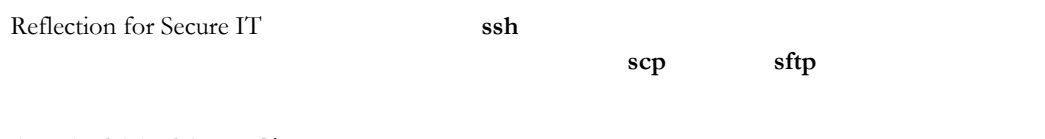

/etc/ssh2/ssh2\_config

Reflection for Secure IT

/etc/ssh2/ssh2\_config.example

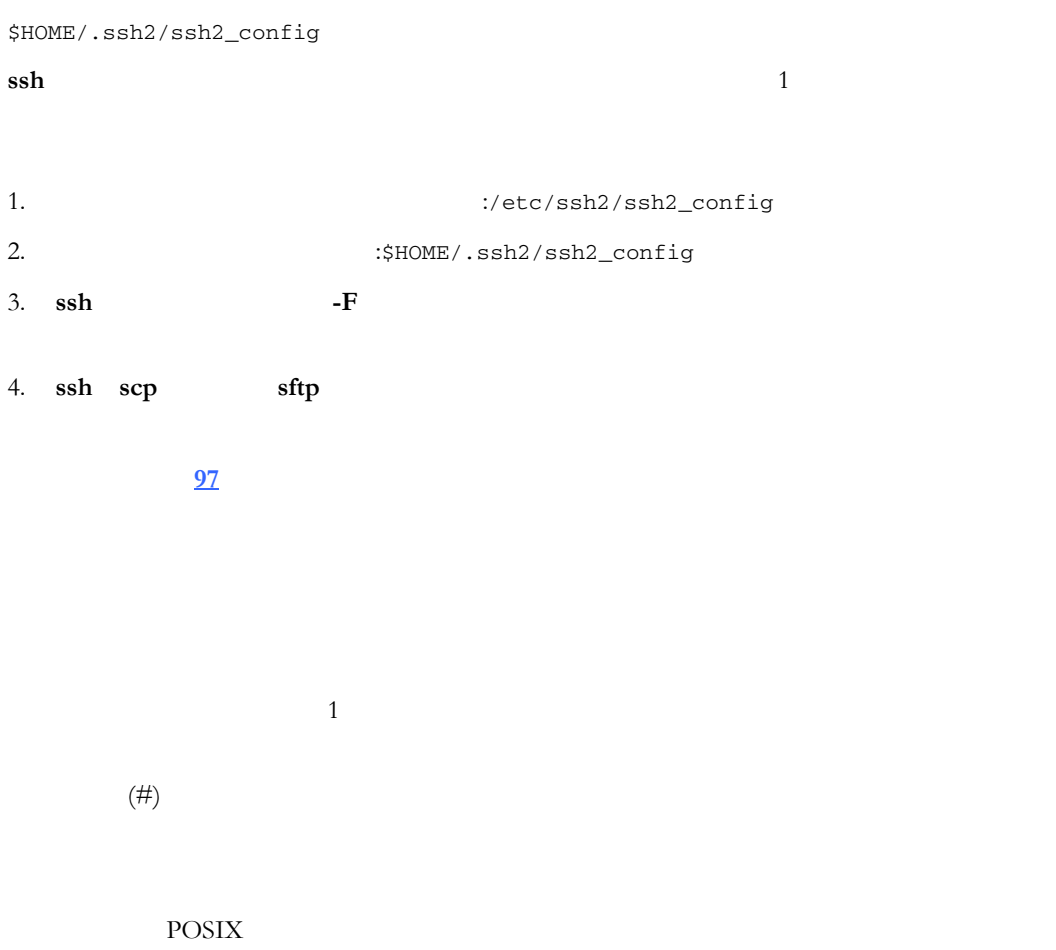

<span id="page-23-1"></span>http://www.opengroup.org/onlinepubs/000095399/basedefs/xbd\_chap09.html

 $\begin{array}{cccc} 1 & \hspace{1.5mm} = & & \\ & & ( & & ) \end{array}$  $($ key value key=value key="value with spaces" key=value1, value2

 $\mathcal{N}$  , and the contract of the contract of the contract of the contract of the contract of the contract of the contract of the contract of the contract of the contract of the contract of the contract of the contract o

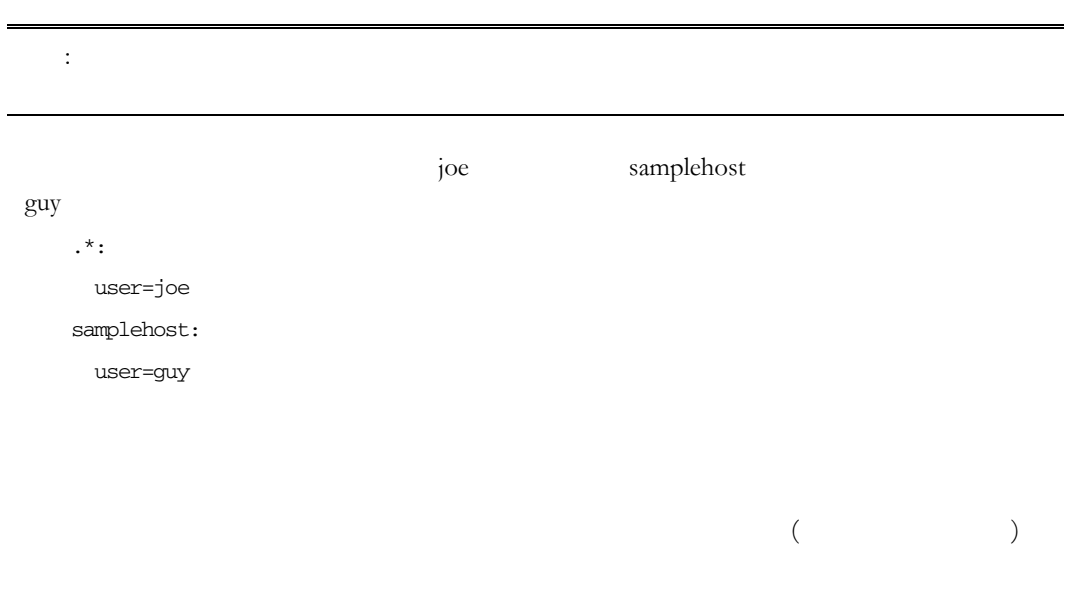

すべて、コマンドラインで **-o** オプションを使用して設定することもできます。代替構

-o key1=value

-o key1="sample value"

-o "key1 value"

<span id="page-25-0"></span>複数のオプションを構成するには、複数 **-o** スイッチを使用します。 -o key1=value -o key2=value  $ID$  2 ssh -i testfile myname@myserver ssh -o IdentificationFile=testfile myname@myserver

Reflection for Secure IT **Same Secure EX** 

/etc/ssh2/sshd2\_config  $\text{sshd}$  **-f** 

/etc/ssh2/sshd2\_config

/etc/ssh2/sshd2\_config.example

 $\mathbf 1$ 

#### ては、「 ファイルの形式 - [23](#page-23-1)」という。<br>23 ページ』という。<br>23 ページ』という。

1. sshd **-f**  $\overline{a}$   $\overline{b}$   $\overline{c}$ 

2. **HostSpecificConfig** 

3. **UserSpecificConfig** 

4. **sshd** 

注記:

UserSpecificConfig

UserSpecificConfig *user\_expression subconfig\_file*

<span id="page-26-0"></span> $\frac{85}{1000}$  $\frac{85}{1000}$  $\frac{85}{1000}$ 

/etc/ssh2/subconfig/user.example

user.example

: RequiredAuthentications

 $\overline{A}$ 

HostSpecificConfig

HostSpecificConfig *host\_expression subconfig\_file*

スト式 **[86](#page-86-0)** ページ』がクライアントホストに一致する場合、サーバは指定されたサ

/etc/ssh2/subconfig/host.example

host.example

HostSpecificConfig

 $a$ cme.com

#### UserSpecificConfig

joe  $\frac{1}{2}$ 

acme.com

 $/etc/ssh2/sshd2\_config$ 

Port=2222

RequireReverseMapping=yes

ResolveClientHostname=yes

#Specify a host-specific file for the users from acme.com

HostSpecificConfig=.\*acme\.com /root/hostsubconfig

#Limit forwarding to user joe and constrain his forwarding rights

ForwardACL=allow remote joe .\* peak.acme.com

<span id="page-27-0"></span>/root/hostsubconfig

AllowedAuthentications=publickey,password

Ciphers=aes128-cbc

#Allow sftp access only

SessionRestricted=subsystem

#Specify a user-specific file for user joe

UserSpecificConfig=joe /root/joesubconfig

/root/joesubconfig

RequiredAuthentications=publickey #Allow both shell and sftp access SessionRestricted=shell, subsystem

# <span id="page-29-1"></span><span id="page-29-0"></span>Cipher extension contracts the contract of the contracts of the contract of the contracts of the contracts of the contracts of the contracts of the contracts of the contracts of the contracts of the contracts of the contra Cipher examples a control to the example of the example of the examples of the examples of the examples of the examples of the examples of the examples of the examples of the examples of the examples of the examples of the Cipher Cipher **Communists** Cipher Reflection for Secure IT ■ Arcfour Arcfour128 Arcfour256 (2002)  $\blacksquare$  TripleDES (168 ) CBC  $\blacksquare$  Cast (128 ) CBC  $\blacksquare$  Blowfish (128 ) CBC ■ AES (Rijndael) (128 192 256 ) CBC CTR

Secure Shell  $\hskip 1.6cm {\rm MAC}$  (  $\hskip 1.6cm \hskip 1.6cm )$ 

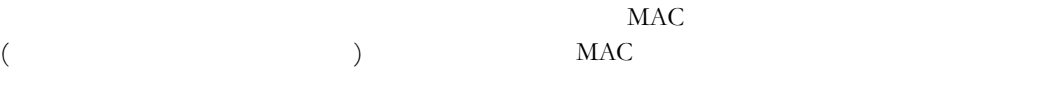

Reflection for Secure IT MAC

- hmac-sha1
- hmac-md5
- hmac-sha1-96
- hmac-md5-96
- **hmac-ripemd-160**
- hmac-sha256
- hmac-sha512

### **MAC**

 $MAC$ ssh2\_config sshd2\_config キーワード 値 Ciphers **Ciphers aes128-ctr aes128-cbc aes192-ctr** aes192-cbc aes256-ctr aes256-cbc blowfish-cbc arcfour' arcfour128 arcfour256 cast128-cbc 3des-cbc none none aes (-ctr/-cbc 128/192/256 bit ) blowfish ( blowfish-cbc ) cast ( cast128-cbc ) 3des ( 3des-cbc ) Any AnyStd (
+ none ) AnyCipher AnyStdCipher (  $\rightarrow$ AnyStdCipher **MACs** hmac-sha1 hmac-sha1-96 hmac-md5 hmac-md5-96 hmac-ripemd160 hmac-sha256 hmac-sha512 AnyMac hmac-sha1 hmac-sha1-96 hmac-md5 hmac-md5-96 AnyStdMac none any ( AnyMac + none ) AnyStd ( AnyStdMac + none )  $MAC$ none MAC none

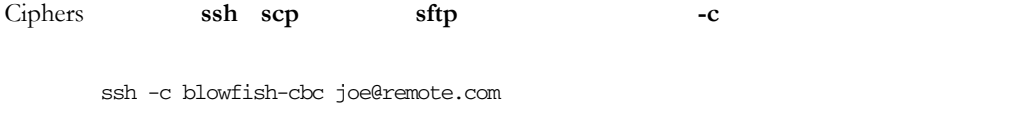

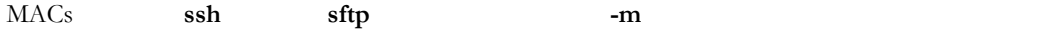

sftp -m hmac-md5 joe@remote.com

<span id="page-31-0"></span>**FIPS** モード

### (FIPS) 140-2

 $\overline{\phantom{a}}$  11  $(NIST)$ 

 $FIPS$ 

) examples the system of  $\lambda$ http://csrc.nist.gov/cryptval/vallists.htm

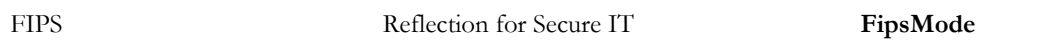

 $\epsilon$ 

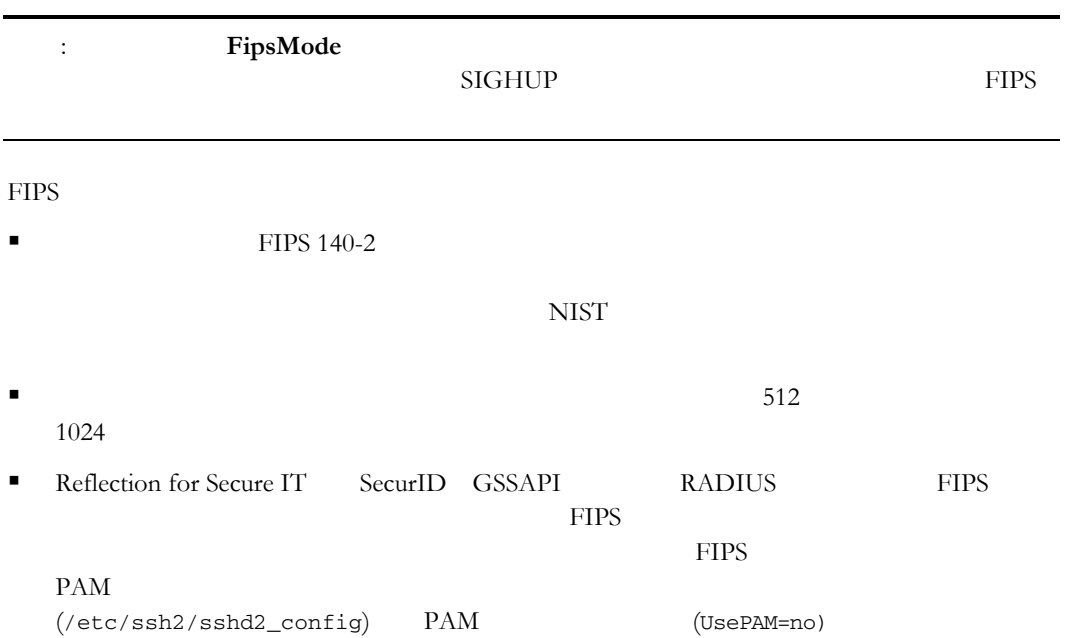

 ${\rm Reflection~for~Secure~IT} \eqno{(2.13)}$ 

<span id="page-33-1"></span><span id="page-33-0"></span>サーバは新規のホスト鍵を自動的に生成します (または既存のホスト鍵を移行します)

 $\sqrt{ }$ 

 $\overline{X}$ 

RSA 2048

1. Secure Shell

 $2.$ 

 $3.$ 

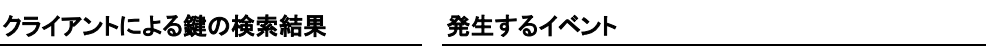

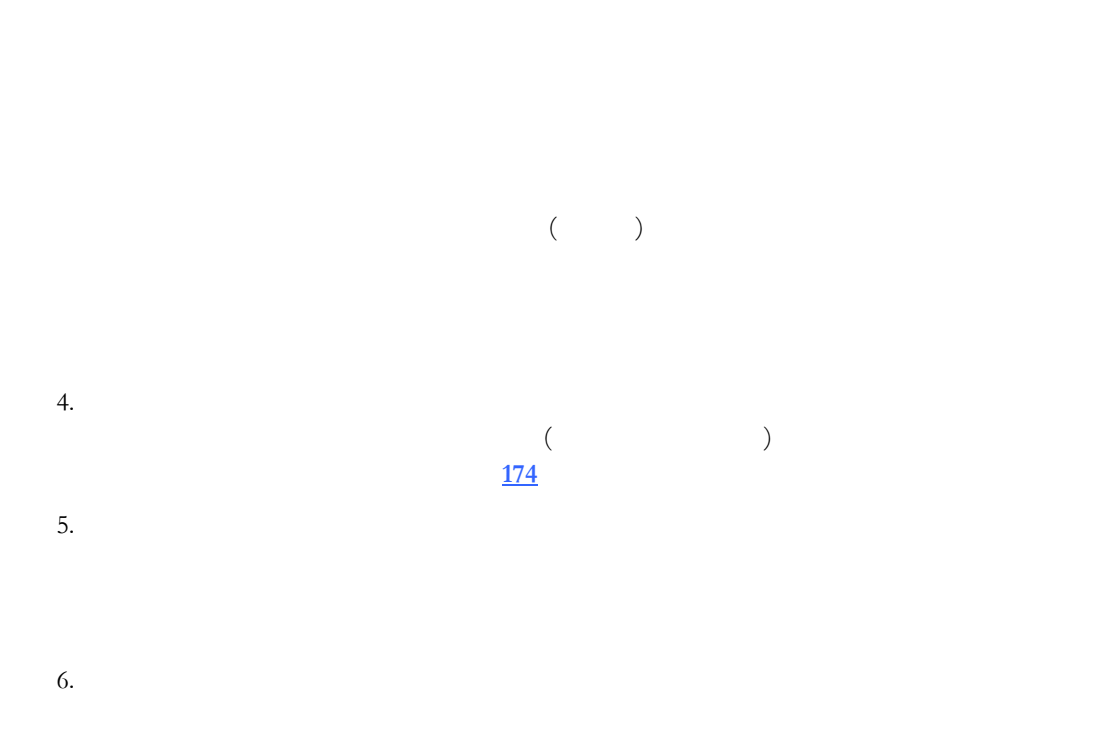

Reflection for Secure IT

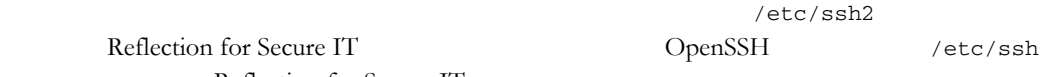

 $($   $)$ 

# 新規のホスト鍵を作成および使用するには

- 1  $root$  $2$  sshd (
	- $\frac{17}{17}$  $\frac{17}{17}$  $\frac{17}{17}$   $\hspace{1.6cm}$   $\hspace{1.6cm}$

```
ssh-keygen -P /etc/ssh2/hostkey2
```

```
注意: -P オプションを使用すると、 フレーズ保護がない鍵が作成されます。この
4 (オプション) 新しいホスト鍵の名前/ 所を使用する場合は、サーバ構成ファイ
  (\text{/etc/ssh2/sshd2\_config})HostKeyFile
    HostKeyFile=/etc/ssh2/hostkey2 
              (\text{/etc/ssh2/hostkey})5
```
<span id="page-35-1"></span>man-in-the-middle ()

# クライアントの既知のホストリストへサーバ鍵を追加するには

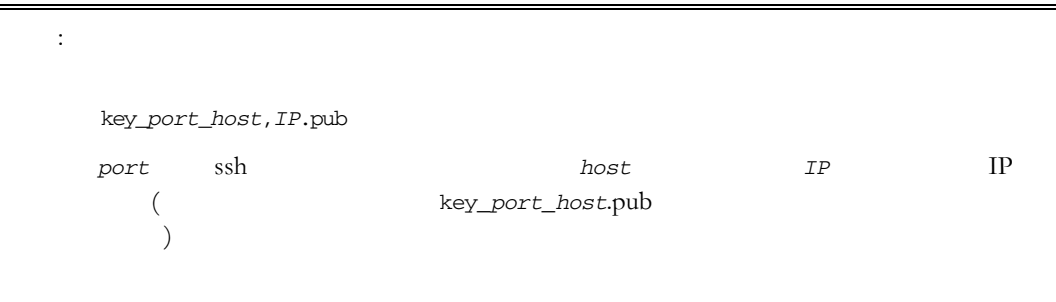

1 **ssh-keygen** 

ssh-keygen -F /etc/ssh2/hostkey.pub

 $2$ 

ssh *myname*@*myserver*

<span id="page-35-0"></span> **5** サーバ認証 **35**
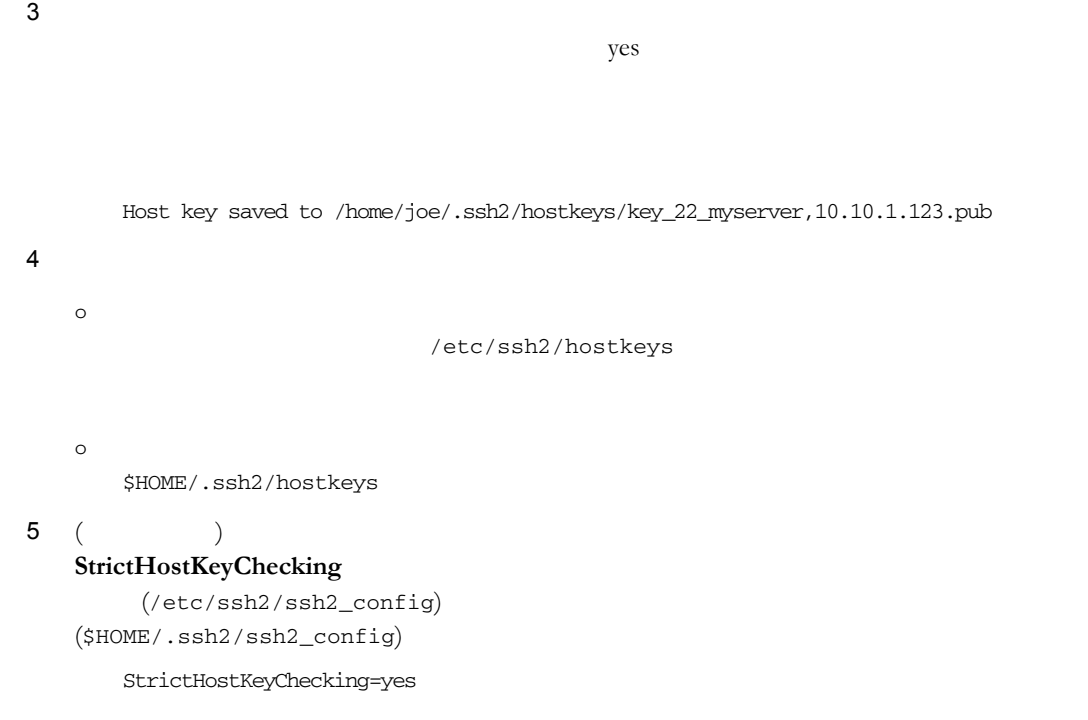

## サーバの公開ホスト鍵を識別するフィンガープリントを表示するには

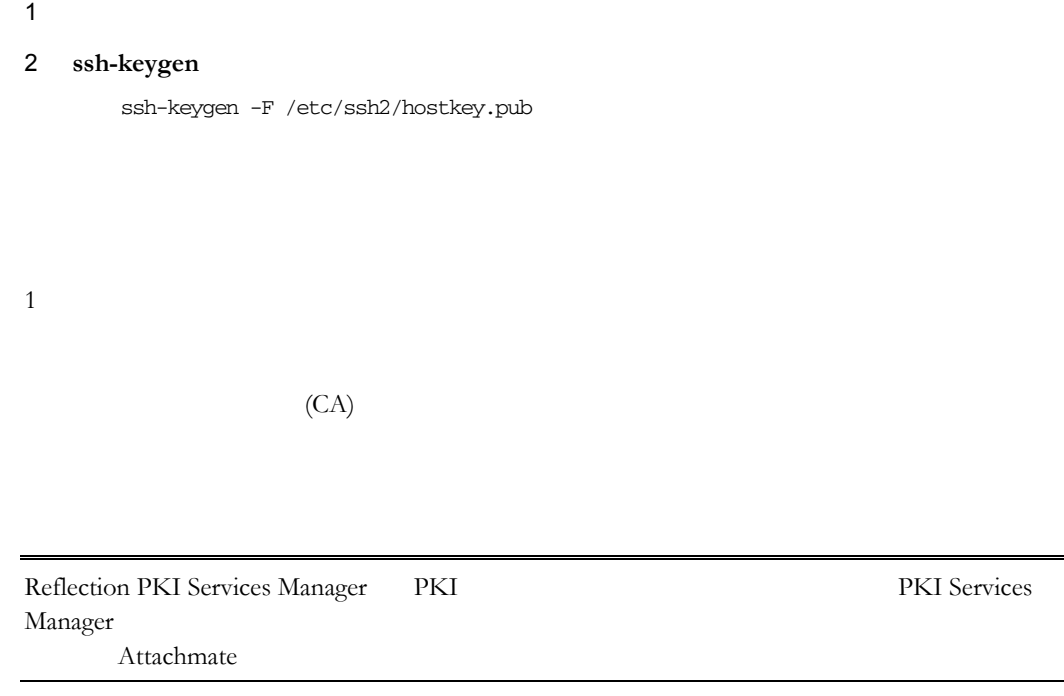

<span id="page-37-0"></span>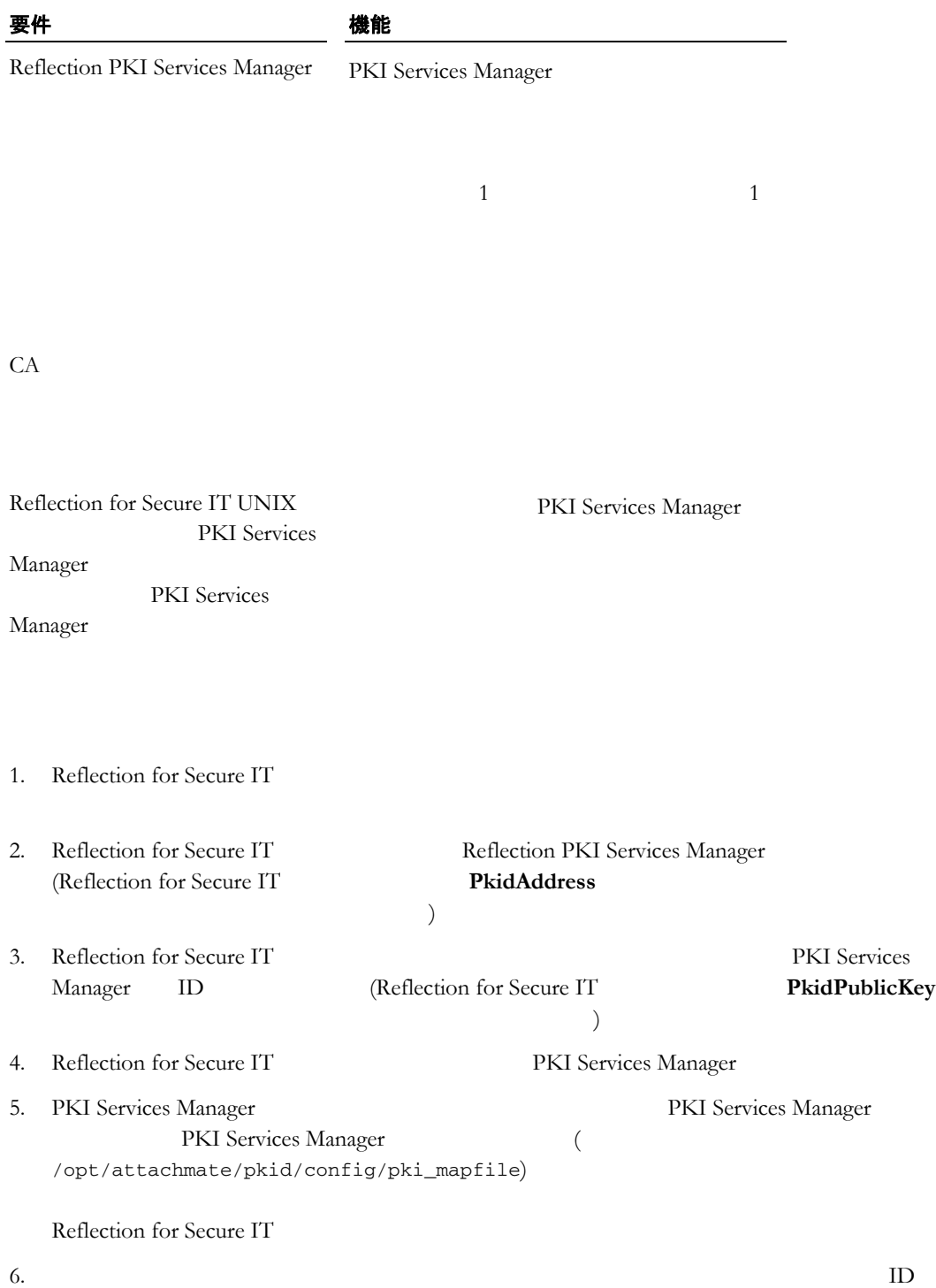

 $CA$ 

#### $CA$

### 既存の秘密鍵用の証明書を取得するには

1 ssh-certtool

ssh-certtool -p privatekey pkcs10 "CN=acme, OU=demo, C=US"

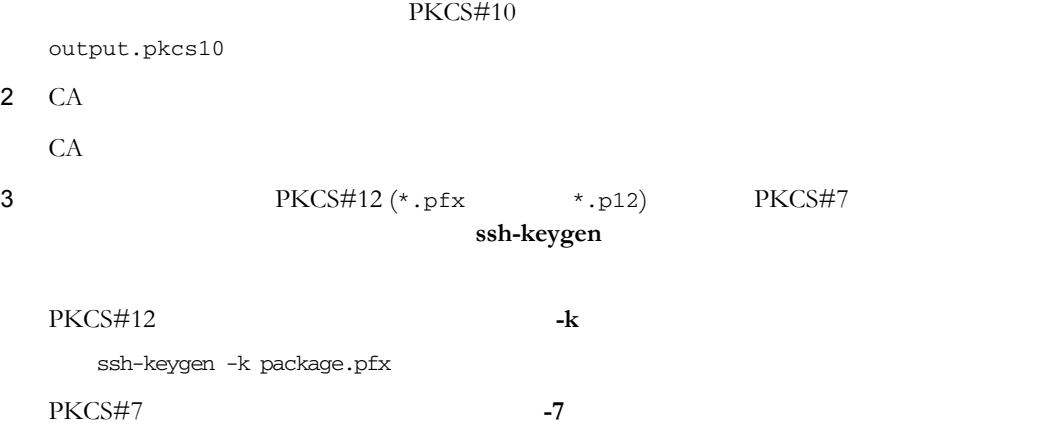

ssh-keygen -7 pkcs7file

### 新規の秘密鍵を生成して、証明書を取得するには

1 ssh-certtool RSA <sub>and the</sub> the set of the set of the set of the set of the set of the set of the set of the set of the set of the set of the set of the set of the set of the set of the set of the set of the set of the set of the set of ssh-certtool -n rsa pkcs10 "CN=acme, OU=demo, C=US" PKCS#10 output.pkcs10 2 CA CA  $\mathbb{C}$ 3 PKCS#12 (\*.pfx \*.p12) PKCS#7 ssh-keygen PKCS#12 **-k** ssh-keygen -k package.pfx PKCS#7 **-7** 

ssh-keygen -7 pkcs7file

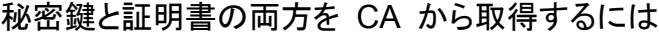

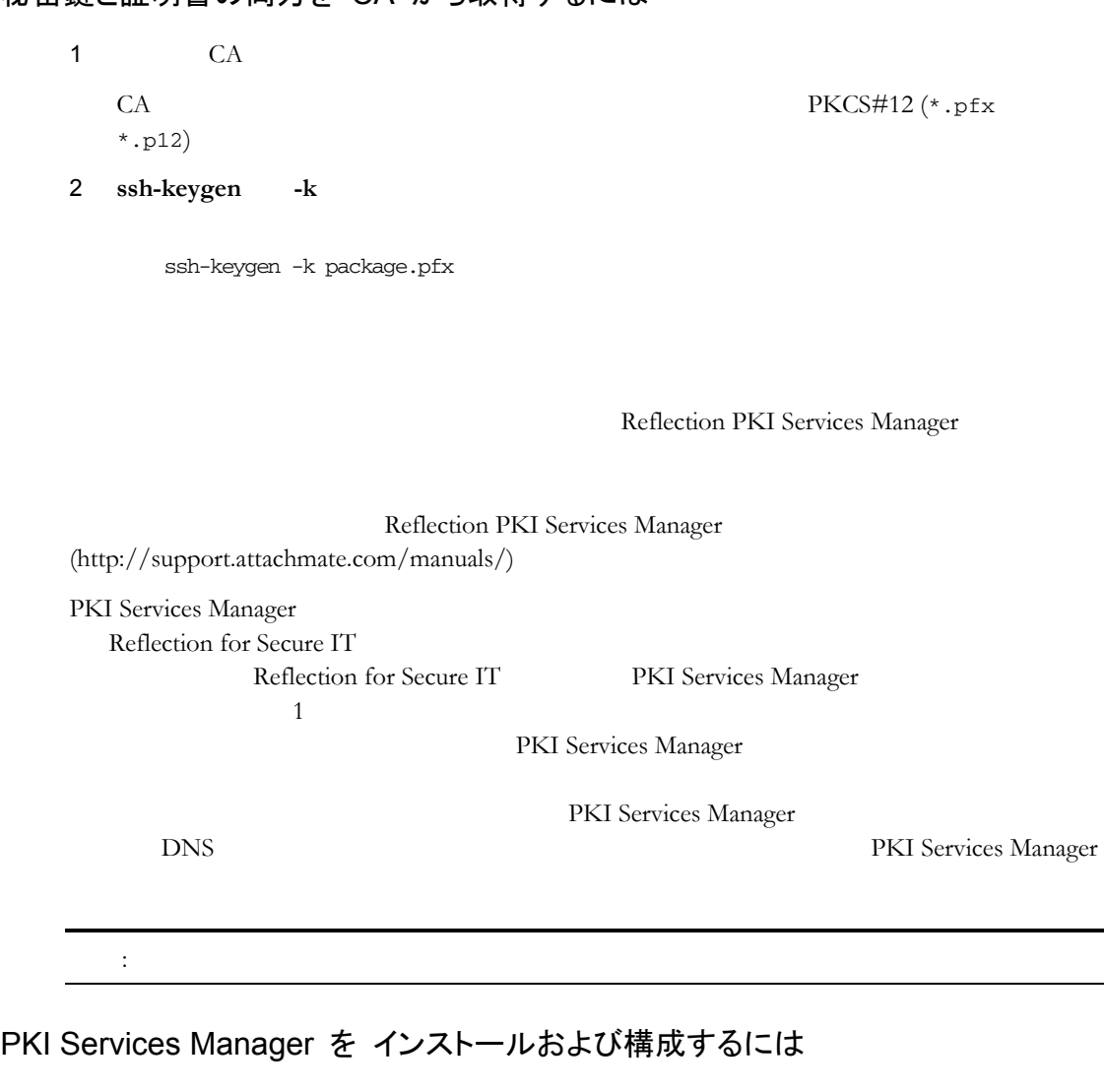

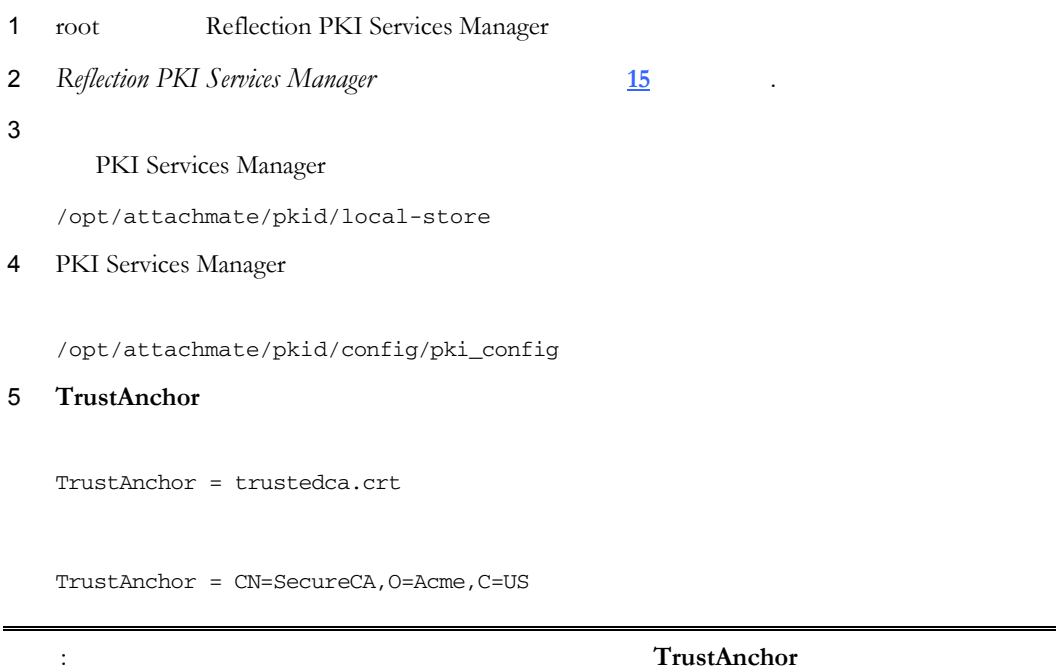

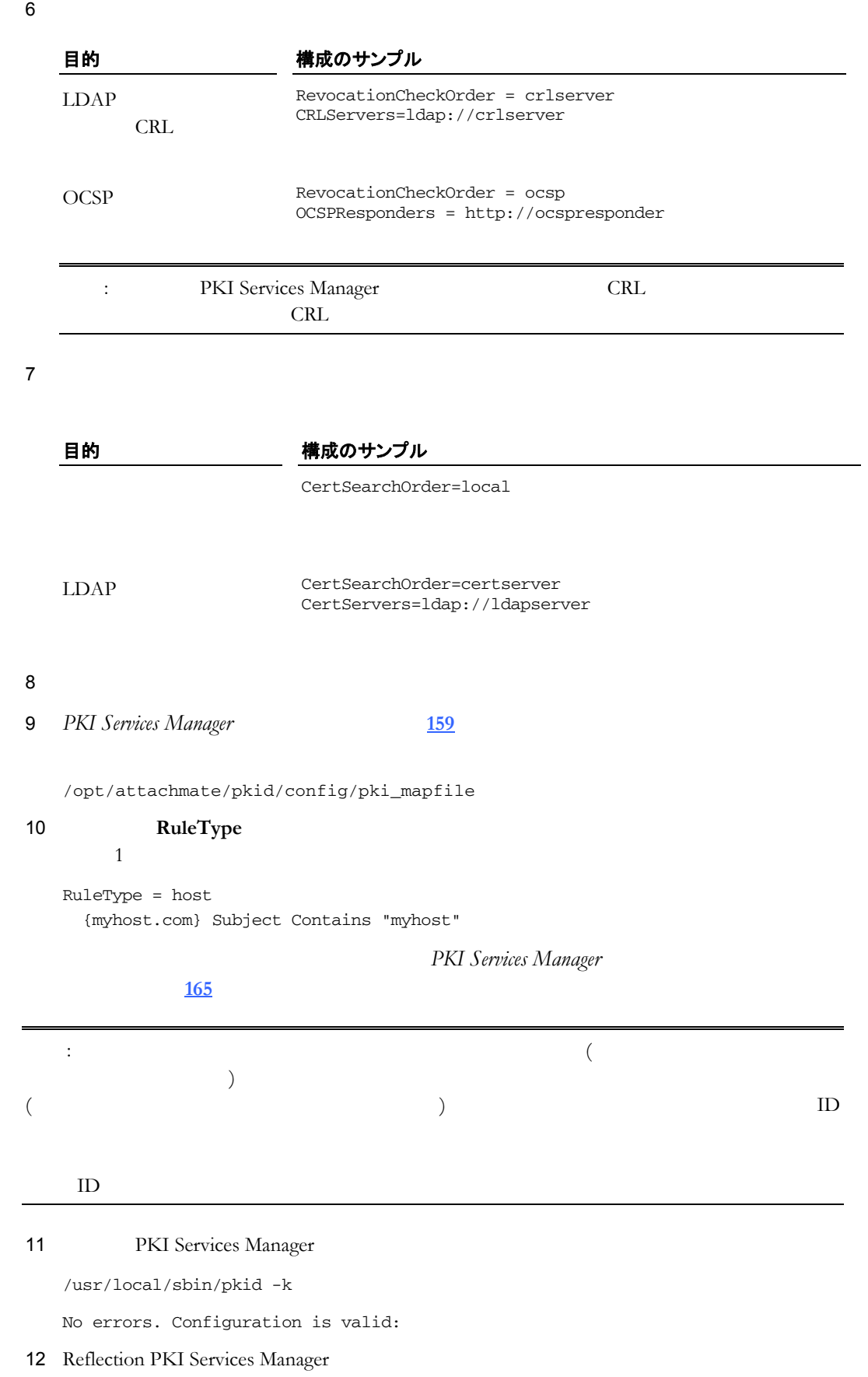

/usr/local/sbin/pkid restart

```
Reflection for Secure IT サーバを構成するには
```

```
1 ーバ証明書および関連する秘密鍵 37 ページ』をインストールします
   /etc/ssh2/server.key
   /etc/ssh2/server.crt
2chmod 400 server.key
3 (\text{/etc/ssh2/ssh2\_config})4HostCertificateFile=/etc/ssh2/server.crt
  HostKeyFile=/etc/ssh2/server.key
5 17 \frac{17}{2}Reflection for Secure IT クライアントを構成するには
1 PKI Services Manager Reflection for Secure IT
                     PKI Services Manager Reflection for Secure IT
                     PKI Services Manager
  /opt/attachmate/pkid/config/pki_key.pub
        Reflection for Secure IT
   /etc/ssh2/pki_key.pub
2 (/etc/ssh2/ssh2_config)
```
3 **PkidPublicKey** PKI Services Manager

PkidPublicKey=/etc/ssh2/pki\_key.pub

**4 PkidAddress** PKI Services Manager

PkidAddress=pkiserver.acme.com:18081

5 **HostKeyAlgorithms** X.509

HostKeyAlgorithms=x509v3-sign-rsa,x509v3-sign-dss,ssh-rsa,ssh-dss

# **Kerberos (GSSAPI)**

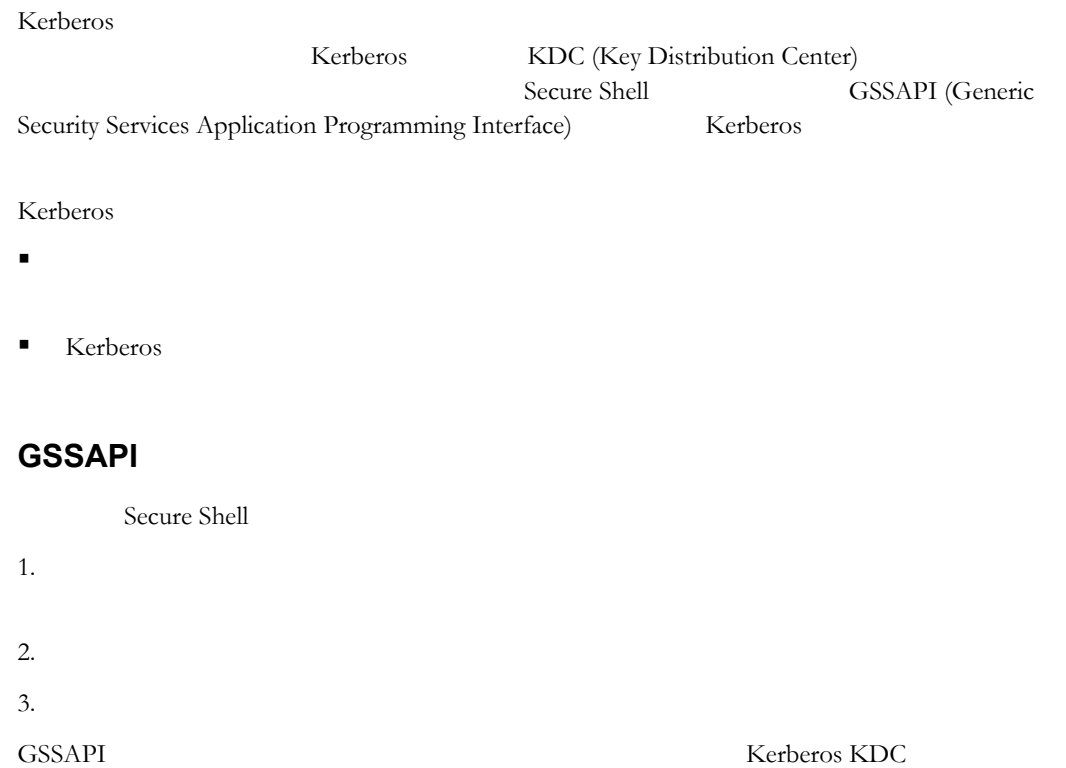

### GSSAPI

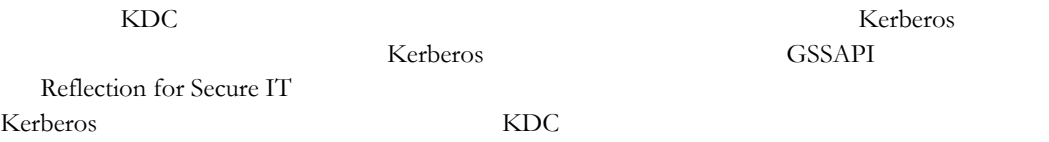

## **Kerberos**

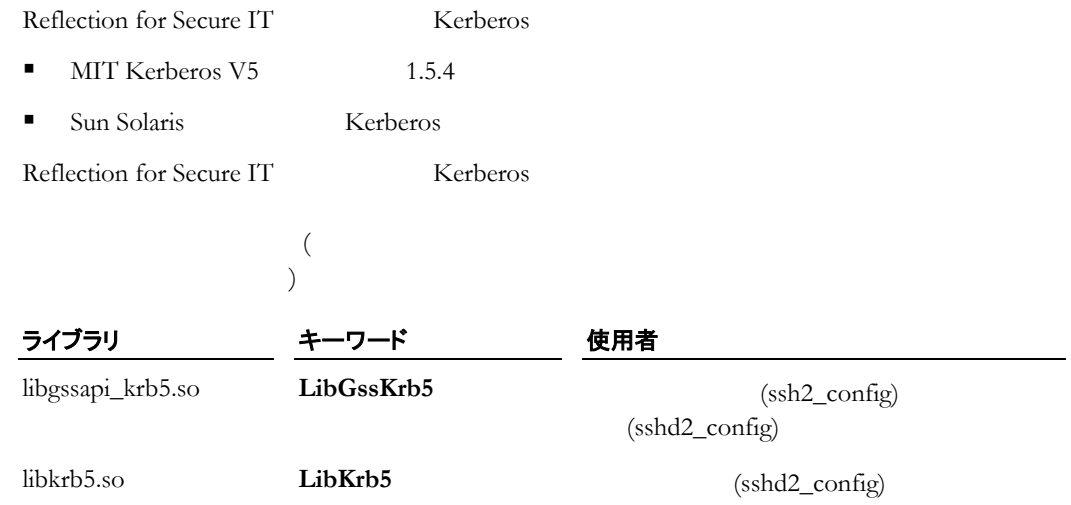

## **Kerberos**

Kerberos ( ) 認証方式 gssapi-keyex の場合は 続交渉の鍵交換部でサーバとクライアント両 ■ gssapi-with-mic Kerberos Kerberos Kerberos 1. KDC o The Technology Secure Shell the Reytab Reytab Reytab 2012 o *the contract was contracted* was contracted was contracted was contracted was contracted was contracted was contracted was contracted was contracted was contracted was contracted was contracted was contracted was contra 2. (  $\qquad \qquad$ ) **AllowedAuthentications** 3. 3. ( ) **AllowedAuthentications GSSAPIDelegateCredentials** 4. **kinit** KDC Secure Shell

## KDC への接続を構成するには

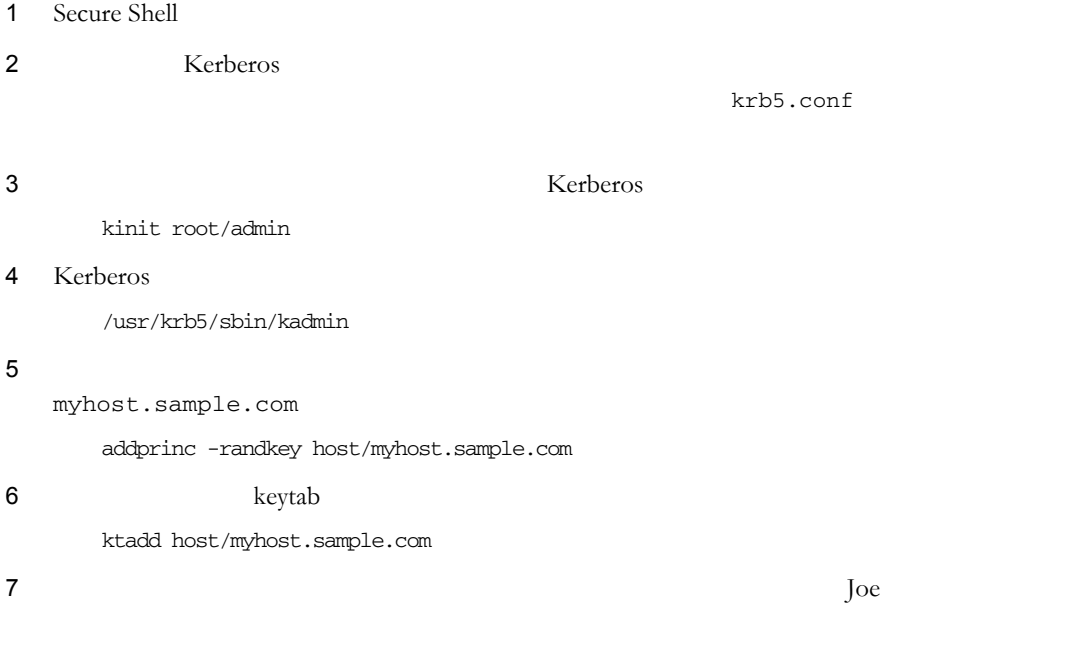

addprinc joe

 **5** サーバ認証 **43** 

# サーバに Secure Shell 設定を構成するには 1  $(\text{etc/ssh2/sshd2\_config})$ 2 **AllowedAuthentications** 目的 きょうしょう 使用する設定 Kerberos AllowedAuthentications=gssapi-keyex Kerberos AllowedAuthentications=gssapi-with-mic クライアントを構成するには 1 (/etc/ssh2/ssh2\_config) 2 **AllowedAuthentications** 目的 さんじょう 使用する設定 Kerberos AllowedAuthentications=gssapi-keyex Kerberos AllowedAuthentications=gssapi-with-mic 3 (  $\qquad \qquad$ ) GSSAPIDelegateCredentials GSSAPIDelegateCredentials=Yes Kerberos 資格情報を取得するには Secure Shell **Kerberos** Kerberos 1 kinit kinit -f 注記: **-f** オプションは必要ありません。このオプションは、転送 能なチケットを要 求します。チケットの転送が有効になっている場 (**GSSAPIDelegateCredentials** ) the Second Second Second Second Second Second Second Second Second Second Second Second Second Second Second Second Second Second Second Second Second Second Second Second Second Second Second Second Second Second Second Kerberos 2009 Xerberos 2009 Xerberos 2009 Xerberos 3009 Xerberos 3009 Xerberos 3009 Xerberos 3009 Xerberos 300

2 Kerberos KDC

### Reflection for Secure IT

Secure Shell

Reflection for Secure IT

Secure Shell

**RADIUS** 

 $($ ) and  $\overline{a}$ 

Secure Shell **RSA SecurID** 

注記: パスワード認証は、優先される方式であるキーボード対話型方式を使用しても実行

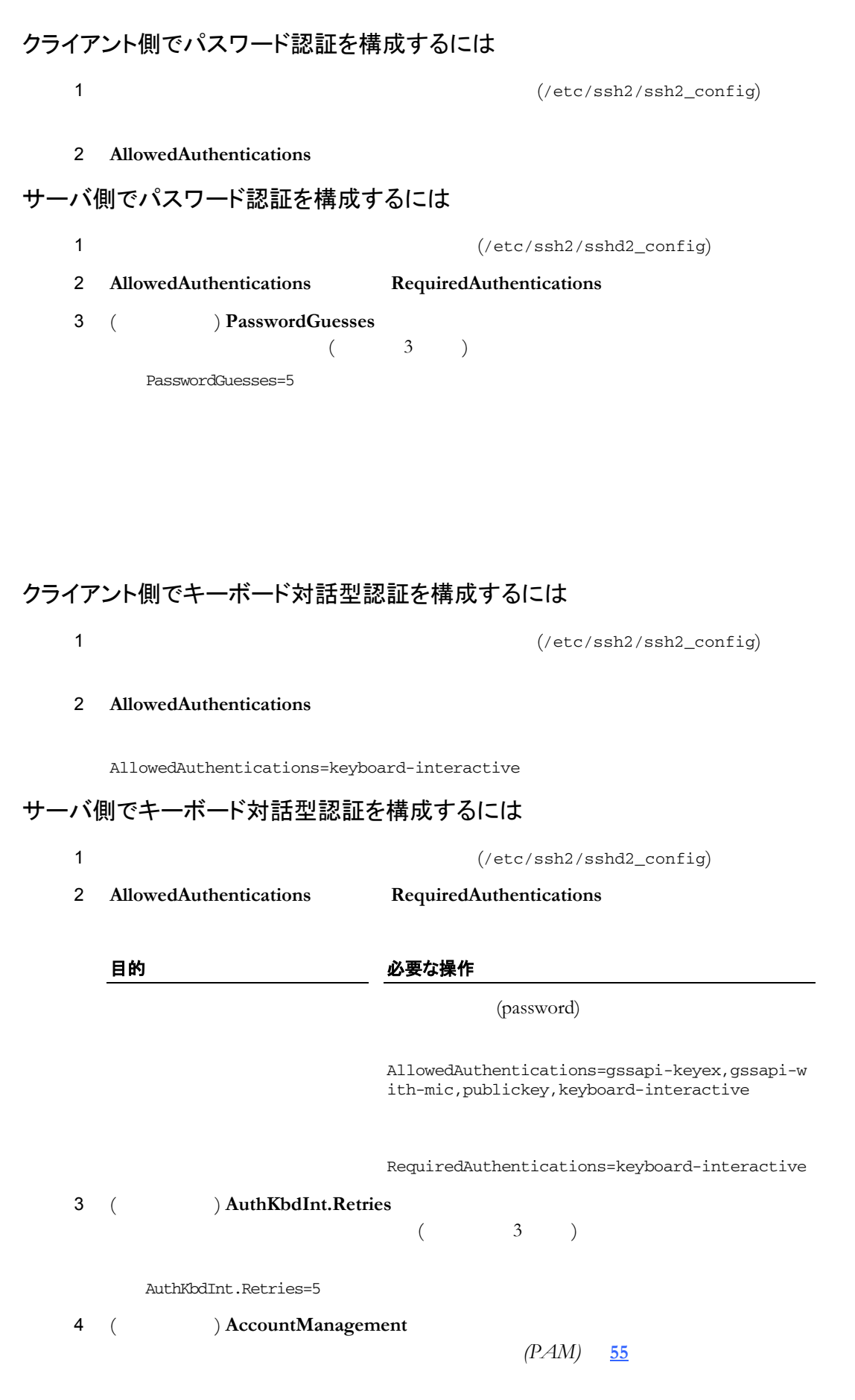

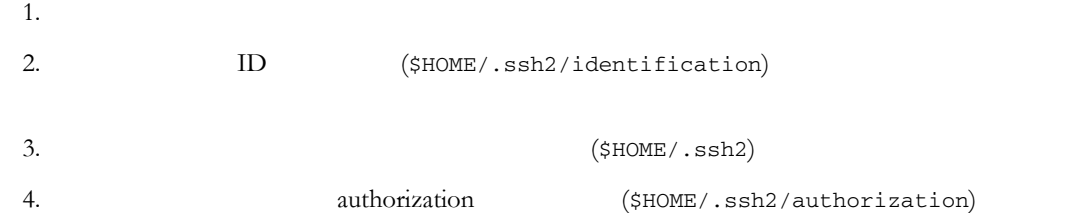

 $\lambda$ 

# クライアント上で公開鍵認証を構成するには

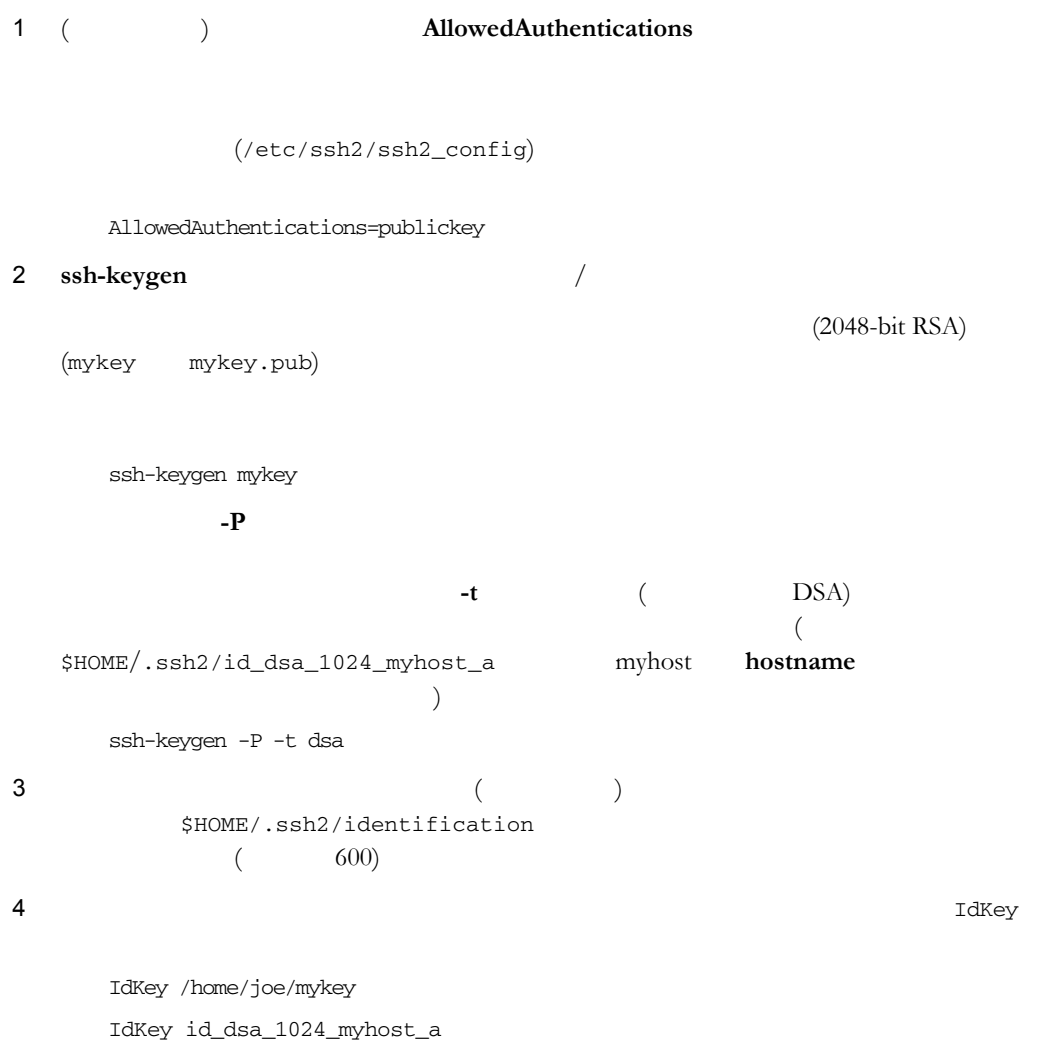

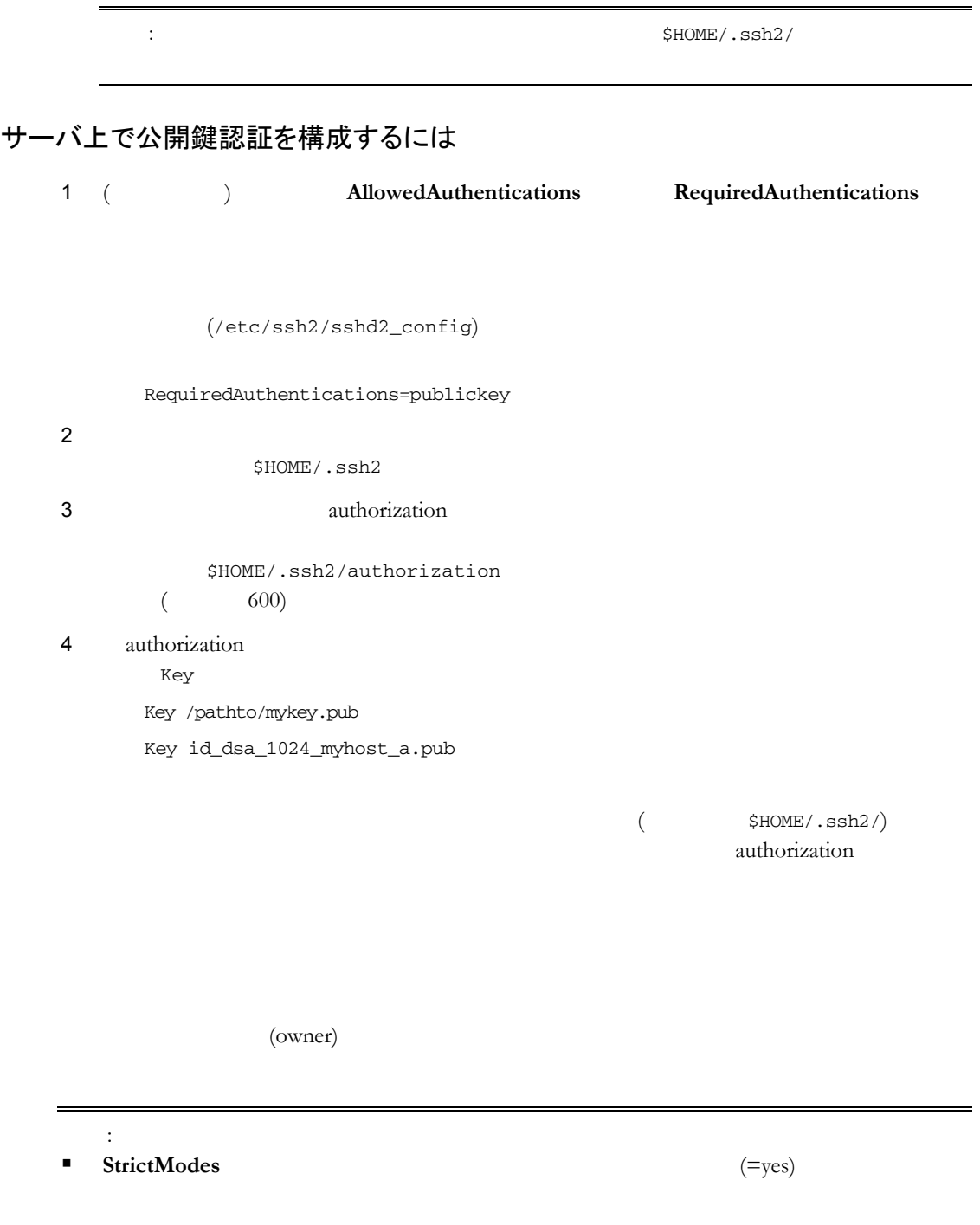

 $\blacksquare$ (owner)

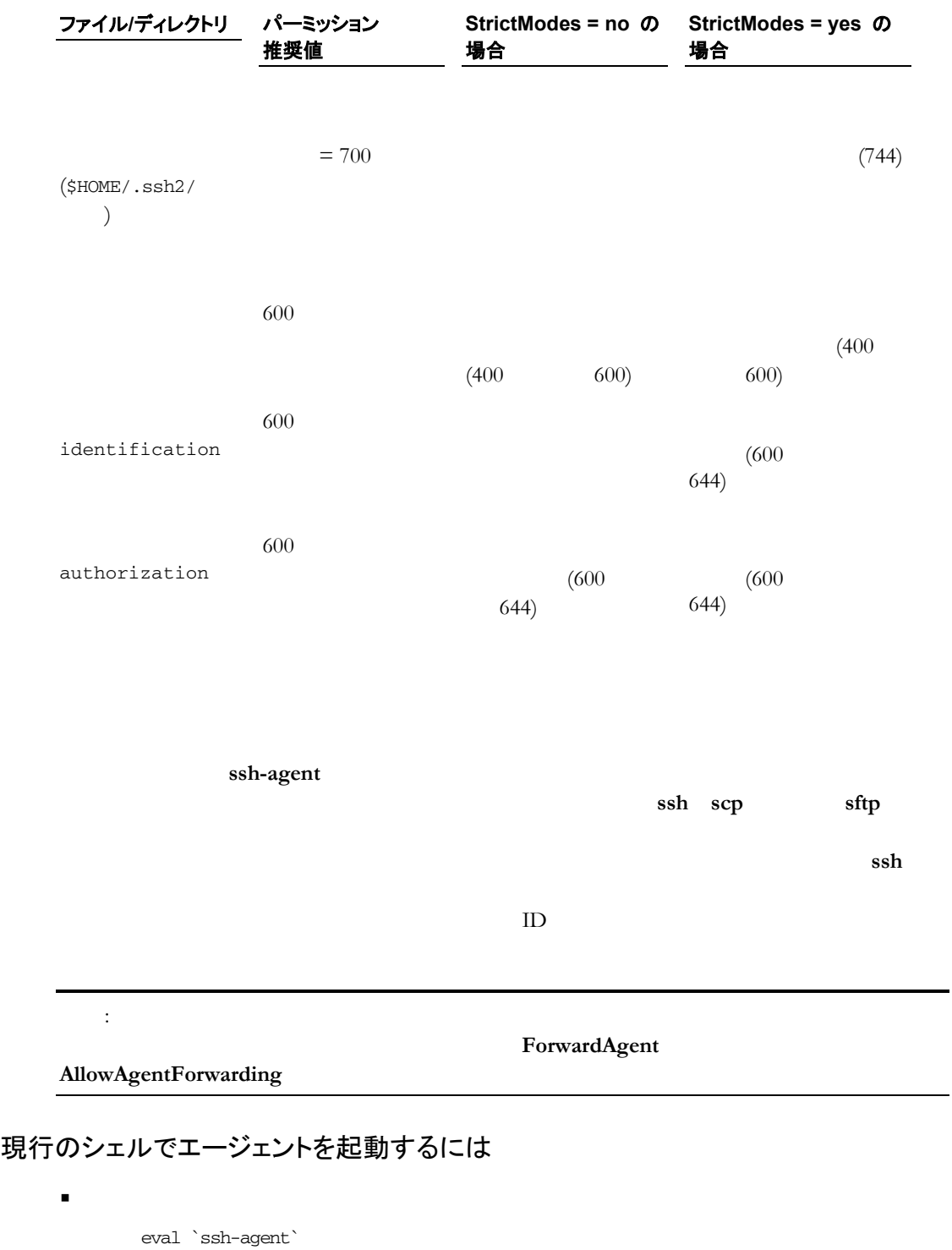

eval eval

PID **-k** 

ssh-agent

L,

サブシェルでエージェントを起動するには

ssh-agent \$SHELL

### エージェントに鍵を追加するには

**ssh-add** ID

eval `ssh-agent` ssh-add

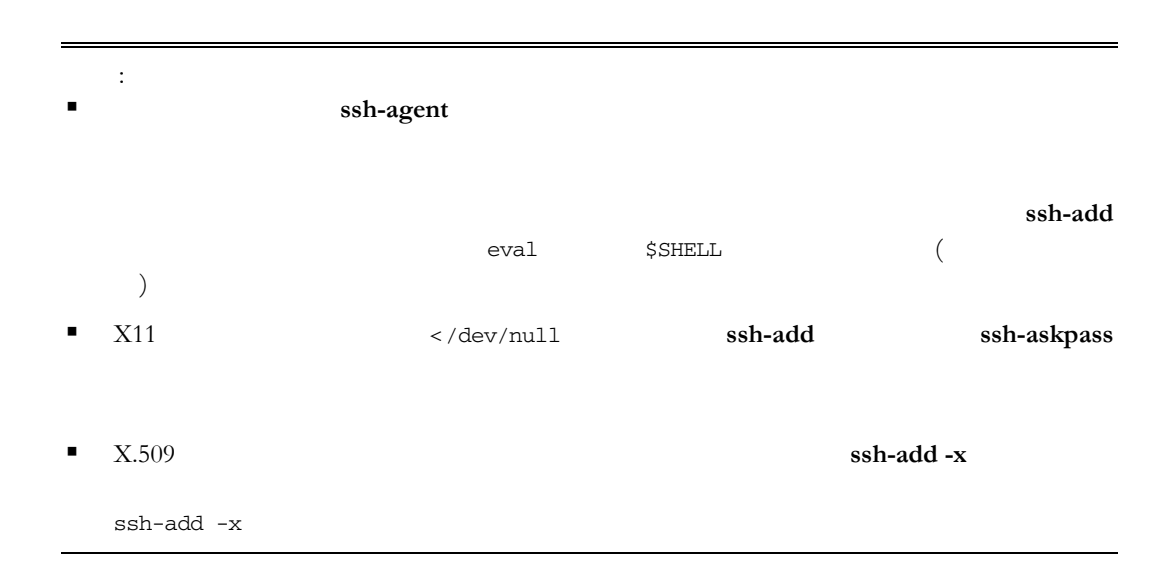

コマンドの言語を使用して、シェルを使用して、シェルを持っているようになります。

 $(CA)$ 

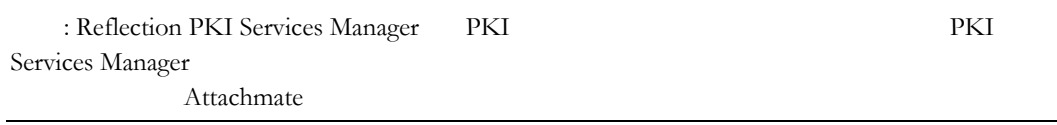

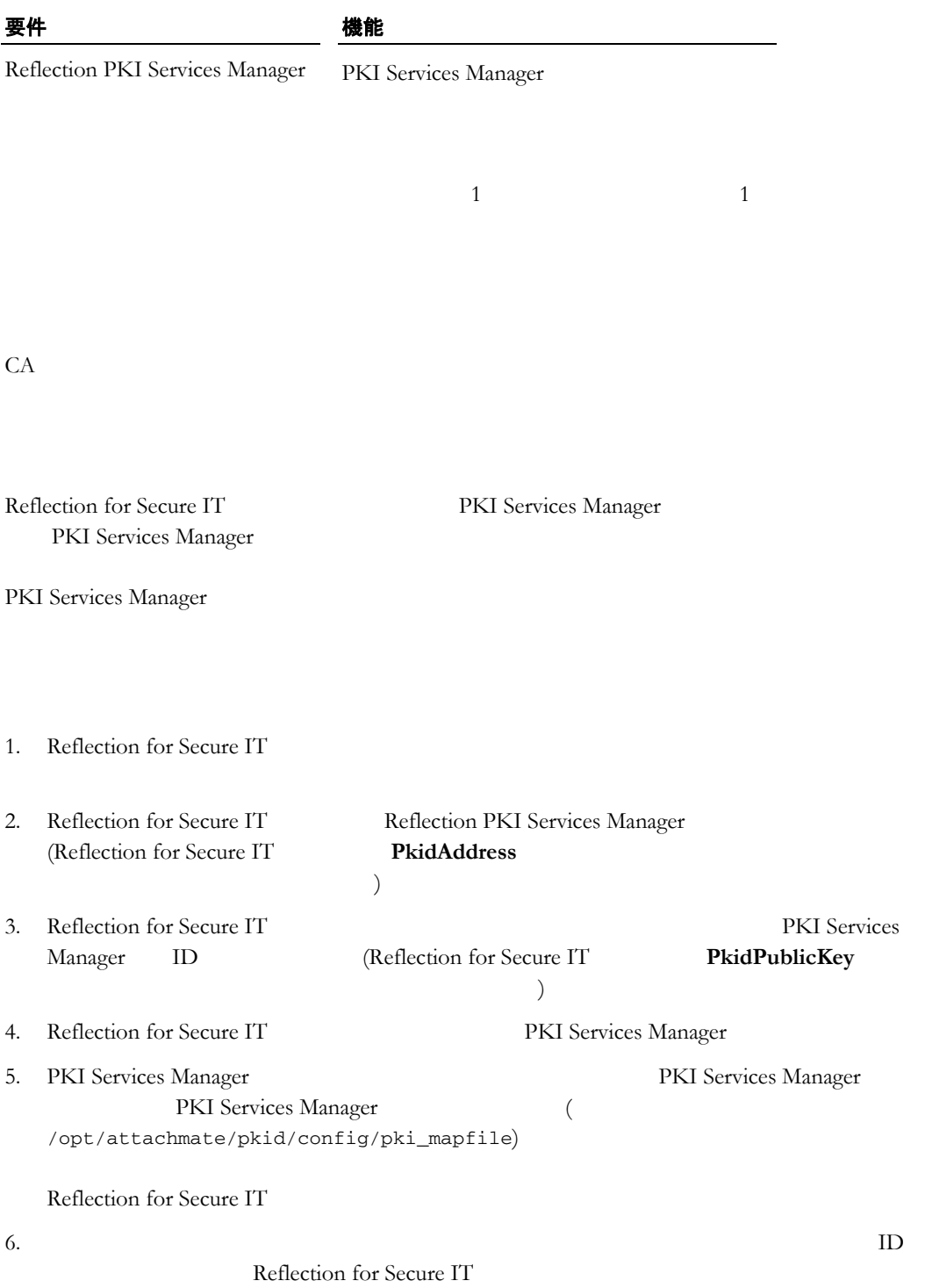

### Reflection PKI Services Manager

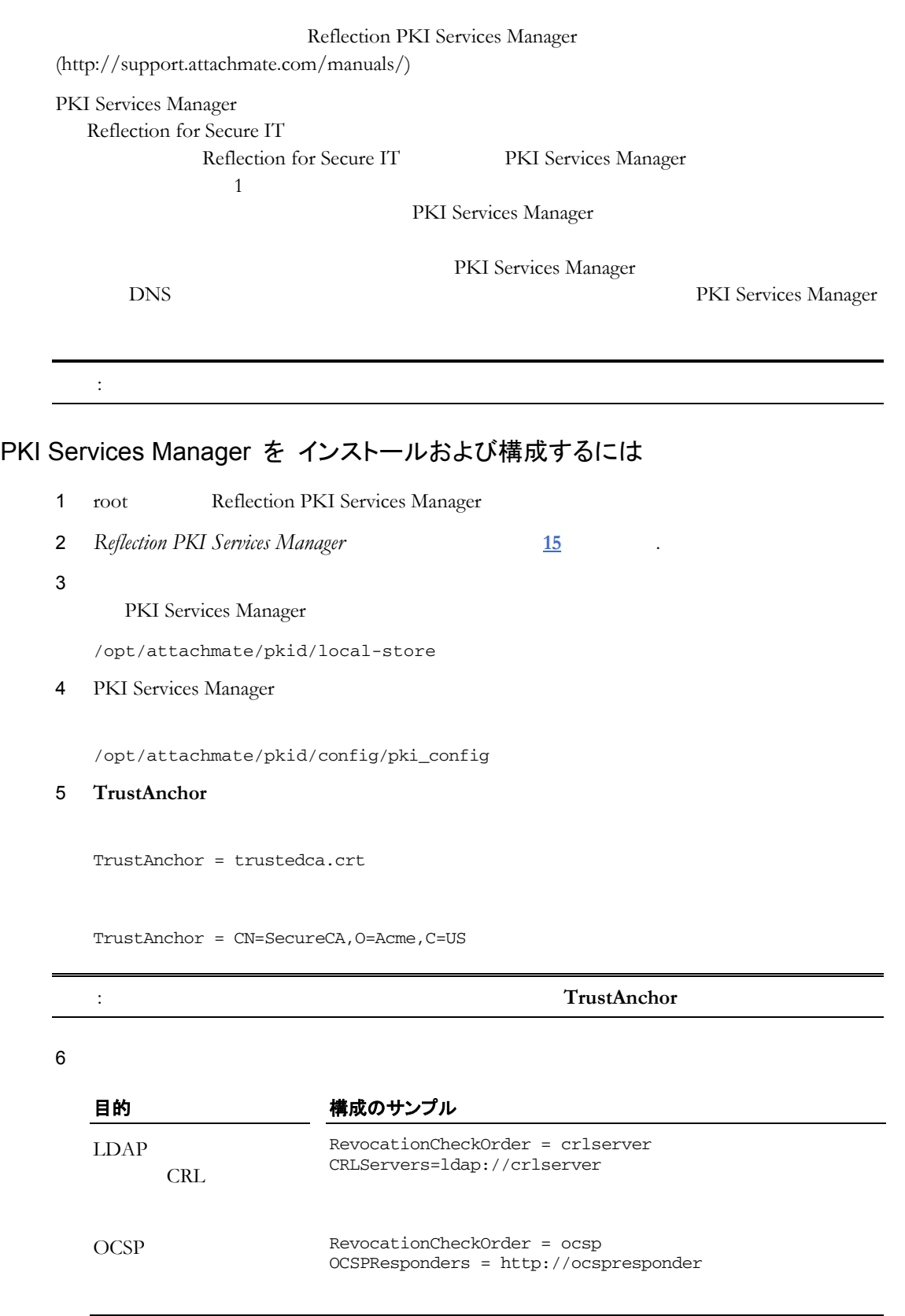

: PKI Services Manager CRL

CRL extended by CRL and the CRL and the CRL and the CRL and the CRL and the CRL and the CRL and the CRL and the CRL and the CRL and the CRL and the CRL and the CRL and the CRL and the CRL and the CRL and the CRL and the CR

 **6** ユーザ認証 **53** 

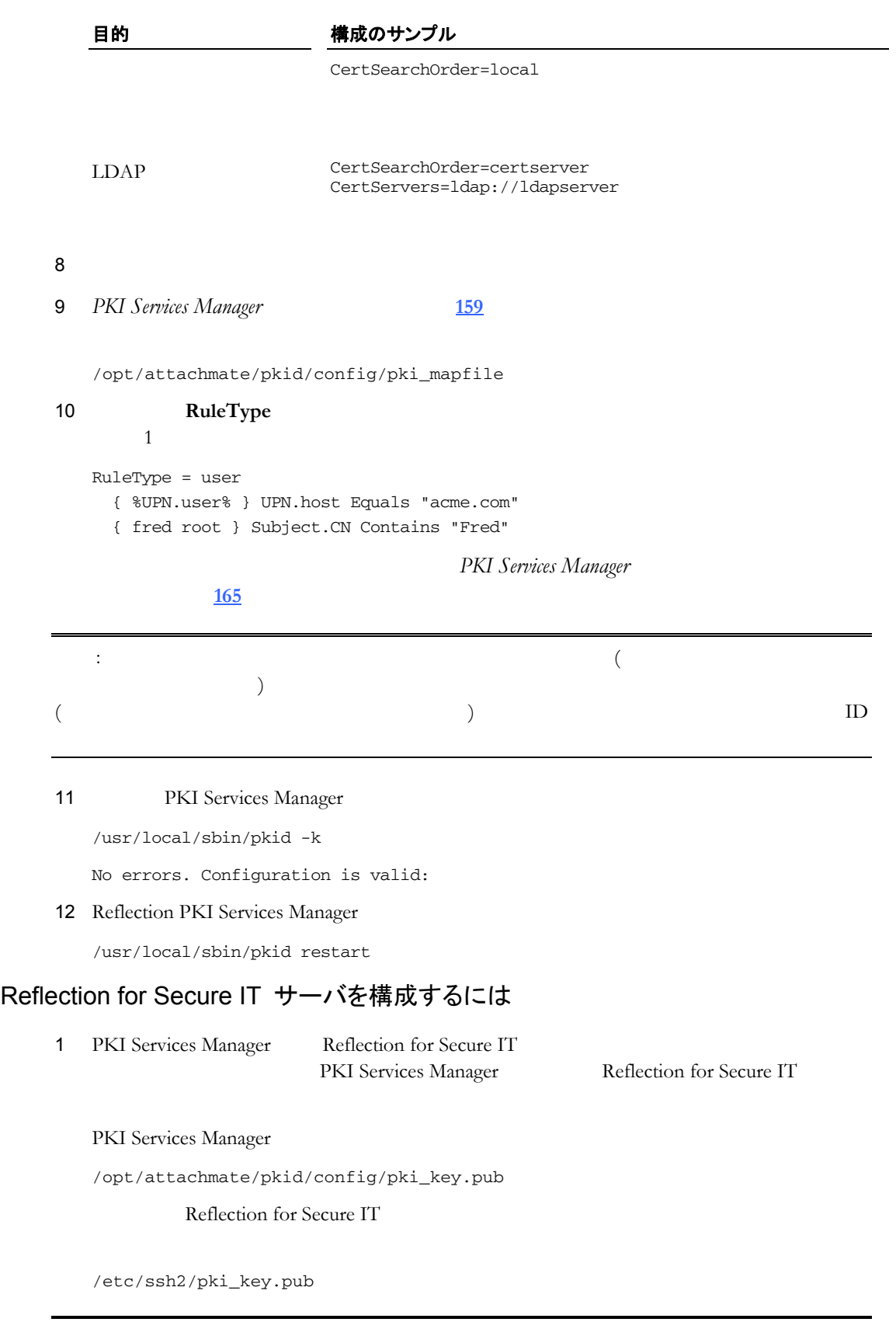

: この文字 root ところに root ところに root この女性のユーザは

7 証明書の信頼チェーンで中間証明書が必要とされる場合は、中間証明書へのアクセス

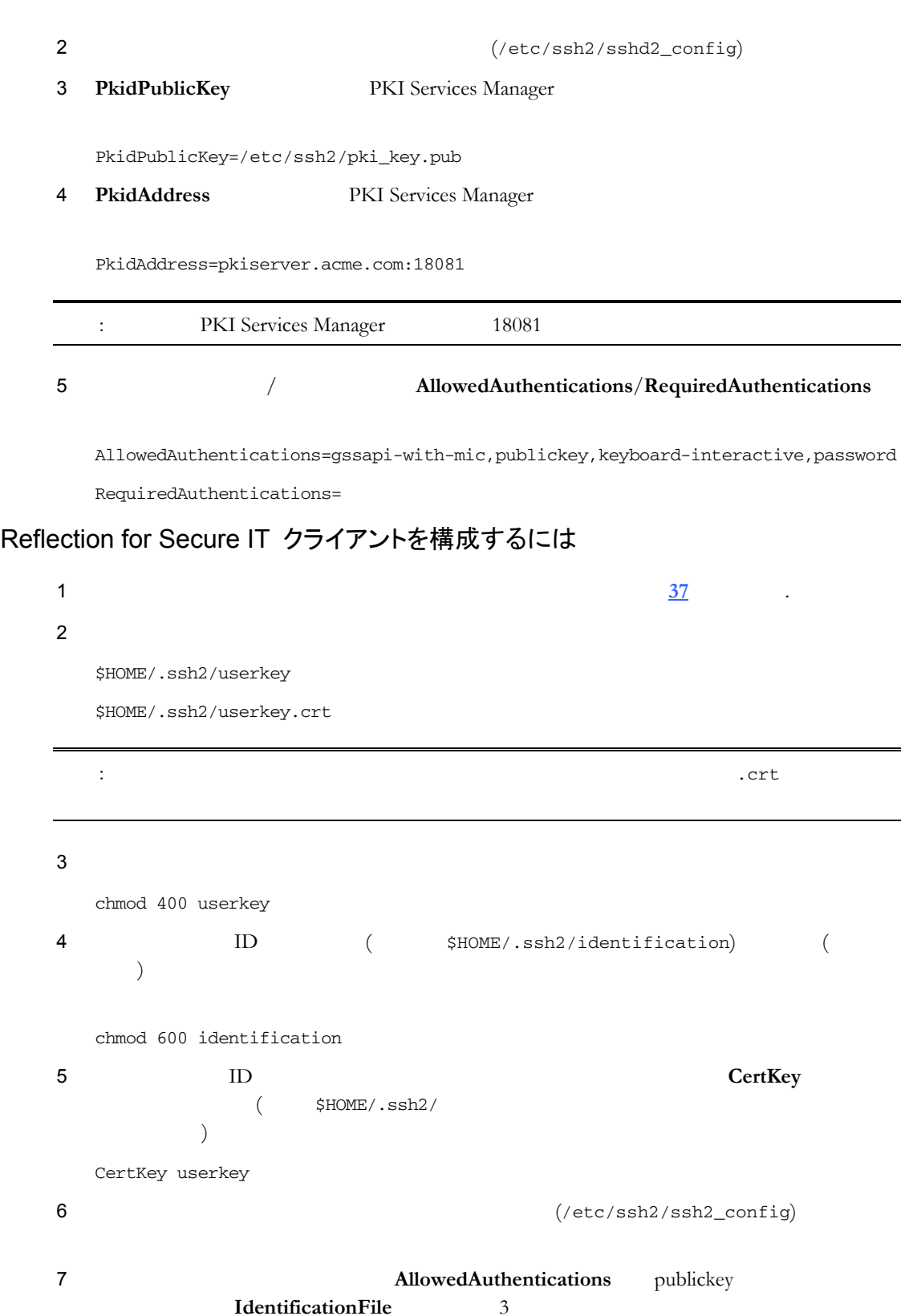

AllowedAuthentications=gssapi-with-mic,publickey,keyboard-interactive,password IdentificationFile=~/.ssh2/identification

# プラグ可能な認証モジュール **(PAM)**

<span id="page-55-0"></span>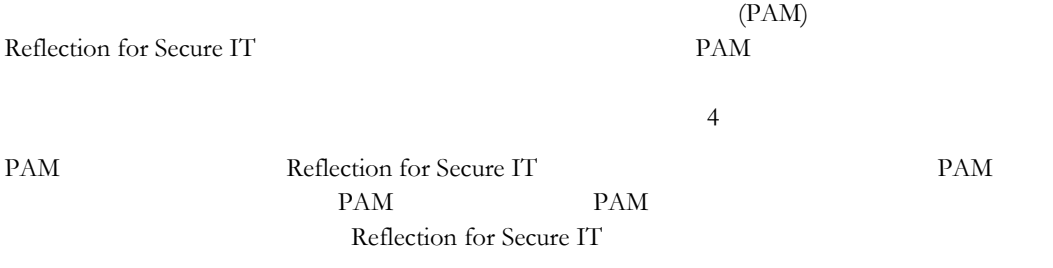

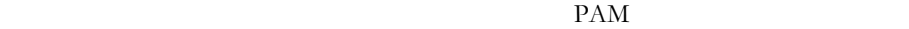

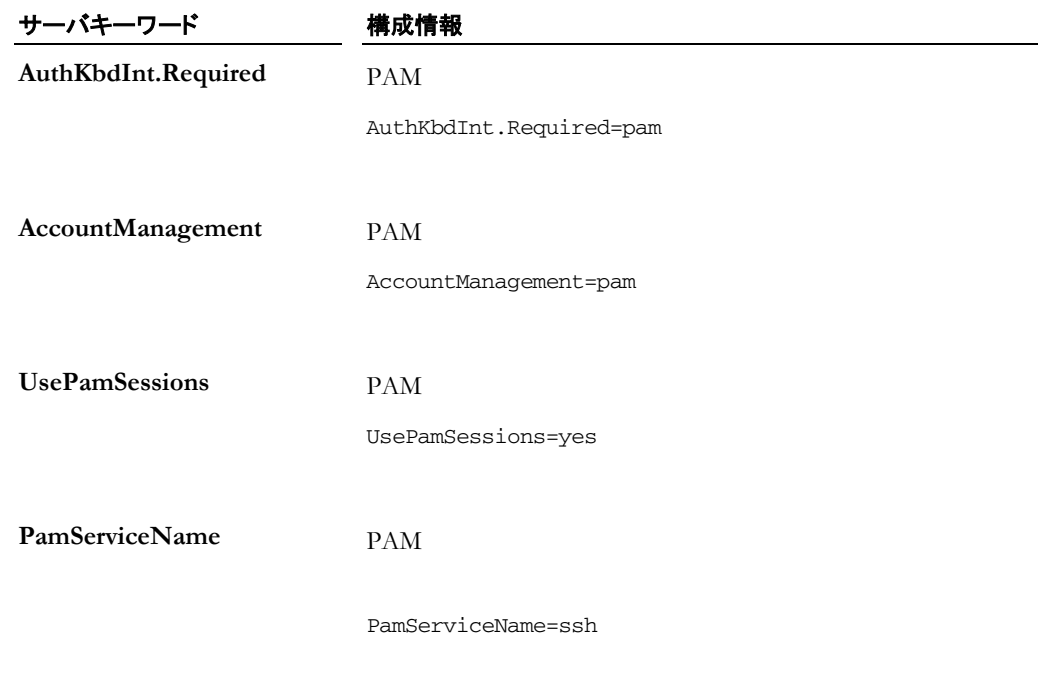

# **PAM** 認証の構成

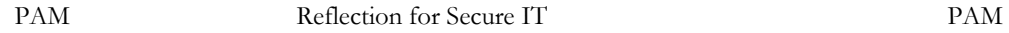

# サーバ側で PAM 認証を構成するには

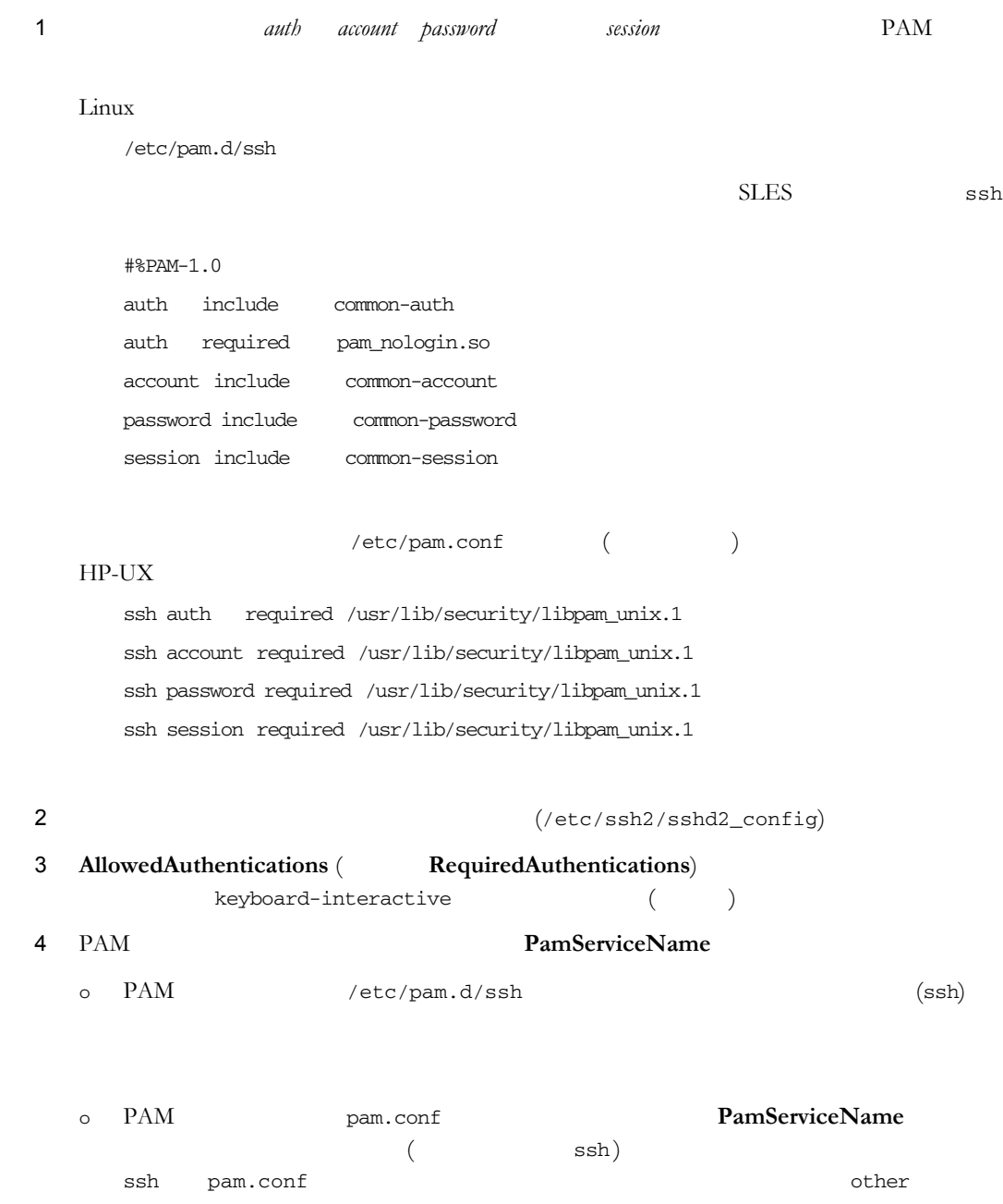

 $5$  PAM

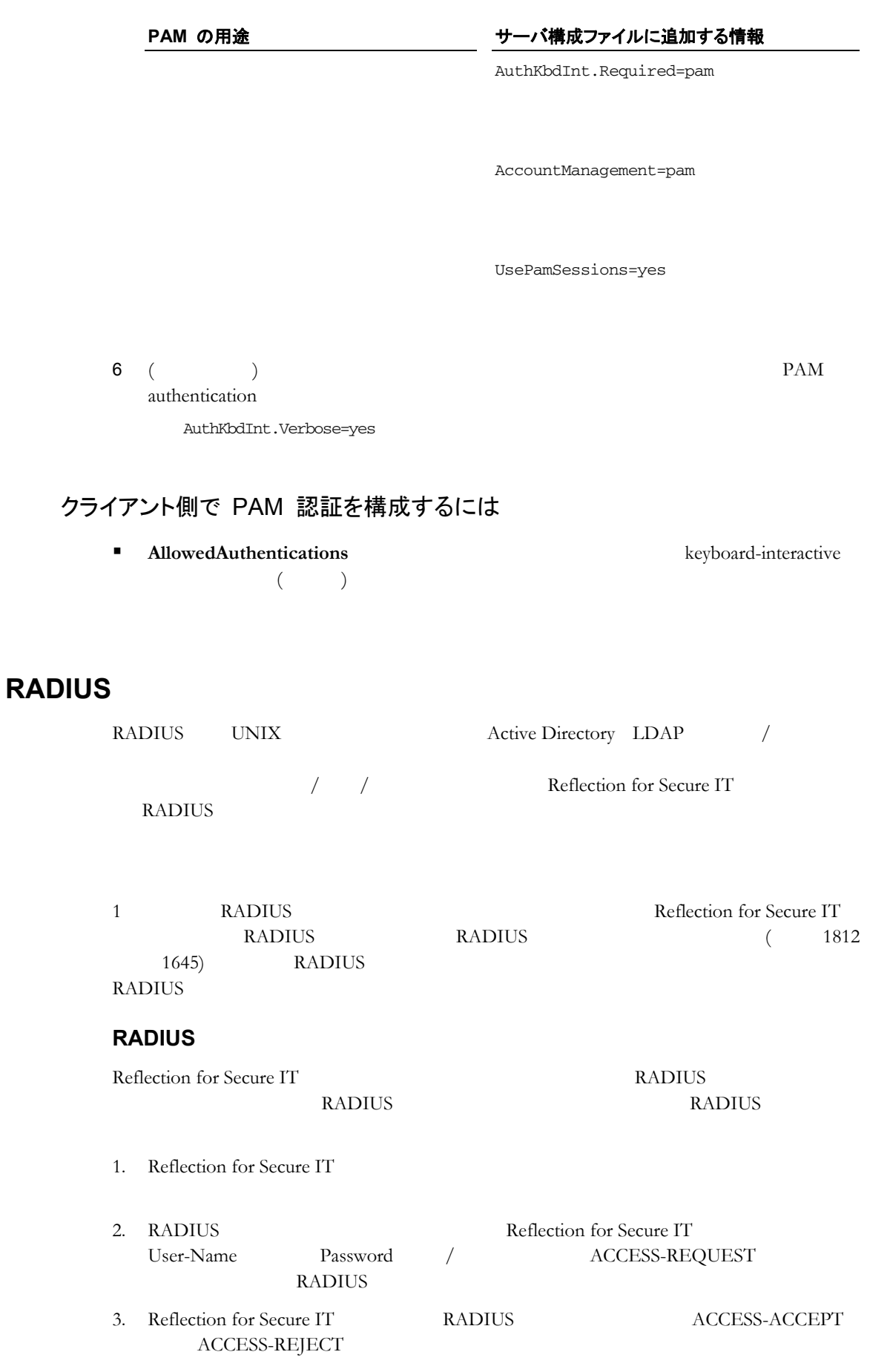

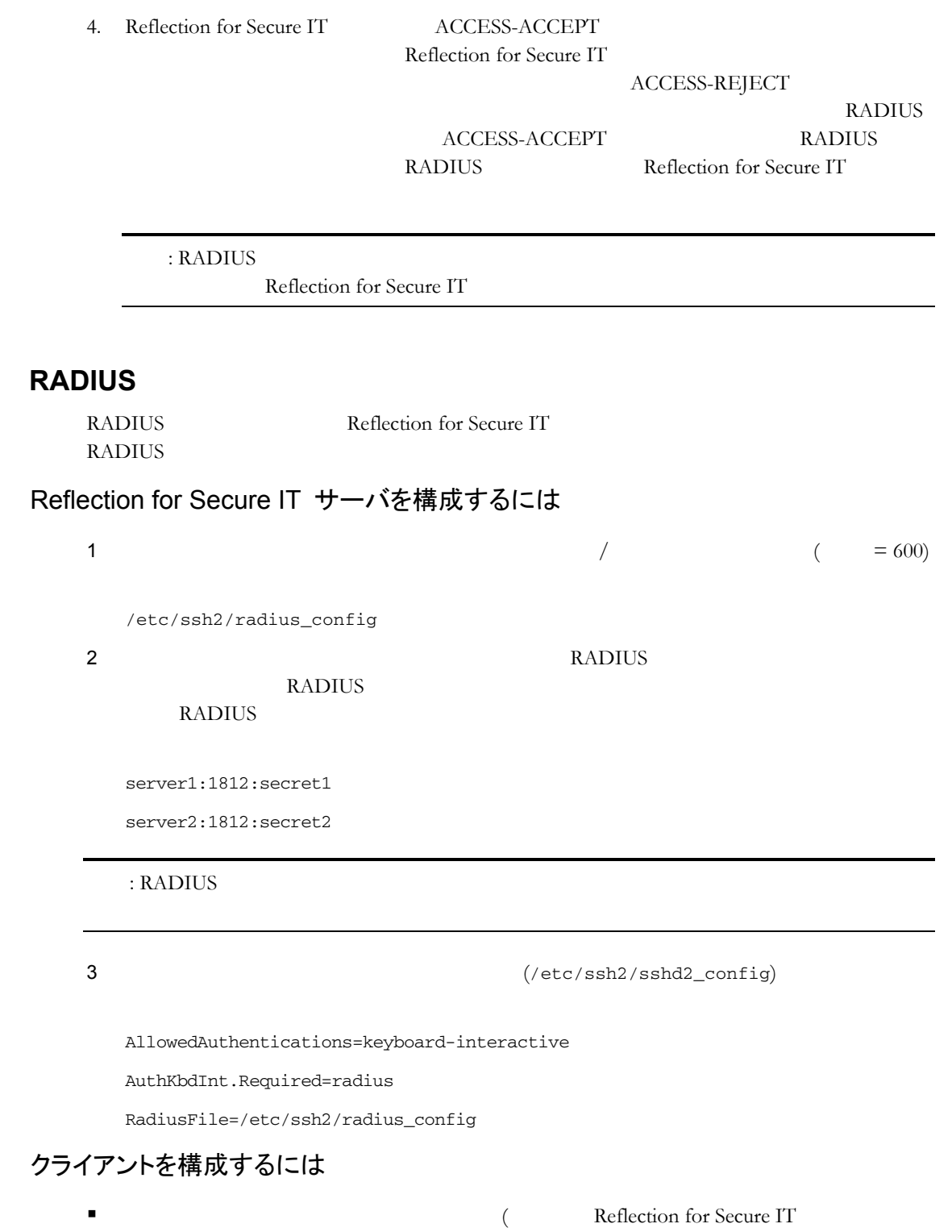

 $\rangle$ 

# **RSA SecuriD**

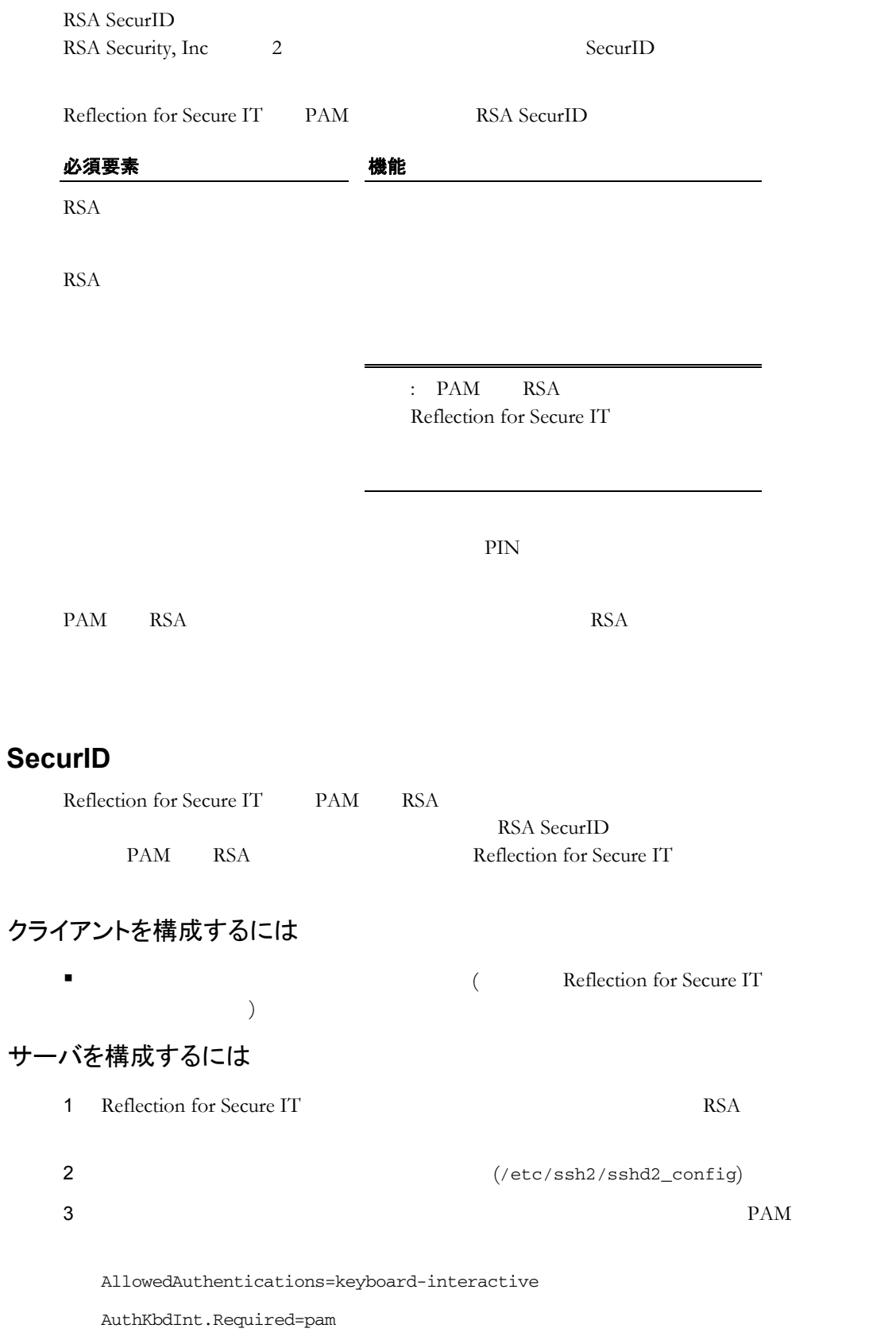

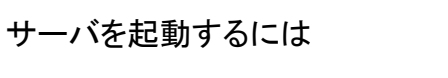

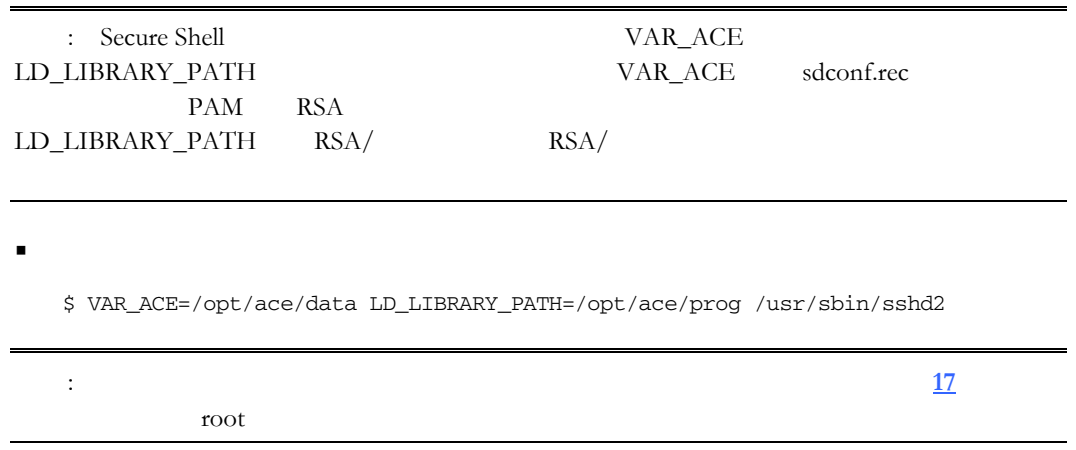

### HP-UX

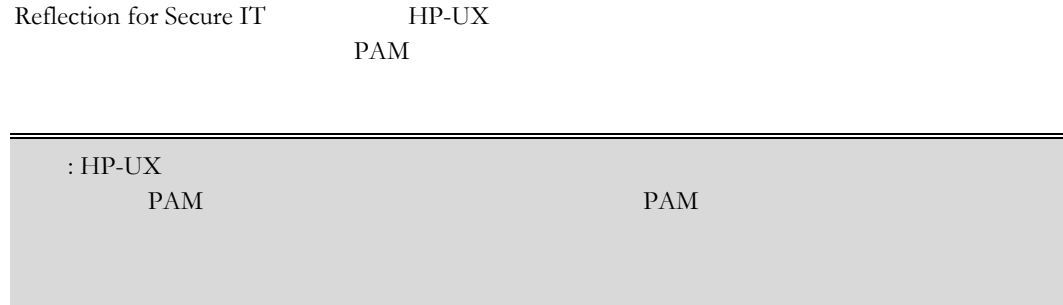

## サーバ上に PAM アカウント管理を構成するには

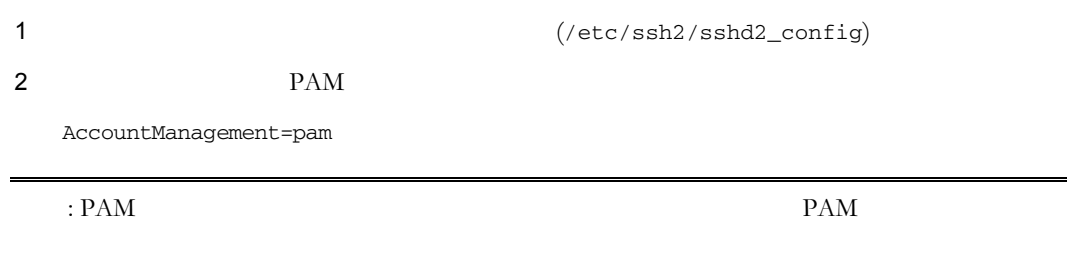

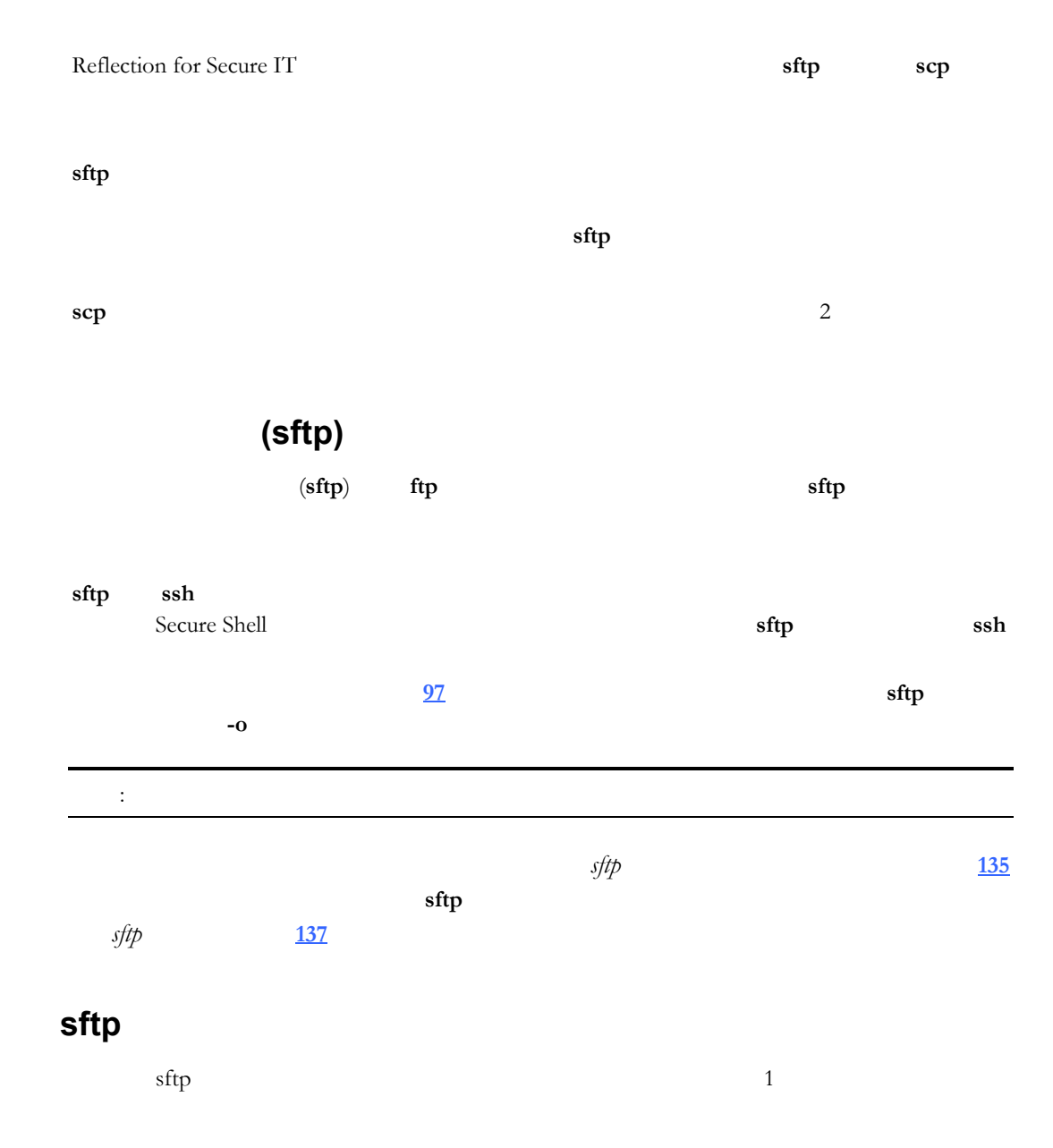

## 双方向の sftp セッションを開くには

#### 1  $\blacksquare$

sftp joe@myhost.com

: Secure Shell

sftp>

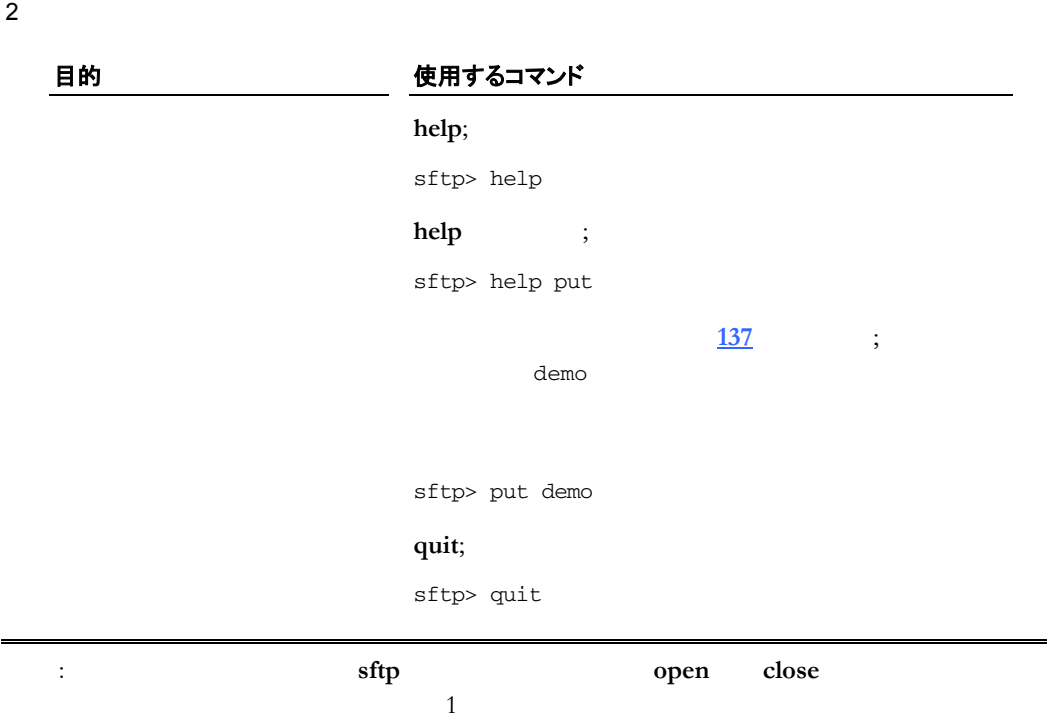

# **sftp** バッチファイルの実行

 $s$ ftp  $\frac{1}{\sqrt{2\pi}}$ sftp バッチファイルを作成および実行するには 1 **OBSAPI** GSSAPI  $\mathbf{r}: \mathbf{sftp}$  (-B) 2 sftp **sftp** 3 and the contract of the contract of the contract of the contract of the contract of the contract of the contract of the contract of the contract of the contract of the contract of the contract of the contra **sftp [137](#page-137-0)** demo 2000 and 2000 and 2000 and 2000 and 2000 and 2000 and 2000 and 2000 and 2000 and 2000 and 2000 and 2000 a get demo/file1 get webfiles/\*.htm

#### 3 sftp

sftp -B demo myname@myhost.com

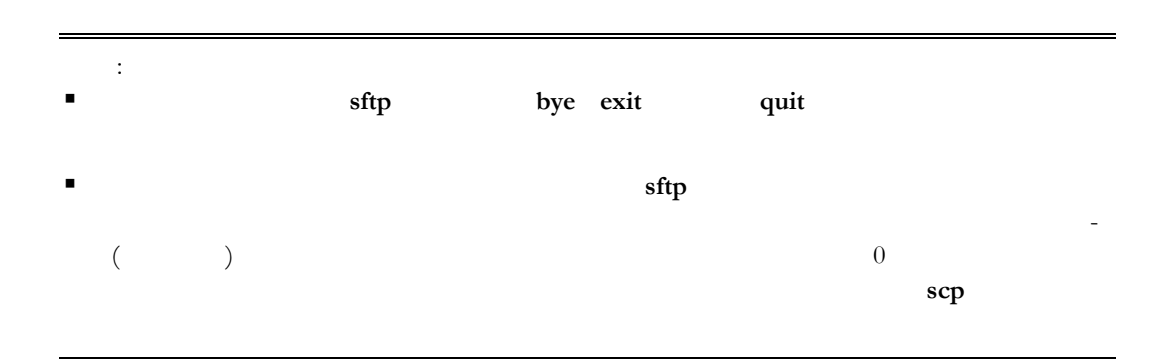

# $sftp$  (ASCII )

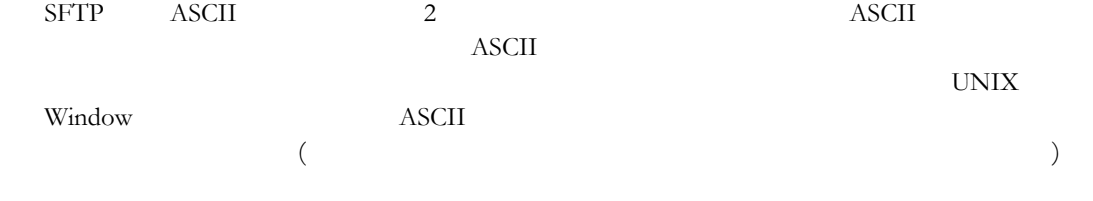

Reflection for Secure IT auto

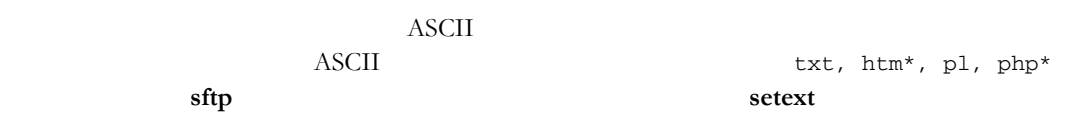

FileCopyAsciiExtensions

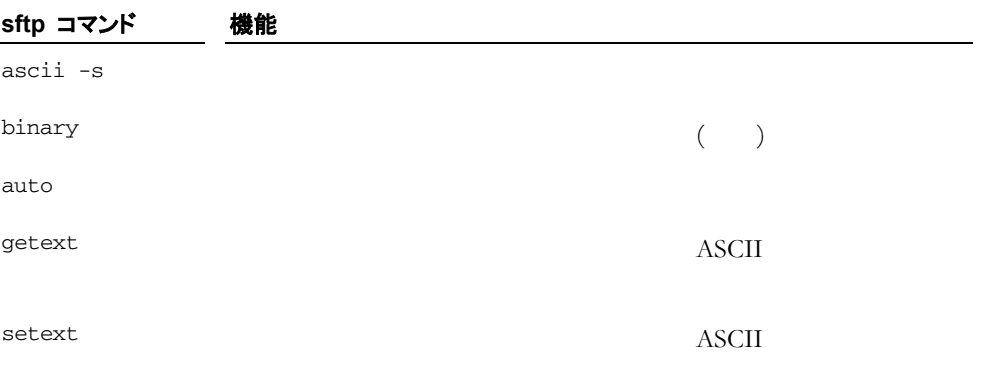

(zsh-glob)

 **7** 安全なファイル転 **63** 

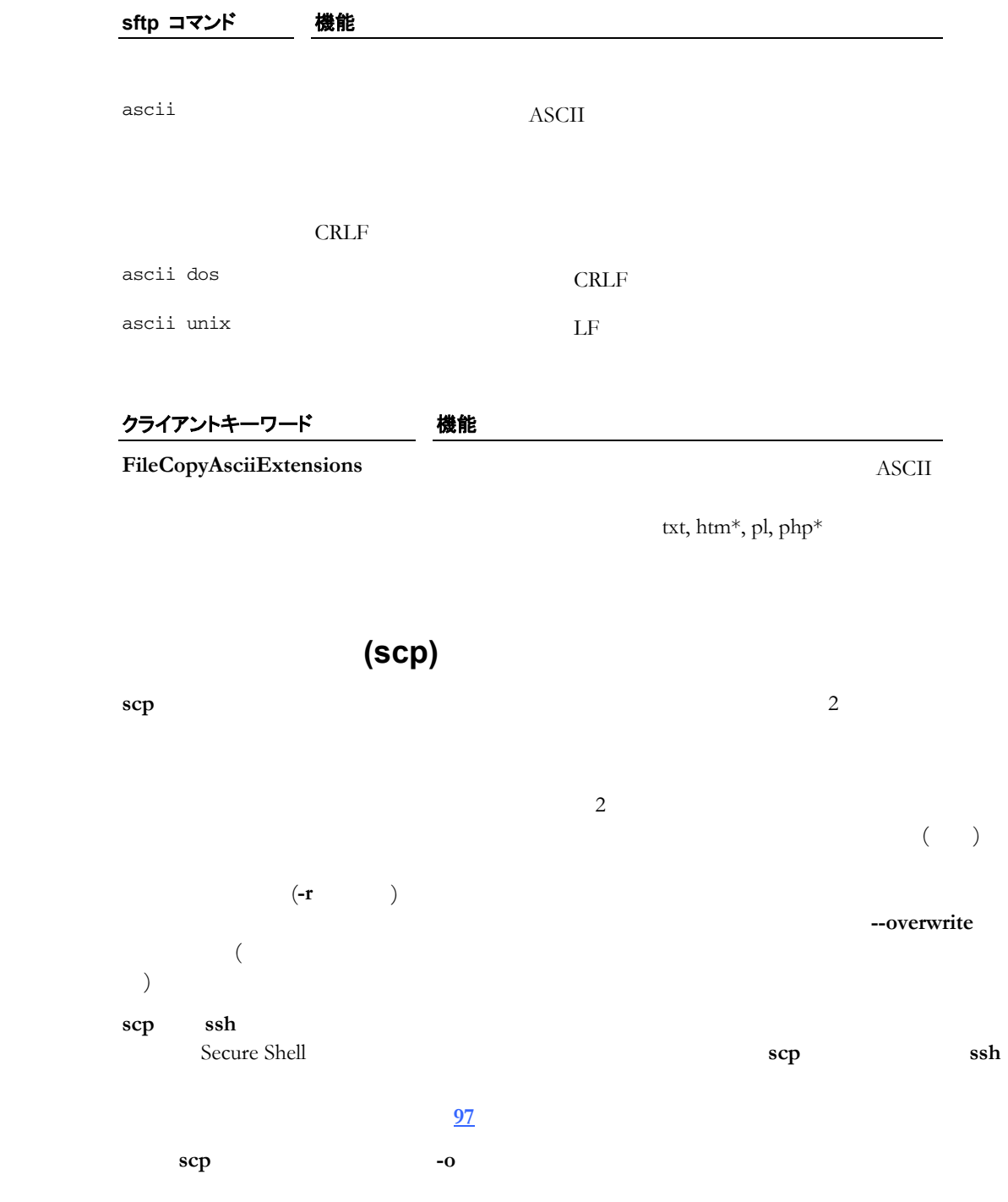

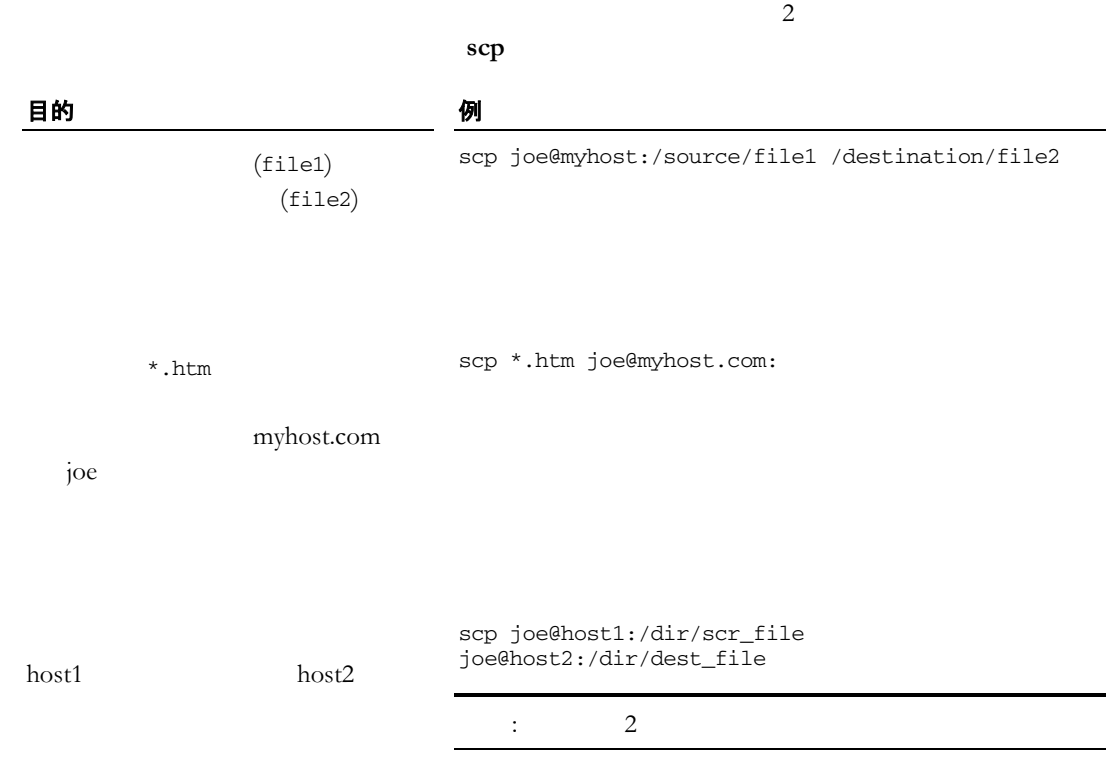

Reflection for Secure IT UNIX

 $\overline{2}$ 

scp -p

 $\overline{\phantom{0}}$  $\overline{\phantom{0}}$ 

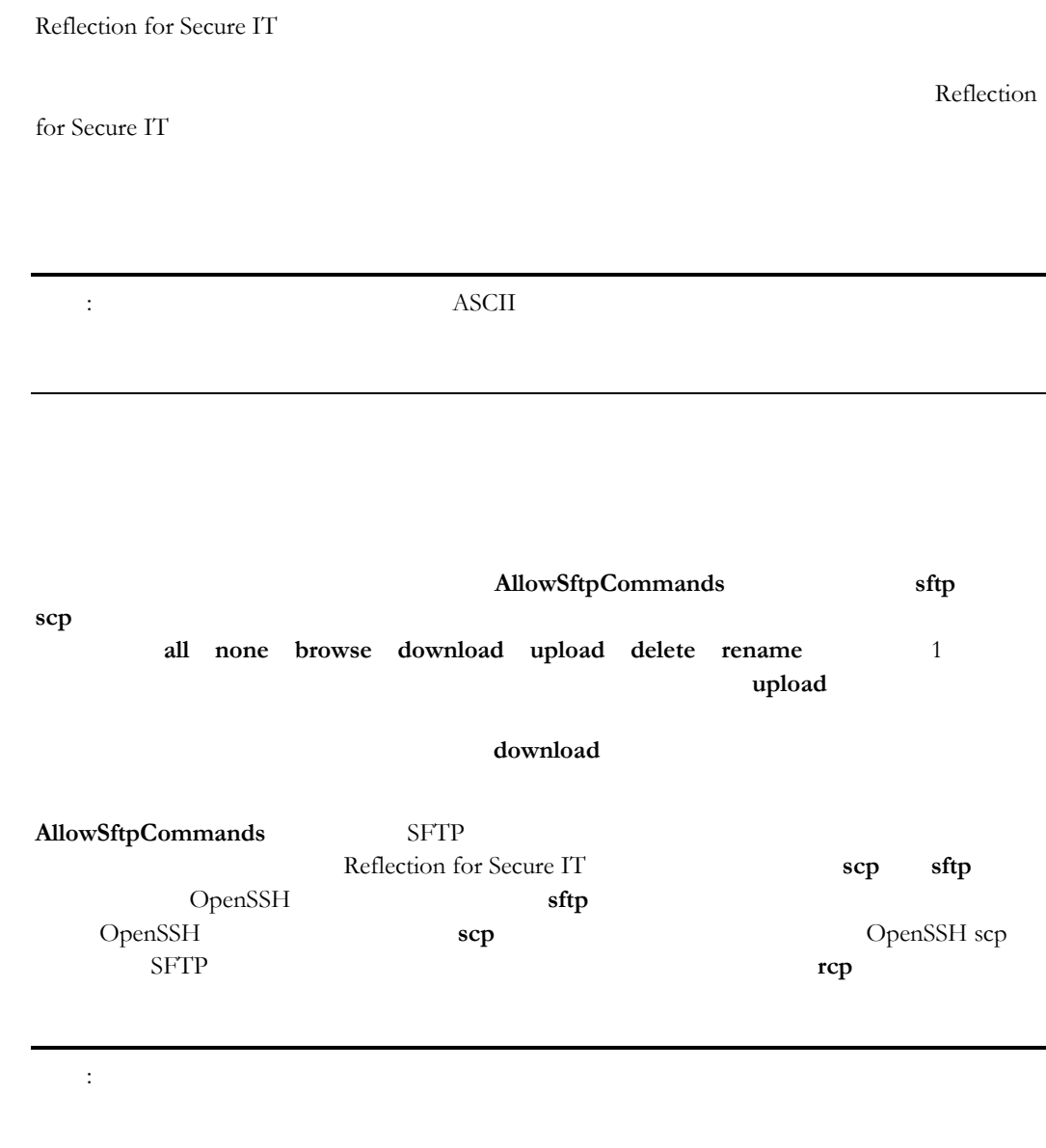

# アップロードおよびダウンロードの権限を構成するには

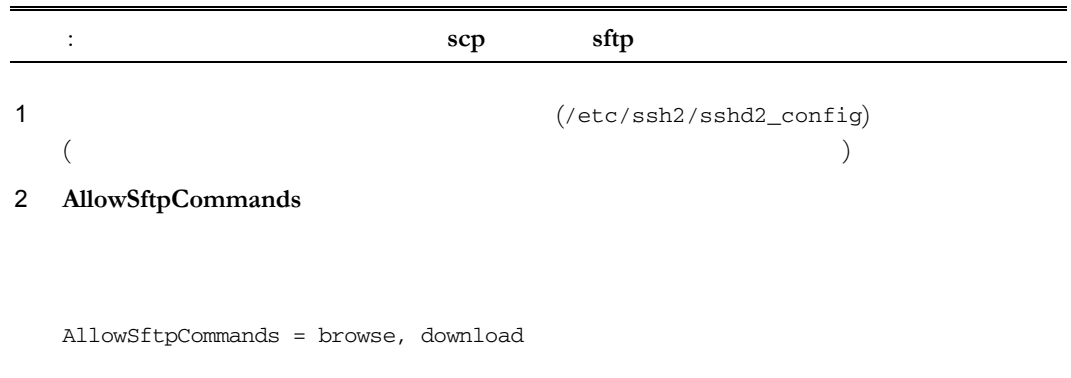

AllowSftpCommands = browse, upload

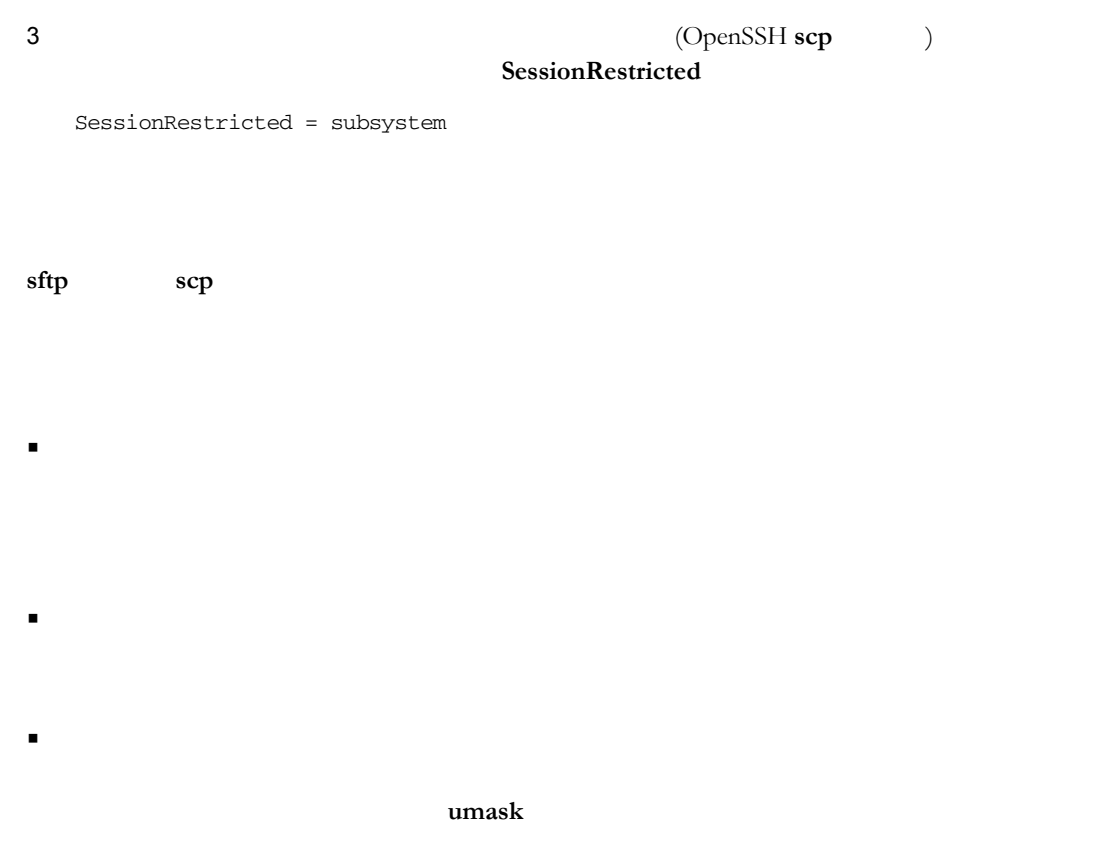

umask を使用してダウンロード済みファイルの権限を設定するには

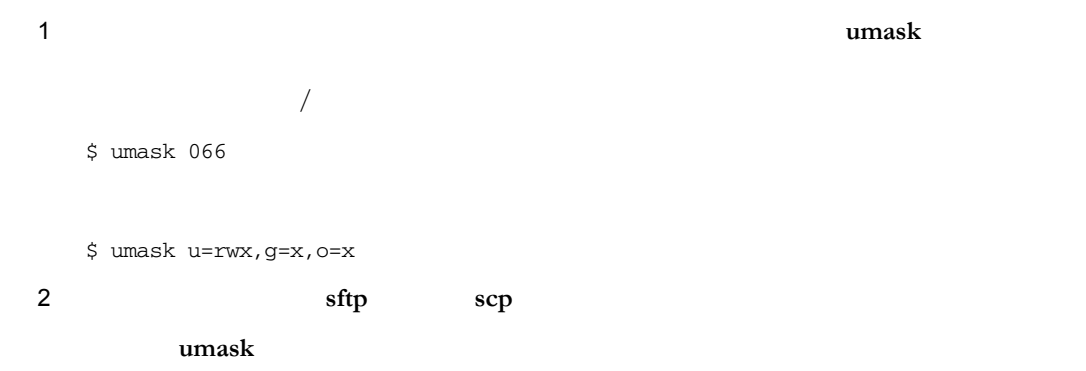

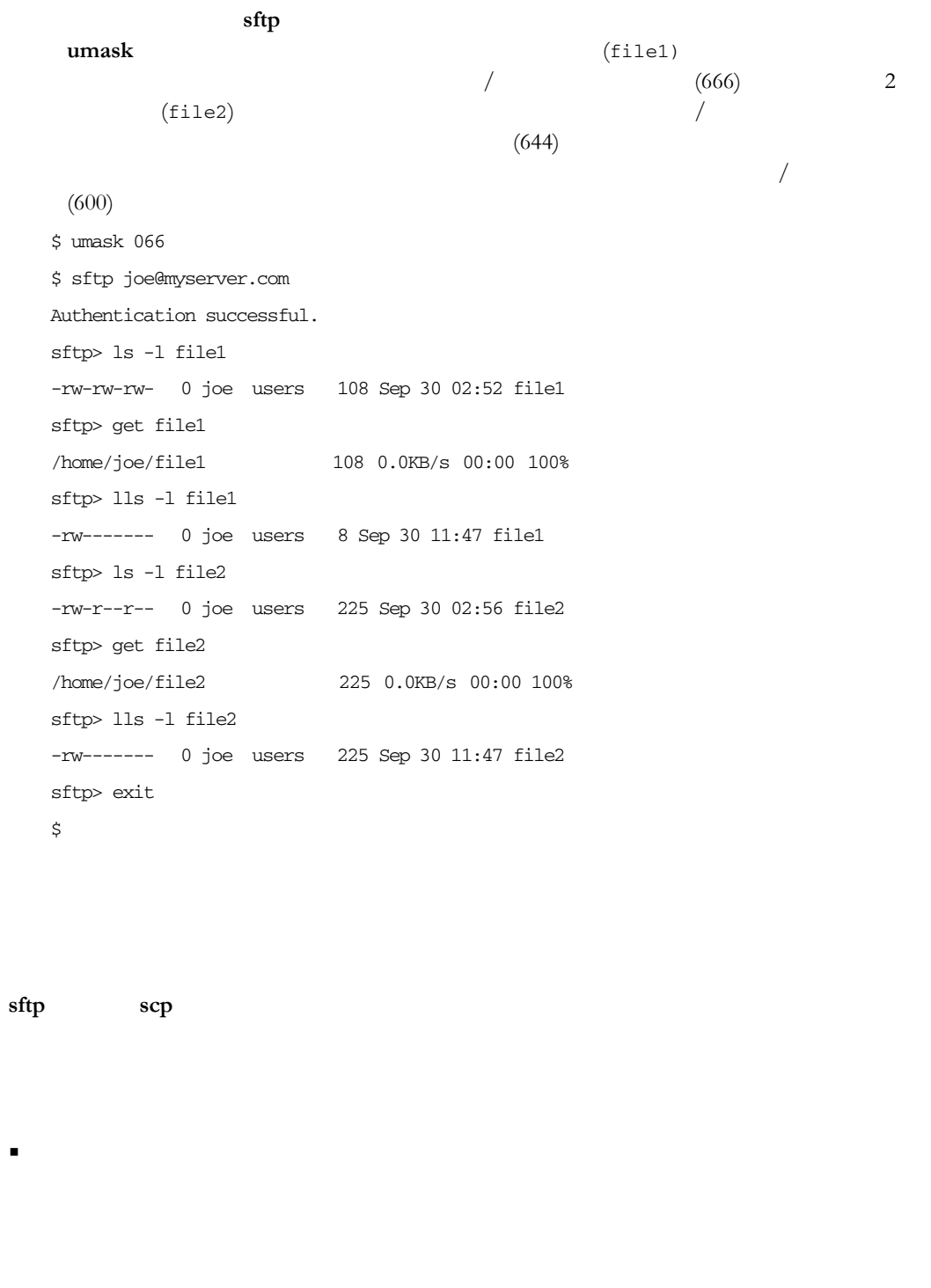

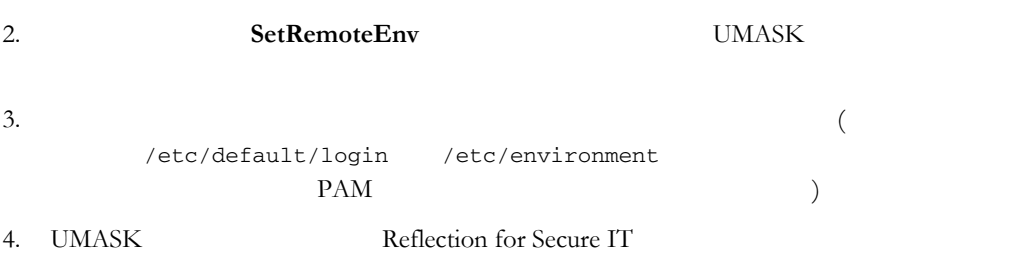

1.  $\blacksquare$ 

 $((etc/ssh2/environment))$ 

5. UMASK Reflection for Secure IT  $(SHOME / ssh2/environment)$ 

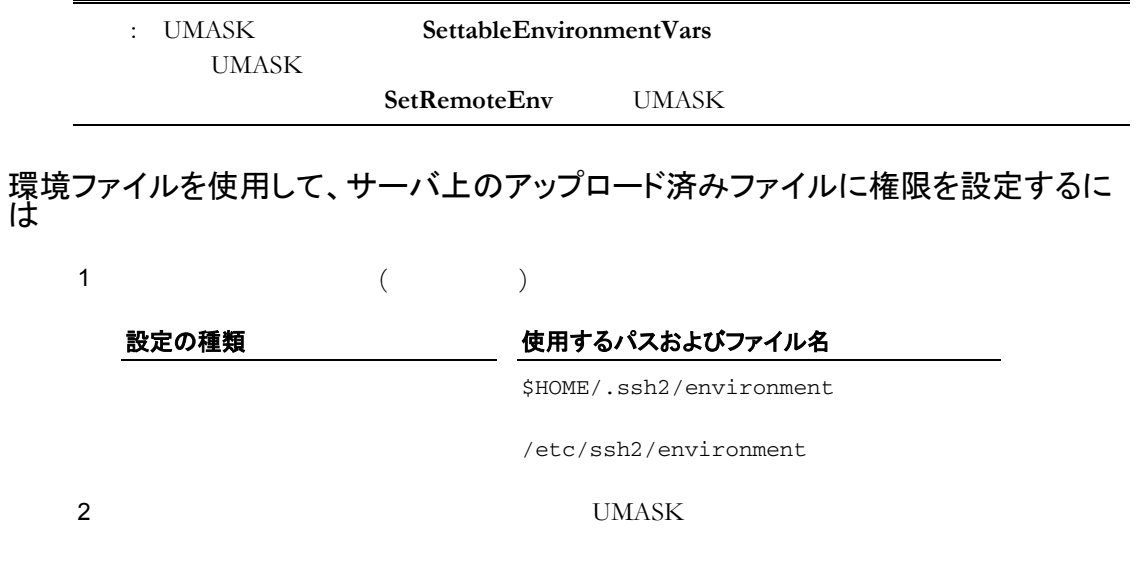

UMASK=066

### クライアントで SetRemoteEnv を使用して、アップロード済みファイルに権限を設定 するには

 $-(\verb|etc/ssh2/ssh2_config)|$ UMASK

SetRemoteEnv

SetRemoteEnv=UMASK=066

 ${\bf Set RemoveEnv} \hspace{2.5cm} \rm UMASK$ 

sftp -oSetRemoteEnv=UMASK=066 joe@myserver.com

 **7** 安全なファイル転 **69** 

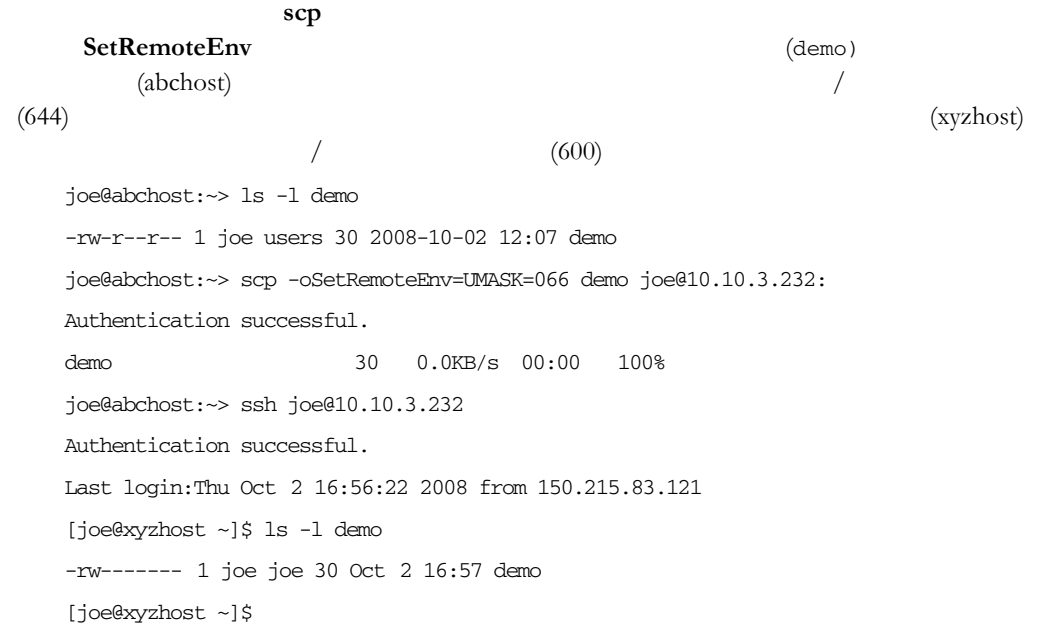

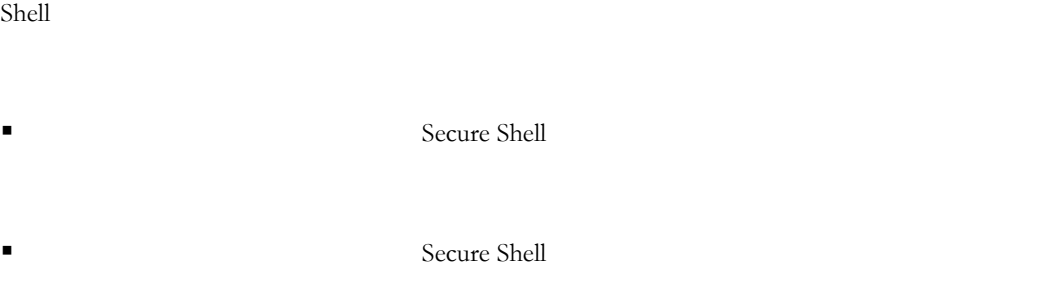

- $\blacksquare$  FTP Secure Shell
- $\bullet$  X11  $\hfill$  Secure Shell  $\hfill$  X  $\hfill$  X  $\hfill$  X  $\hfill$  X Secure Shell **X**

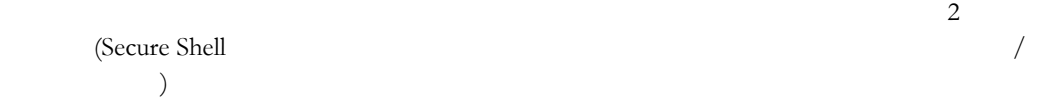

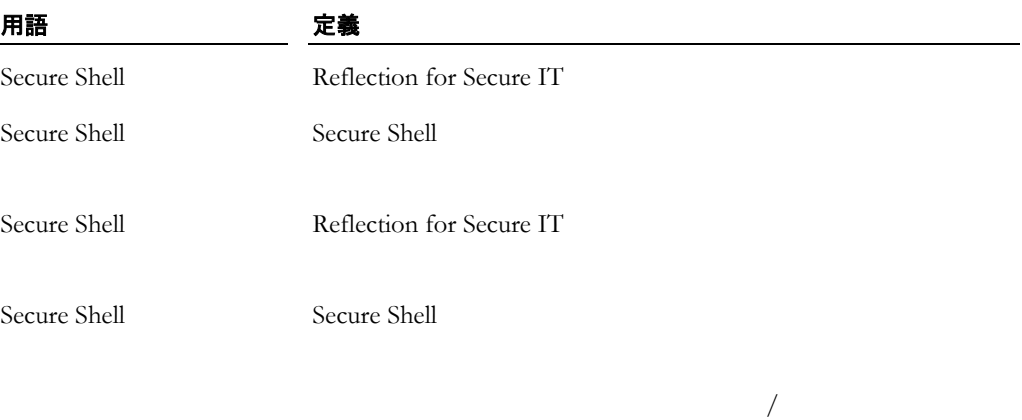

Web

 $\chi$  Secure
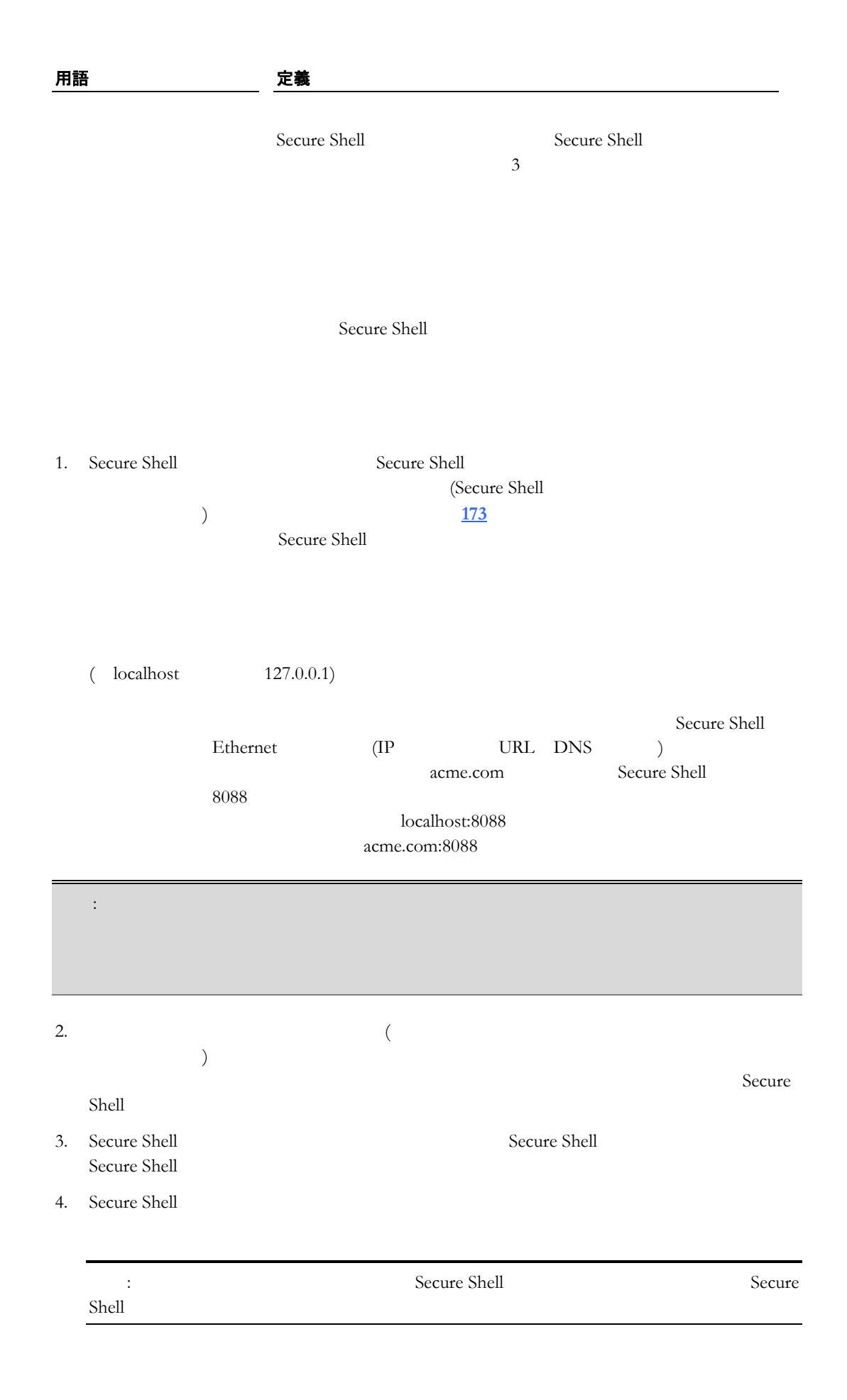

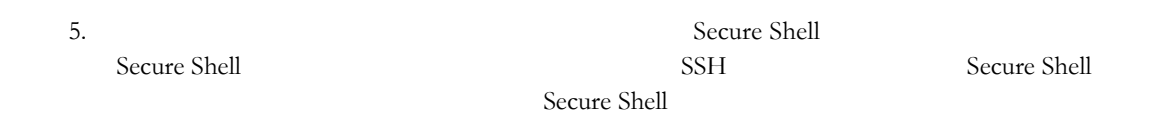

ssh -L *listening\_port*:*app*\_*host*:*hostport user*@*sshserver*

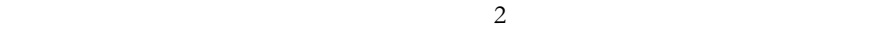

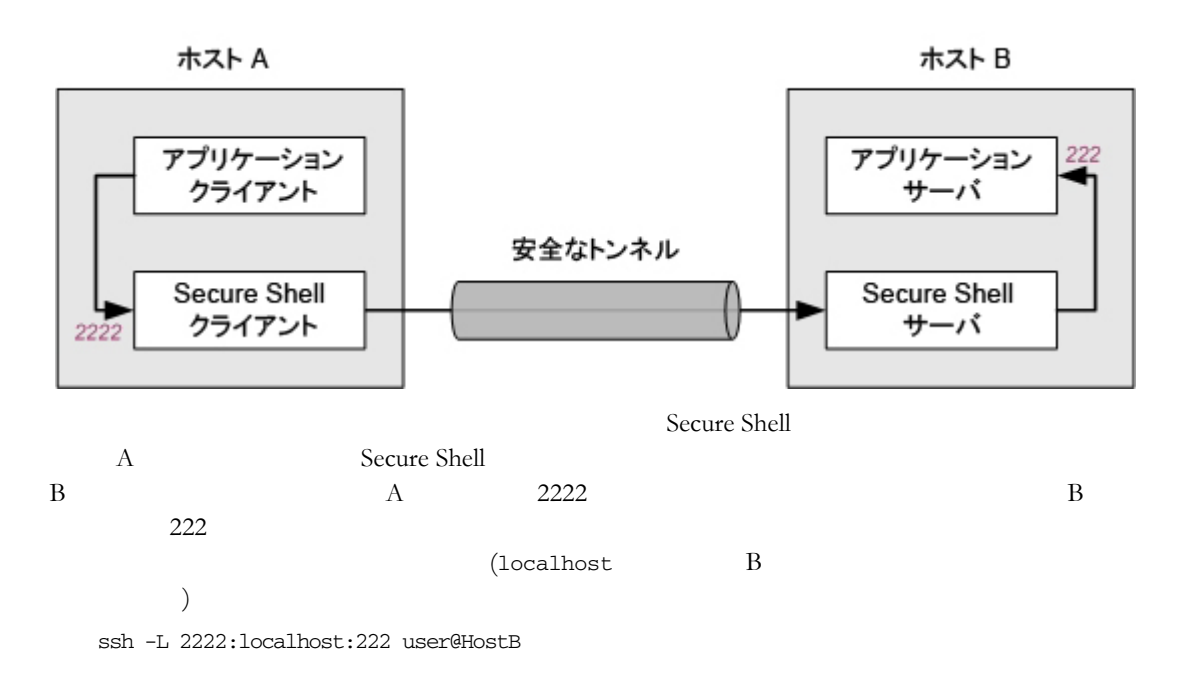

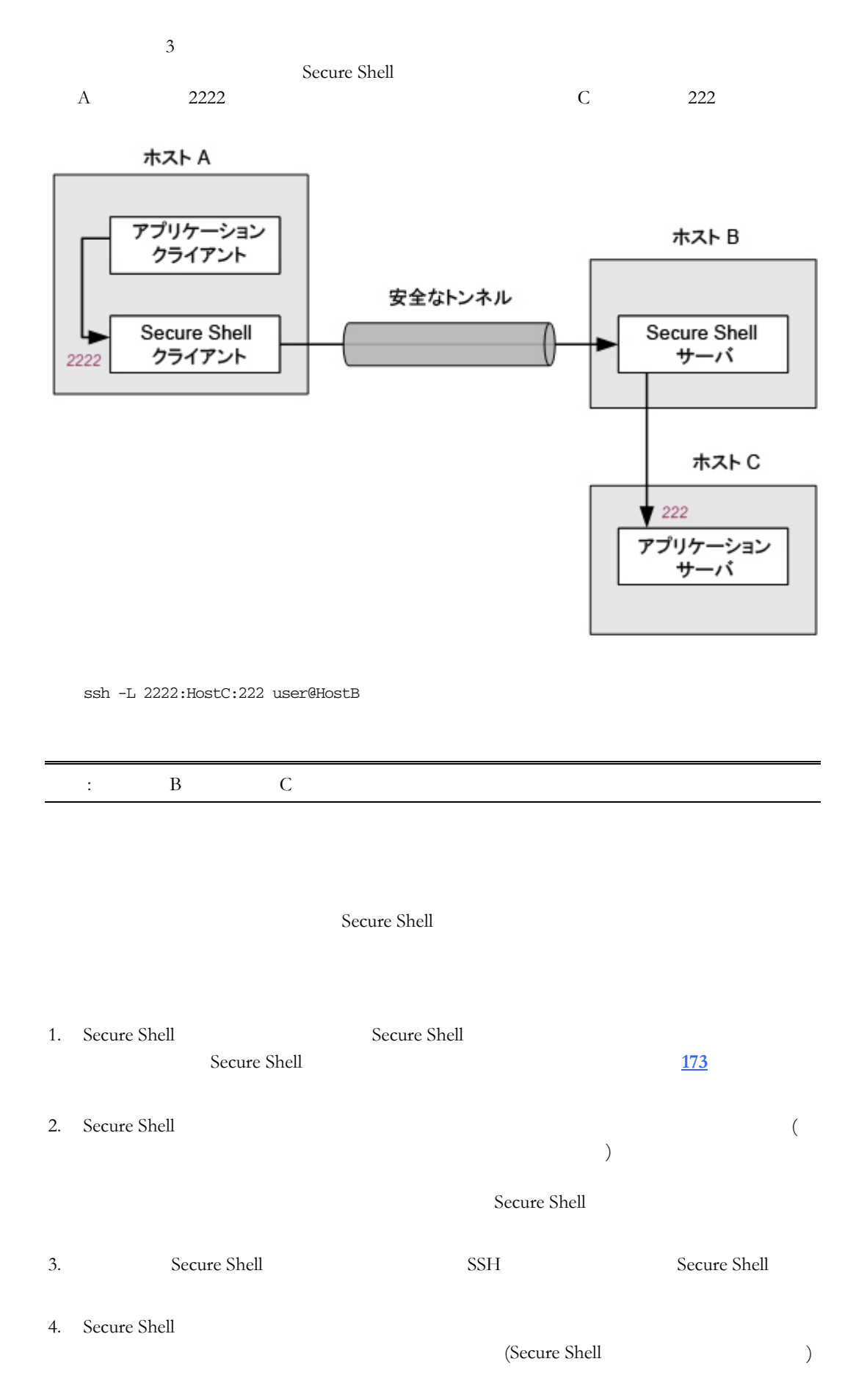

5. Secure Shell  $\overline{\phantom{a}}$ Secure Shell 5SH Secure Shell

ssh -R *listening*\_*port*:*app*\_*host*:*hostport user*@*sshserver*

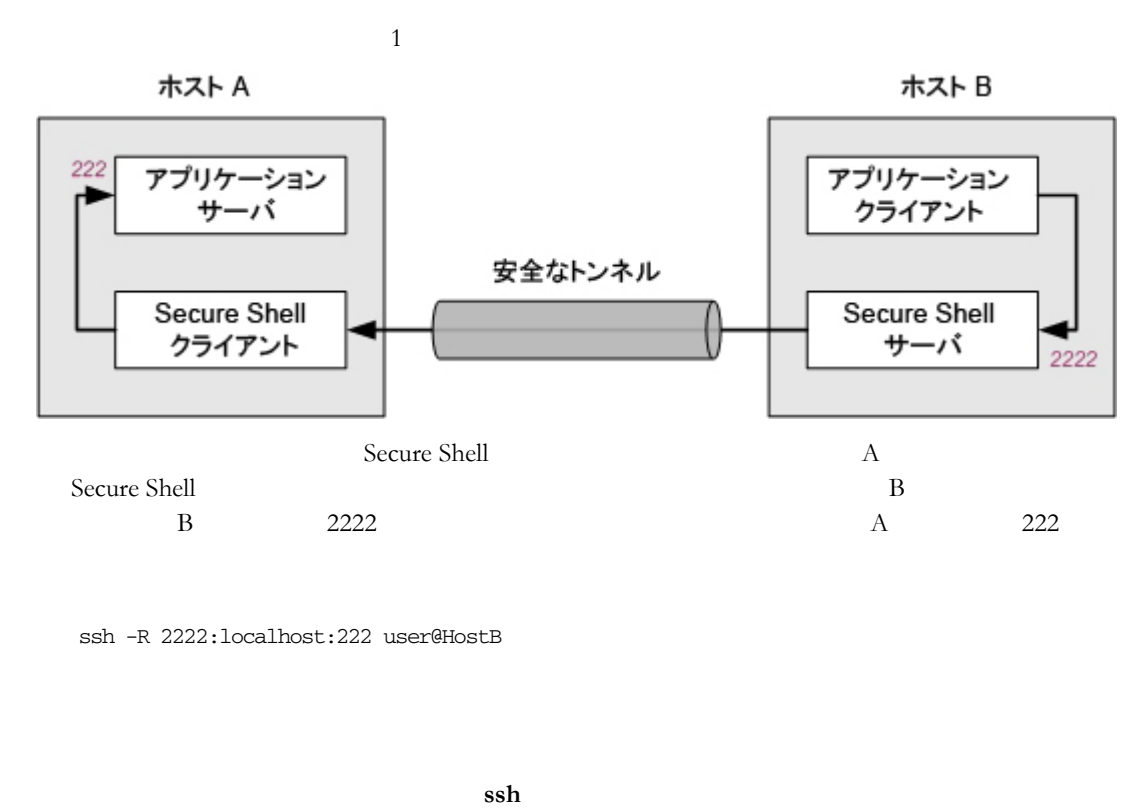

 $(\text{/etc/ssh2/ssh2\_config})$ 

## ローカルポート転送を構成および使用するには

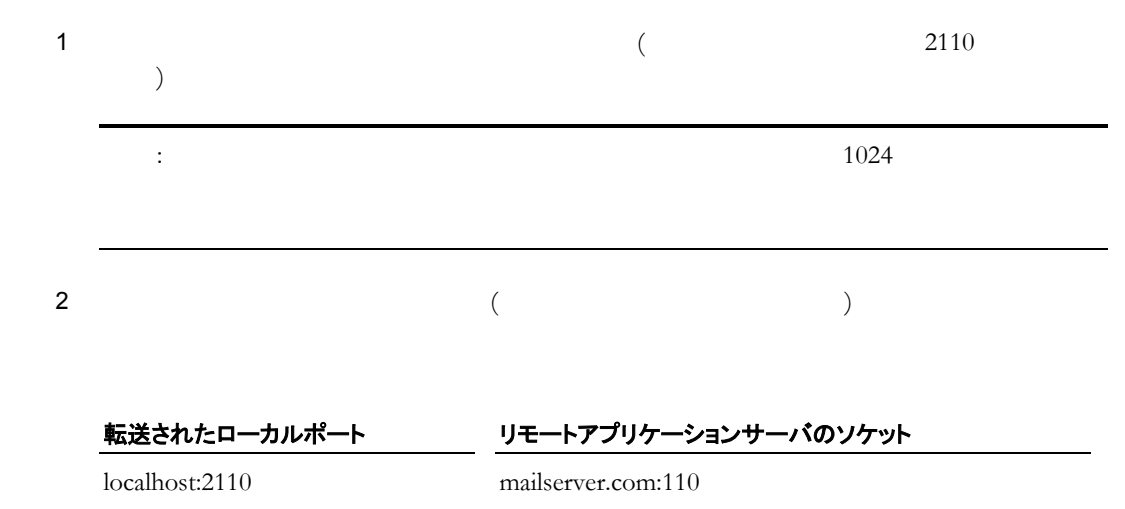

3 Secure Shell

ssh -L *listening\_port*:*app*\_*host*:*hostport user*@*sshserver* Secure Shell mailserver.com localhost ssh -L 2110:localhost:110 joe@mailserver.com  $4$  $(localhost:2110)$ mailserver.com  $(localhost:110)$ **3** 番目のホストへの転送 Secure Shell ssh -L 2110:mailserver.com:110 user@sshserver.com sshserver.com mailserver.com 2110 **FTP** 転送 Secure Shell FTP Reflection for Secure IT FTP  $\mathbf{F}$ FTP **EXECUTE**  $\blacksquare$  FTP  $(FTP$ able 3 ) Secure Shell Secure Shell Secure Shell ■ Secure Shell FTP Secure Shell (22) ングが設定されていない場合は、FTP 通信で、パッシブモードの転送用に FTP ポー  $(21)$  $\blacksquare$ Secure Shell **FTP** 

 $FTP$ ネットワークの速度が CPU の速度よりも速い場合は、FTP トンネリングを設定すると 暗号化処理のため転送速度が低下することがあり、ネットワークの速度が CPU の速度

Secure Shell

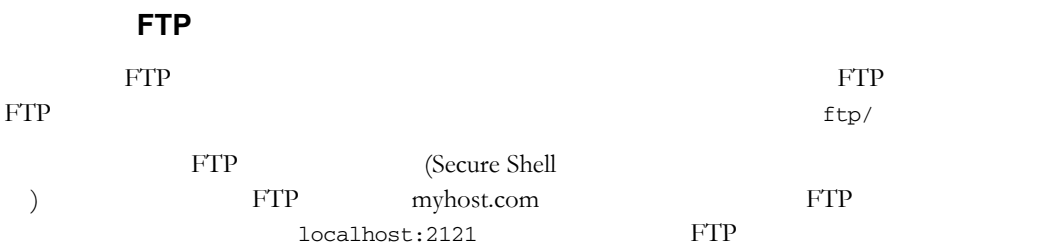

ssh -L ftp/2121:myhost.com:21 user@myhost.com

LocalForward=ftp/2121:myhost.com:21

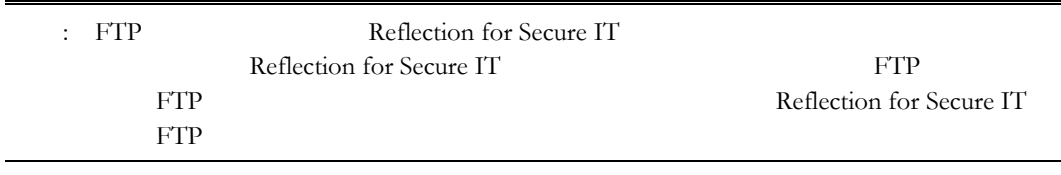

#### リモー **FTP** 転送

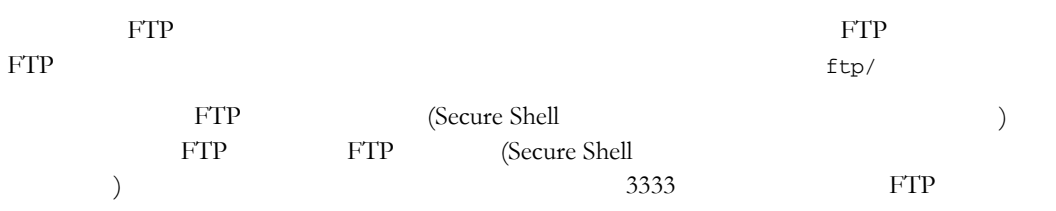

ssh -R ftp/3333:localhost:21 user@myhost.com

RemoteForward=ftp/3333:localhost:21

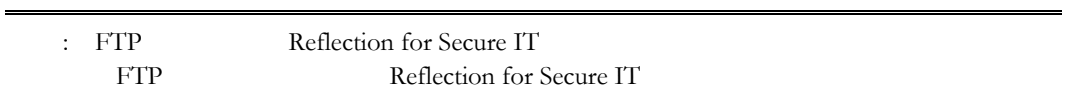

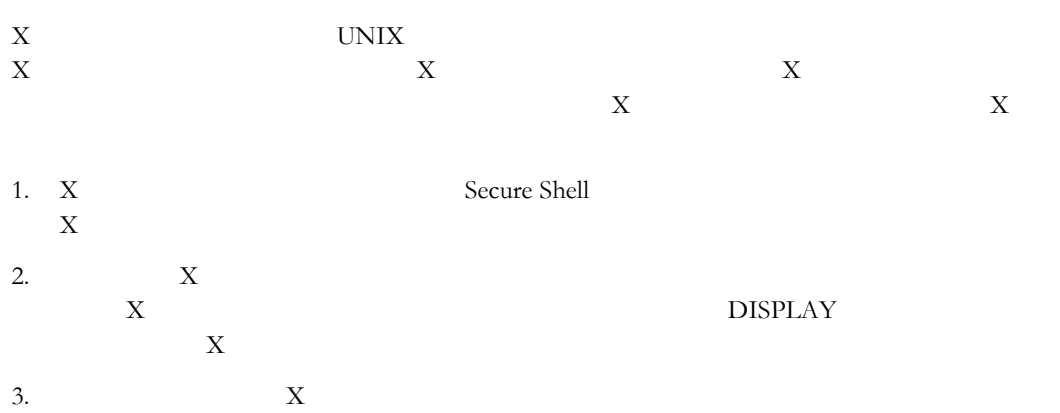

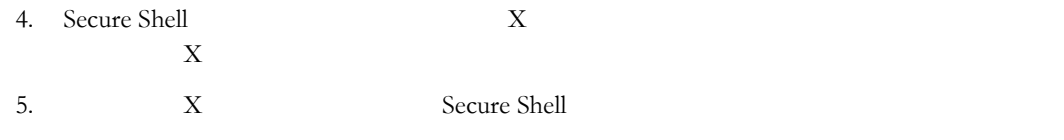

## **X11** 設定関連

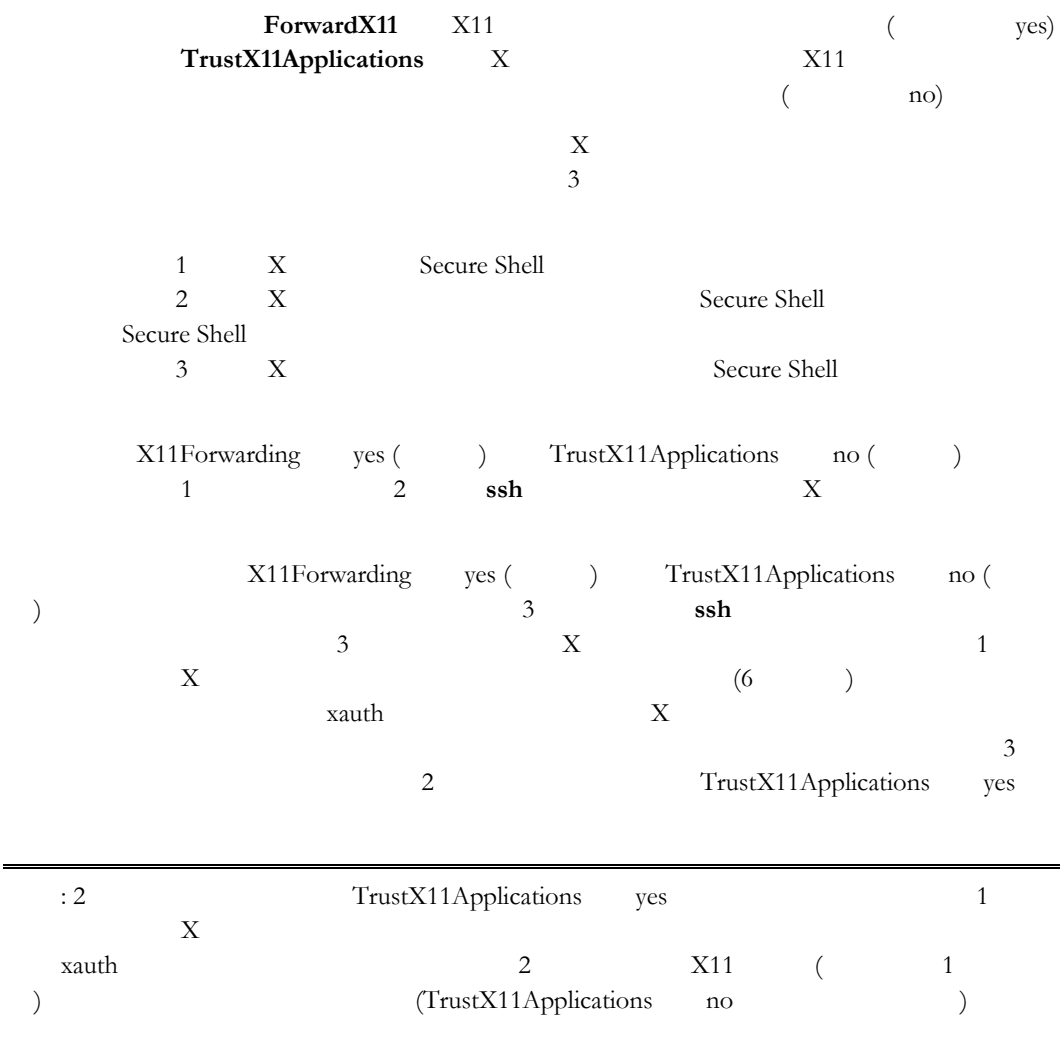

#### **ssh**

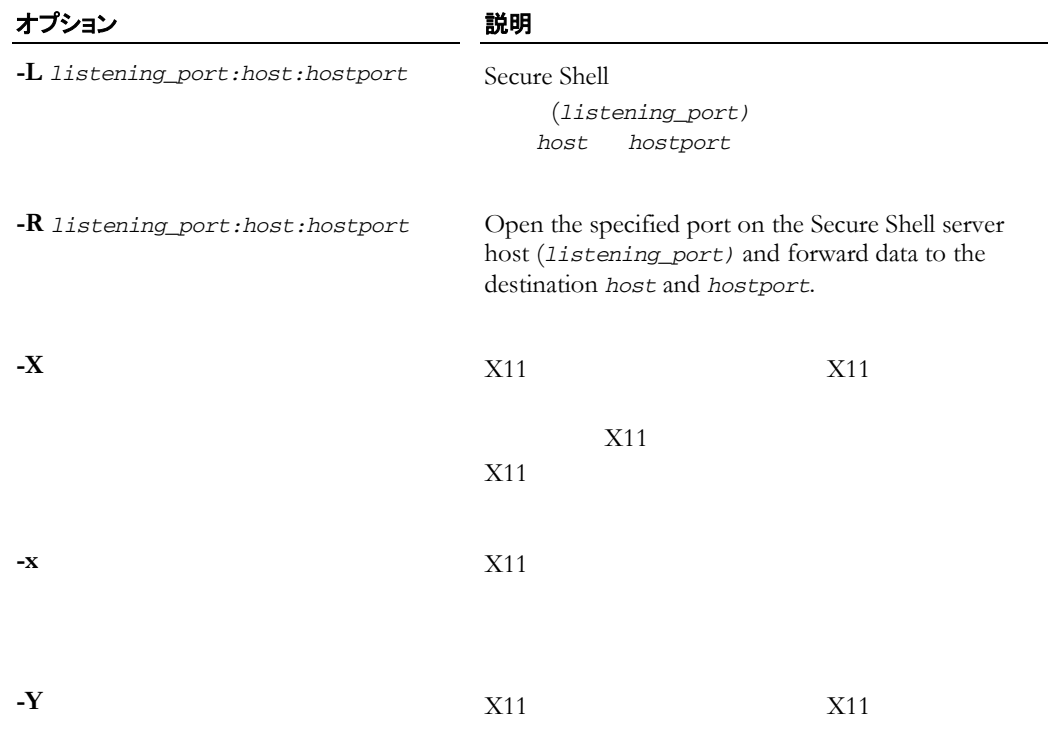

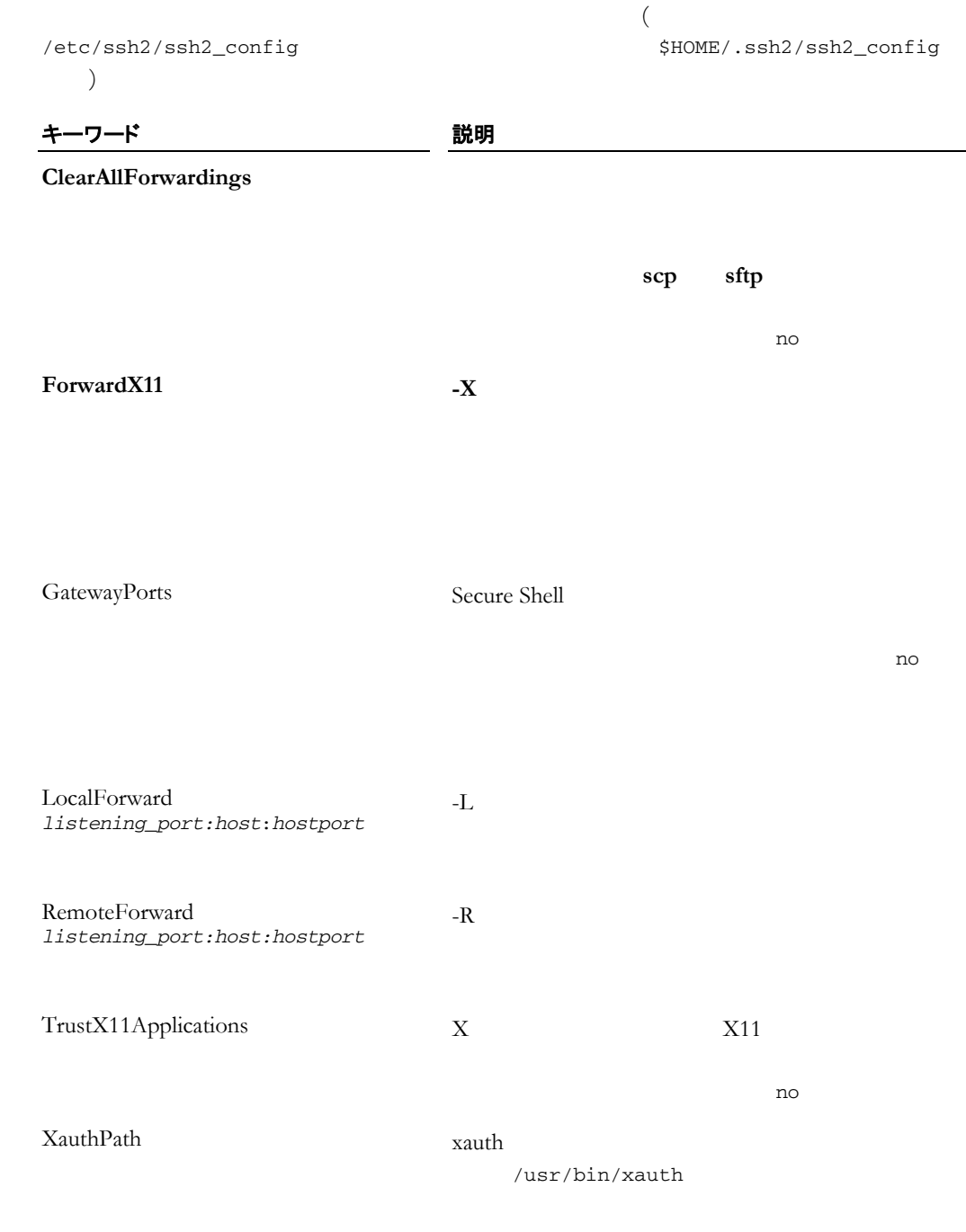

-

 $((etc/ssh2/sshd2\_config)$ 

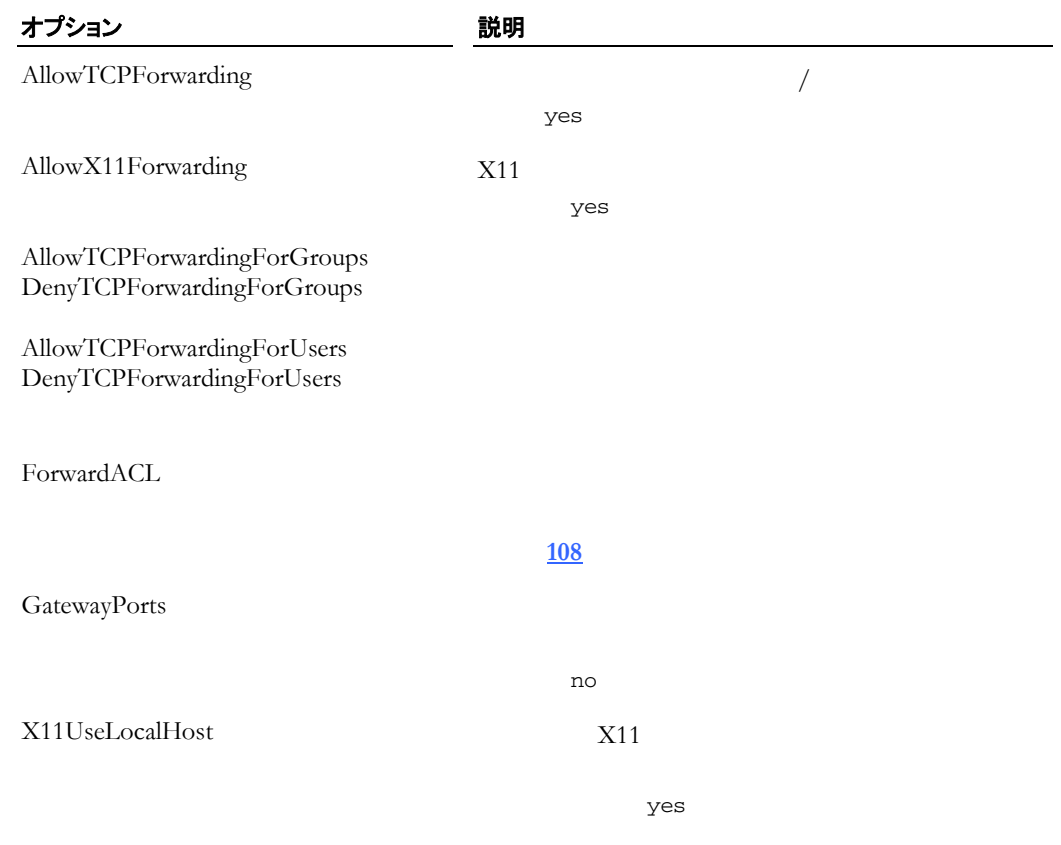

 **8** ポート転送 **81** 

 $(\text{/etc/ssh2/sshd2\_config})$ 

目的 きょうしょう こうしょう ウェイ 使用するコマンド **MaxConnections SessionRestricted AllowUsers DenyUsers UserSpecificConfig AllowGroups DenyGroups UserSpecificConfig AllowHosts DenyHosts HostSpecificConfig** TCP Wrapper **LibWrap sftp scp ChrootSftpUsers ChrootSftpGroups sftp scp** / ダウンロードアクセス権を制御する. **AllowSftpCommands**  $AllowTopForwardingForGroups$ **DenyTcpForwardingForGroups AllowTcpForwardingForUsers DenyTcpForwardingForUsers ForwardACL GatewayPorts AllowX11Forwarding X11UseLocalHost**

PAM 認証を構成する **AccountManagement AuthKbdInt.Required PamServiceName UsePamSessions**

# $A$ llow Deny

**AllowUsers DenyUsers AllowGroups DenyGroups AllowHosts DenyHosts AllowTcpForwardingForUsers DenyTcpForwardingForUsers AllowTcpForwardingForGroups DenyTcpForwardingForGroups ForwardACL**

1. the contract of the contract of the contract of the contract of the contract of the Deny  $2.$  and  $\lambda$ llow o Allow  $\circ$  and  $\lambda$ llow

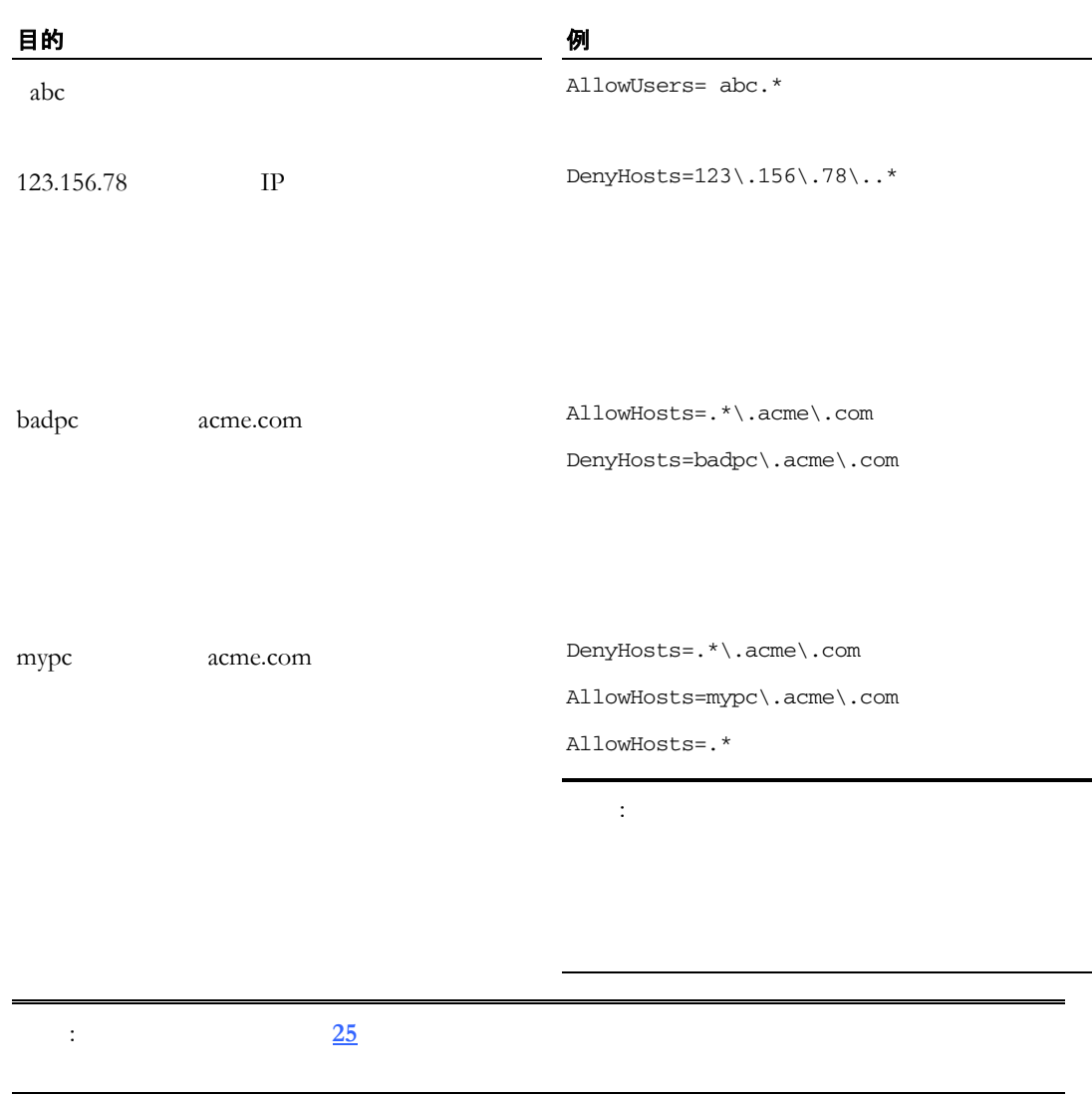

 $(\text{/etc/ssh2/sshd2\_config})$ 編集します。 キーワード **AllowUsers DenyUsers AllowTcpForwardingForUsers**  $Deny TcpForwardingForUsers$  **ForwardACL ChrootSftpUsers UserSpecificConfig** 

*user*[%*group*][@*host*] user ( UID to the second to the second to the second to the second to the second to the second to t<br>
and the second to the second to the second to the second to the second to the second to the second to the ( GID ) *host* (Fig.  $\mathbb{I}P$   $\longrightarrow$ myhost.com interns

DenyUsers=.\*%interns@myhost.com

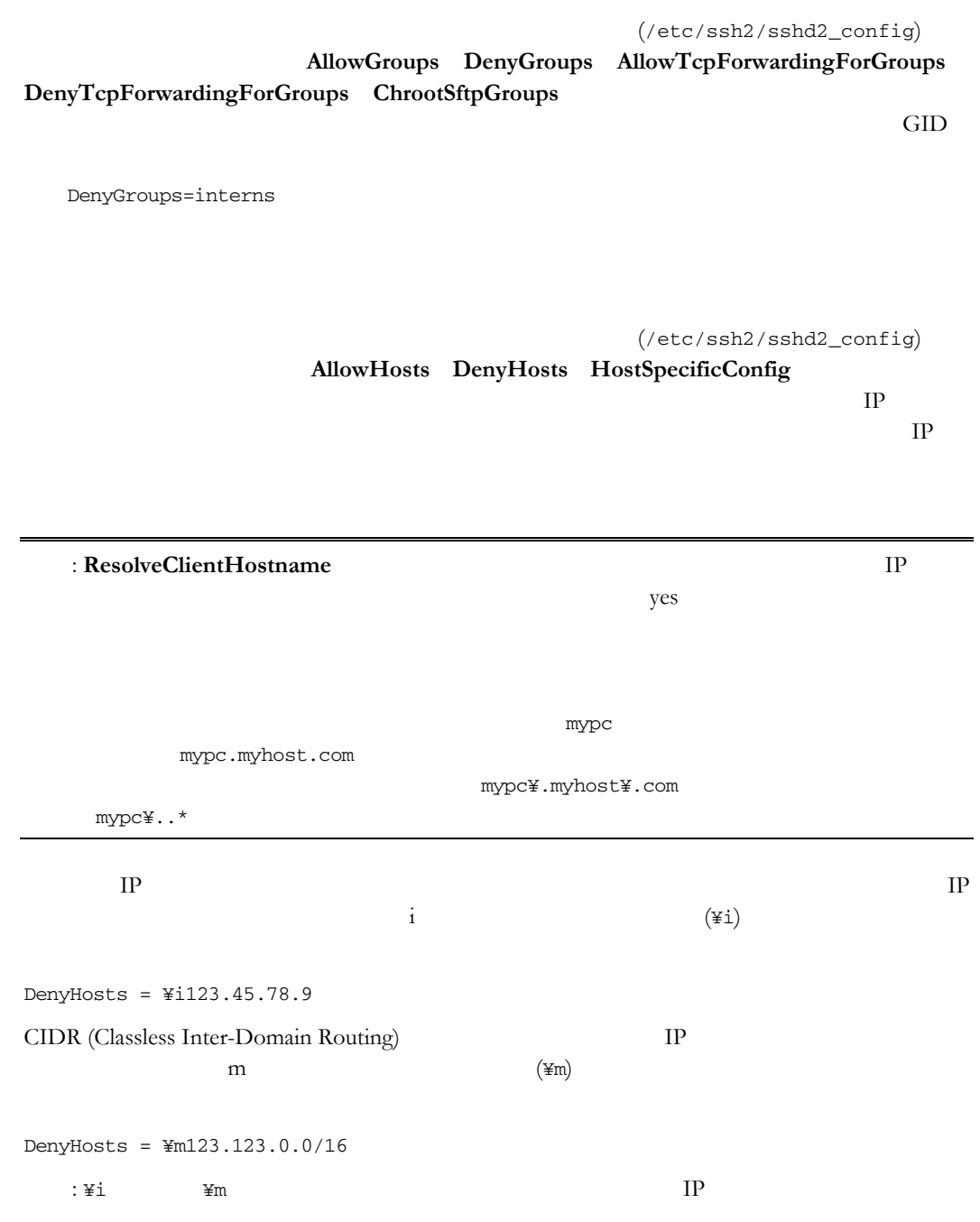

ssh sftp scp

 $(\text{/etc/ssh2/ssh2\_config})$ 

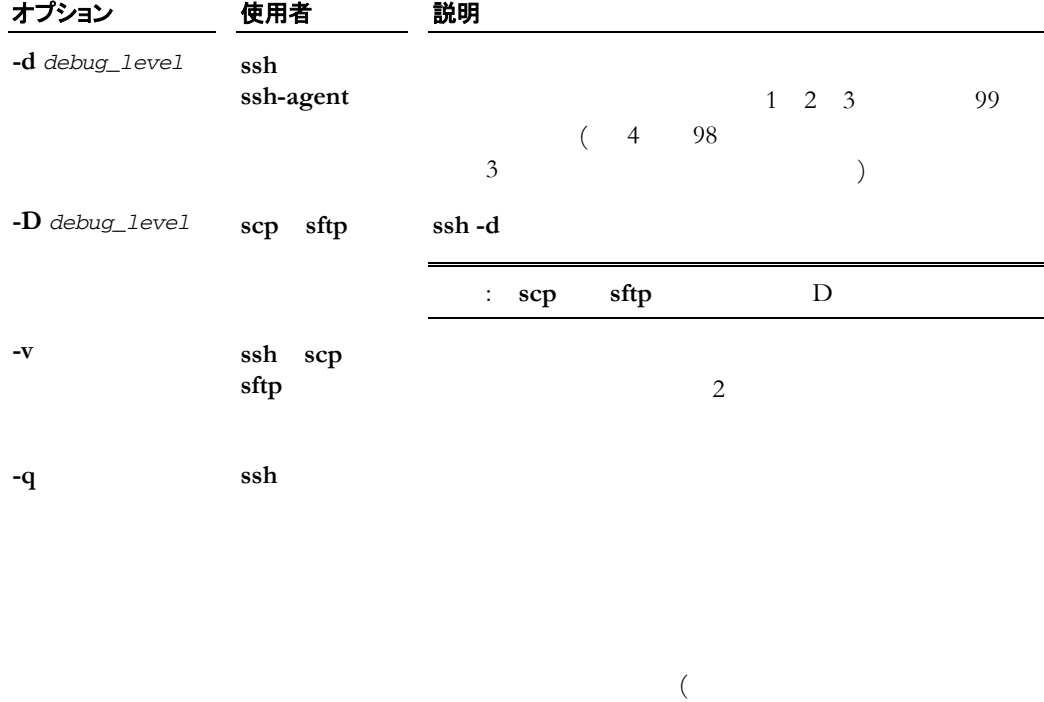

/etc/ssh2/ssh2\_config  $\frac{1}{2}$  $\overline{)}$ キーワード 説明 **LogLevel** syslog syslog control to the syslog syslog syslog control to the syslog syslog control to the syslog syslog control to the syslog control to the syslog control to the syslog control to the syslog control to the **QuietMode -q LogLevel** = quiet **VerboseMode**  $-v$  **LogLevel** = verbose

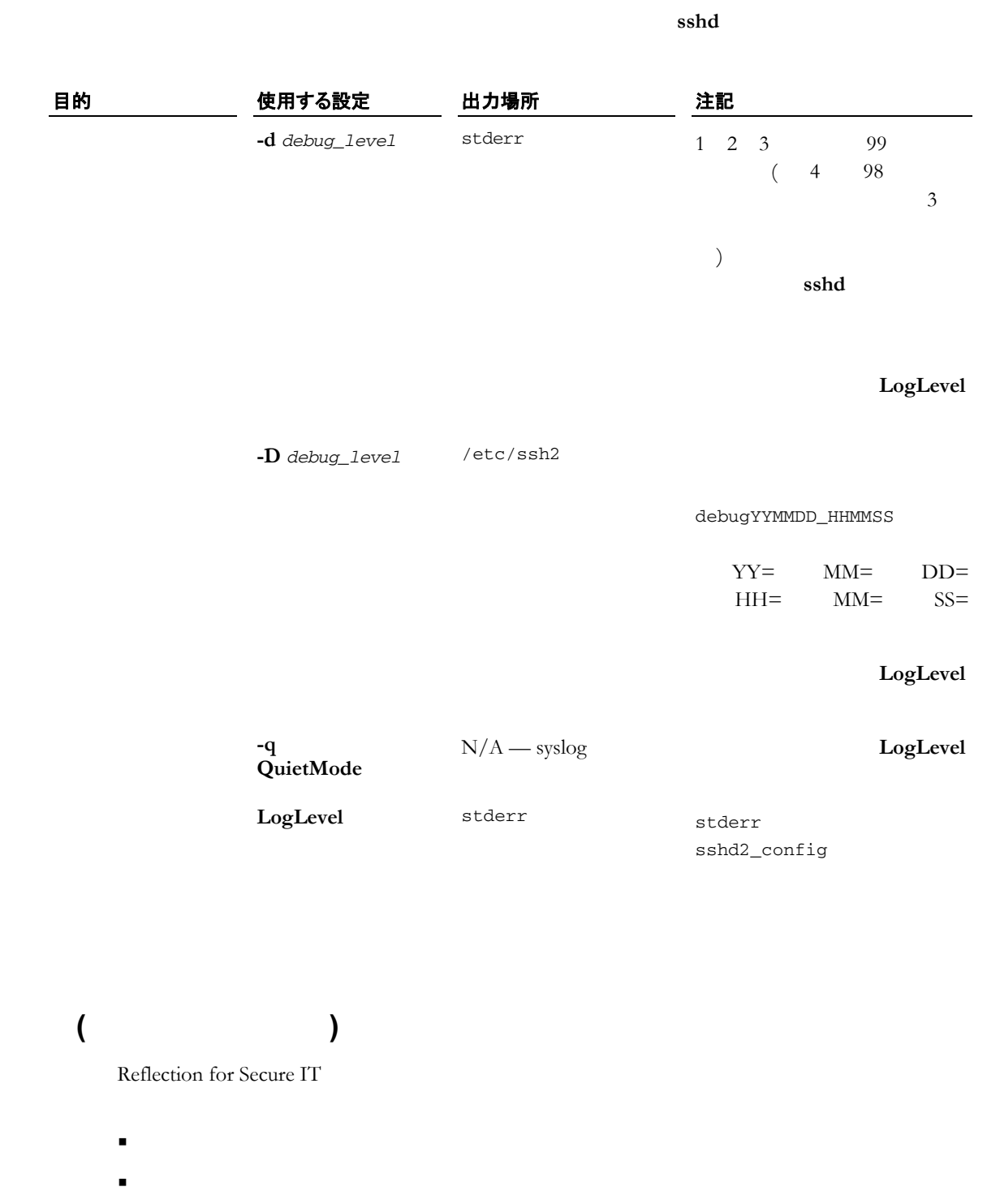

■ マンディングイン

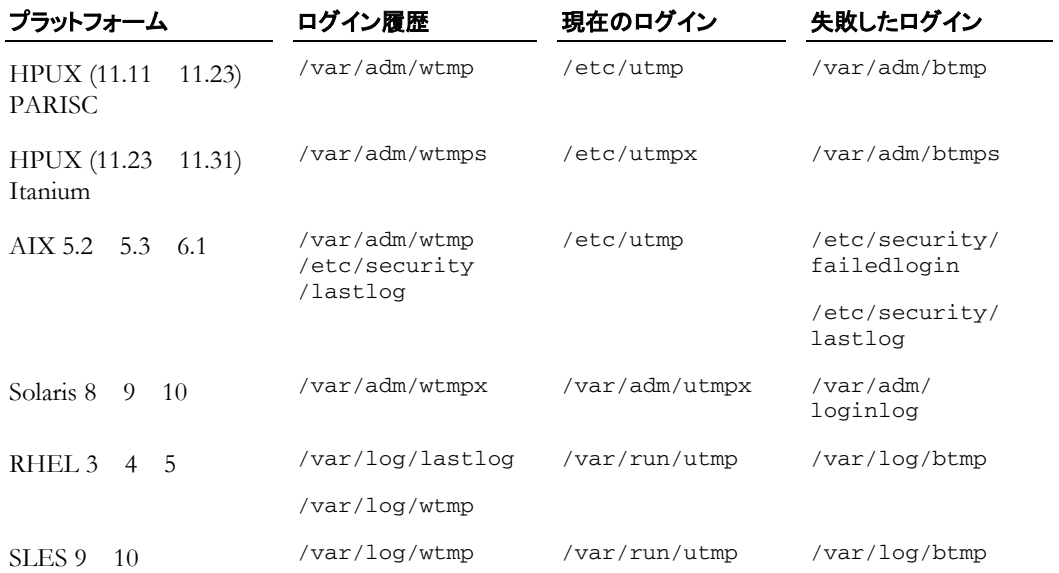

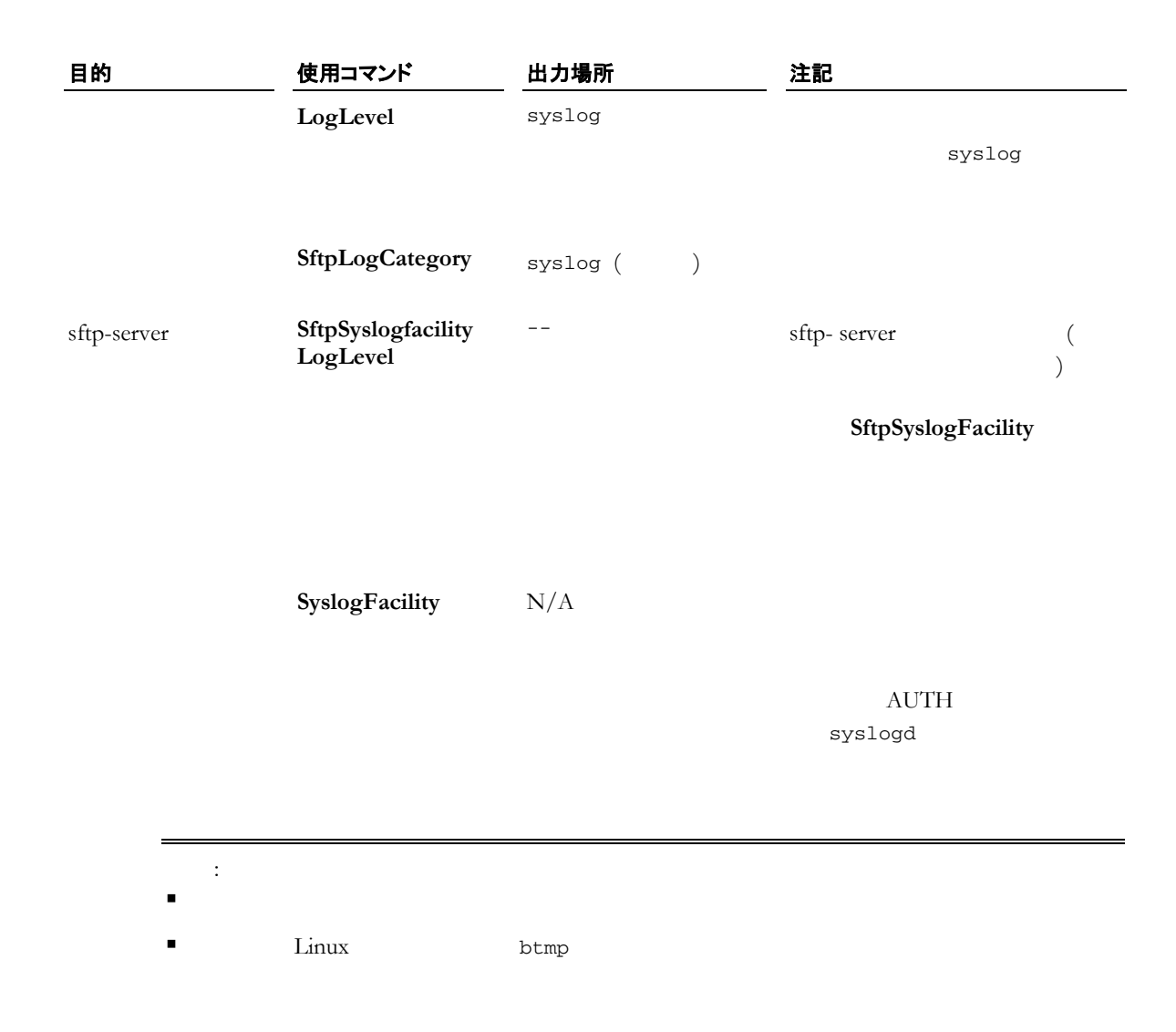

#### **Reflection for Secure IT**

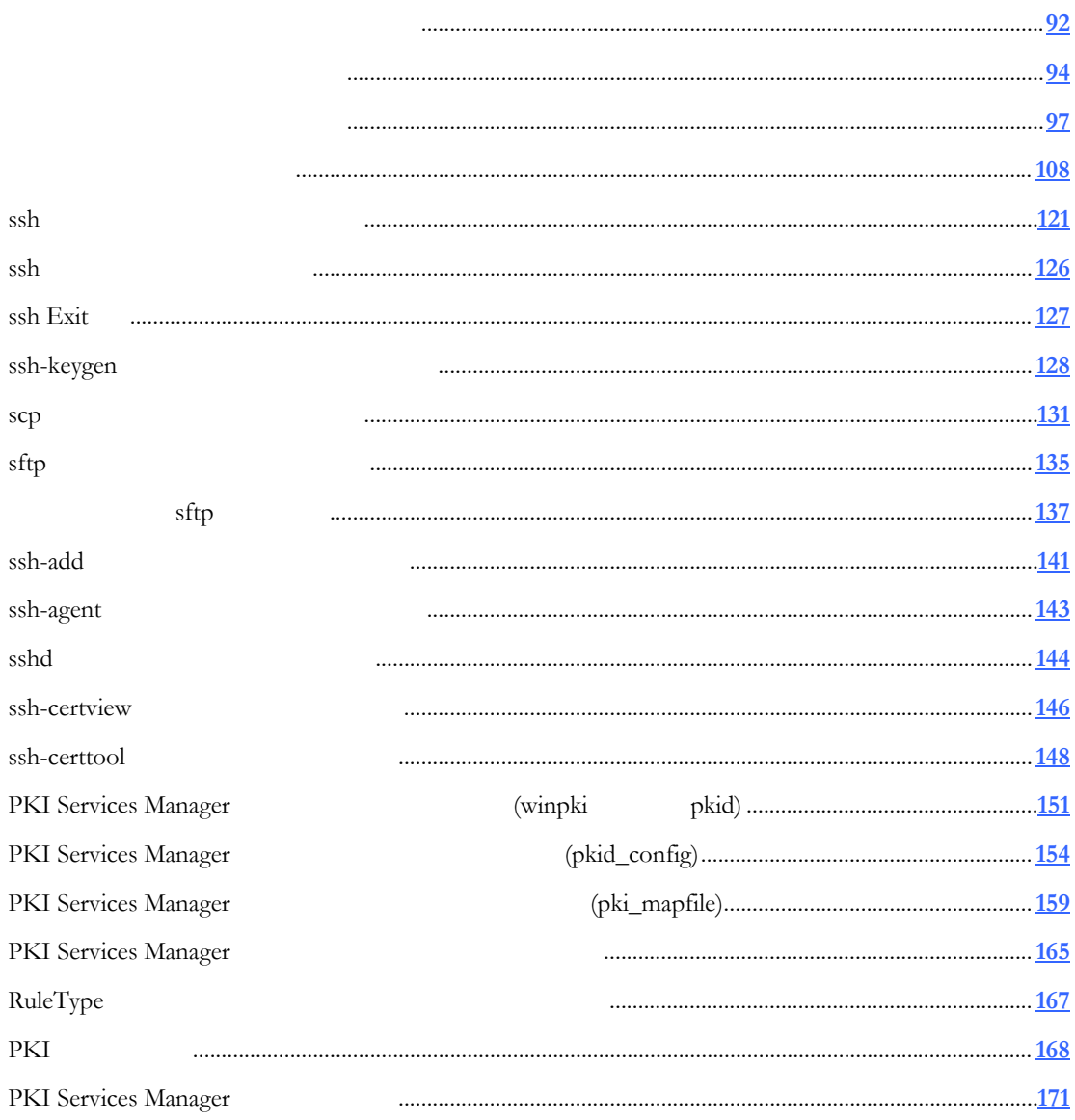

<span id="page-92-0"></span>\$HOME/.ssh2/ssh2\_config

```
= 644
```
/etc/ssh2/ssh2\_config

Reflection for Secure IT

ssh2\_config(5)

 $= 644$ 

\$HOME/.ssh2/hostkeys/key\_\*.pub

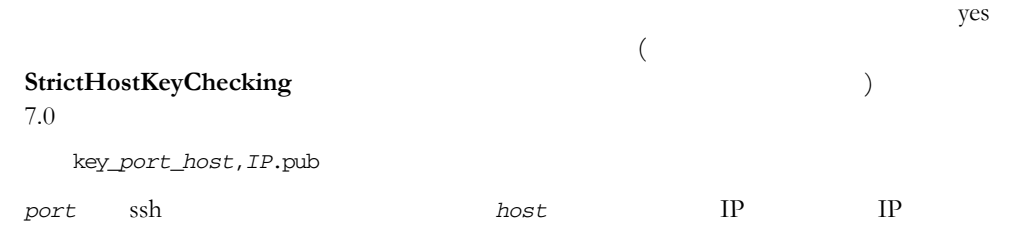

key\_*port\_host*.pub

/etc/ssh2/hostkeys/key\_\*.pub

\$HOME/.ssh2/hostkeys/key\_\*.pub

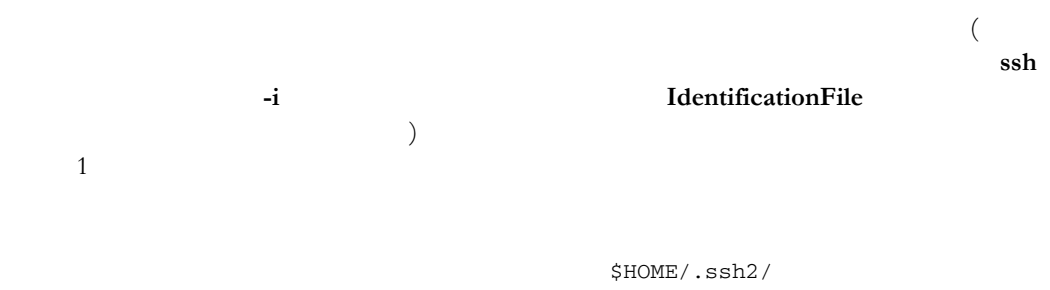

 $($  = 600 644)

IdKey *<keyname>*

IdKey id\_dsa\_2048\_a

#### n  $X.509$

CertKey *<keyname>*

 $\mathbb{R}^n$  , and  $\mathbb{R}^n$  are expected with  $\mathbb{R}^n$  . The crt  $\mathbb{R}^n$  of  $\mathbb{R}^n$  . The crt  $\mathbb{R}^n$ 

 $(in /etc/ssh2)$ (\$HOME/.ssh2)

<span id="page-94-0"></span>/etc/ssh2/sshd2\_config

 $\text{sshd2\_config(5)} = 644$ 

/etc/ssh2/hostkey

 $\overline{C}$ このファイルの読み取りおよび書き込み root だけが可能である必要があります。  $\overline{A}$ 

 $= 600$ 

/etc/ssh2/hostkey.pub

 $= 644$ 

/etc/ssh2/subconfig

 $= 700$ 

/etc/ssh2/subconfig/<subconfig\_file>

SUBCONFIGURATION FILES

/etc/ssh2/environment

/etc/environment

Secure Shell

 $($ SettableEnvironmentVars and the settable EnvironmentVars and the settable EnvironmentVars and the set of  $44$ 注記: このファイルで指定された環境変数設定は /etc/default/login

(\$HOME/.ssh2/environment)

 $(\#)$ *environment\_variable*=*value*

/etc/nologin

root example root control root control  $\mathbf r$ 

nologin

 $\overline{C}$ 

sshd2\_config(5)

<piddir>/sshd2\_22.pid

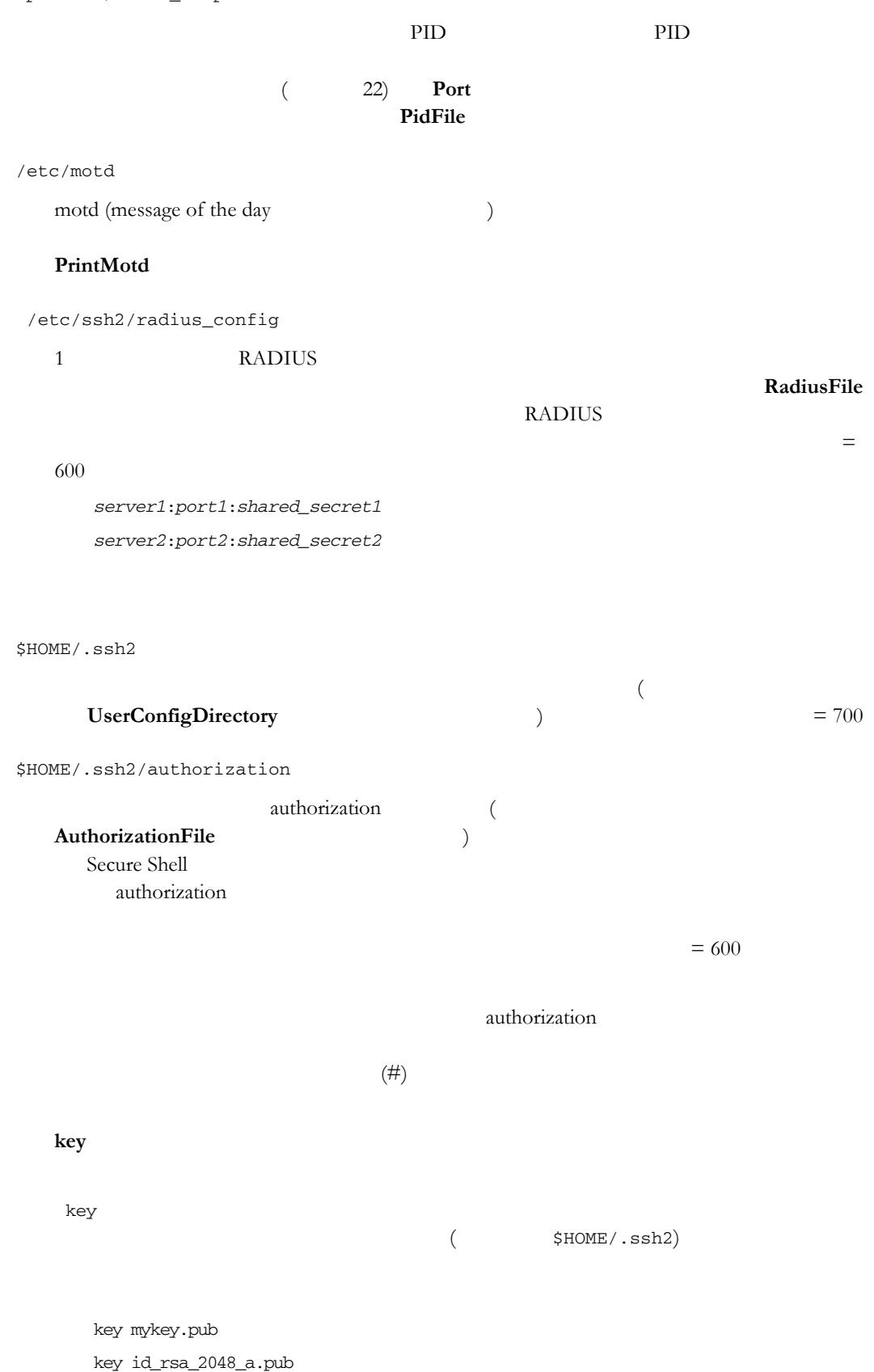

**options**

```
Options option_keyword="arg", [option_keyword="arg"],...
```
 $\frac{1}{2}$ 

3 Options command allow-from deny-from

**command** *command*

mykey.pub myscript

key mykey.pub

options command="sh myscript"

**allow-from** *IP-address*

 $IP$ 

**deny-from** *IP-address*

 $IP$ 

\$HOME/.hushlogin

\$HOME/.ssh2/environment

/etc/default/login /etc/environment

定されま (設定可能な環境変数は、キーワード **SettableEnvironmentVars** によって  $)$   $= 644$  :

 $(\text{/etc/ssh2/environment})$  (#)

*environment\_variable*=*value*

<span id="page-97-0"></span>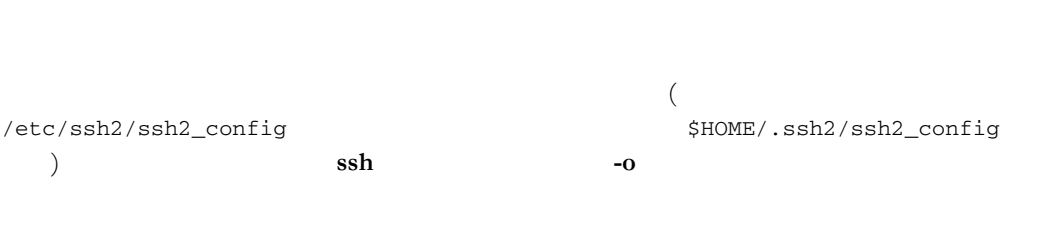

#### **AddressFamily**

 $\alpha$  any (  $\text{int} \left( \text{IPv4} \right)$  inet  $\text{IPv4}$  ) inet6 (IPv6  $IPv4$  ) inet です。また、**-4** および **-6** コマンドラインオプションを使用して、アドレス群の

#### **AllowedAuthentications**

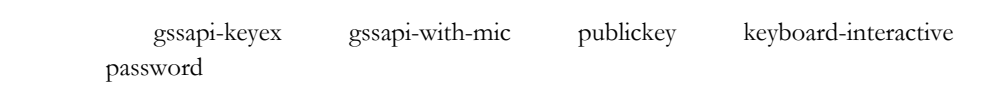

# $\frac{1}{1}$

gssapi-with-mic, publickey, keyboard-interactive, password

#### **AuthenticationSuccessMsg**

Authentication successful (  $\qquad \qquad$  )  $yes$  no yes

#### **BatchMode**

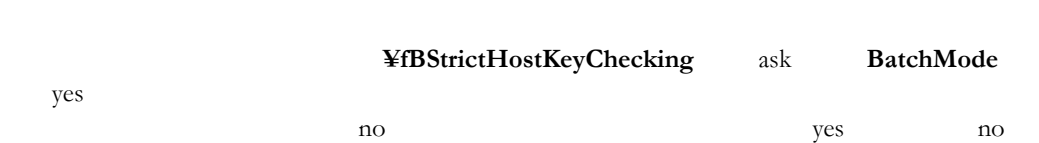

no

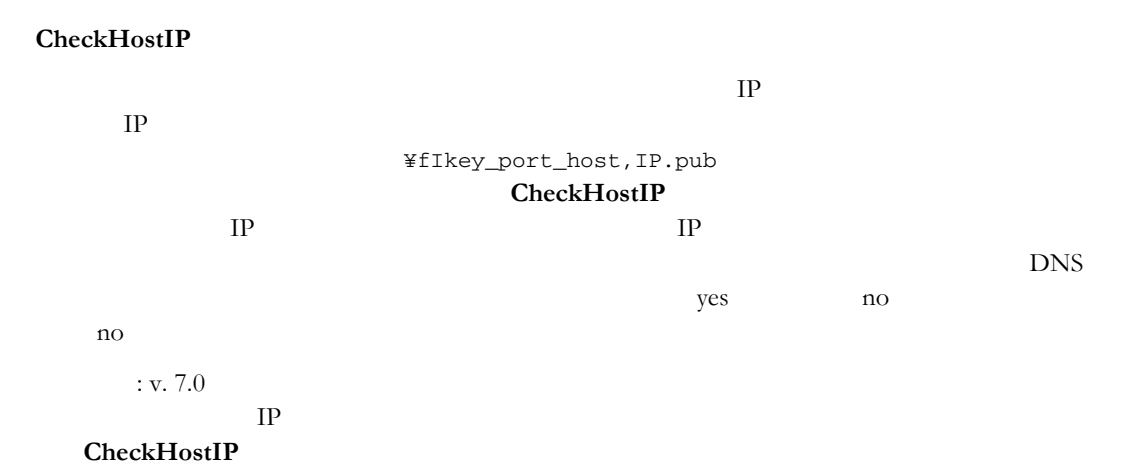

#### **Ciphers**

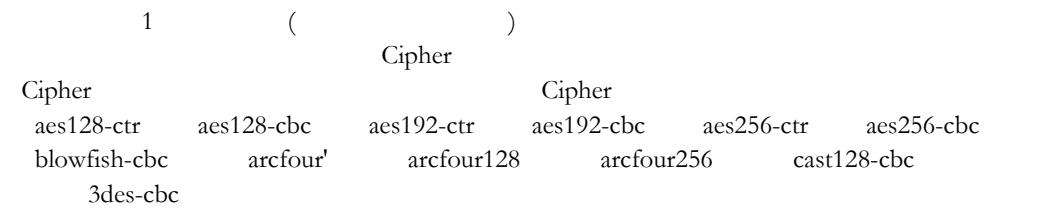

none none

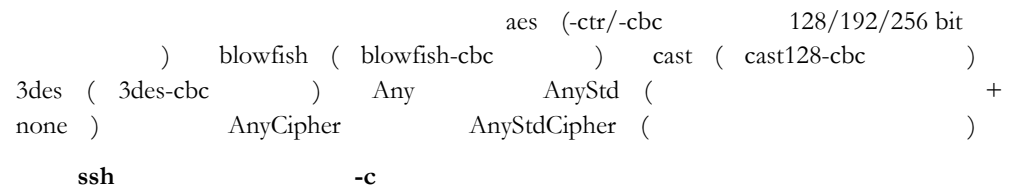

AnyStdCipher

#### **ClearAllForwardings**

yes no no no **no** : **scp sftp** 

#### **Compat.RSA.HashScheme**

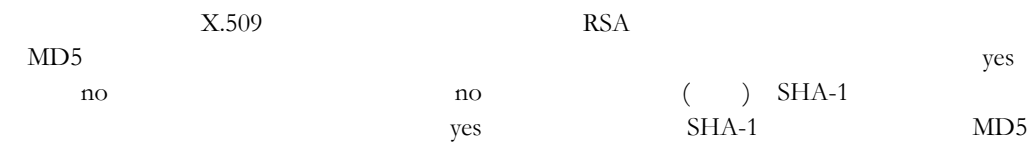

#### **Compression**

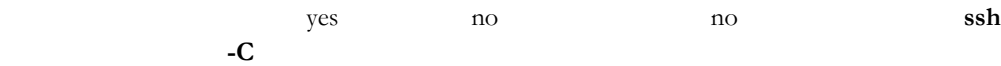

#### **ConnectionReuse**

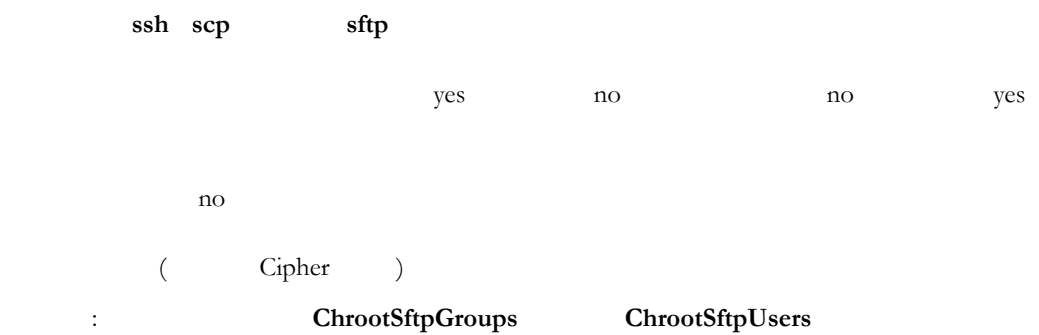

#### **ConnectionTimeout**

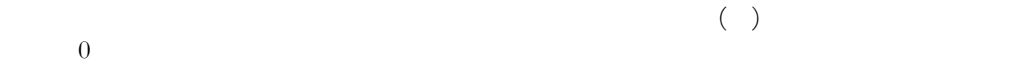

#### **DefaultDomain**

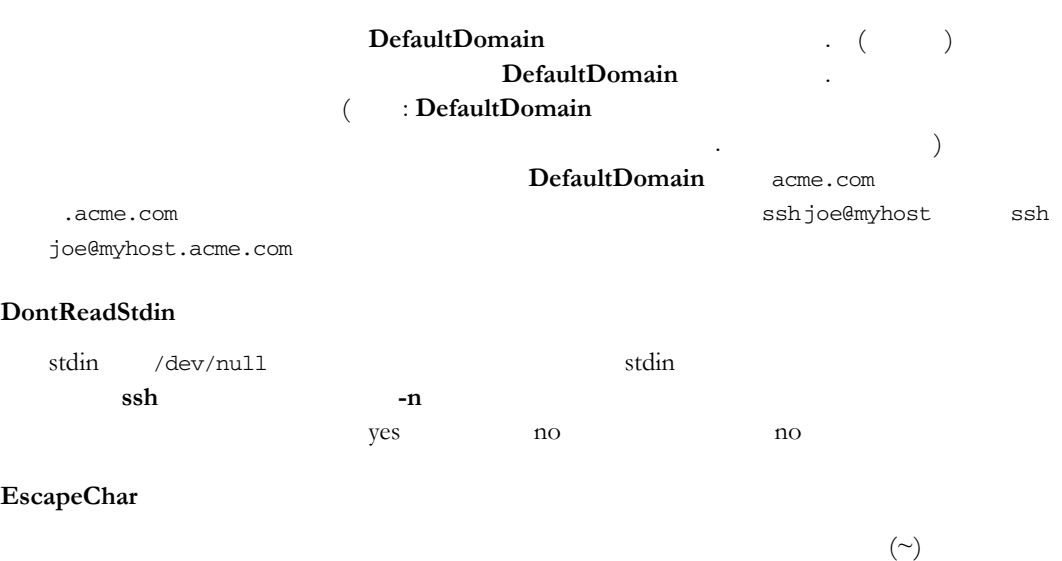

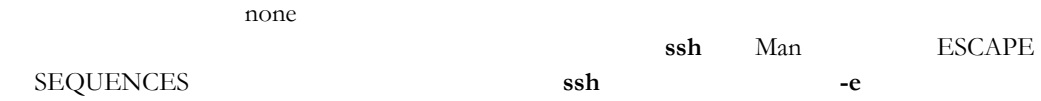

#### **ExitOnForwardFailure**

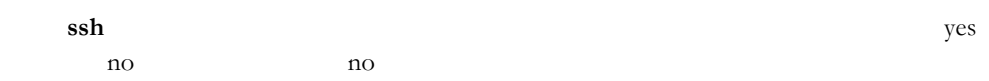

#### **FileCopyAsciiExtensions**

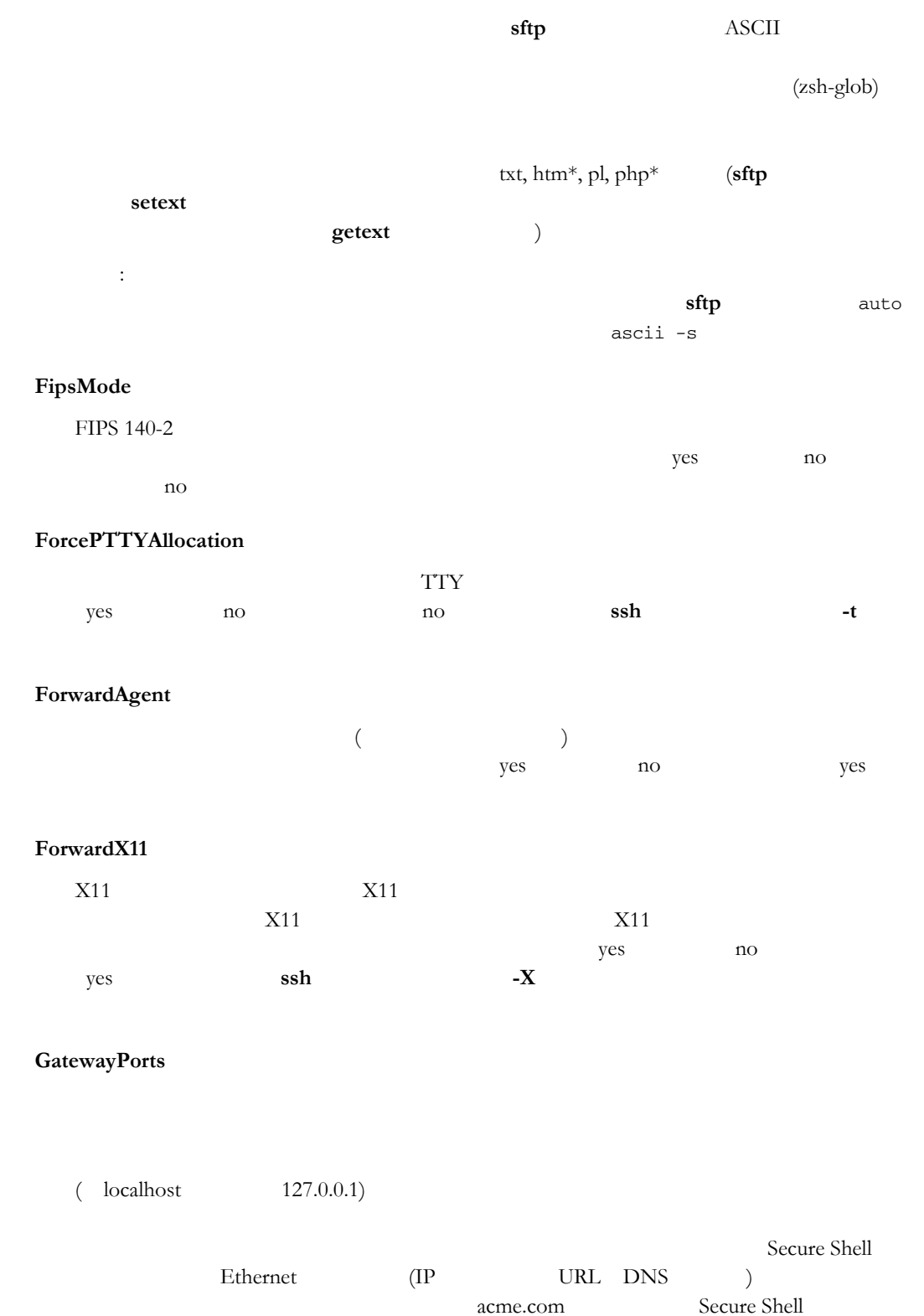

 $8088$ 

acme.com:8088 ves no no **ssh -g** 

localhost:8088

# **GoBackground**

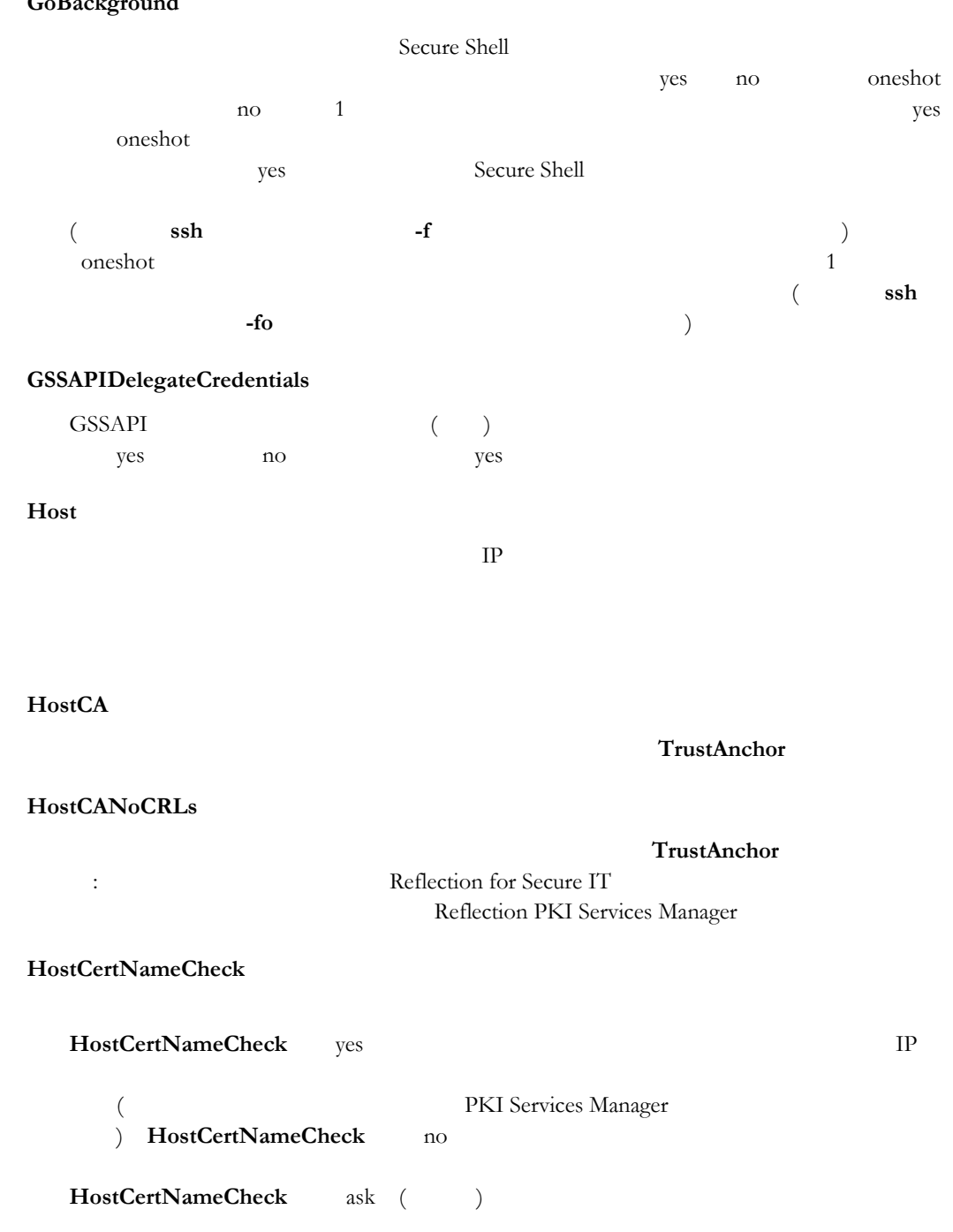

#### **HostKeyAlgorithms**

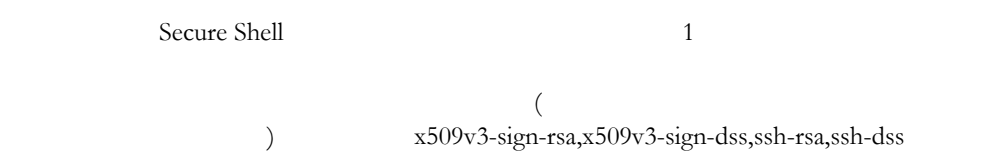

# <span id="page-102-0"></span>**HostKeyAlias** key\_port\_host, IP.pub ecure Shell **Secure Shell** しんちょうかん しんちょうかん しんちょう **IdentificationFile**  $ID$ ID \$HOME/.ssh2/identification  $FILES$   $\angle$ *¥fBssh*  $-i$ **IdentityFile IdentificationFile KeepAlive** TCP  $T$

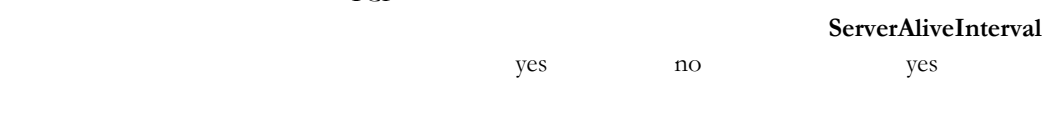

#### **KEXs**

diffie-hellman-group1-sha1 diffie-hellman-group14-sha1

diffie-hellman-group14-sha1,diffie-hellman-group1-sha1

#### **LibGssKrb5**

GSSAPI (Kerberos 5) libgssapi\_krb5.so Kerberos

#### **LocalForward**

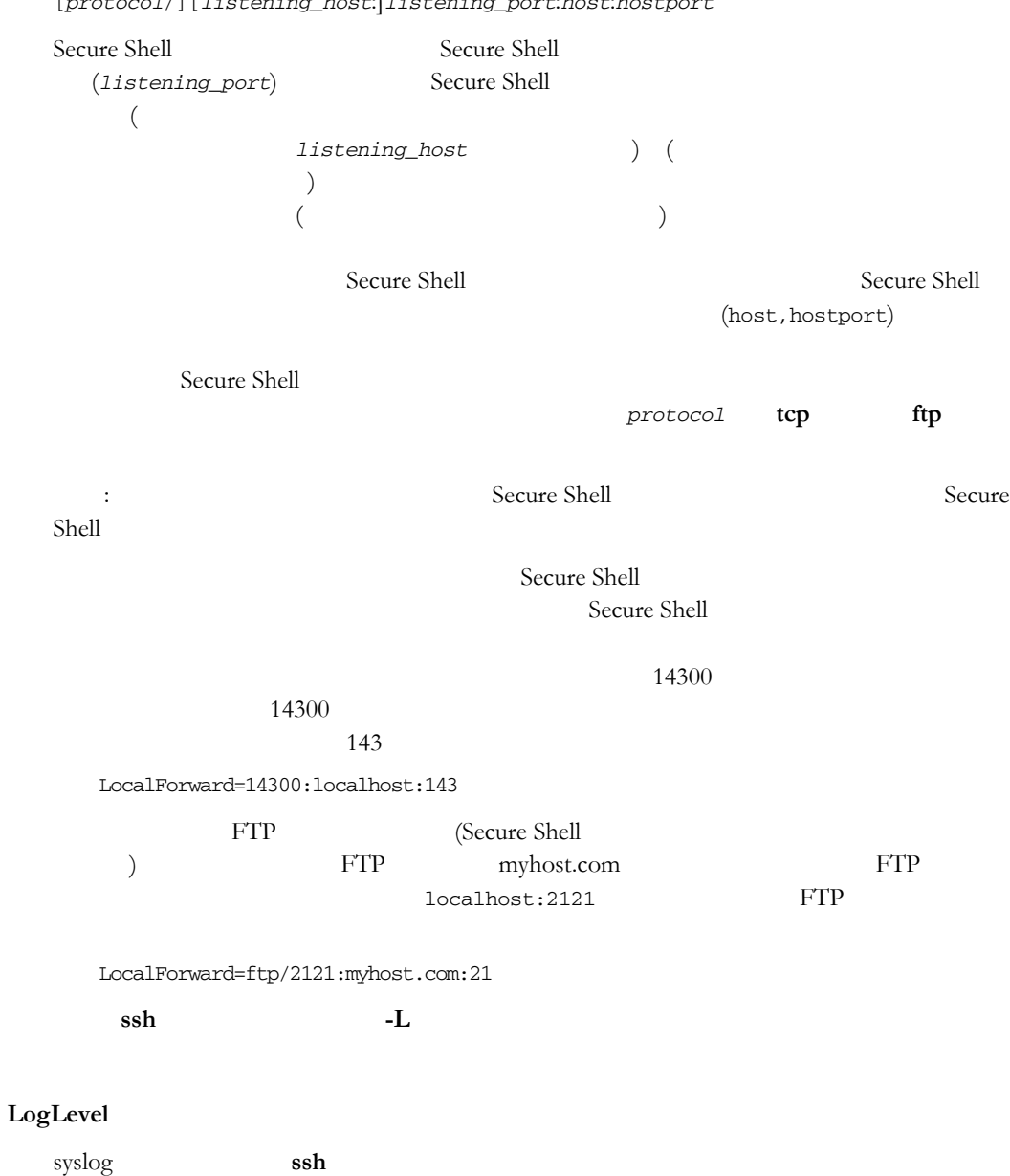

[*protocol*/][*listening\_host*:]*listening\_port*:*host*:*hostport*

 $\begin{tabular}{lllllllll} \multicolumn{3}{l}{{\bf{f}}{\bf{a}}{\bf{t}}{\bf{a}}} & $\hspace{6pt}$ & $\text{error}$ & $\hspace{6pt}$ & $\text{qebug1} \hspace{2pt}$ & $\hspace{6pt}$ & $\text{debug2} \hspace{2pt}$ & $\hspace{6pt}$ & $\hspace{6pt}$ & $\text{debug3} \hspace{2pt}$ & $\hspace{6pt}$ & $\hspace{6pt}$ & $\hspace{6pt}$ & $\text{debug3} \hspace{2pt}$ & $\hspace{6pt}$ & $\hspace{6pt}$ & $\hspace{6pt}$ & $\hspace{6pt}$ & $\hspace{6pt}$ & $\hspace{6pt}$$  $1$  ) debug2 (2  $\qquad$  ) debug3 (3  $\qquad$  ) trace ( debug99 99 ) syslog fatal CRIT error quiet ERROR info verbose INFO debug1/debug2/debug3 trace には DEBUG が対応します 既定値は info」です。

#### <span id="page-104-0"></span>**MACs**

 $\rm MAC$  ( $\rm$ hmac-sha1 hmac-sha1-96 hmac-md5 hmac-md5-96 hmac-ripemd160 hmac-sha256 hmac-sha512 AnyMac hmac-sha1 hmac-sha1-96 hmac-md5-96 hmac-md5-96 AnyStdMac none any ( AnyMac + none ) AnyStd ( AnyStdMac + none ) MAC none MAC  $MAC$ 

none

ssh **-m**  $MAC$ AnyStdMac

#### **NoHostAuthenticationForLocalHost**

localhost 2000  $\alpha$ localhost  $\alpha$  $yes$  localhost 効になるため ユーザに れらの警告が表示されなくなります。 可される値は yes no no no

#### **NumberOfPasswordPrompts**

 $\sim$  3

応答の際にパスワード入力を求める回数を指定します : サーバでは るパスワード入力の最大試行回数も指定できます **¥fBNumberOfPasswordPrompts**

#### **PasswordPrompt**

 $\overline{a}$ できます %r はユーザ名に置き換えられ、%h はホスト名に置き換えられます %r@%h's password:  $($ )

#### **PkidAddress**

PKI Services Manager localhost:18081

#### **PkidPublicKey**

Reflection PKI Services Manager /opt/attachmate/pkid/config/pki\_key.pub

#### **Port**

22 Secure Shell  $\text{ssh}$  **-p** 

#### **QuietMode**

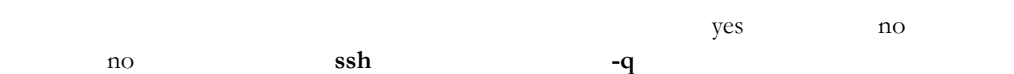

### **RekeyIntervalSeconds**

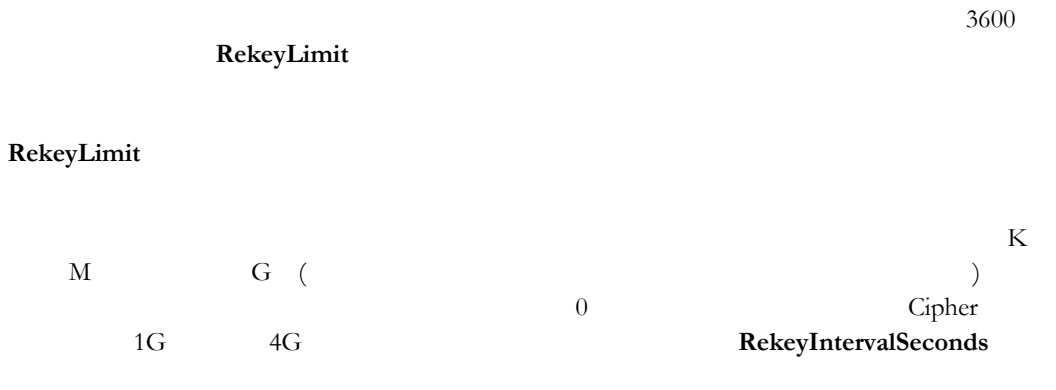

#### **RelaySignals**

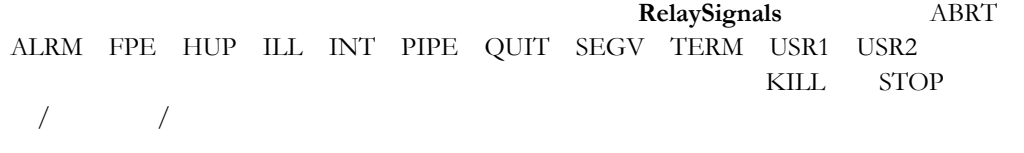

#### **RemoteForward**

[*protocol*/][*listening\_host*:]*listening\_port*:*host*:*hostport*

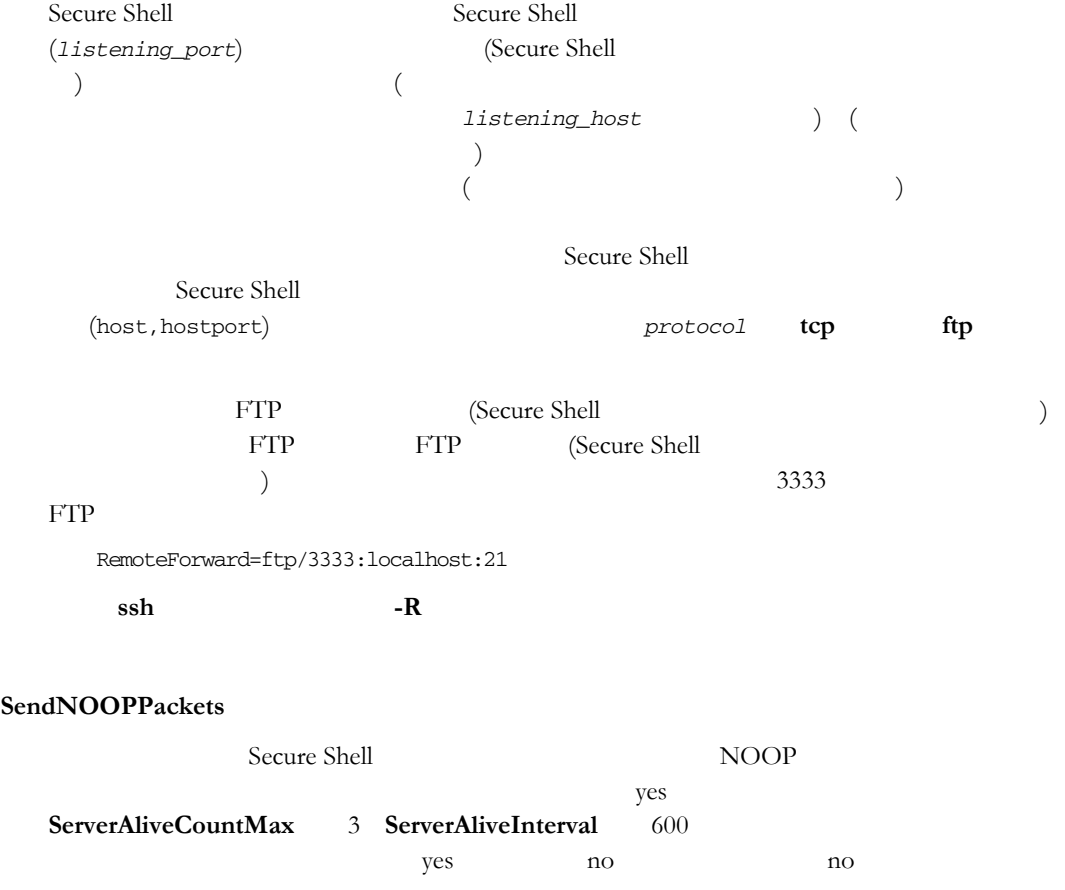

#### **ServerAliveCountMax**

#### **ServerAliveInterval** ¥fBServerAliveCountMax

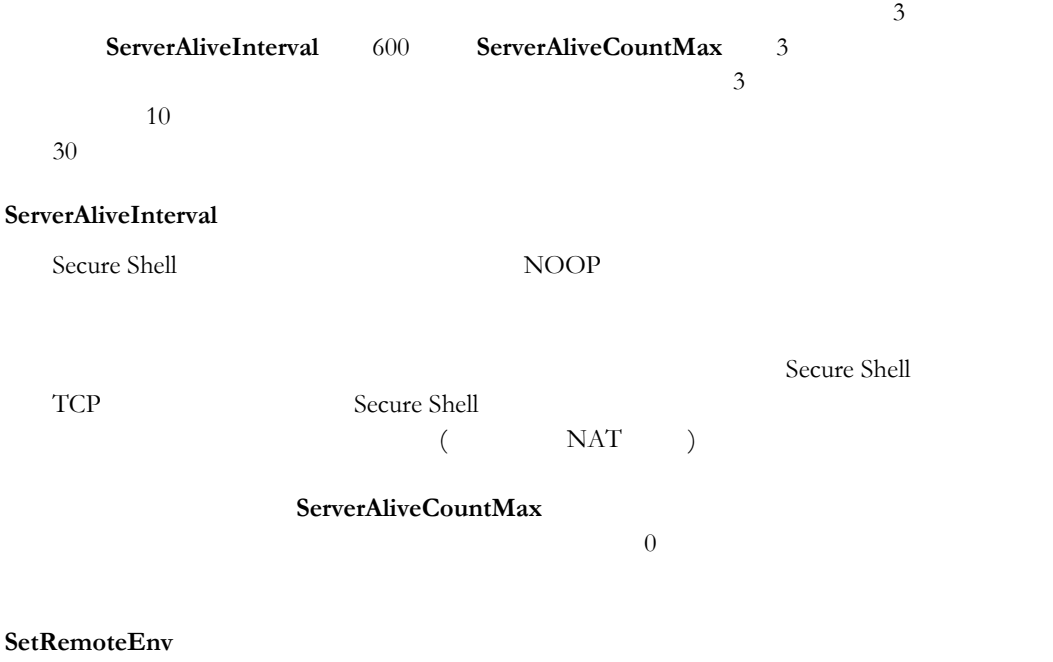

variation val the value of  $\alpha$  value  $\alpha$  $\mathbf{r}$ :  $\mathbf{r}$  is a contract to the  $\mathbf{r}$  -respectively. One to the  $\mathbf{r}$ 

#### **StrictHostKeyChecking**

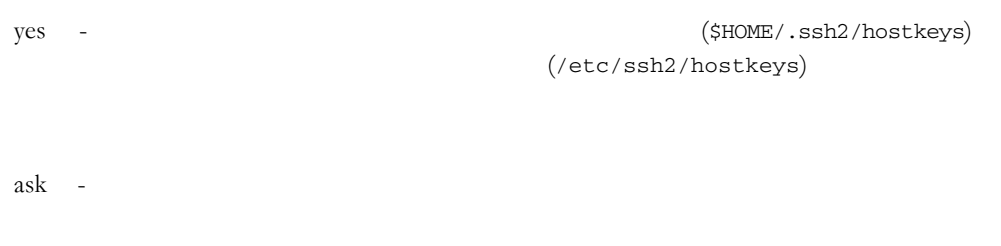

yes (\$HOME/.ssh2/hostkeys)

 $n_0$  - $(SHOME / .ssh2/hostkeys)$ 

#### <span id="page-107-0"></span>**StrictModes**

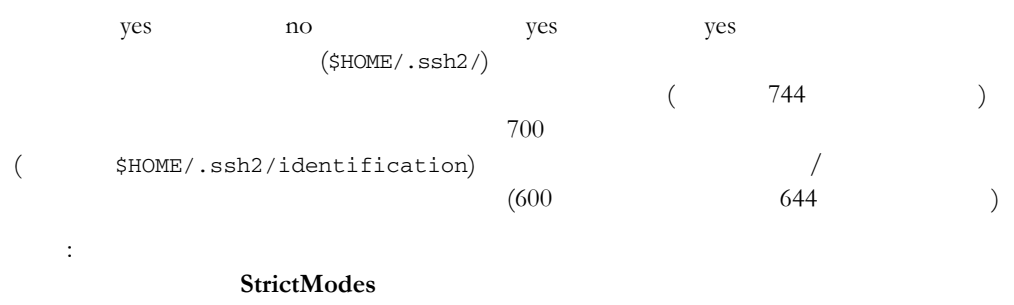

**TrustAnchor**

# Reflection PKI Services Manager

 $600$ 

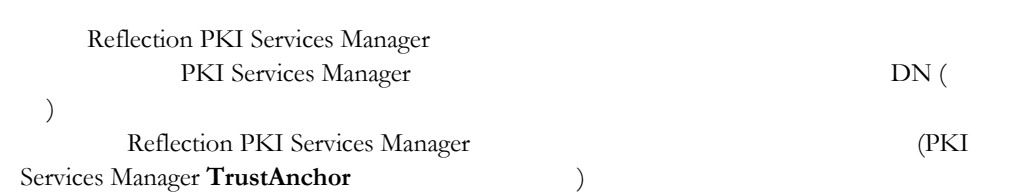

#### **TrustX11Applications**

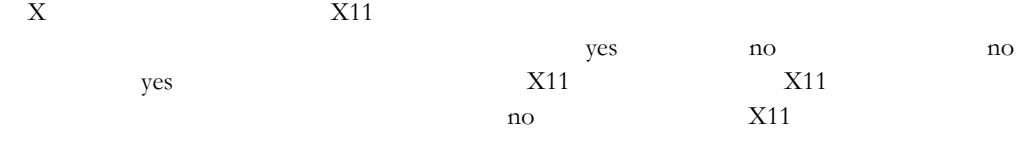

 $X11$ 

**User**

 $\uplus$ USER

#### **VerboseMode**

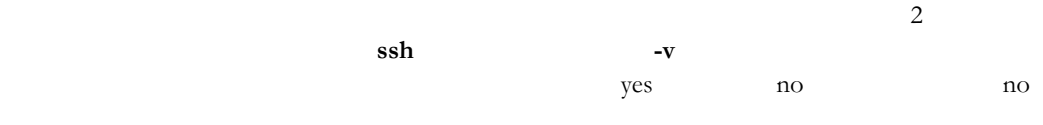

#### **XauthPath**

 $xauth(1)$  $\left(\mbox{/usr/X11R6/bin/xauth} \right)$
$/etc/ssh2/sshd2\_config$ 

#### **AccountManagement**

ユーザアカウントの検証に **sshd** で使用されるアカウント管理システムを構成し password pam none pam pam - PAM PAM P password none - <sub>7</sub> **AddressFamily**  $TCP$  $\alpha$  any (  $\text{int}$  (IPv4 ) inet (IPv6 のみを受け入れる) です。既定値は inet」です。 : **ListenAddress** の現在の値も  $IPv4$  IPv6 **AllowAgentForwarding** yes no yes **AllowedAuthentications**  $\frac{1}{\sqrt{2}}$  $(1$ **RequiredAuthentications RequiredAuthentications AllowedAuthentications** ) gssapi-keyex gssapi-with-mic publickey keyboard-interactive password password gssapi-with-mic, publickey, keyboard-interactive, password **AllowedPasswordAuthentications**

**AllowedAuthentications RequiredAuthentications**、および **AuthKbdInt.Required**

#### **AllowGroups**

クセスの構 **[86](#page-86-0)** ページ』」を参照してください。 このキーワードが構成さ **AllowHosts** セスの構成 **[86](#page-86-1)** ページ』」を参照してください このキーワードが構成され 注記:  $(IP)$  example  $(1)$ **ResolveClientHostName** yes **ResolveClientHostName** yes

**RequireReverseMapping** yes IP

#### **AllowSftpCommands**

**sftp** scp all none browse download upload delete rename のうちの 1 つ以上の値から成るカンマ区切りの一覧を使用できます。upload  $1$  download  $1$  download  $1$ 

 $\alpha$ 

#### **AllowTCPForwarding**

 $\overline{\phantom{a}}$ yes no yes  $\alpha$ ついて しょうしょく しょうしょうしょく しょうしょうしょく しょうしょうしょうしょうしょうしょうしょう  $\lambda$ **ForwardAcl** 

**AllowTCPForwardingForGroups**

**AllowTCPForwardingForUsers**

**AllowUsers**

表現に対応しています 細については ユーザアクセスの構成 **[85](#page-85-0)** ページ』

#### **AllowX11Forwarding**

 $X11$  yes no

yes

#### **AuthFailureErrorMessages**

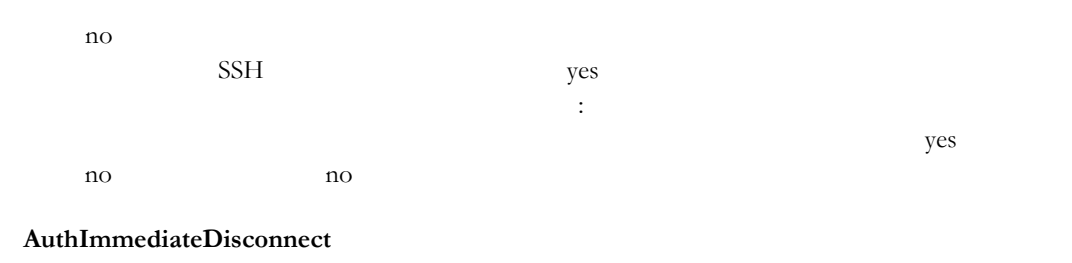

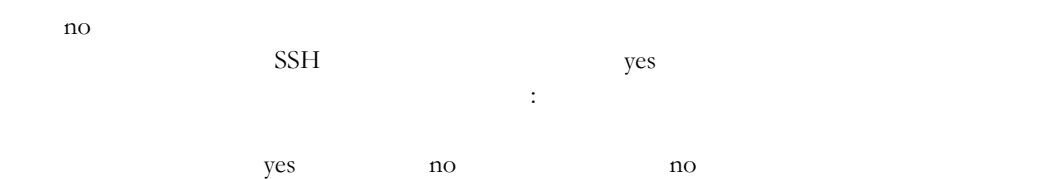

#### **AuthKbdInt.Required**

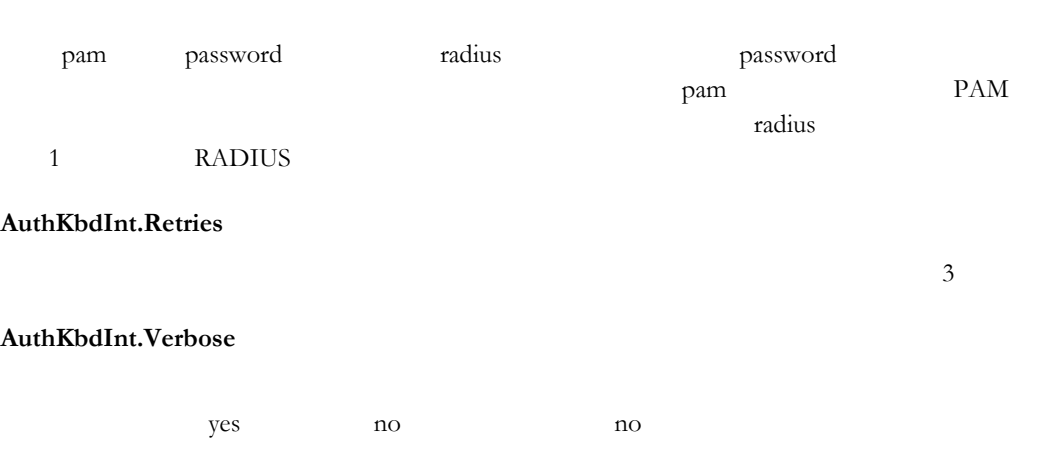

**AuthorizationFile**

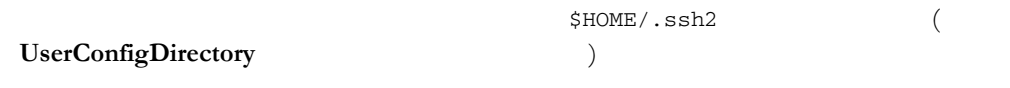

 $FILES$ 

\$HOME/.ssh2/authorization

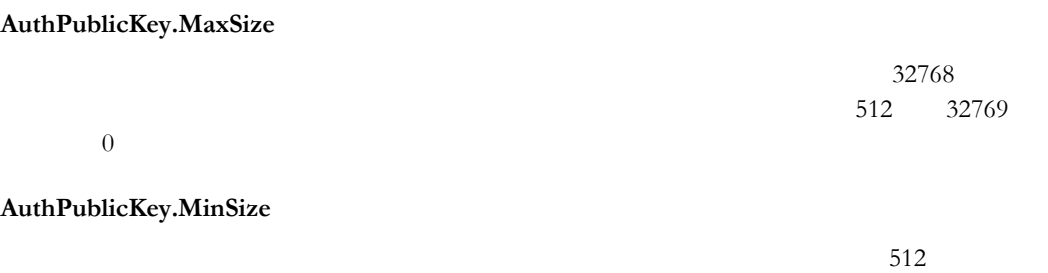

 $\overline{0}$ 

#### **AuthPublicKey.Retries**

 $100$ 

#### **BannerMessageFile**

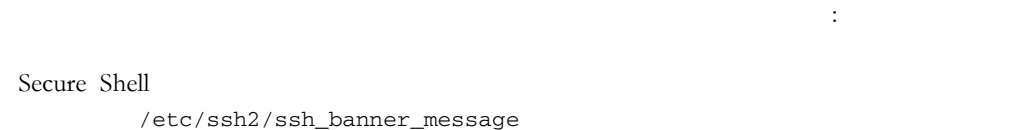

#### **ChrootSftpGroups**

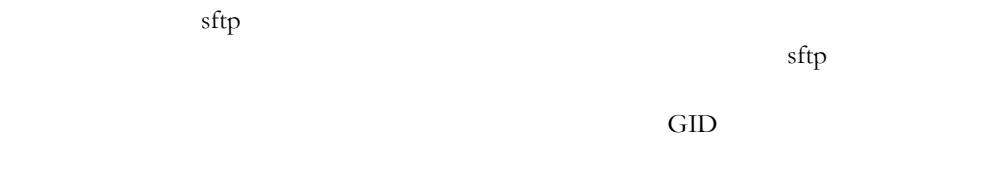

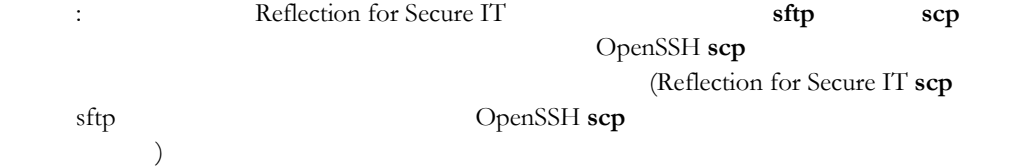

#### **ChrootSftpUsers**

 $\frac{1}{2}$ sftp  $\frac{1}{2}$  $sftp$ 

#### $UID$

Exercise to the Reflection for Secure IT **sftp scp** OpenSSH scp (Reflection for Secure IT **scp** sftp DpenSSH scp  $\lambda$ 

#### **Ciphers**

 $1$  (1  $\sqrt{2}$  )  $Cipher$ Cipher Cipher Cipher  $\Box$ aes128-ctr aes128-cbc aes192-ctr aes192-cbc aes256-ctr aes256-cbc blowfish-cbc arcfour' arcfour128 arcfour256 cast128-cbc 3des-cbc

none none

aes  $(-\text{ctr}/\text{-cbc}$   $128/192/256$  bit ) blowfish ( blowfish-cbc ) cast ( cast128-cbc )  $3des$  (  $3des-cbc$  )  $AnyStd$  ( none ) AnyCipher AnyStdCipher ( ) AnyStdCipher

#### **ClientAliveCountMax**

#### ClientAliveCountMax

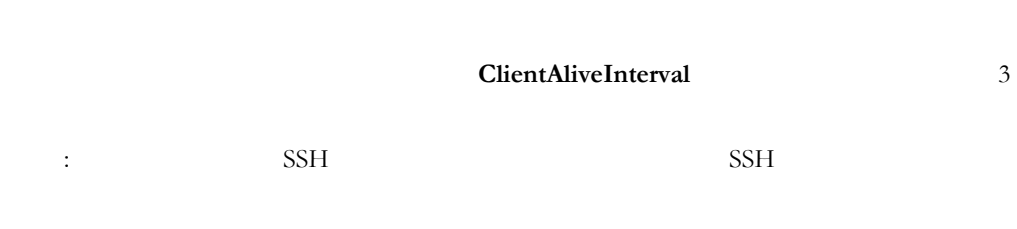

#### **ClientAliveInterval**

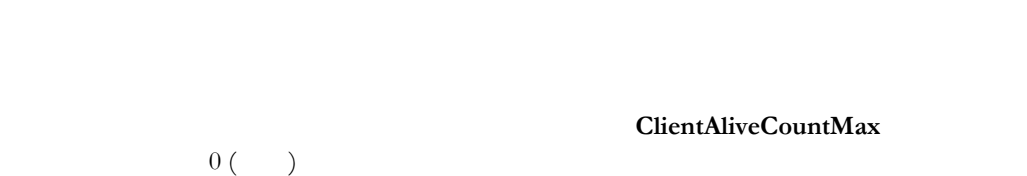

#### **Compat.RSA.HashScheme**

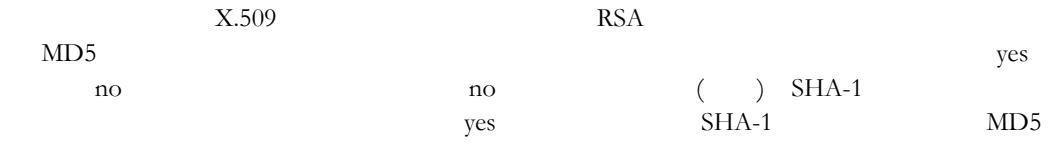

#### **Compression**

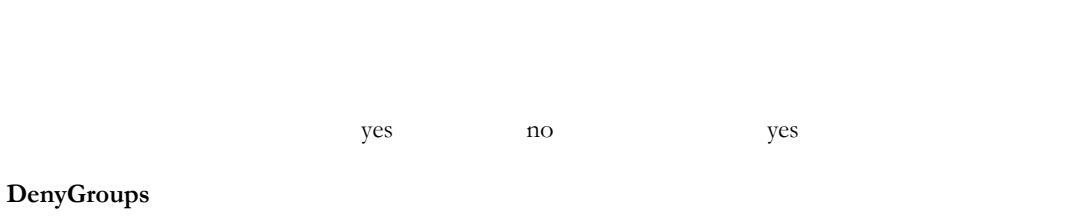

# 正規表現に対応しています 詳細については、 グループアクセスの構 **[86](#page-86-0)**

**DenyHosts**

#### の構成 **[86](#page-86-1)** ページ』 を参照してください このキーワードが使用されていな

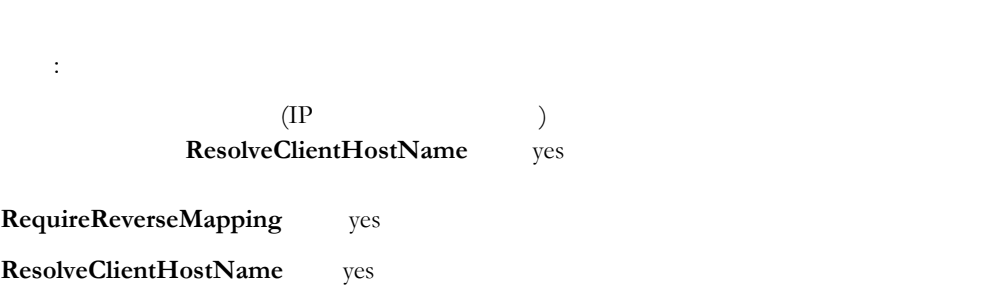

RequireReverseMapping yes IP

#### **DenyTCPForwardingForGroups**

### **DenyTCPForwardingForUsers**

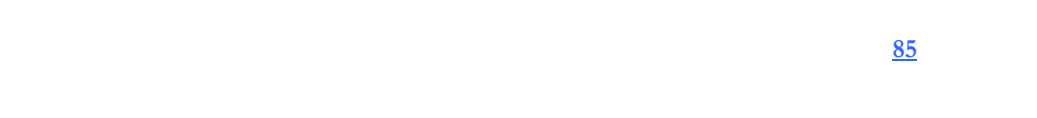

#### **DenyUsers**

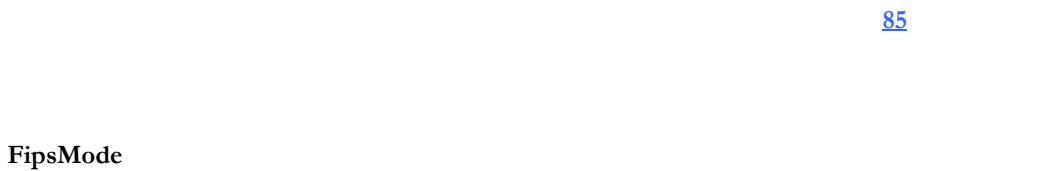

#### FIPS 140-2 ves no no

#### **ForwardACL**

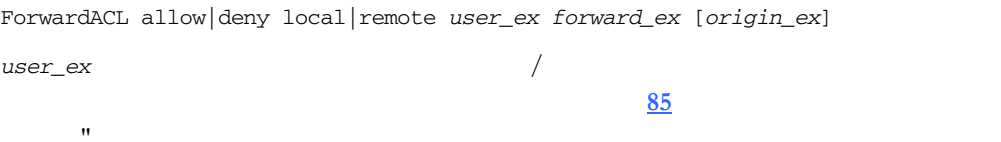

#### forward\_ex host%port

*origin\_ex* IP

#### **GatewayPorts**

yes no no no

#### **HostCertificateFile**

 $X.509$ 

#### **HostKeyFile**

#### **HostKeyFile**

Specifies the filename and location of the private key used to authenticate the server. /etc/ssh2/hostkey

#### 正規表現に対応しています 詳細については、 グループアクセスの構 **[86](#page-86-0)**

#### **HostSpecificConfig**

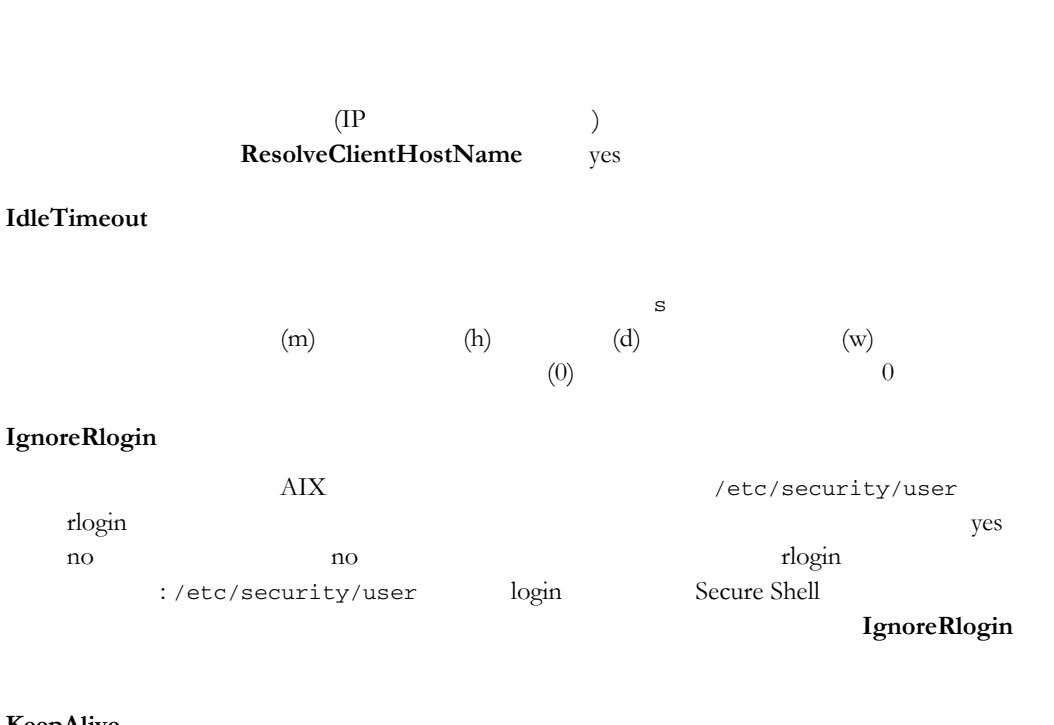

HostSpecificConfig *host\_expression subconfig\_file*

#### **KeepAlive**

TCP  $T$ 

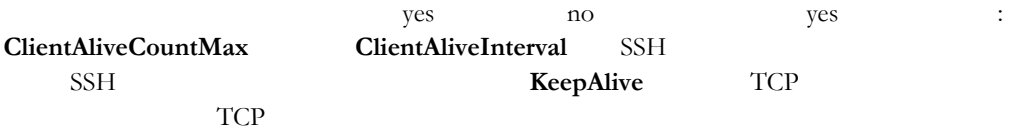

#### **KEXs**

diffie-hellman-group1-sha1 diffie-hellman-group14-sha1

diffie-hellman-group14-sha1,diffie-hellman-group1-sha1

#### **LibGssKrb5**

GSSAPI (Kerberos 5) libgssapi\_krb5.so Kerberos

#### **LibKrb5**

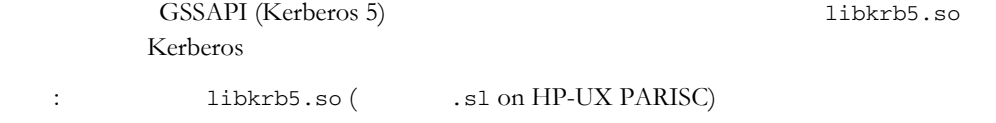

libkrb5.so

#### **LibWrap**

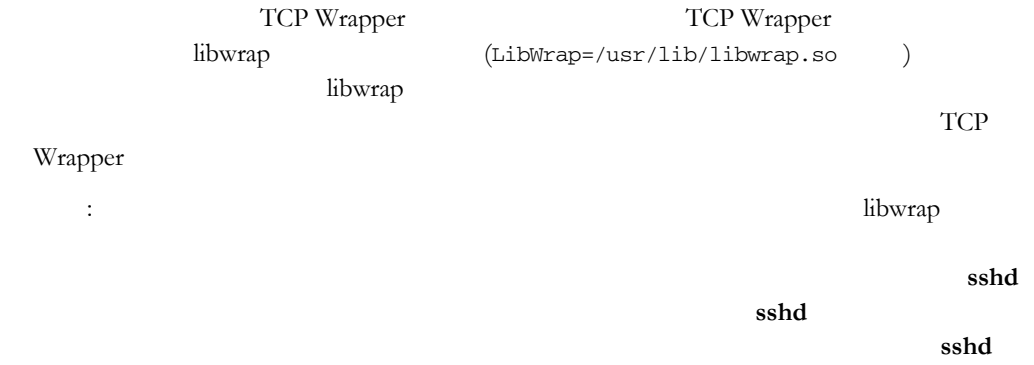

#### **ListenAddress**

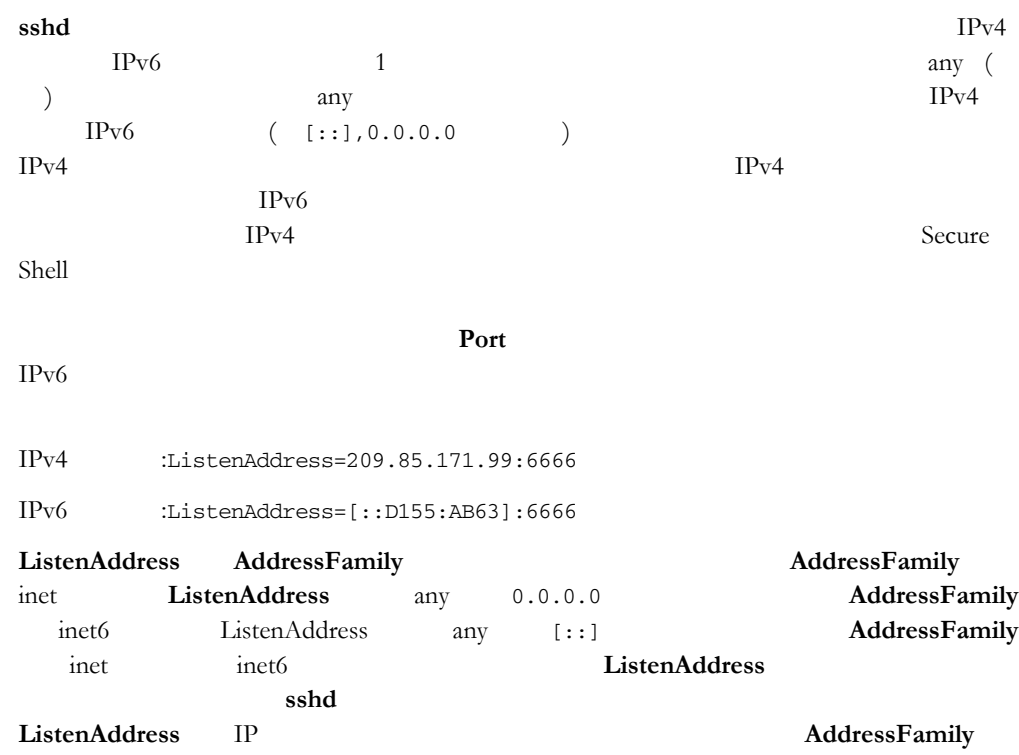

#### **LogCertificateSubject**

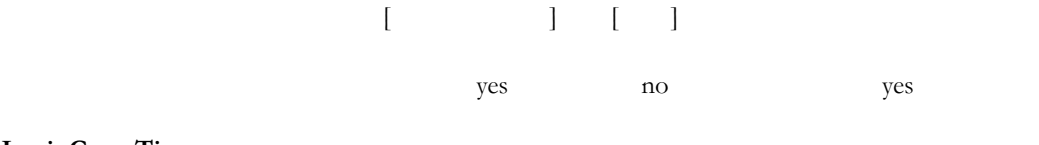

#### **LoginGraceTime**

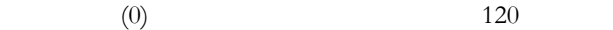

#### **LogLevel**

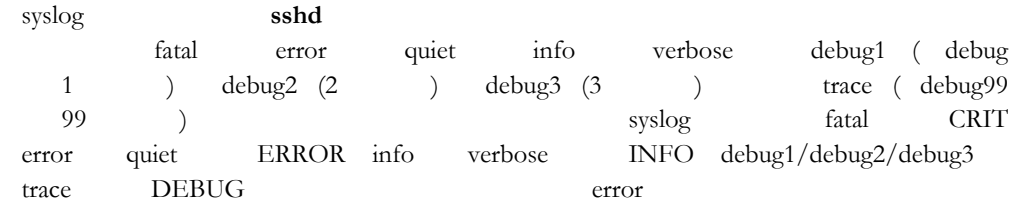

#### **LogPublicKeyFingerPrint**

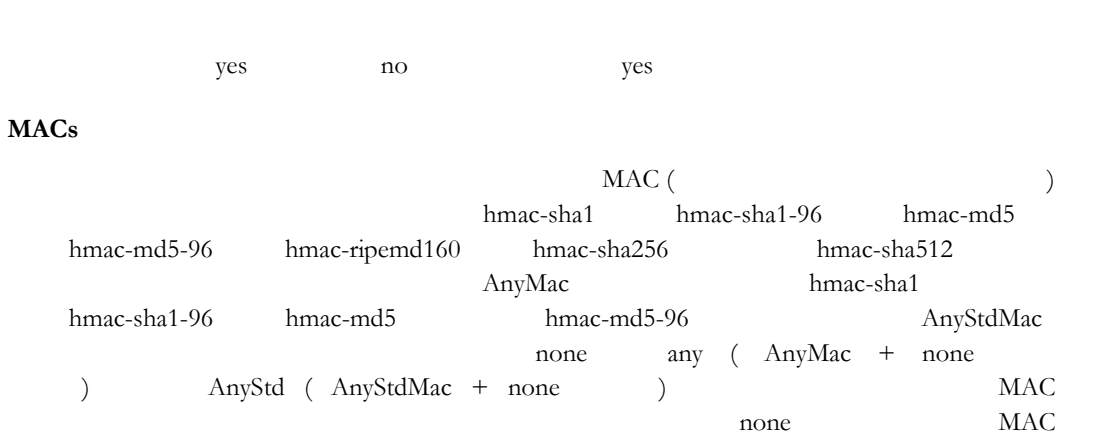

none

ssh ssh

AnyStdMac

#### **MaxConnections**

 $(0)$ **b**  $50$ 

**MaxStartups**

10

**PamServiceName**

**PasswordGuesses**

**PermitEmptyPasswords**

 $(NULL)$ the set of the set of the set of the set of the set of the set of the set of the set of the set of the set of the set of the set of the set of the set of the set of the set of the set of the set of the set of the set of th

#### **PermitRootLogin**

yes no without-password without-password public key GSSAPI

LoginGraceTime

 $3\overline{3}$ 

PAM (Pluggable Authentication Modules)

#### **PidFile**

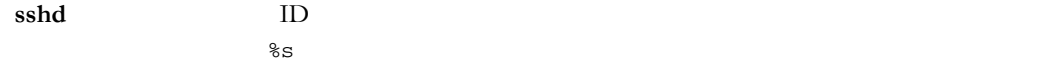

#### **PkidAddress**

PKI Services Manager localhost:18081

#### **PkidPublicKey**

Reflection PKI Services Manager /opt/attachmate/pkid/config/pki\_key.pub

#### **Port**

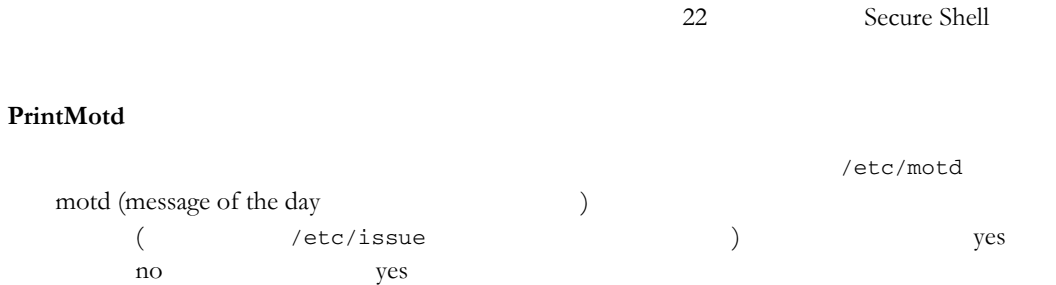

#### **ProtocolVersionString**

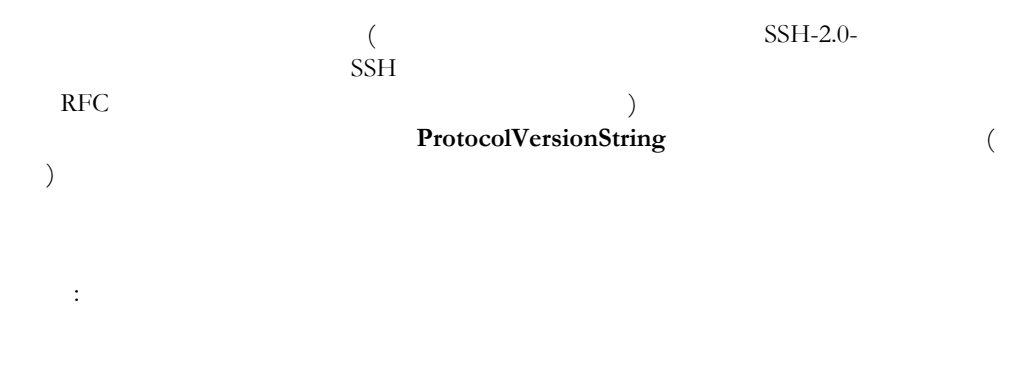

#### **QuietMode**

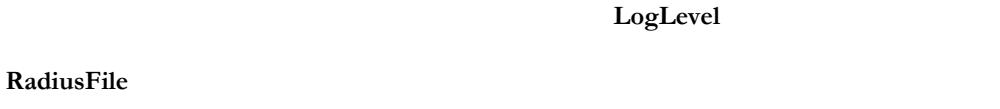

RADIUS  $\blacksquare$ 

/etc/ssh2

FILES /etc/ssh2/radius\_config

#### **RekeyIntervalSeconds**

 $($ 

 $200$  $0$  (\*)  $0$  $3600$ 

### <span id="page-118-0"></span>**RequiredAuthentications**  $\mathbf 1$ gssapi-keyex gssapi-with-mic publickey keyboard-interactive password : RequiredAuthentications **AllowedAuthentications RequireReverseMapping DNS ResolveClientHostName** yes yes no no no **ResolveClientHostname**  $IP$ yes structure yes also a set of the set of the set of the set of the set of the set of the set of the set of the set of the set of the set of the set of the set of the set of the set of the set of the set of the set of the  $IP$ している場合、この設定は必須になりま (**AllowHosts DenyHosts**  $\textbf{UserSpecificConfig} \textbf{X} \textbf{Def}(\textbf{Def}) = \textbf{PostSpecificConfig} \textbf{Set}(\textbf{Def}) \textbf{Set}(\textbf{Def})$ yes TP DNS  $yes$  no yes : ResolveClientHostname yes **SessionRestricted**  $\text{shell}$  (

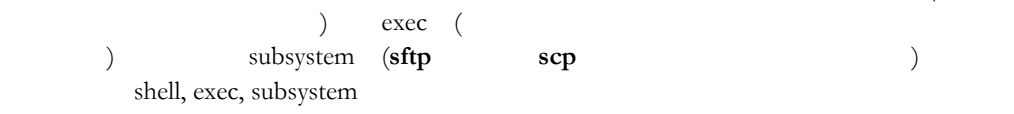

**SettableEnvironmentVars**

**SetRemoteEnv** (\$HOME/.ssh2/environment)  $((etc/ssh2/environment))$ 

LANG,LC\_ALL,LC\_COLLATE,LC\_CTYPE,LC\_MONETARY,LC\_NUMERIC,LC\_TIME, PATH,TERM,TZ,UMASK

#### **[SftpLogCategory](#page-7-0)**

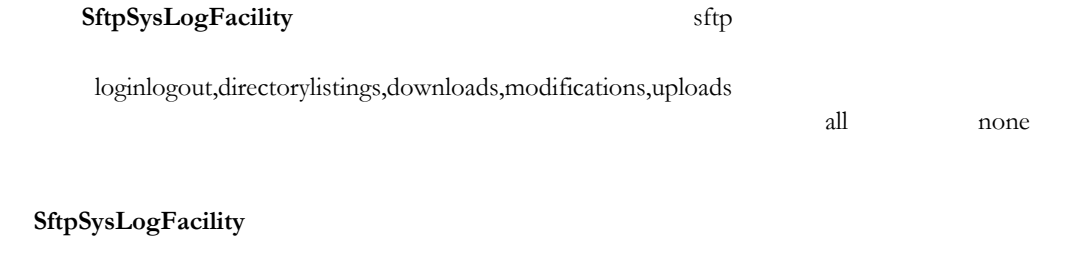

sftp-server

 $\text{syslog}(3)$  auth

**sshd** 

#### **[StrictModes](#page-10-0)**

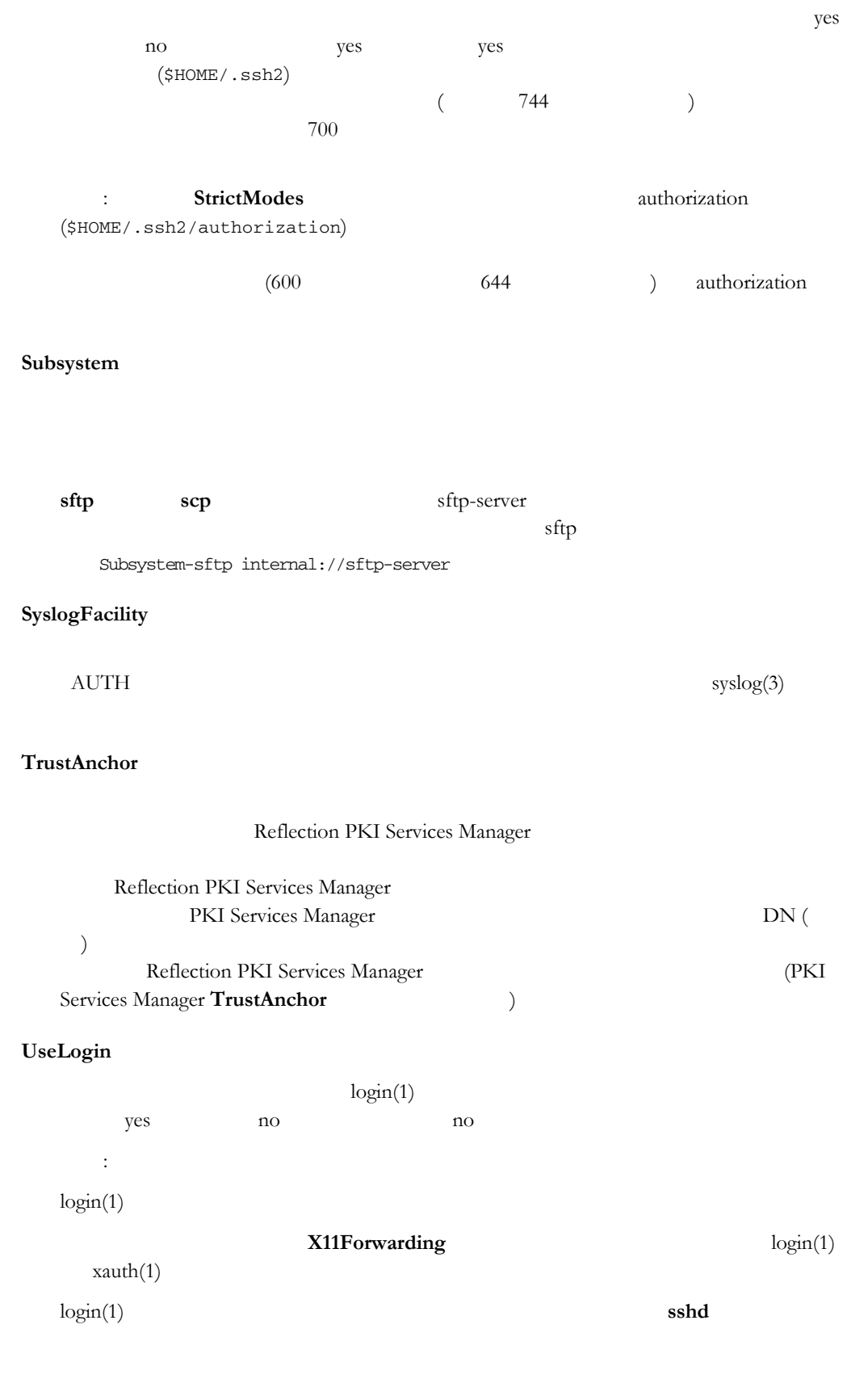

**UseLogin** 

#### **[UsePAM](#page-27-0)**

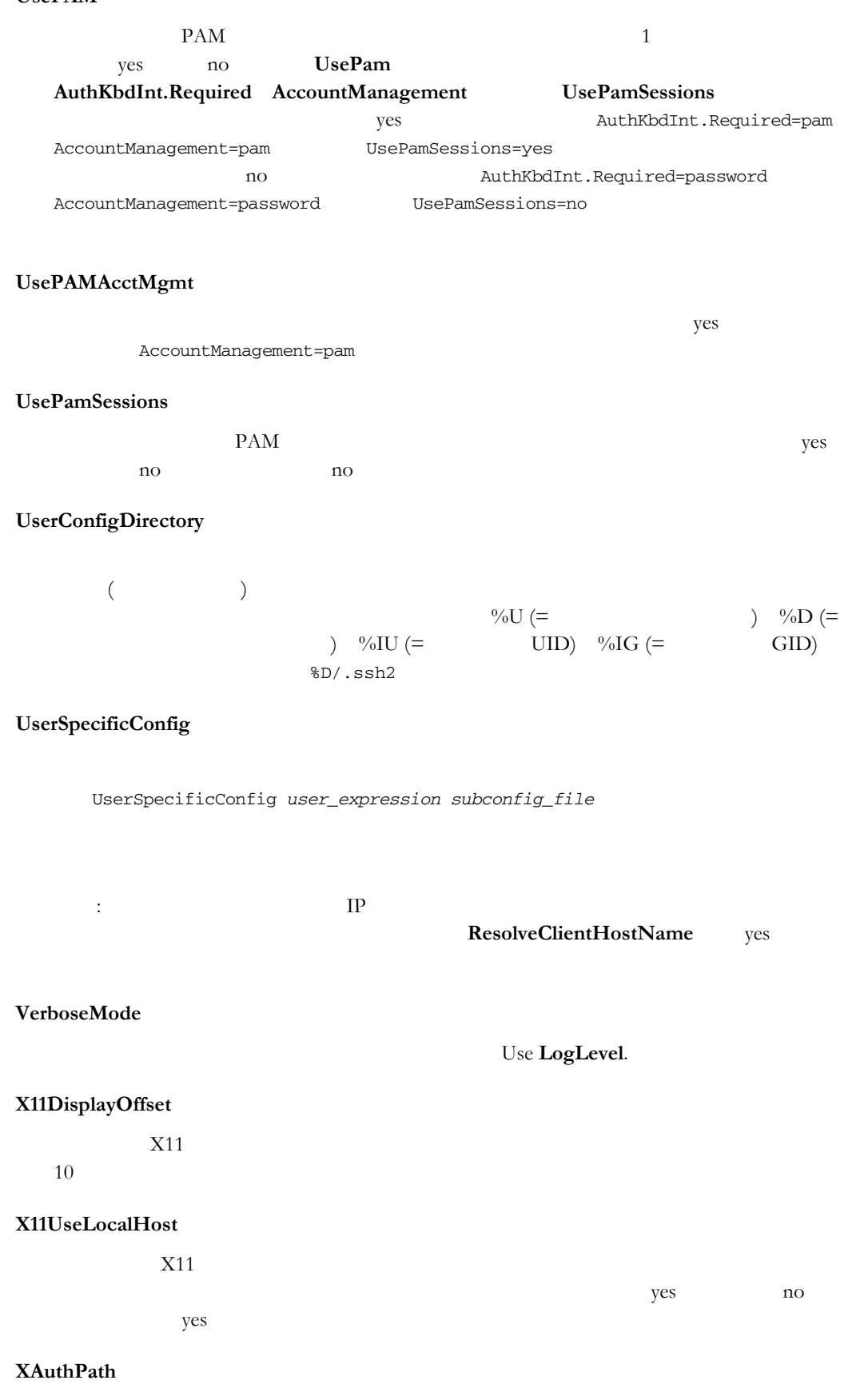

 $xauth(1)$  $(\sqrt{usr/X11R6/bin/xauth})$ 

### [付 録](#page-50-0) **E**

### **ssh** [コマンドラインオプション](#page-51-0)

**ssh** of  $\mathbb{R}$ **ssh** [**-4**] [**-6**] [**-a**] [**-c** *cipher*] [**-C**] [**-d** *[debug\\_level](#page-52-0)*] [**-e** *character*] [**-f**] [**-fo**] [**-F** *file*] [**-g**] [**-h**] [**-i** *file*] [**-l** *[username](#page-52-0)*] [**-L** [[*protocol*/]*[listening\\_port](#page-52-0)*:*host*:*hostport*] [**-m** *mac\_algorithm*] [**-n**] [**-o** o*ption*] [**-p** *port*] [**-q**] [**-R** [*protocol*/]*[listening\\_port](#page-52-0)*:*host*:*hostport*] [**-s** *[subsystem](#page-52-0)*] [**-S**] [**-t**] [**-v**] [**-V**] [**-x**] [**-X**] [**-Y**] [[*username*@]*host*[#*port*]] [*remote*\_*command* [*[arguments](#page-52-0)*] ...] **1** (**-o** ) **1** (**-option**)  $\frac{1}{1}$ **[-4](#page-56-0)** IPv4 **AddressFamily**  $IP$ **[-6](#page-59-0)** IPv6 **AddressFamily**  $IP$ **[-a](#page-62-0)** ForwardAgent **The Ves -a -c** *[cipher](#page-63-0)*  $1$  (  $)$ Cipher contract Cipher to the Cipher state of the Second Second Second Second Second Second Second Second Second Second Second Second Second Second Second Second Second Second Second Second Second Second Second Second Seco Cipher Cipher Cipher Cipher Cipher Cipher に [aes128-ctr](#page-64-0) [aes128-cbc](#page-64-0) [aes192-ctr](#page-64-0) [aes192-cbc](#page-64-0) [aes256-ctr](#page-64-0) [aes256-cbc](#page-64-0) [blowfish-cbc](#page-64-0) arcfour' arcfour128 arcfour256 cast128-cbc 3des-cbc none none aes (-ctr/-cbc 128/192/256 bit ) blowfish ( blowfish-cbc ) cast ( cast128-cbc ) 3des ( 3des-cbc ) Any AnyStd (  $+$ none ) AnyCipher AnyStdCipher (executive AnyStdCipher (

Ciphers (AnyStdCipher )

**[-C](#page-67-0)**

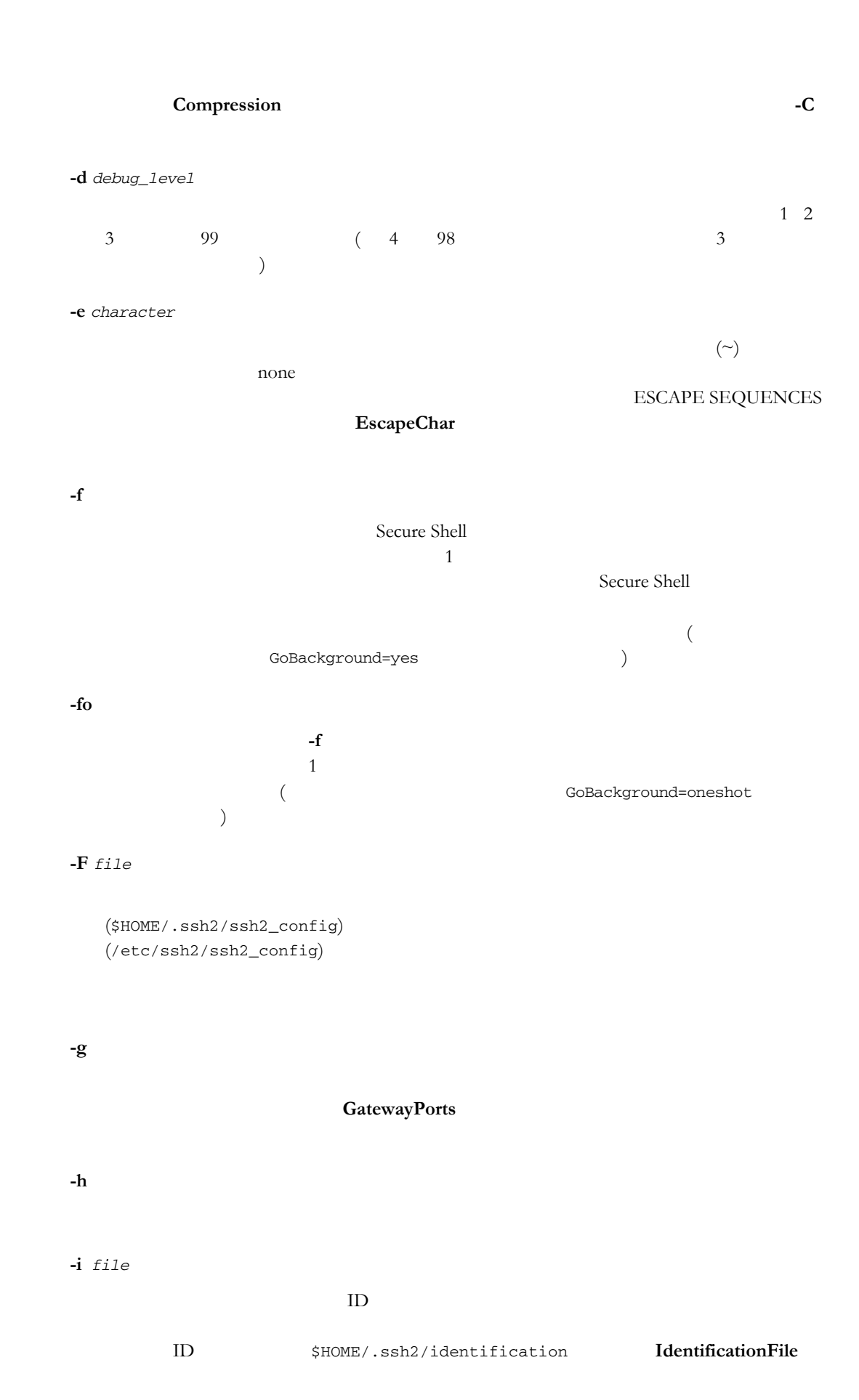

**-l** *[username](#page-95-0)* Username [ワードを使用して構成ファイルにユーザ名を指定することもできま](#page-95-0) (注記: ホスト  $[\text{user}(Q)]$  **-l**  $($ **-L** [*protocol*/][*[listening\\_host](#page-97-0)*:]*listening\_port*:*host*:*hostport* Secure Shell Secure Shell (*[listening\\_port](#page-97-0)*) Secure Shell  $\overline{a}$ *listening\_host* ( ) extends the  $\mathcal{L}_{\mathcal{F}}$ (Fermion  $\mathcal{L}$ ) example,  $\mathcal{L}$ Secure Shell 5 [Secure S](#page-97-0)hell 5 Secure Shell 5 Secure Shell 5 Secure Shell 5 Secure Shell 5 Secure Shell 5 Secure Shell 5 Secure Shell 5 Secure Shell 5 Secure Shell 5 Secure Shell 5 Secure Shell 5 Secure Shell 5 Secure Shell (host, hostport)  $S$ ecure Shell ファイアントに関しているクライアントに対してもので、それに対してもので、それに対してもので、それに対してのライアントに対してのライアントに対して、それに対してのライアントに対しているクライアントに対しているクライアントに対しているので、それに対してのプロンピュータ上で、 protocol **tcp** ftp  $\mathbf{ssh}$ 注意: [最終宛先ホストおよびポート](#page-98-0) Secure Shell [サーバホスト上にない場合、](#page-98-0)[Secure](#page-98-0) Shell  $\mathcal{S}$ LocalForward **-m** *[mac\\_algorithm](#page-101-0)*  $\rm MAC$  ( $\rm$ hmac-sha1 hmac-sha1-96 hmac-md5 hmac-md5-96

hmac-ripemd160 hmac-sha256 hmac-sha512 AnyMac hmac-sha1 hmac-sha1-96 hmac-md5 hmac-md5-96 AnyStdMac [none](#page-102-0) [any](#page-102-0) [\(](#page-102-0) [AnyMac](#page-102-0) [+](#page-102-0) none ) [AnyStd](#page-102-0) ( AnyStdMac + none ) MAC [none](#page-102-0) MAC none

**MACs** (  $\qquad \qquad$  AnyStdMac ) MAC AnyStdMac

**[-n](#page-107-0)**

stdin /dev/null からリダイレクトするため、stdin [からの読み取りを防止します。](#page-118-0) DontReadStdin

**-o** *[option](#page-131-0)*  $\text{ssh2\_config}(5)$ [-o key1=value](#page-137-0) [-o key1="sample value"](#page-138-0)  [-o "key1 value"](#page-141-0)  [-o key=value1,value2](#page-145-0)  [-o key="value1, value2"](#page-147-0)  [複数のオプションを構成するには、複数](#page-151-0) **-o** スイッチを使用します。 [-o key1=value -o key2=value](#page-154-0)  **-p** *[port](#page-156-0)* 22 Secure Shell 準ポートです また、構成ファイルで **Port** [キーワードを使用してポートを構成す](#page-158-0) **[-q](#page-160-0) QuietMode -R** [*protocol*/][*[listening\\_host](#page-166-0)*:]*listening\_port*:*host*:*hostport* (Secure Shell  $($ Secure Shell Secure Shell 5 (*listening\_port*) (Secure Shell  $\vee$  $\textit{listeming\_host}$   $\textcolor{red}{\big)}$  (  $)$ [信するようにクライアントアプリケーション](#page-171-0) ([データの転送元のアプリケーショ](#page-171-0) ) Secure Shell Secure Shell (host, hostport)  $\qquad \qquad \text{protocol} \qquad \text{tcp}$ ftp **RemoteForward -s** *[subsystem](#page-179-0)* Secure Shell Secure Shell (**sftp**  $\qquad$  ) **Secure** Shell the state of the state of the state of the state of the state of the state of the state of the state of the state of the state of the state of the state of the state of the state of the state of the state of the stat **-S**  $\overline{f}$ tty)  $\left( \frac{1}{2} \right)^n$ 

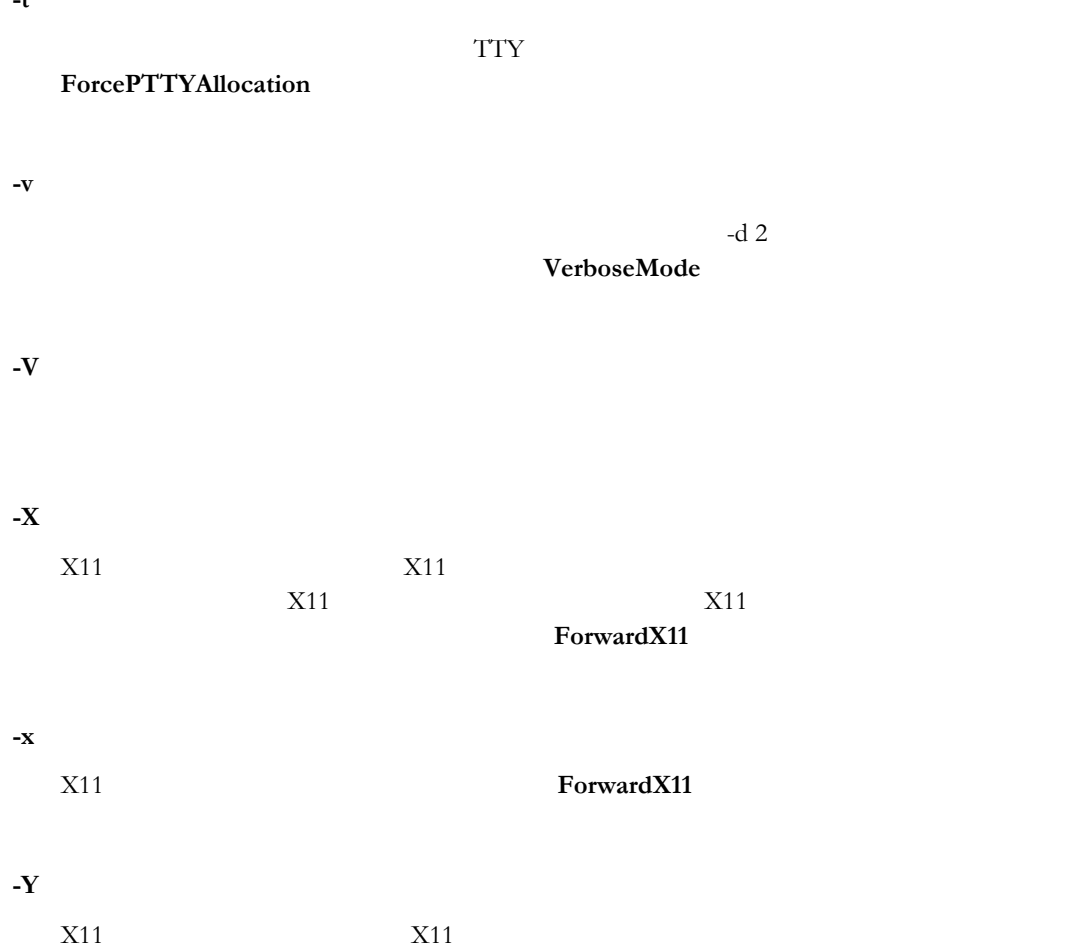

付 録 **F**

**ssh** エスケープシーケンス

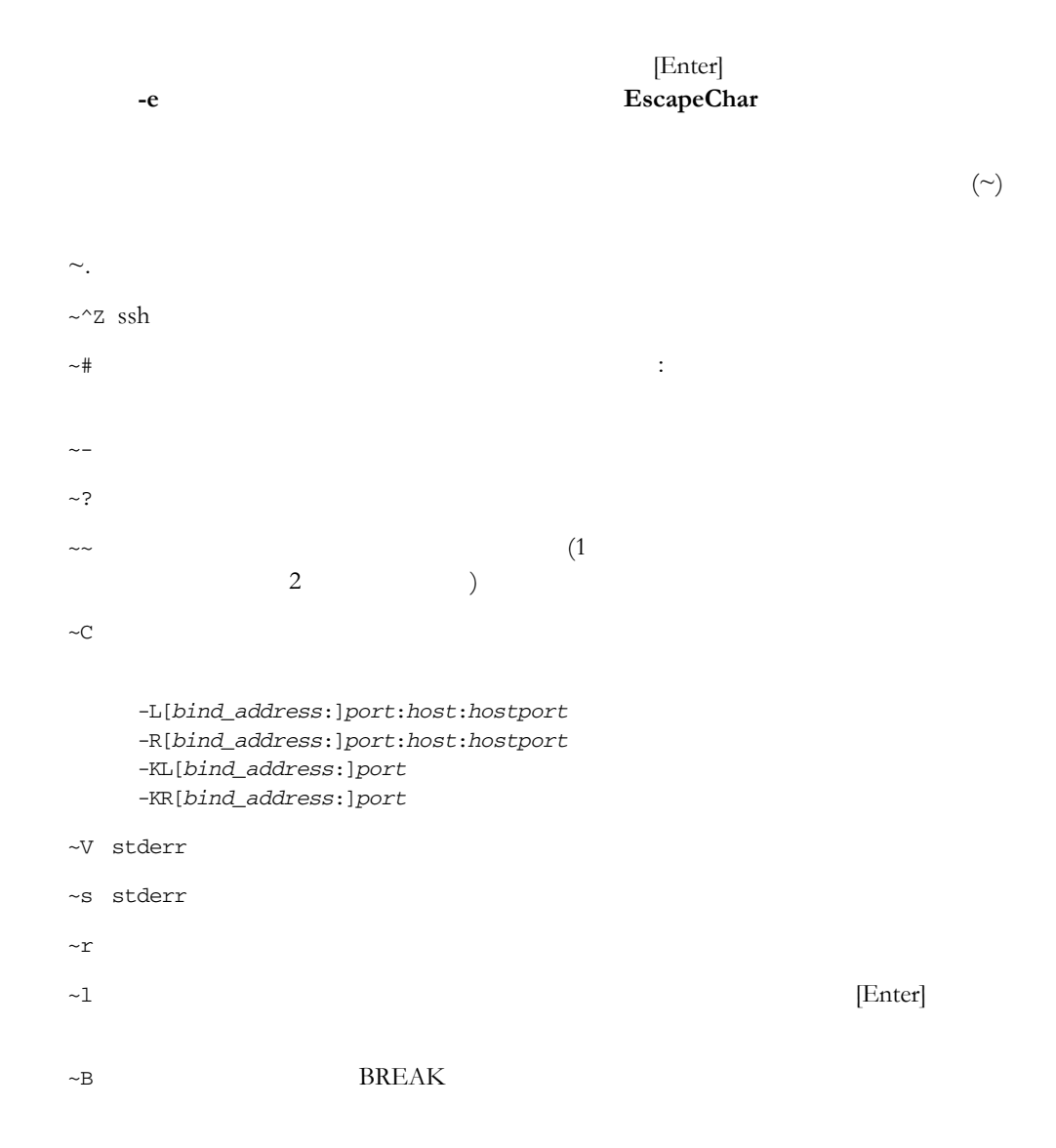

### 付 録 **G**

### **ssh Exit**

Exit extensively a state of the state  $\sim$ 

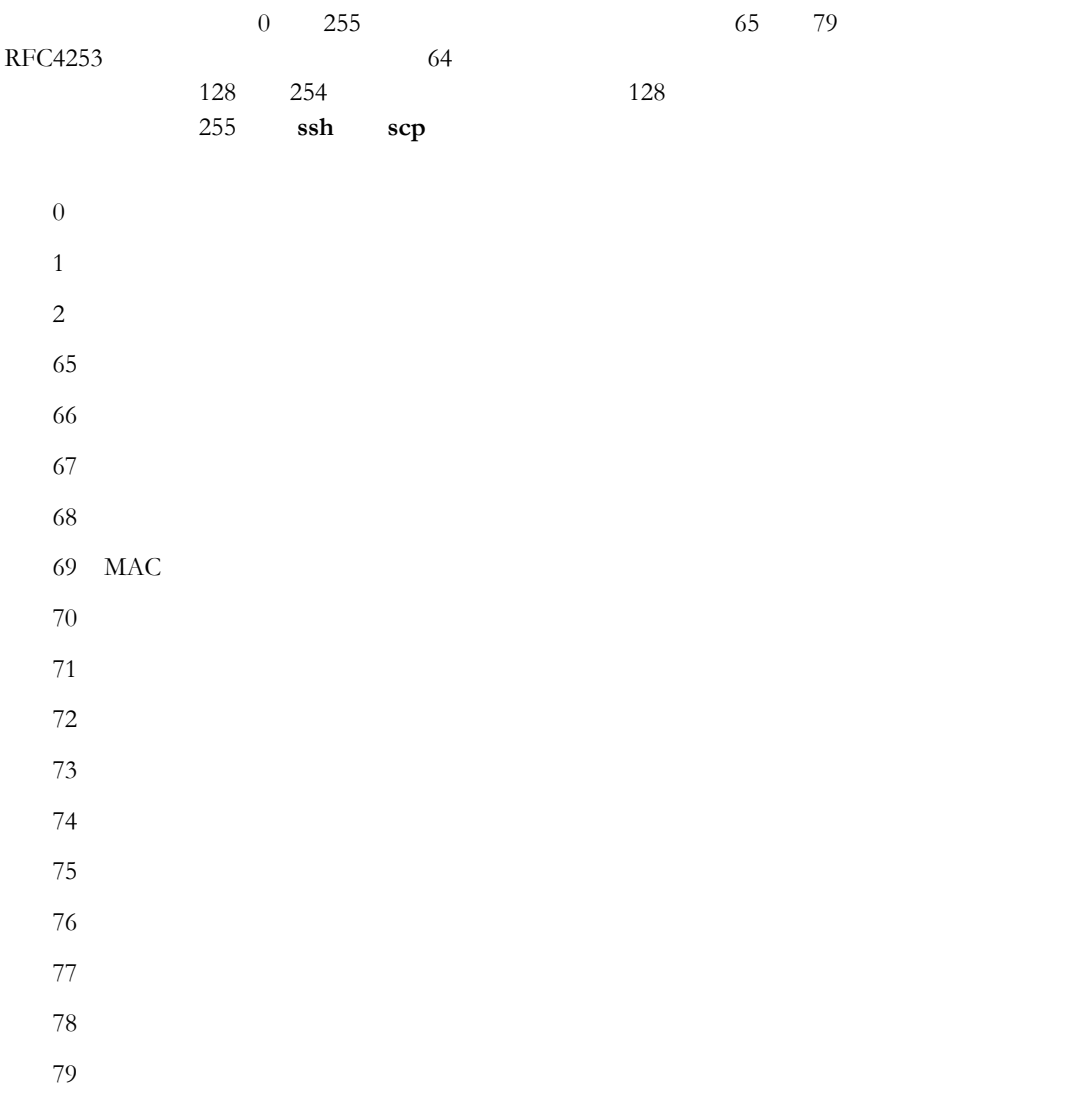

### ssh-keygen

#### ssh-keygen

**ssh-keygen** [**-7** *file*] [**-b** *bits*] [**-c** *comment*] [**-D** *private\_key*] [**-e** *private\_key*] [**-F** *key*] [**-h**] [**-H** *key*] [**-i** *key*] [**-k** *file*] [**-N** *new\_passphrase*] [**-o** *key\_name*] [**-O** *key\_file*] [**-p** *passphrase*] [**-P**] [**-q**] [**-t** *key\_type*] [**-V**] [**-X** *cert*] [*key\_name1 key\_name2* ...] 公開鍵認証用 RSA 鍵および DSA 鍵を作成する場合、既存の鍵のプロパティを編集す Secure Shell ssh-keygen ssh-keygen\$HOME/.ssh2/  $\lambda$  $\texttt{YfI}/home/joe/.ssh2/id_rsa_2048_myhost_a)$ ssh-keygen  $\mathbf{C}$ id\_rsa\_2048\_myhost\_a.pub) 1 (**-b** ) (-bits)  $\mathbf 1$ には、**-h** マンドラインオプションを使用してください。 **-7** *file* PKCS#7 CRL **-b** *bits* 鍵のサイズを指定します。.鍵のサイズを大きくすると、ある程度までセキュリティ  $\text{RSA}$  2048  $DSA$  1024 512 32768 **-c** *comment* および時間が含まれる既定のコメントが作成されます。注記: コメントは、パスフ

**-D** *private\_key*

#### 付 録 **H**

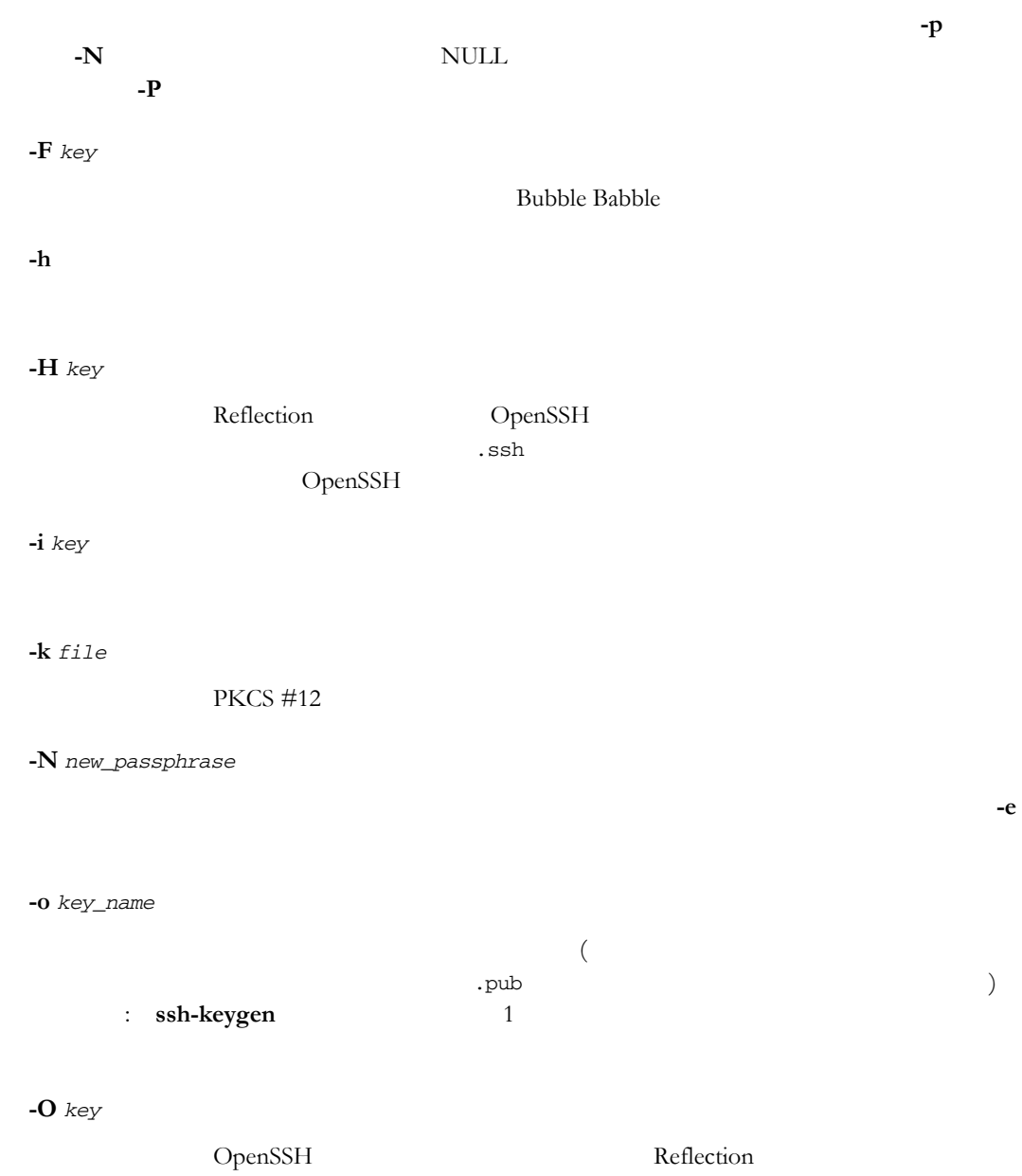

 $\sim$  Ssh2 is  $\sim$ 

**-p** *passphrase*

フレーズを指定します。パスフレーズが必須の場合に **-p** を使用しないと、パス

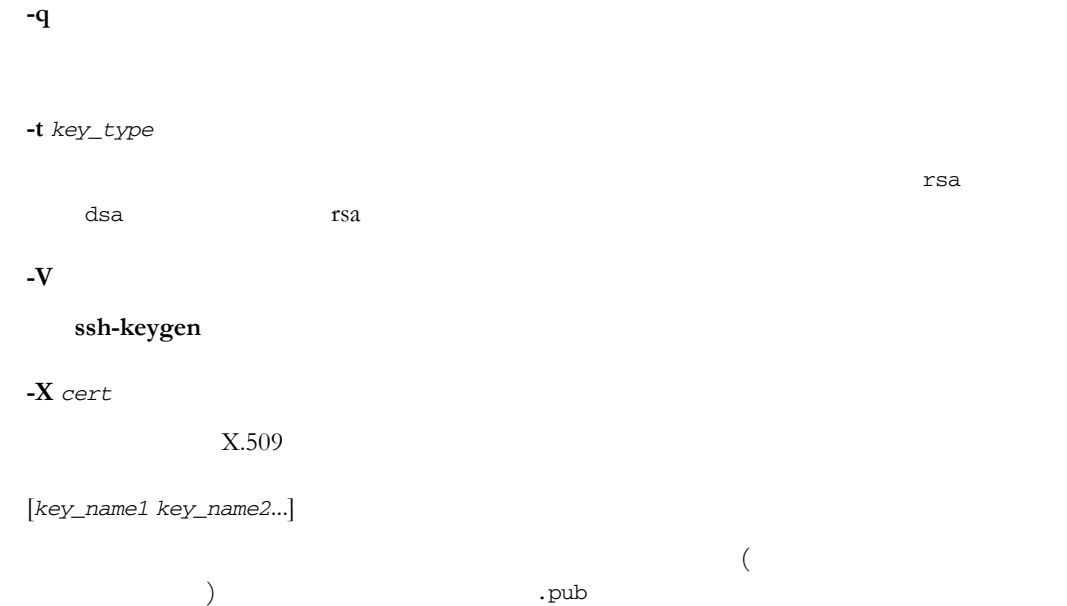

<span id="page-131-0"></span>付 録 **I**

### **scp**

 $scp$ **scp** [**-4**] [**-6**] [**-a** [*arg*]] [**-B**] [**-b** *buffer\_size*] [**-c** *cipher*] [**-d**] [**-D** *debug\_level*] [**-F** *file*] [**-h**] [**-i**  *file*] [**-N** *max\_requests*] [**-o** *option*] [**--overwrite**] [**-p**] 1 (-o ) (--option)  $\frac{1}{1}$ **-4** 接続で IPv4 アドレスのみを使用するようにします。**AddressFamily** キーワードを使  $IP$ **-6 IPv6 AddressFamily**  $IP$ **-a** [*newline\_type*]  $\bf{ASCII}$ unix dos  $\cos$  $\text{src:}\$ dest: それははまだまで、 それは転送先のことではない。 それははまだまではない。 それはまだはないです。 それはまだはないです。 それはまだはないです。 それはまだはないです。 それはまだはない scp -a src:unix –a dest:dos unixhost:src\_file winhost:dest\_file dest:unix src:unix execunix execunix execunix execunix execunix  $\frac{d}{dx}$  $\sec$  dest of dest of  $\sin$ 転送先または転送元の変換を指定しない **-a** を使用した場合 ライアントは 能に対応していない場合は DOS 行末変換が採用されます。 **-b** *buffer\_size*  $32768$  $1024$ 

たちに : バッファサイズを非常に大きくしても スキーマンス にっぽん スキーマンス

**-B**  $\mathbf{s}$ cp --overwrite no **scp** しんちょう しんちょう しんちょう しんちょう しんちょう

### **-c** *cipher*  $1$  (  $)$ Cipher contract Cipher to the Cipher state of the Second Second Second Second Second Second Second Second Second Second Second Second Second Second Second Second Second Second Second Second Second Second Second Second Seco Cipher Cipher Cipher Cipher Cipher Cipher に

aes128-ctr aes128-cbc aes192-ctr aes192-cbc aes256-ctr aes256-cbc blowfish-cbc arcfour' arcfour128 arcfour256 cast128-cbc 3des-cbc

none none

#### aes  $(-\text{ctr}/\text{-cbc}$   $128/192/256$  bit ) blowfish ( blowfish-cbc ) cast ( cast128-cbc ) 3des ( 3des-cbc ) Any AnyStd (  $+$ none ) AnyCipher AnyStdCipher (executive AnyStdCipher (executive AnyStdCipher (executive AnyStdCipher (executive AnyStdCipher (executive AnyStdCipher (executive AnyStdCipher (executive AnyStdCipher (executive AnyStdCipher Cipher Secure Shell ssh2\_config(5) Ciphers Cipher Cipher AnyStdCipher

#### **-d**

destination  $\sim$ ¥fIsource\_file demo destination scp source\_file joe@myhost:~/demo/destination **-d** フラグ 追加された以下のコマンドは、source\_file destination ディレク scp -d source\_file joe@myhost:~/demo/destination **-D** *debug\_level*  $\sim$  1 2 3 または 99 を使用しま ( 4 98 もエラーにはなりませんが、3 と同じもの  $\begin{pmatrix} 1 & 1 \\ 1 & 1 \end{pmatrix}$ 

#### **-F** *file*

 $(\text{$HOME/\,.sh2/ssh2\_config})$  $(\text{/etc/ssh2/ssh2\_config})$ 

**-i** *file*

 $ID$ 

ID \$HOME/.ssh2/identification

**-N** *max\_requests*

**-o** *option*

 $16$ 

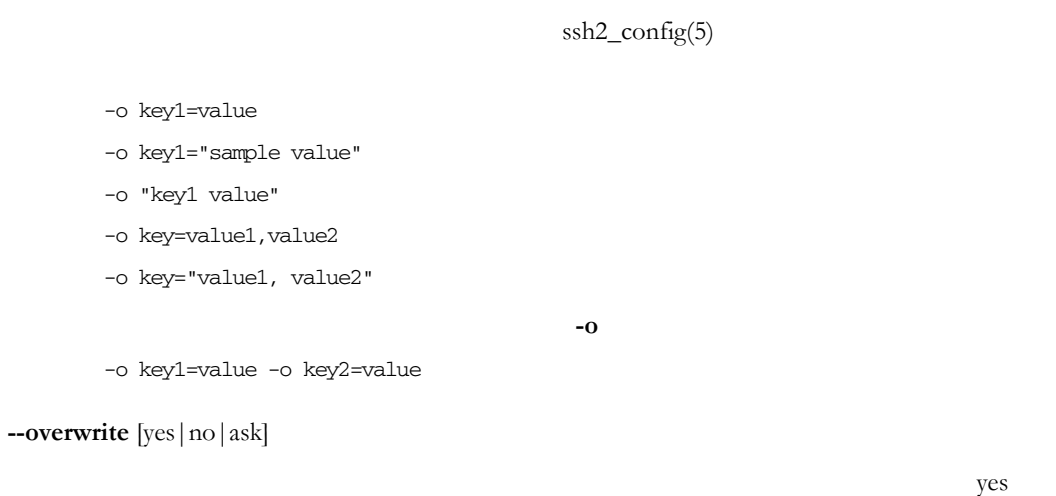

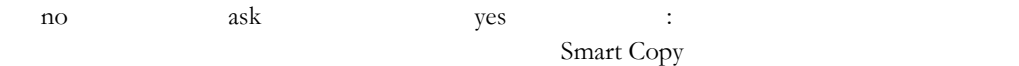

**-p**

**-P** *port*

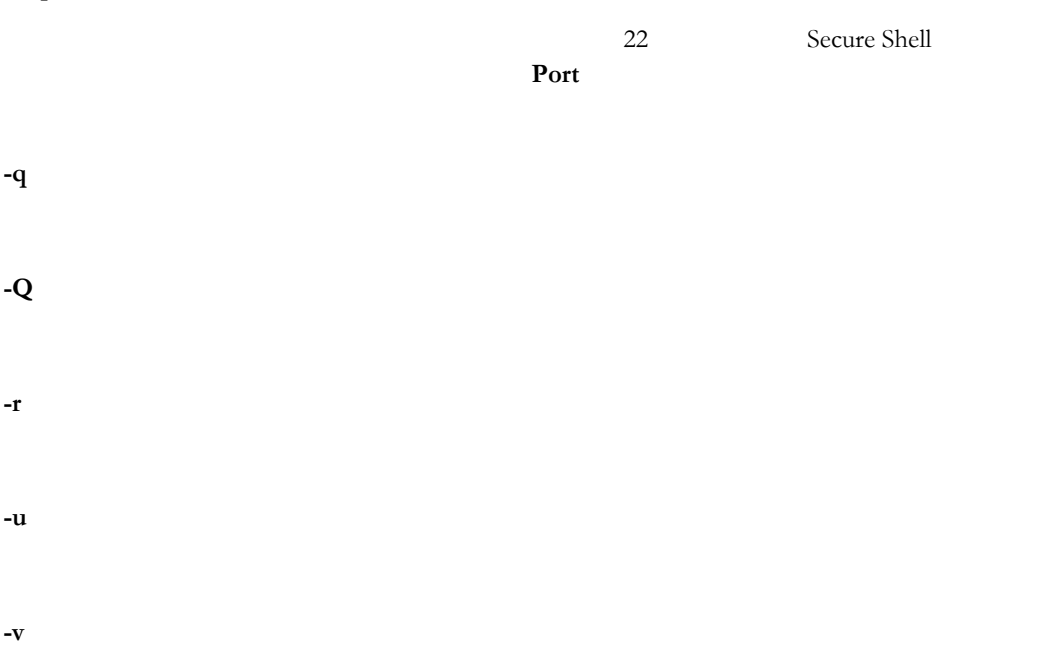

#### **134 Reflection for Secure IT**

付 録 **J**

### **sftp**

#### **sftp**

**sftp** [**-4**] [**-6**] [**-b** *buffer\_size*] [**-B** *batch\_file*] [**-c** *cipher*] [**-D** *debug\_level*] [**-h**] [**-m** *mac\_algorithm*] [**-N** *max\_requests*] [**-o** *option*] [**-P** *port*] [**-v**] [**-V**] [[*user*@]*host*[#*port*]]

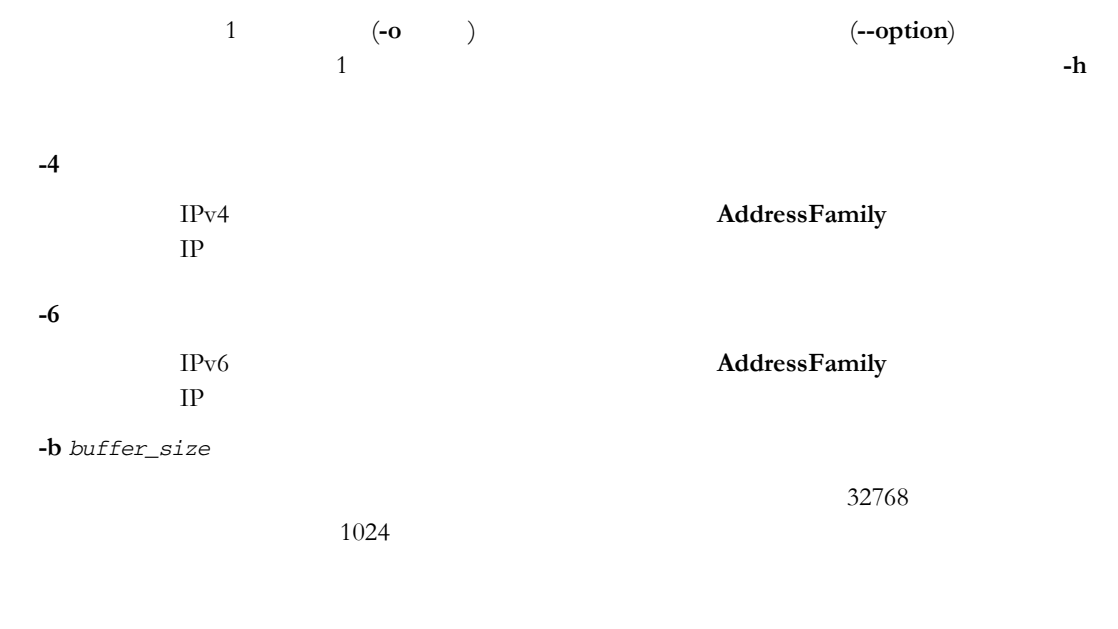

たちに : バッファサイズを非常に大きくしても スキーマンス にっぽん スキーマンス

#### **-B** *batch\_file*

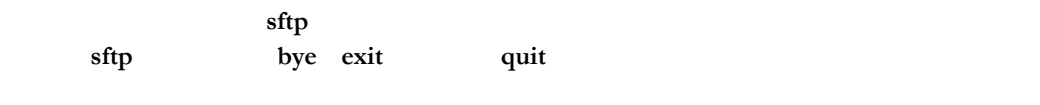

**sftp**  $\frac{1}{\sqrt{2\pi}}$  $-$  ( $)$  $\overline{0}$ 

<span id="page-136-0"></span>**-c** *cipher*  $1$  (  $)$ Cipher contract Cipher to the Cipher state of the Second Second Second Second Second Second Second Second Second Second Second Second Second Second Second Second Second Second Second Second Second Second Second Second Seco Cipher Cipher Cipher Cipher Cipher Cipher に aes128-ctr aes128-cbc aes192-ctr aes192-cbc aes256-ctr aes256-cbc blowfish-cbc arcfour' arcfour128 arcfour256 cast128-cbc 3des-cbc

none none

aes (-ctr/-cbc 128/192/256 bit ) blowfish ( blowfish-cbc ) cast ( cast128-cbc )  $3\text{des}$  (  $3\text{des-cbc}$  ) Any  $\text{AnyStd}$  (  $+\text{C}$ none ) AnyCipher AnyStdCipher (executive AnyStdCipher (executive AnyStdCipher (executive AnyStdCipher (executive AnyStdCipher (executive AnyStdCipher (executive AnyStdCipher (executive AnyStdCipher (executive AnyStdCipher Cipher Secure Shell ssh2\_config(5) Ciphers Cipher Cipher AnyStdCipher

**-D** *debug\_level*

 $\sim$  1 2 3 または 99 を使用しま ( 4 98 もエラーにはなりませんが、3 と同じもの  $($ 

**-h**

**-m** *mac\_algorithm*

 $MAC$  ( $\qquad \qquad$ ) hmac-sha1 hmac-sha1-96 hmac-md5 hmac-md5-96 hmac-ripemd160 hmac-sha256 hmac-sha512 AnyMac hmac-sha1 hmac-sha1-96 hmac-md5 hmac-md5-96 AnyStdMac any any  $($  AnyMac + none ) AnyStd ( AnyStdMac + none )  $MAC$ none MAC and MAC and  $M$ 

ません。この場合はデータの整合性が保護されないため、 none を含むオプション

**-N** *max\_requests*

 $16$ 

**-o** *option*

 $\text{ssh2\_config}(5)$ 

-o key1=value

-o key1="sample value"

-o "key1 value"

-o key=value1,value2

-o key="value1, value2"

複数のオプションを構成するには、複数 **-o** スイッチを使用します。

-o key1=value -o key2=value

**--overwrite** [yes|no|ask]

<span id="page-137-0"></span> $y$ es no ask yes : Smart Copy **-P** *port* 22 Secure Shell

準ポートです また、構成ファイルで **Port** キーワードを使用してポートを構成す **-v**  $\sim$  2 **VerboseMode** 

**-V**

### 対応している **sftp** コマンド

 $\mathbf{sfp}$  **sftp sftp ascii** [**-s**] [*remote\_newline*] [*local\_newline*]  $\overline{\text{ASCII}}$  ascii  $\emph{remote\_newline}$   $local\_newline$   $\emph{remote\_newline}$ DOS (¥r¥n) Unix (¥n)  $\overline{DOS}$ local\_newline Unix (¥n) 転送モードを表示するには **-s** を使用 ます。 **auto**  $\alpha$ uto  $\alpha$  $\rm{ASCH}$  ${\rm ASCII}$ txt htm\* pl php\* **sftp** 

一覧を変更するには、**setext** コマンドを使用します。既定のファイル拡張子の一覧を **FileCopyAsciiExtensions** 

#### **binary**

**ASCII** 

#### **bye**

これは、**quit** と同義です

**cd** *directory*

directory

<span id="page-138-0"></span>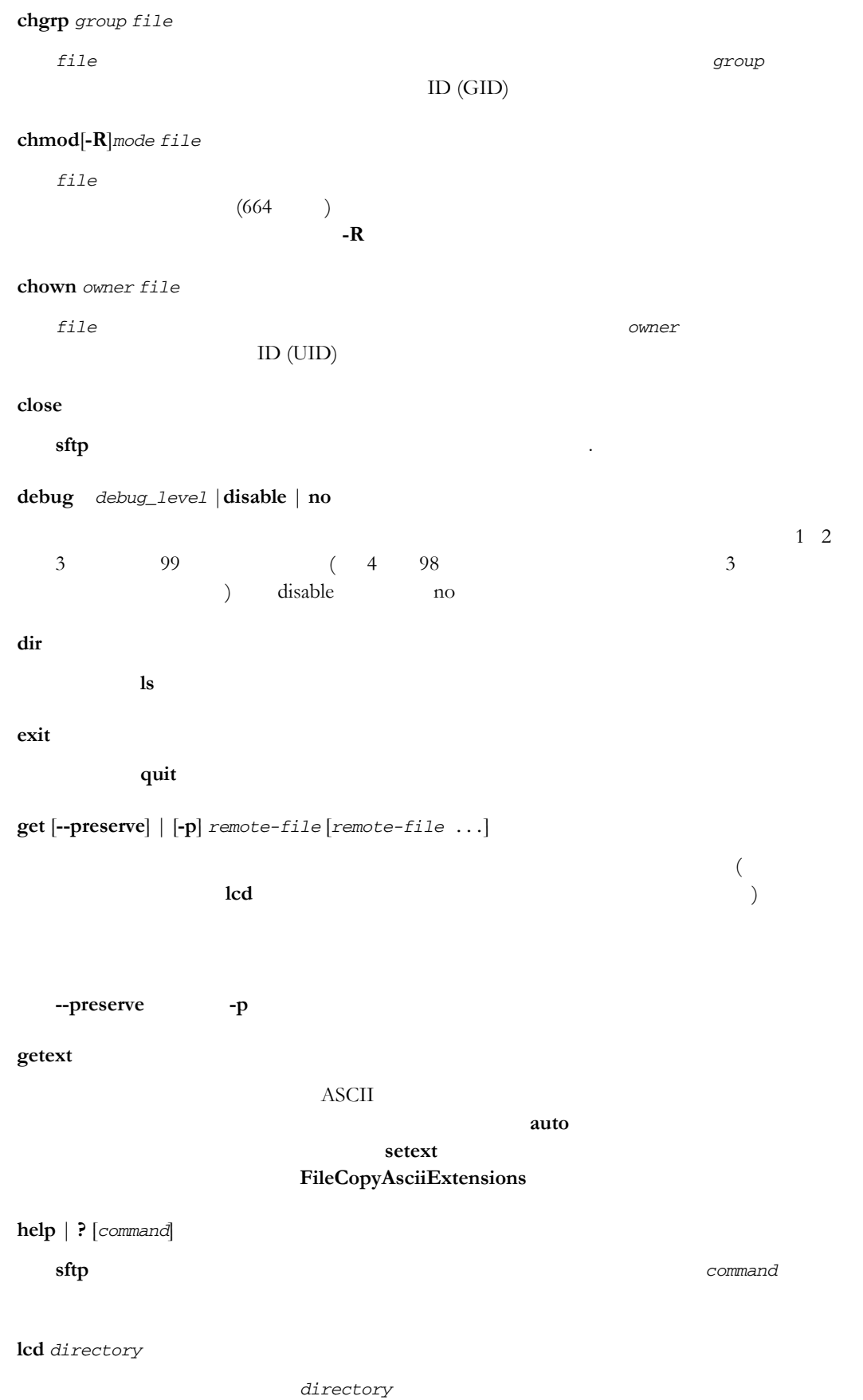

```
lls [-1 | -a | -f | -l | -n | -r | -S | -t | --] [file]
```
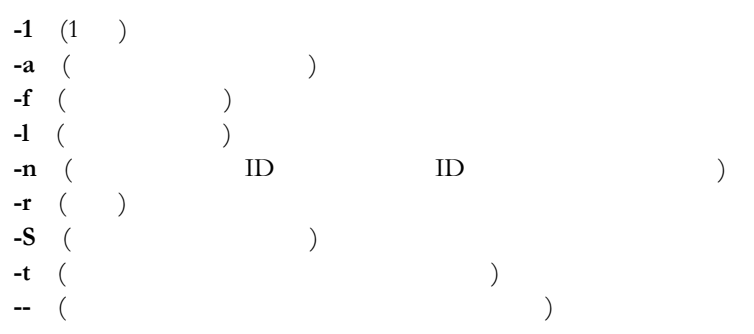

**lmkdir** *directory*

#### **ln**

symlink

#### **lpwd**

**ls** [**-1** | **-a** | **-f** | **-l** | **-n** | **-r** | **-S** | **-t** | **--**] [*file* ]

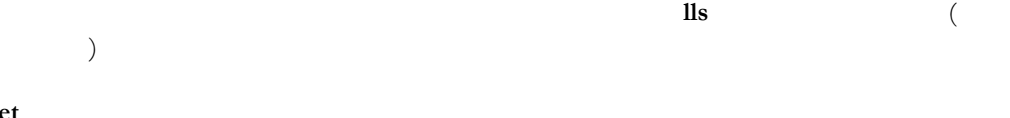

#### mge

get

**mkdir** *directory*

#### **mput**

put

**open** [**-l** | [*user*@]*host*]

#### 指定されたホストへの接続を開きます。ローカルホストへ接続するには **-l** を使

**put** [**--preserve**] | [**-p**] *local\_file* [*local\_file* ...]

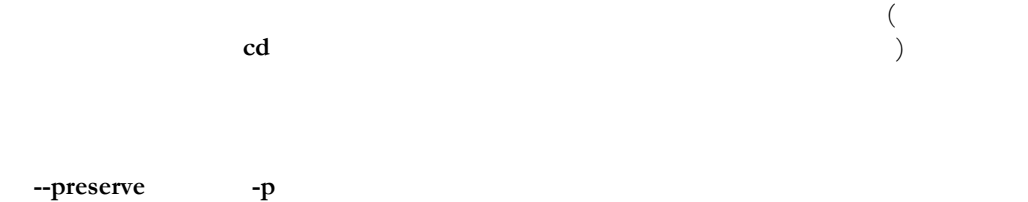

**pwd**

**quit**

**sftp rename** *source destination* ファイルの名前を *source* から *destination* へ変更します。変更先のファイルがす **rm** *file* **rmdir** *directory*

**setext**

 $\bf{ASCII}$ 

(zsh-glob)

 $\alpha$ uto

在の一覧を表示するに **getext** を使用します。既定の一覧を変更するには ライ **FileCopyAsciiExtensions** 

**symlink** *linked\_path target\_path*

 $\it 1\rm\thinspace index$  direct\_path direct\_path ( ) expressed by  $\overline{a}$ **verbose**  $\sim$  2 debug disable

**version**

SFTP 200

### ssh-add

#### ssh-add

**ssh-add** [**-c**] [**-d**] [**-D**] [**-h**] [**-l**] [**-L**] [**-p**] [**-t** *timeout*] [**-U**] [**-V**] [*file1 file2* ...] *file1*, *file2*.

| 1122, 11222, 1122                                                                                                    |                                                                                                    | $\ensuremath{\mathrm{osh}}\xspace\ensuremath{\mathrm{add}}\xspace$ | $\rm ID$           | $\left($      |
|----------------------------------------------------------------------------------------------------|----------------------------------------------------------------------------------------------------|--------------------------------------------------------------------|--------------------|---------------|
| \$HOME/.ssh2/identification)                                                                                                    |                                                                                                    |                                                                    |                    |               |
| $\,1\,$<br>$\mathbf{O}$ -)<br>$\,1\,$                                                                                                    | $\big)$                                                                                                    |                                                                    | $(-\mbox{option})$ | $\mathbf{-h}$ |
| $\mathbf{-c}$                                                                                                    |                                                                                                    |                                                                    |                    |               |
| $-d$                                                                                                    | $\,1\,$                                                                                                    |                                                                    |                    |               |
| file                                                                                                    |                                                                                                    |                                                                    |                    |               |
| $\mathbf{-D}$                                                                                                    | $\rm ID$                                                                                                    |                                                                    |                    |               |
| $\mathbf{-h}$                                                                                                    |                                                                                                    |                                                                    |                    |               |
| $\mathbf{-1}$                                                                                                    |                                                                                                    |                                                                    |                    |               |
| -L                                                                                                    |                                                                                                    | $\rm ID$                                                           |                    |               |
|                                                                                                    |                                                                                                    |                                                                    | $\mbox{\bf -U}$    |               |
| $\mathbf{\text{-}p}$                                                                                                    |                                                                                                    |                                                                    |                    |               |
| $_{\rm stdin}$                                                                                                    |                                                                                                    |                                                                    |                    |               |
| $-t$ <timeout></timeout>                                                                                                    |                                                                                                    |                                                                    |                    |               |
|                                                                                                    |                                                                                                    | (0)                                                                |                    |               |
|                                                                                                    |                                                                                                    |                                                                    |                    |               |
| $\text{ n}\text{-}\qquad \text{ \textendash}\text{ n}\text{-}\qquad \text{ \textbf{1}\text{ \textbf{2}}\text{ \textbf{3}}\text{ \textbf{4}}\text{ \textbf{5}}\text{ \textbf{6}}\text{ \textbf{7}}\text{ \textbf{8}}\text{ \textbf{9}}\text{ \textbf{1}}\text{ \textbf{1}}\text{ \textbf{1}}\text{ \textbf{1}}\text{ \textbf{1}}\text{ \textbf{1}}\text{ \textbf{1}}\text{ \textbf{1}}\text{ \textbf{1}}\text{ \textbf{1}}\text{ \textbf{1}}\text{ \textbf{1}}\text{ \text$ | $s\left( \begin{array}{cccc} 0 & m\left( \begin{array}{cccc} 0 & h\left( \begin{array}{cccc} 0 & 0 \end{array} \right) & d\left( \begin{array}{cccc} 0 & 0 \end{array} \right) & m\left( \begin{array}{cccc} 0 & 0 \end{array} \right) & d\left( \begin{array}{cccc} 0 & 0 \end{array} \right) & d\left( \begin{array}{cccc} 0 & 0 \end{array} \right) & d\left( \begin{array}{cccc} 0 & 0 \end{array} \right) & d\left( \begin{array}{cccc} 0 & 0 \end{array} \right) & d\left( \begin{array}{cccc} 0 & 0 \$ | $\left( \right)$                                                   |                    |               |
| $3600s = 3600$ (1)                                                                                                    |                                                                                                    |                                                                    |                    |               |

 $2w = 2$  $2d4h = 2$  4

<span id="page-141-0"></span>付 録 **K**

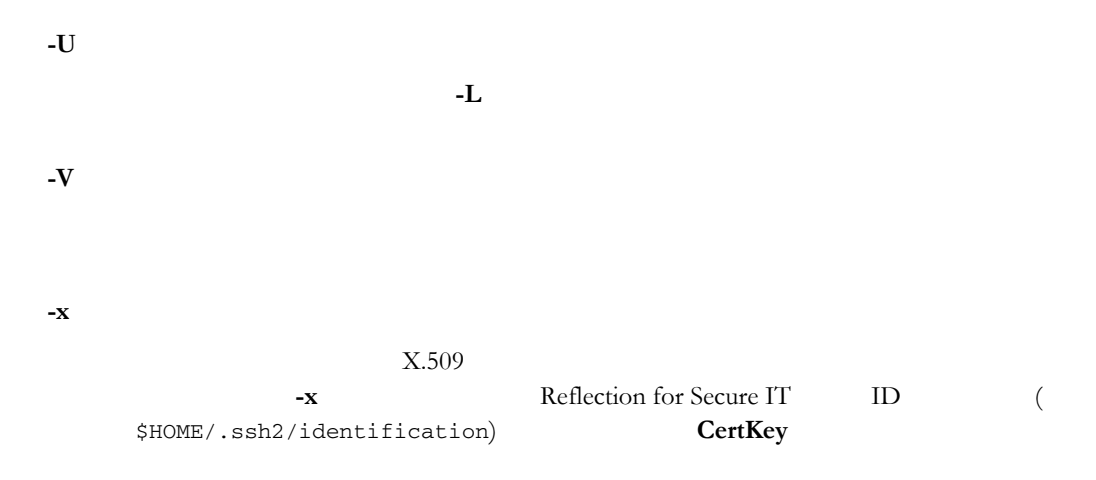

トリトリの<br>トリトリの<br>アウトリのない

## 付 録 **L**

### ssh-agent

ssh-agent **ssh-agent** [**-c**] [**-d** *debug\_level*] [**-h**] [**k**] [**-s**] [**-t** *timeout*] [**-V**] *[command*] 1 (-o ) (--option)  $\frac{1}{1}$ **-c**  $csh$  ssh-agent SHELL **-d** *debug\_level*  $\sim$  1 2  $3 \t 99 \t (4 \t 98 \t 3$  $($ **-h -k** (SSH\_AGENT\_PID ) **-s** sh ssh-agent SHELL **-t** *timeout*  $(0)$  example ( **ssh-add -t**  $\overline{a}$  **-t**  $\overline{b}$   $\overline{c}$  **a**  $\overline{c}$  *f*  $\overline{c}$  *f*  $\overline{c}$  *f*  $\overline{d}$  *f*  $\overline{c}$  *f*  $\overline{c}$  *f*  $\overline{c}$  *f*  $\overline{c}$  *f*  $\overline{c}$  *f*  $\overline{c}$  *f*  $\overline{c}$  *f*  $\overline{c$  $(1)$  $n <$   $> [n <$   $>...]$  $\begin{array}{cccc} s\left( \begin{array}{ccc} \end{array} \right) & m\left( \begin{array}{ccc} \end{array} \right) & h\left( \begin{array}{ccc} \end{array} \right) & d\left( \begin{array}{ccc} \end{array} \right) & \qquad & w\left( \begin{array}{ccc} \end{array} \right) & \qquad & \left( \begin{array}{ccc} \end{array} \right) & d\left( \begin{array}{ccc} \end{array} \right) & d\left( \begin{array}{ccc} \end{array} \right) & d\left( \begin{array}{ccc} \end{array} \right) & d\left( \begin{array}{ccc} \end{array} \right) & d\left( \begin$  $\lambda$  $3600s = 3600$  (1)  $2w = 2$  $2d4h = 2$  4 **-V**
# 付 録 **M**

### sshd

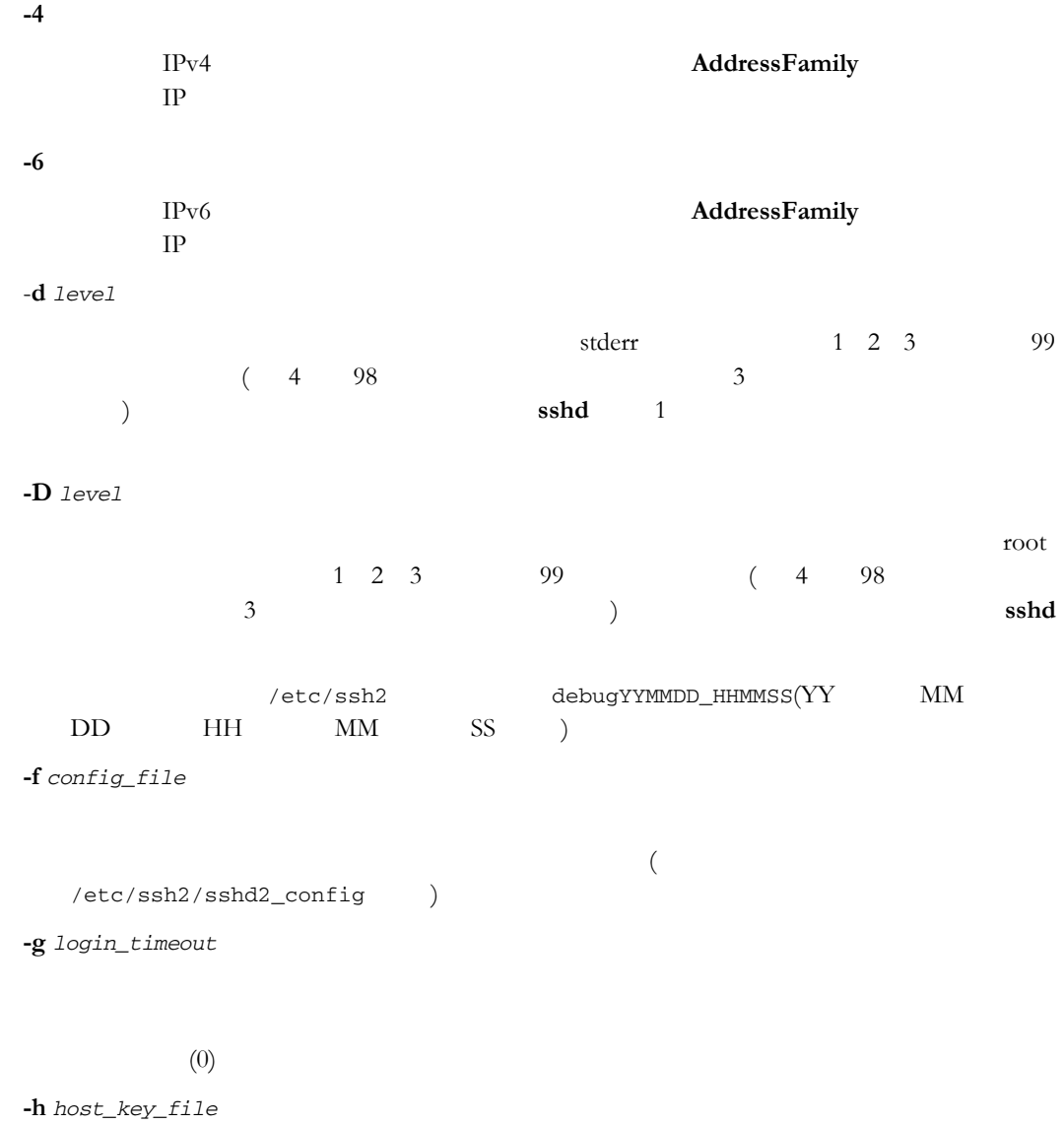

Specifies the filename and location of the private key used to authenticate the server.

/etc/ssh2

/etc/ssh2/hostkey

**-o** *option*

sshd2\_config(5)

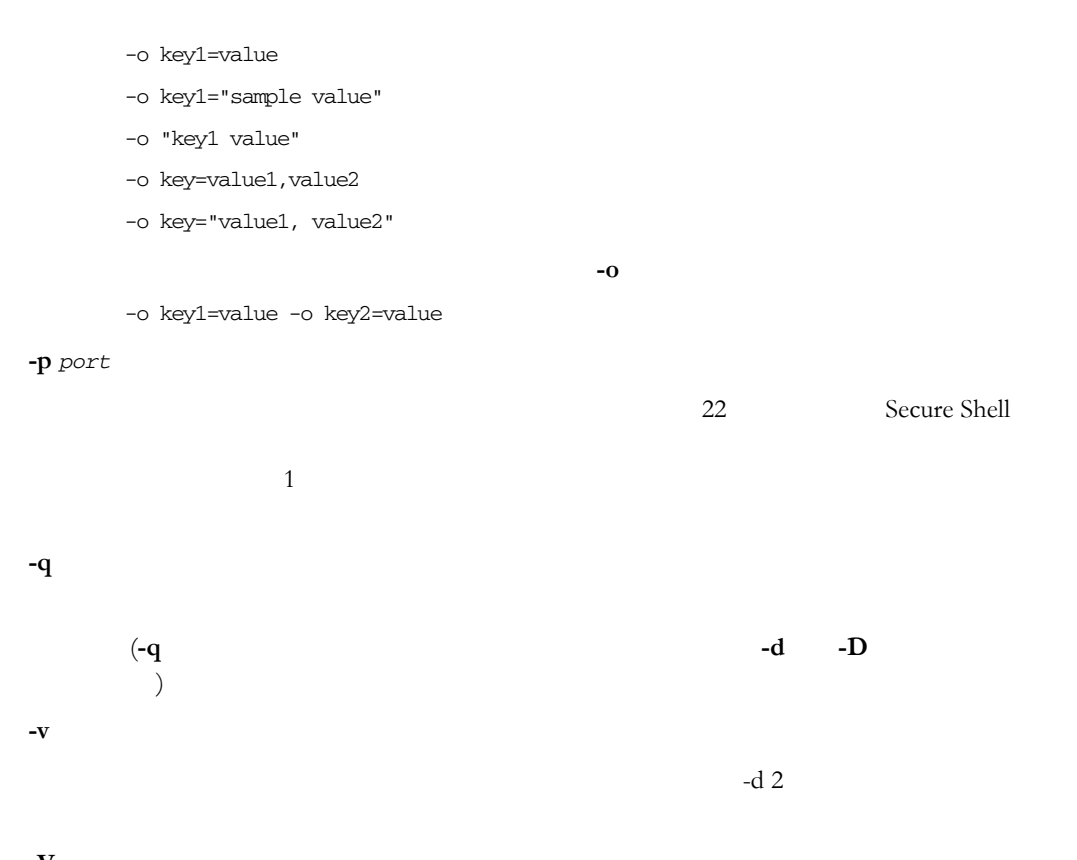

**-V**

### ssh-certview

#### **SYNOPSIS**

**ssh-certview** [**-C**] [**-c**] [**-d** *debug\_level*] [**-h**] [**-q**] [**-V**] [**-v**] [*file* ...]

#### **DESCRIPTION**

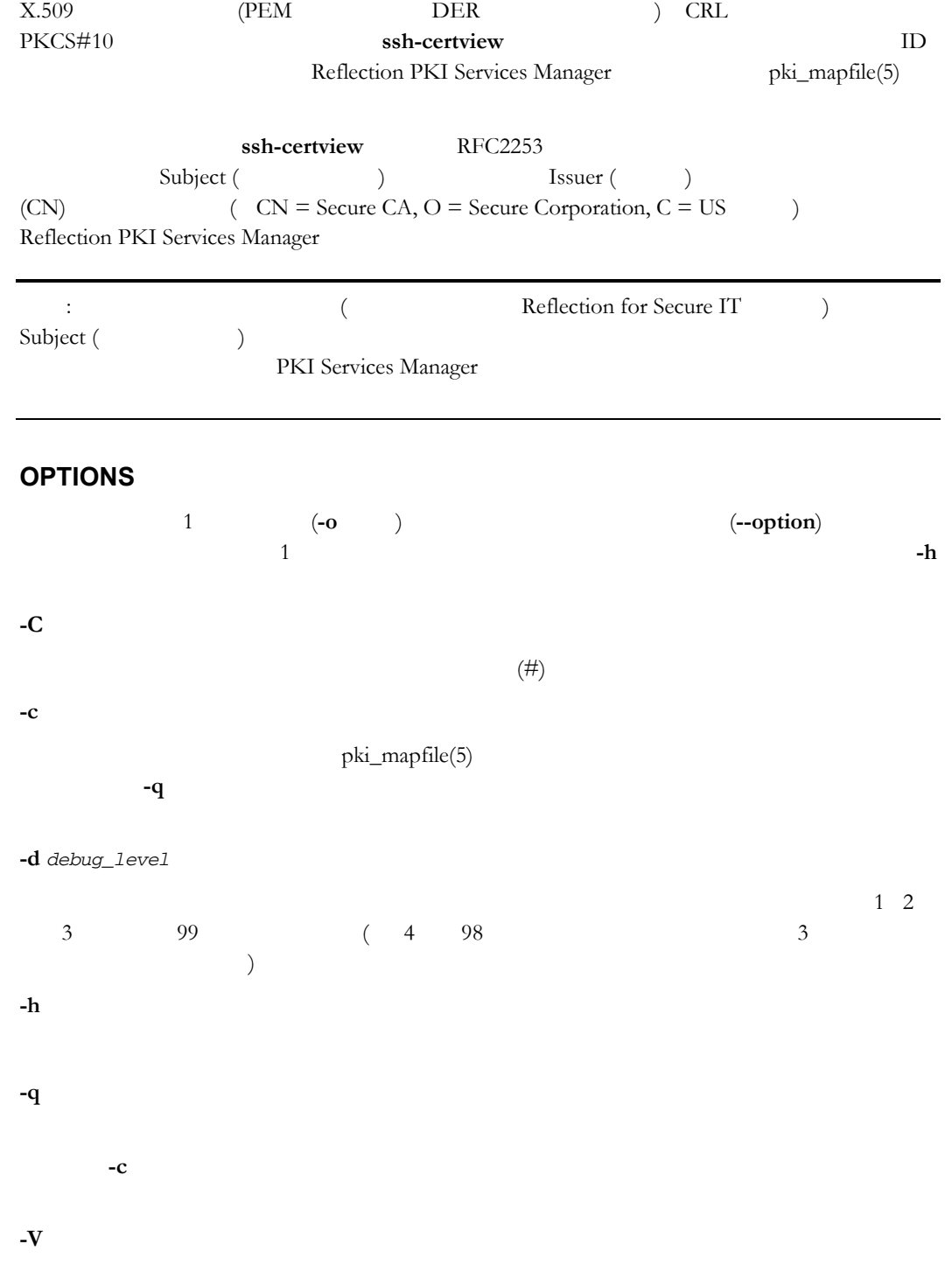

付 録 **N**

**-v** Issuer (  $\blacksquare$  ) Serial Number (hex) ( $(16)$  )) Subject ( $16$ ) (Subject Alternative Name) Validity period (https:// Extensions ( ) (Key usage ( ) Constraint ( ) CDP AIA Policy OID ( OID) ) Public key type ( ) Public key fingerprint (  $\qquad \qquad$ ) Issuer (Changel 2) Serial Number (hex) (300) (16 )) Subject (  $\qquad \qquad$ ) **-v** CRL

#### **EXAMPLES**

ssh-certview -v sample.crt

cacert.pem cacert.pem.p10

example.revoke.crl

ssh-certview cacert.pem cacert.pem.p10 example.revoke.crl

PKI Services Manager

ssh-certview -q -c cacert.pem

### ssh-certtool

#### **SYNOPSIS**

**ssh-certtool** [ **-b** k*ey-length* ] [ **-d** *debug-level* ] [ **-h** ] [ **-n** *algorithm* ] [ **-o** *output-file* ] [ **-p** *private-key* ] [ **-V** ] [ -z *option* ] **pkcs10**|**pkcs12** [*arguments*]

**ssh-certtool** [*options*] **pkcs10** *subject* [*keyUsage*] [*extendedKeyUsage*]

**ssh-certtool** [*options*] **pkcs12** [*file1*] ... [*fileN*]

#### **DESCRIPTION**

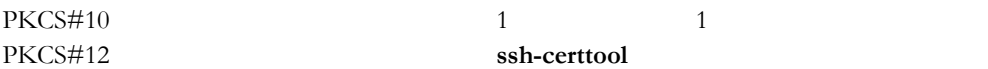

#### **PKCS#10**

PKCS#10

**ssh-certtool** [*options*] **pkcs10** *subject* [*keyUsage*] [*extendedKeyUsage*]

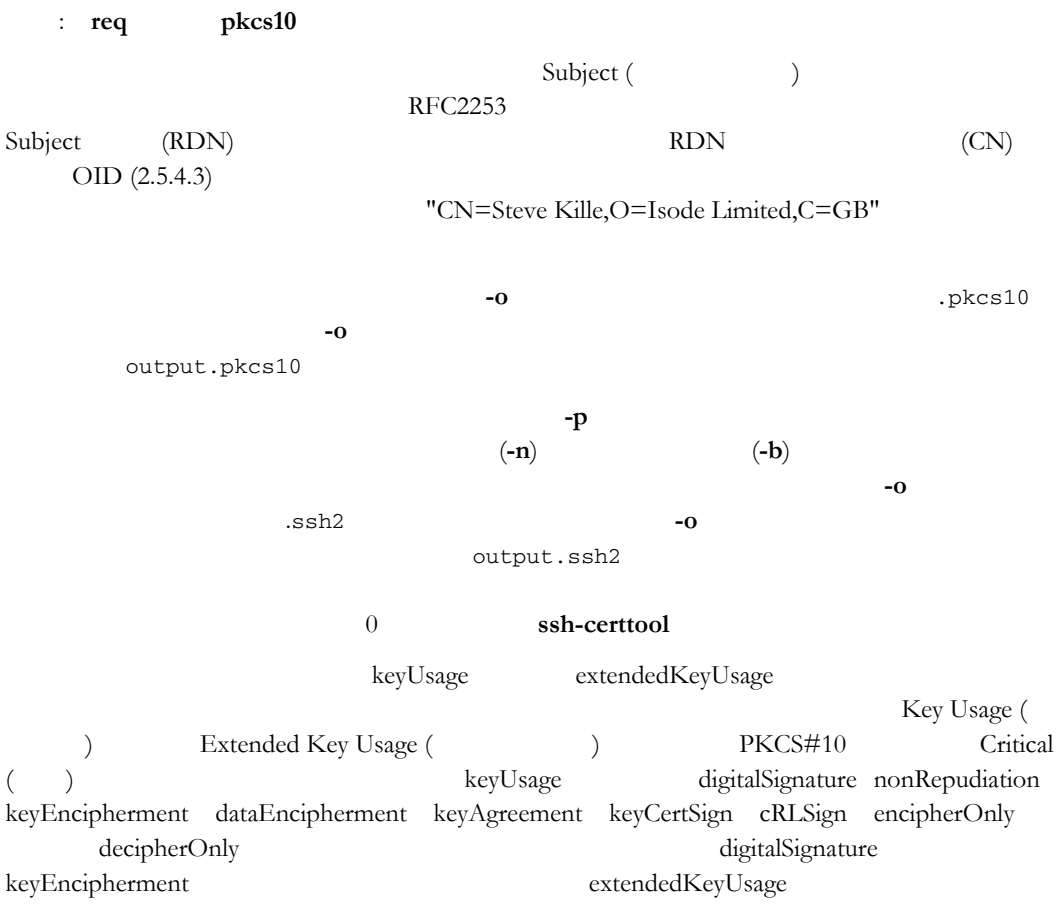

anyExtendedKeyUsage serverAuth clientAuth codeSigning emailProtection extendedKeyUsage

付 録 **O**

#### **PKCS#12**

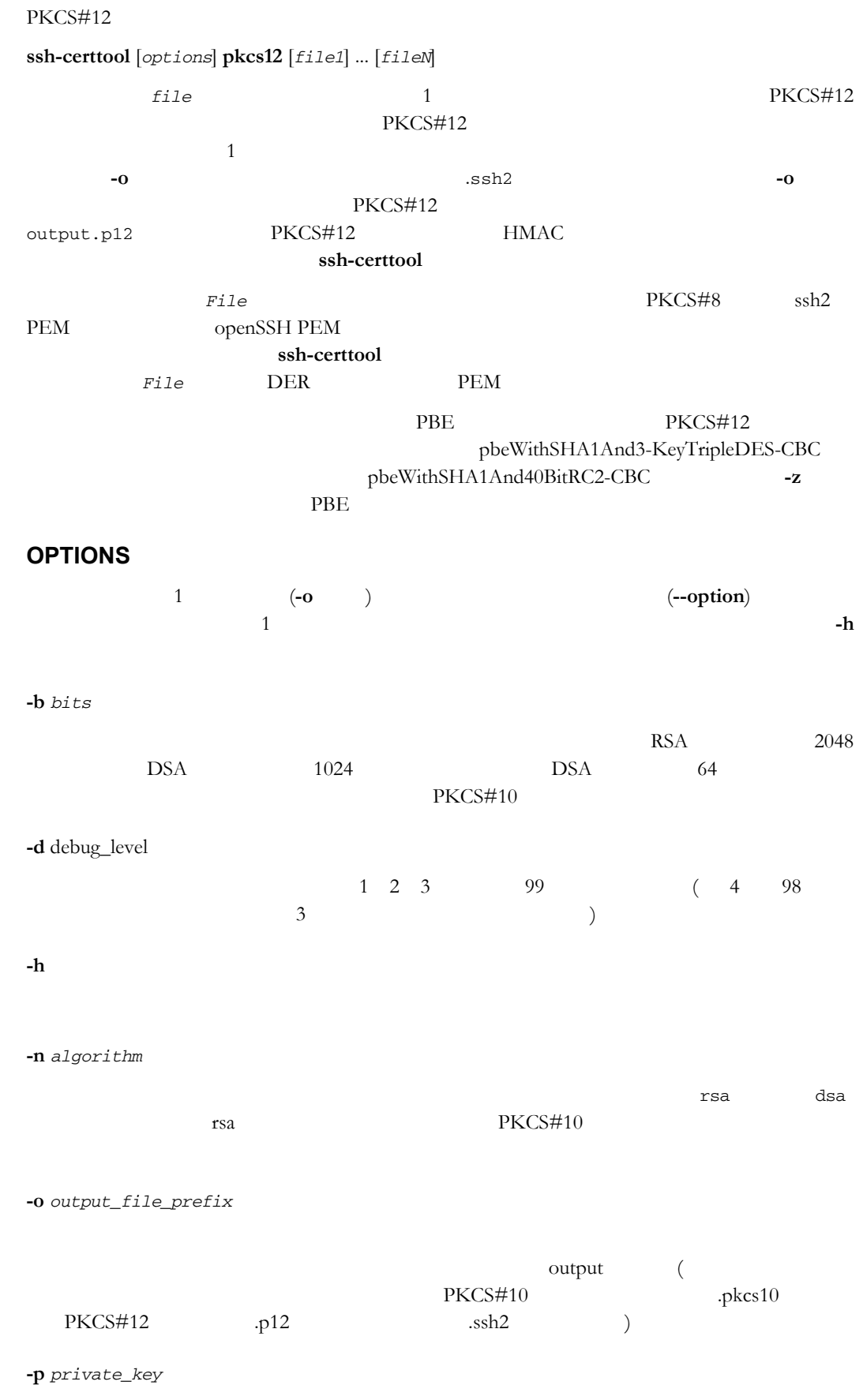

PKCS#10

**-V**

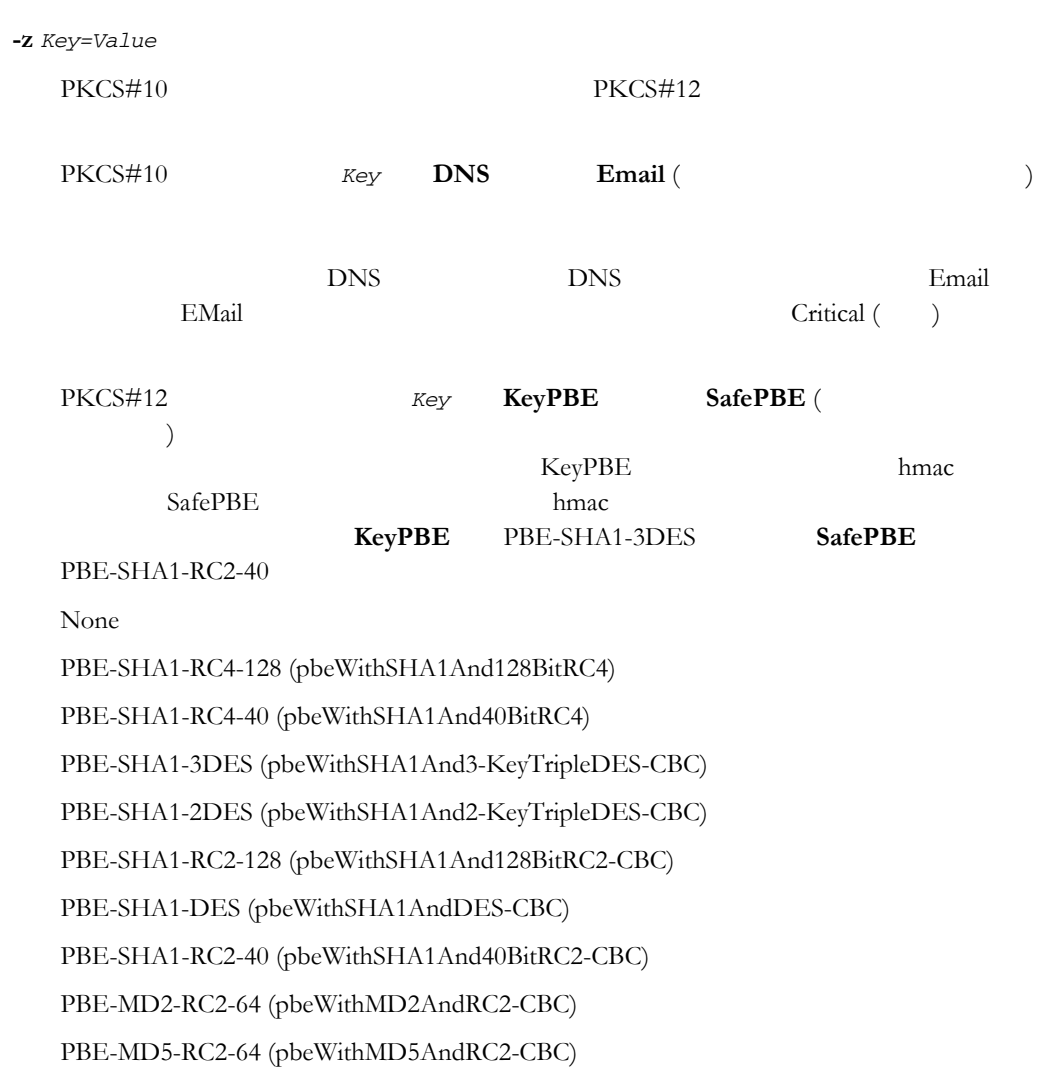

#### **EXAMPLES**

#### PKCS#10

ssh-certtool -n RSA -z DNS=steves.dns.server.com -z Email=steved@myorg.org pkcs10 CN=steved,O=myorg.org,OU=rsit,C=US DigitalSignature,nonRepudiation ServerAuth,ClientAuth

PKCS#12

ssh-certtool -z keyPBE=default -z safePBE=PBE-SHA1-RC4-40 -ofile pkcs12 id\_rsa.crt id\_rsa

付 録 **P**

# <span id="page-151-0"></span>**PKI Services Manager 2008** (winpki pkid) PKI Services Manager **ID winpki** (Windows ) **pkid** (UNIX ) expressed by  $\overline{z}$ Windows: winpki [*command* [*command args*]] [*options*...] UNIX: pkid [*command* [*command args*]] [*options*...] *command* = **start** | **stop** | **restart** | **reload** | **ping** | **validate <cert>** *options* = [**-b** *path*] [**-c** *cert*] [**-d** *level*] [**-f** *file*] [**-h]** [**-i**] [**-k**] [**-m** *path*] [**-o** *key*=*value*] [**-t** *host*] [**-u** *user*] [**-V**] [**-w**] **start stop restart reload**  サービスを停止せずに構成を再度読み込みます : 設定の中には再起動が必要な **ping validate** *certificate*  $ID$ sample.crt  $(UNIX)$ pkid validate sample.crt  $ID$ **-u -t -w -w** ioe sample.cer (Windows ) winpki validate sample.cer -u joe

**-b** *path* **--baseDir** *path*

PKI Services Manager

#### **152 Reflection for Secure IT**

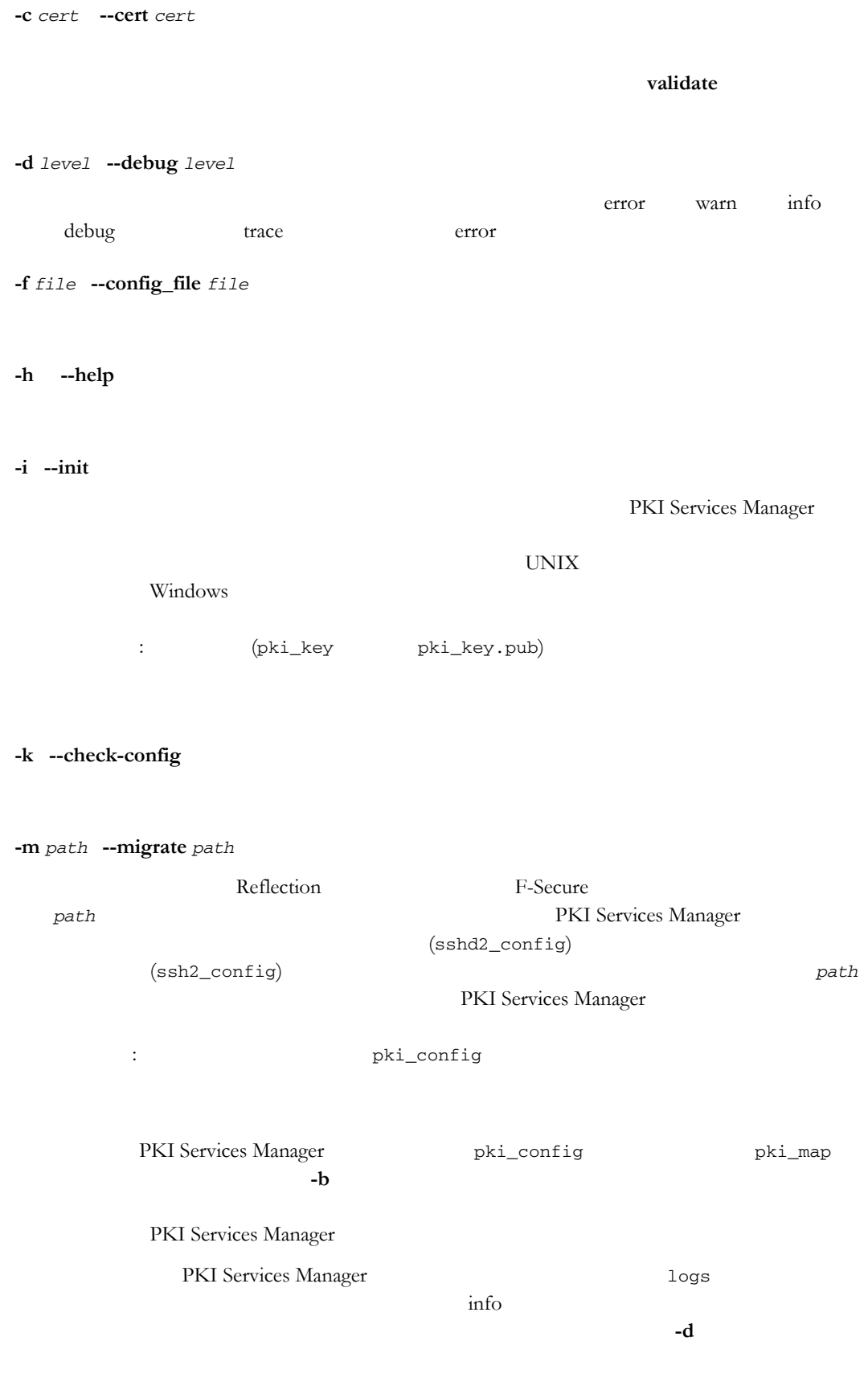

**-o** *key=value* **--option** *key=value*

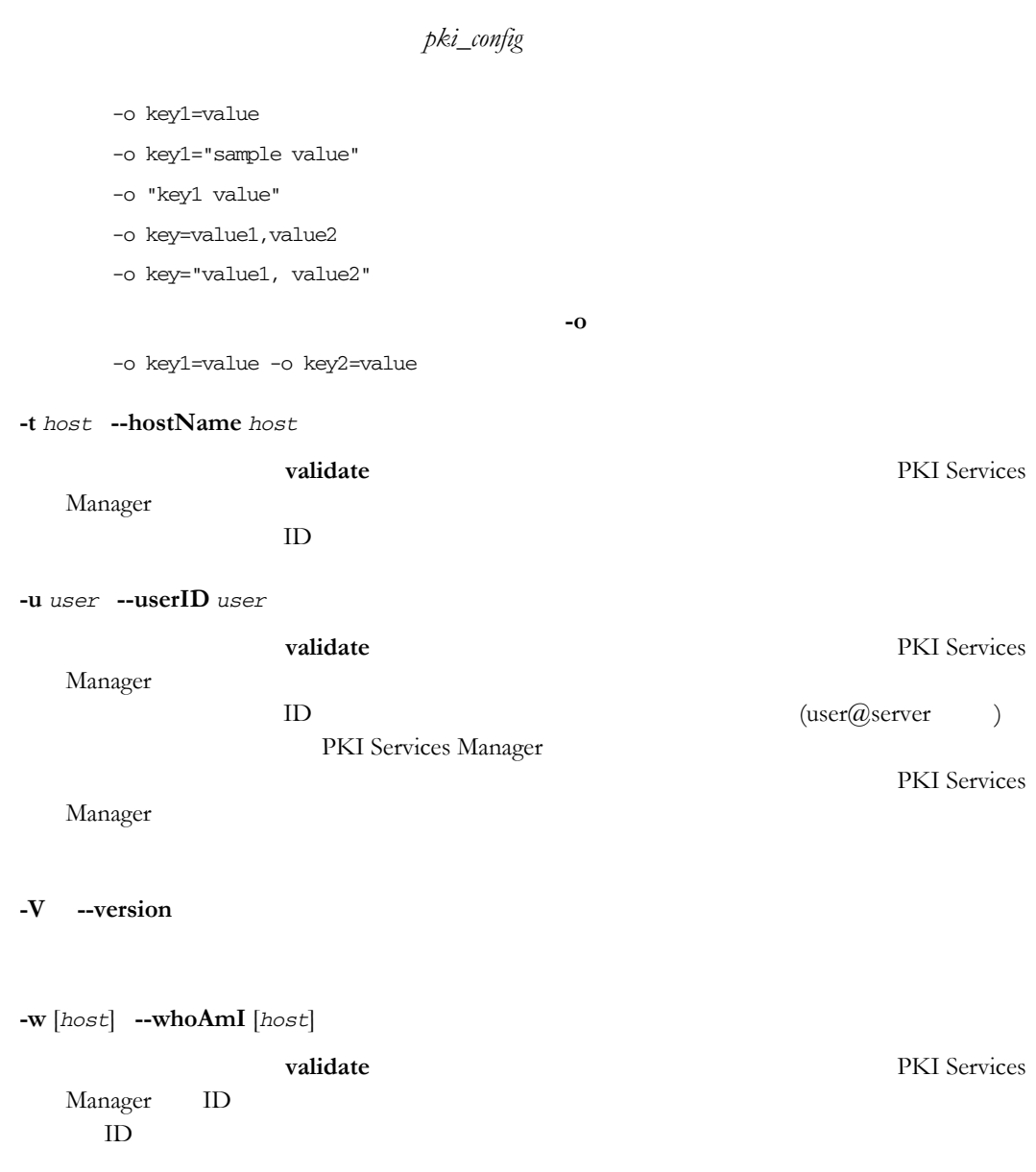

PKI Services Manager

### 付 録 **Q**

### **PKI Services Manager EXIMPRIM (pkid\_config)**

Reflection PKI Services Manager

#### **UNIX**

/opt/attachmate/pkid/config/pki\_config

- Windows XP Windows Server 2003 : \Documents and Settings\all users\Application Data\Attachmate\ReflectionPKI\config\pki\_config
- Windows Vista Windows Server 2008 : \ProgramData\Attachmate\ReflectionPKI\config\pki\_config

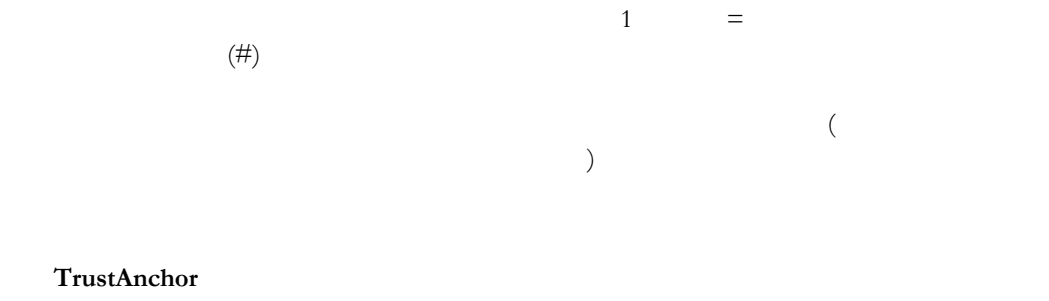

TrustAnchor TrustAnchor

#### **AllowClientStats**

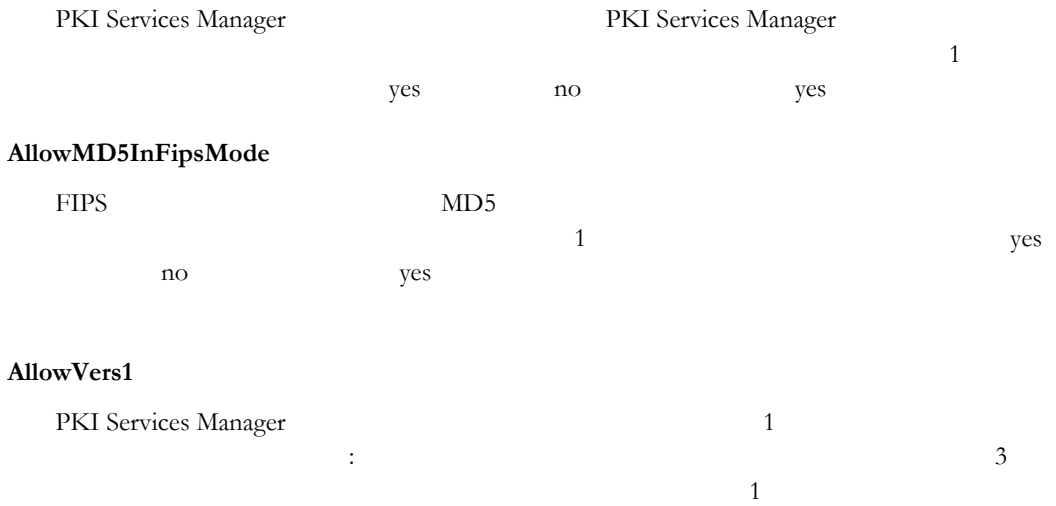

yes no no

#### **AllowWhoAmI**

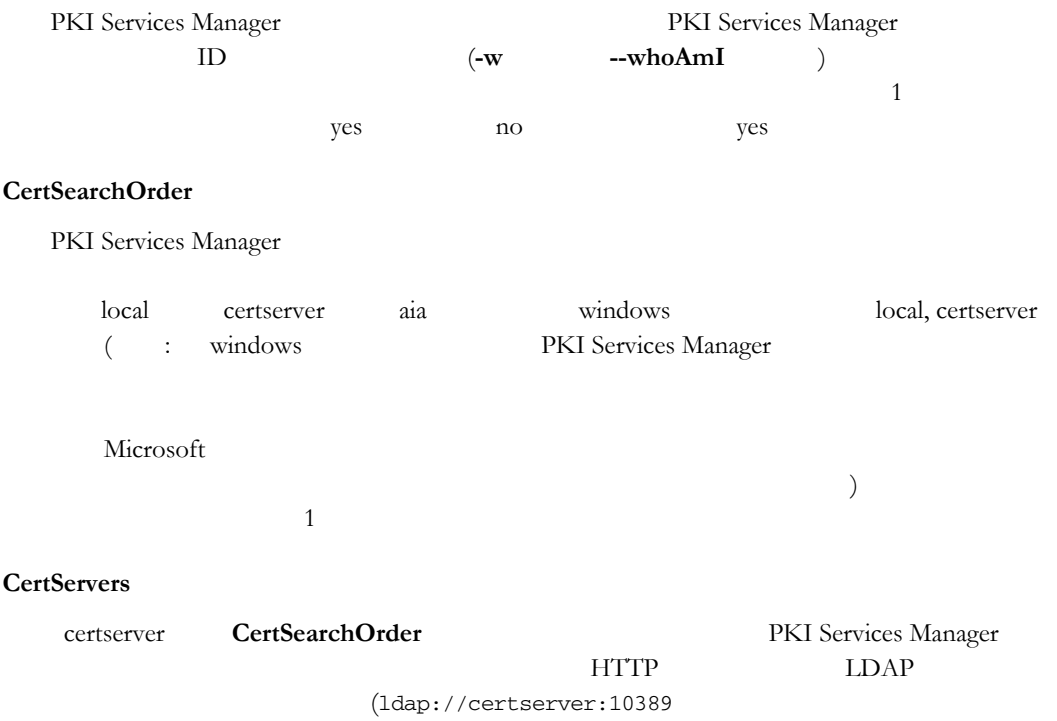

http://certserver:1080 )

#### **CRLServers**

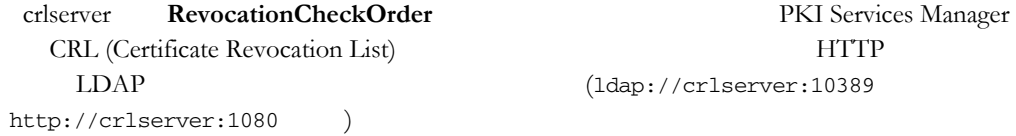

#### **ClientDebugging**

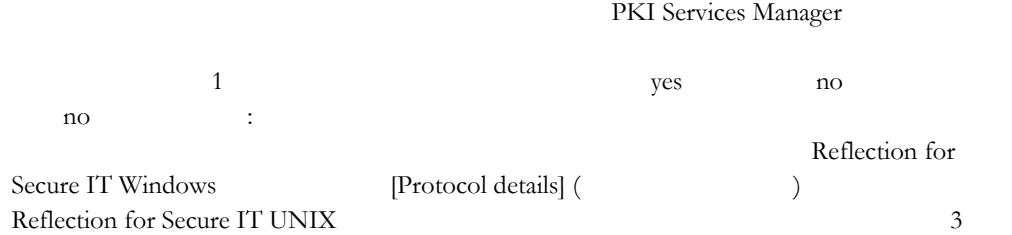

#### **EnforceDODPKI**

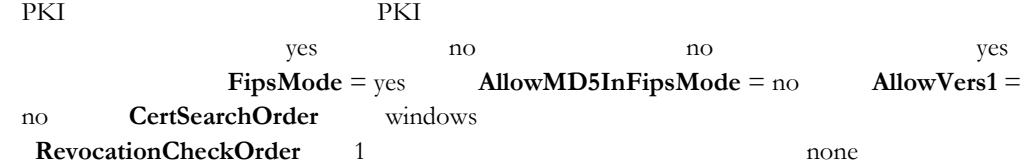

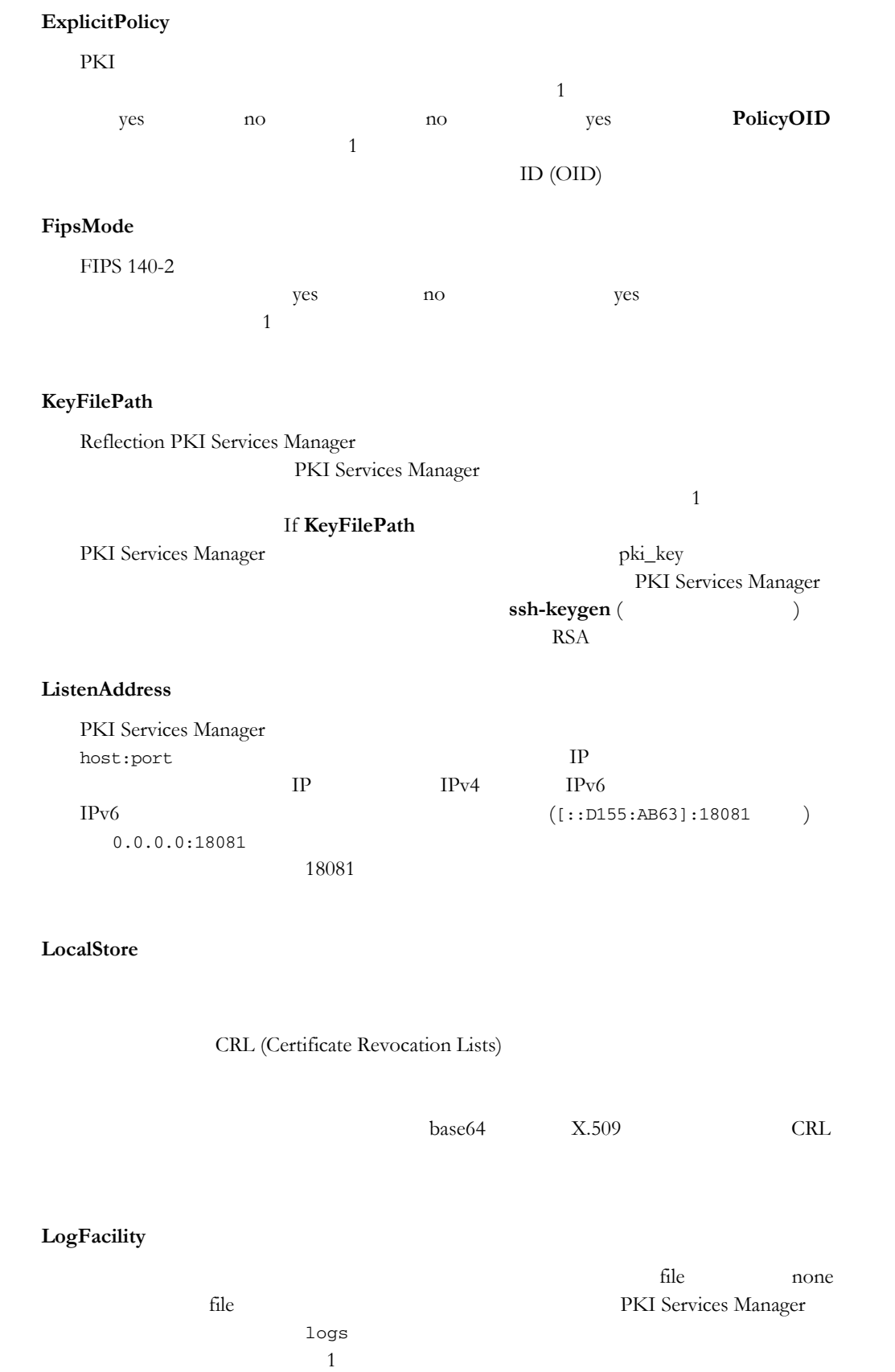

#### **LogLevel**

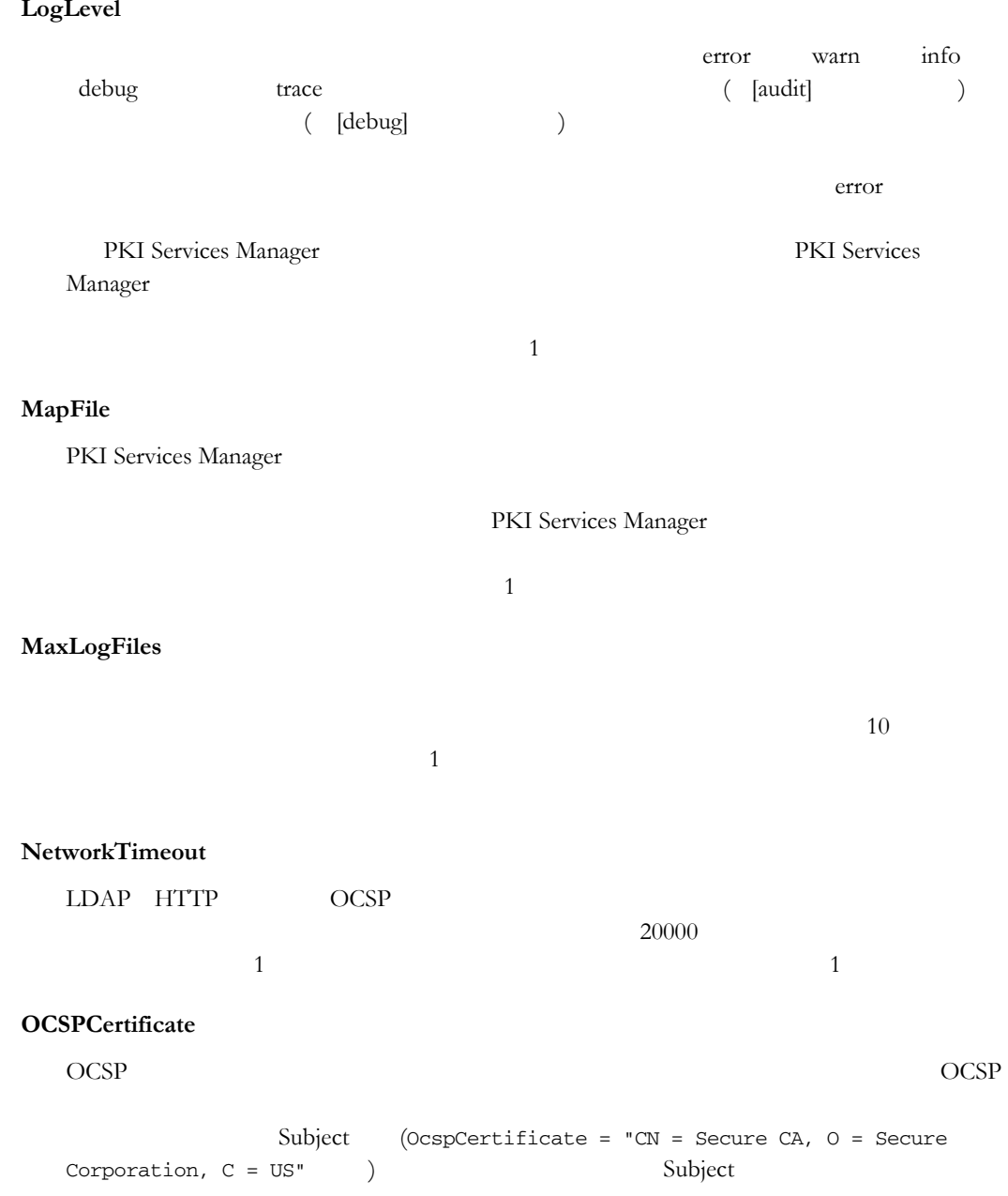

### **OCSPResponders**

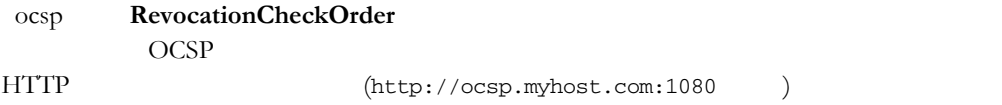

### **PolicyOID**

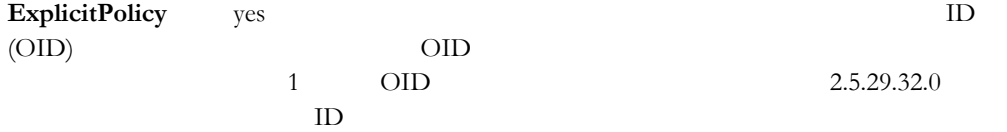

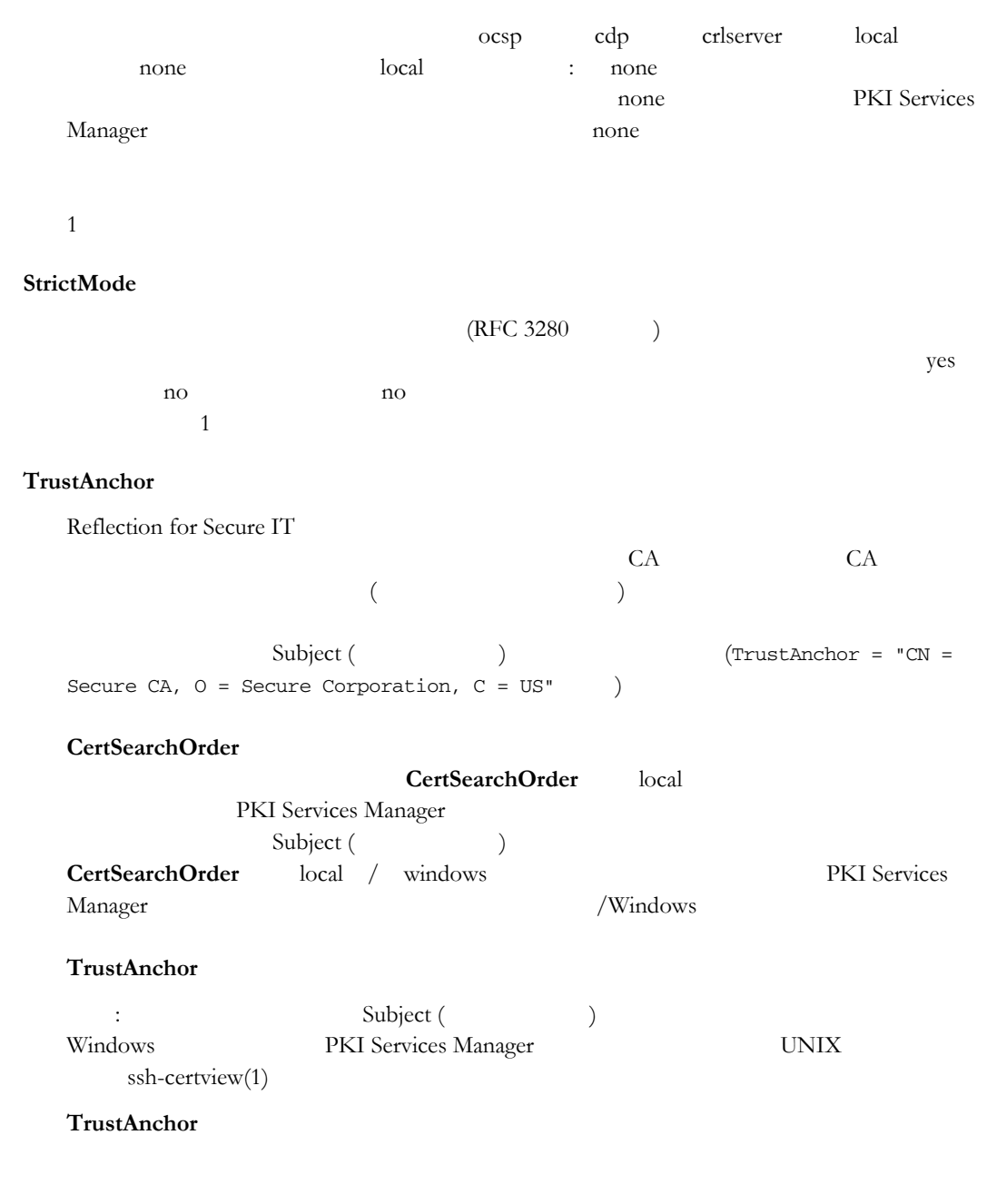

#### **RevocationCheckOrder**

### 付 録 **R**

# **PKI Services Manager**  (pki\_mapfile) Reflection PKI Services Manager 1 and the US and the US and the US and the US are the US and the US and the US and the US and the US and the US and the US and the US and the US and the US and the US and the US and the US a ID  $\Box$  $\rm ID$  $\blacksquare$  UNIX /opt/attachmate/pkid/config/pki\_mapfile ■ Windows XP Windows Server 2003 : \Documents and Settings\all users\Application Data\Attachmate\ReflectionPKI\config\pki\_mapfile ■ Windows Vista Windows Server 2008 : \ProgramData\Attachmate\ReflectionPKI\config\pki\_mapfile : Windows Reflection PKI Services Manager **[Identity Mapper**] (ID )

{*Allowed-Identity*} [*Conditional Expression*]  $\mathcal{N}$  $\left($  $(1)$  intervals in the set  $(1)$ **RuleType** : ルールの種類は、ルールの処理順序を決定します。ユーザ証明書の処理順序は、 user-address user none host none host none 許可される **ID** セット  $ID$  ID  $ID$  $ID$ 

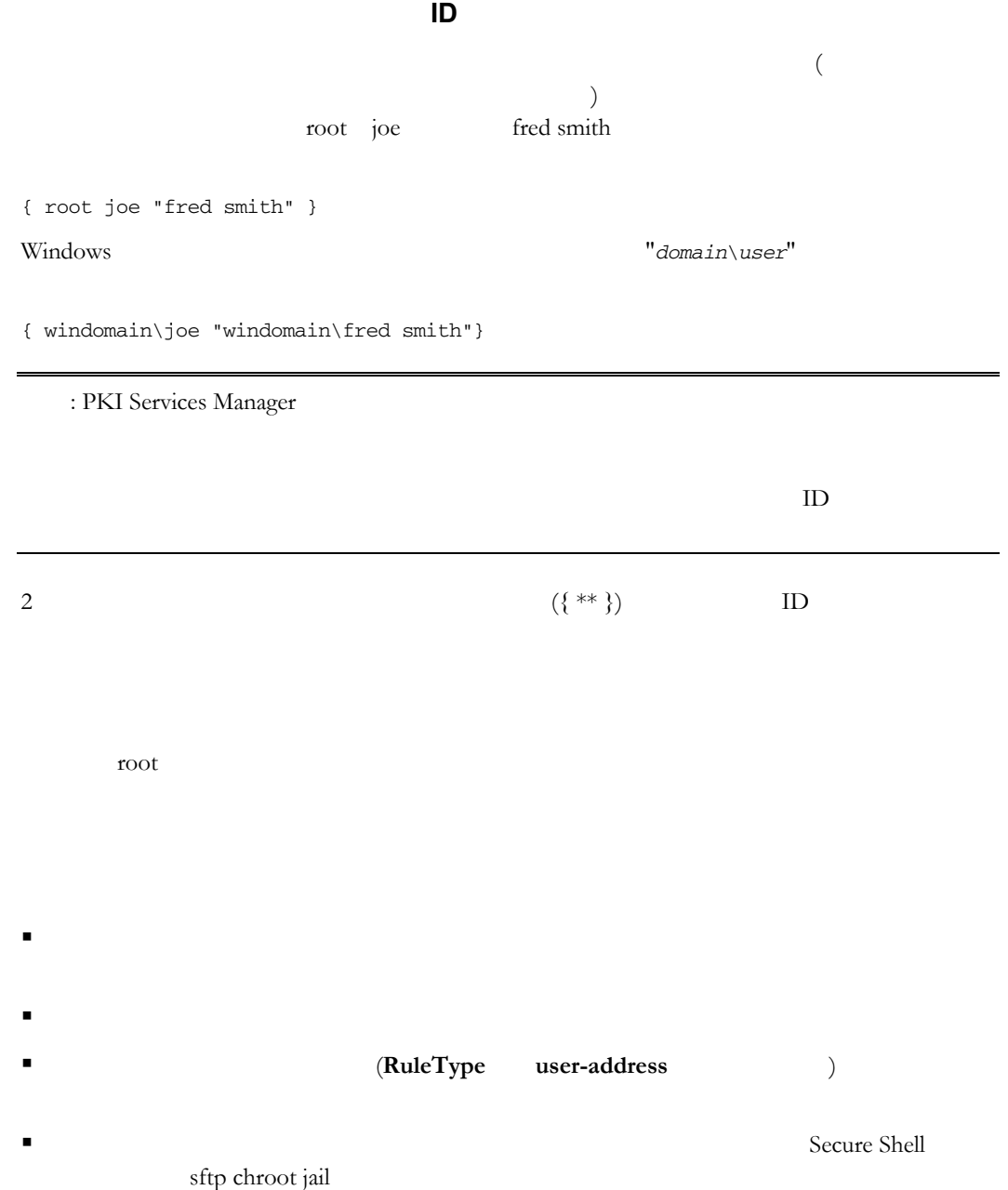

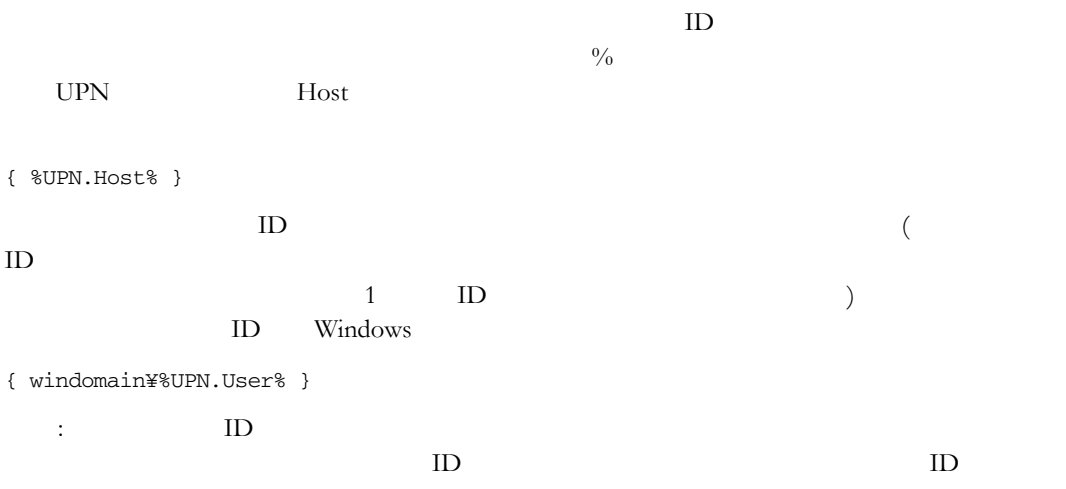

### **Subject**

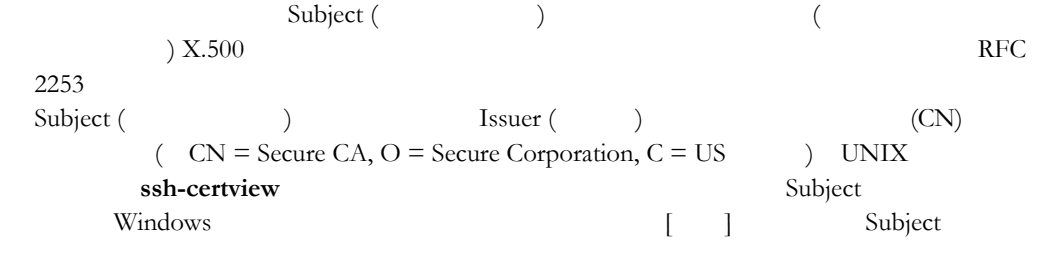

### **Subject.CN**

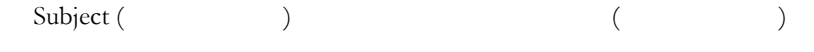

#### **Subject.Email**

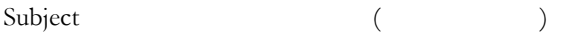

#### **DNS**

SubjectAltName DNS ( )

#### **UPN**

OID 1.3.6.1.4.1.311.20.2.3 (UPN OID) SubjectAltName otherName (change other )

#### **UPN.User**

UPN userID

#### **UPN.Host**

 $UPN$ 

#### **Email**

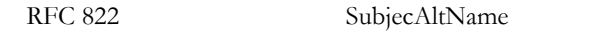

#### **Email.User**

Email userID

#### **Email.Host**

Email

#### **SerialAndIssuer**

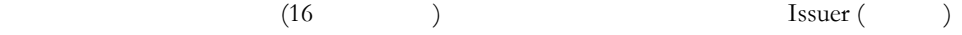

*serial\_number Issuer*

461D07A8 CN = Secure CA, O = Secure Corporation, C = US

#### **Cert**

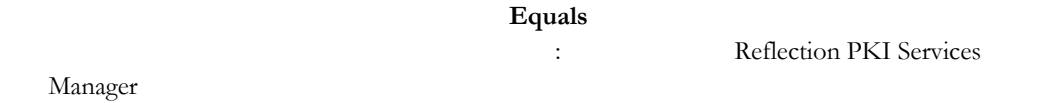

#### **subst**

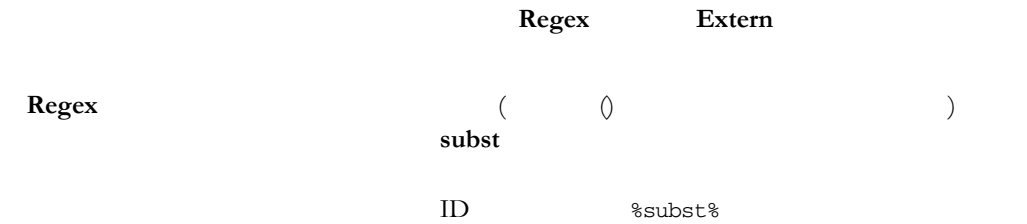

#### **Extern** of the contract of the contract of the contract of the contract of the contract of the contract of the contract of the contract of the contract of the contract of the contract of the contract of the contract of th  $subst$

{Allowed-Identity}

#### $ID$

#### 許可され ID の認証 可能になります。

 $\overline{\phantom{a}}$  $($  $\hspace{1.6cm} \longrightarrow \hspace{1.6cm} \text{ID}$ 

*Field Operation Argument*

*Field* (
and  $\overline{C}$  ) Subject Subject.CN Subject.Email DNS UPN UPN.User UPN.Host Email Email.Host SerialAndIssuer Cert subst

Argument

*Operation* 1

#### **Equals**

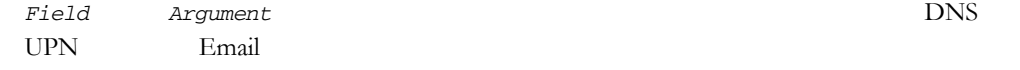

#### **Contains**

*Field Argument* DNS UPN Email

#### **Regex**

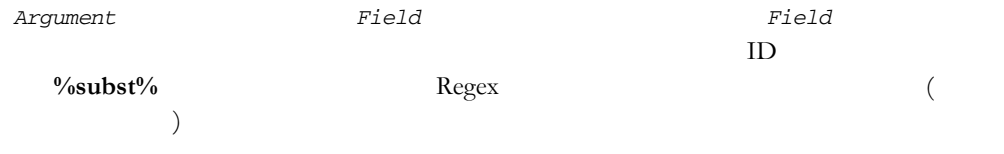

#### **Extern**

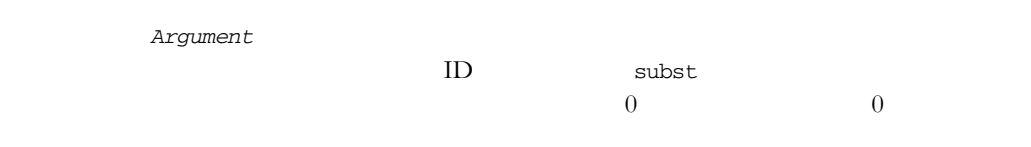

条件式を含むルールのサンプル:

{ %UPN.Email% } Subject.CN Equals acme.com

{ joep } Subject Contains "Joe Plumber"

#### RuleType

#### **RuleType**

*RuleType type*

#### **none**

**host**

**user**

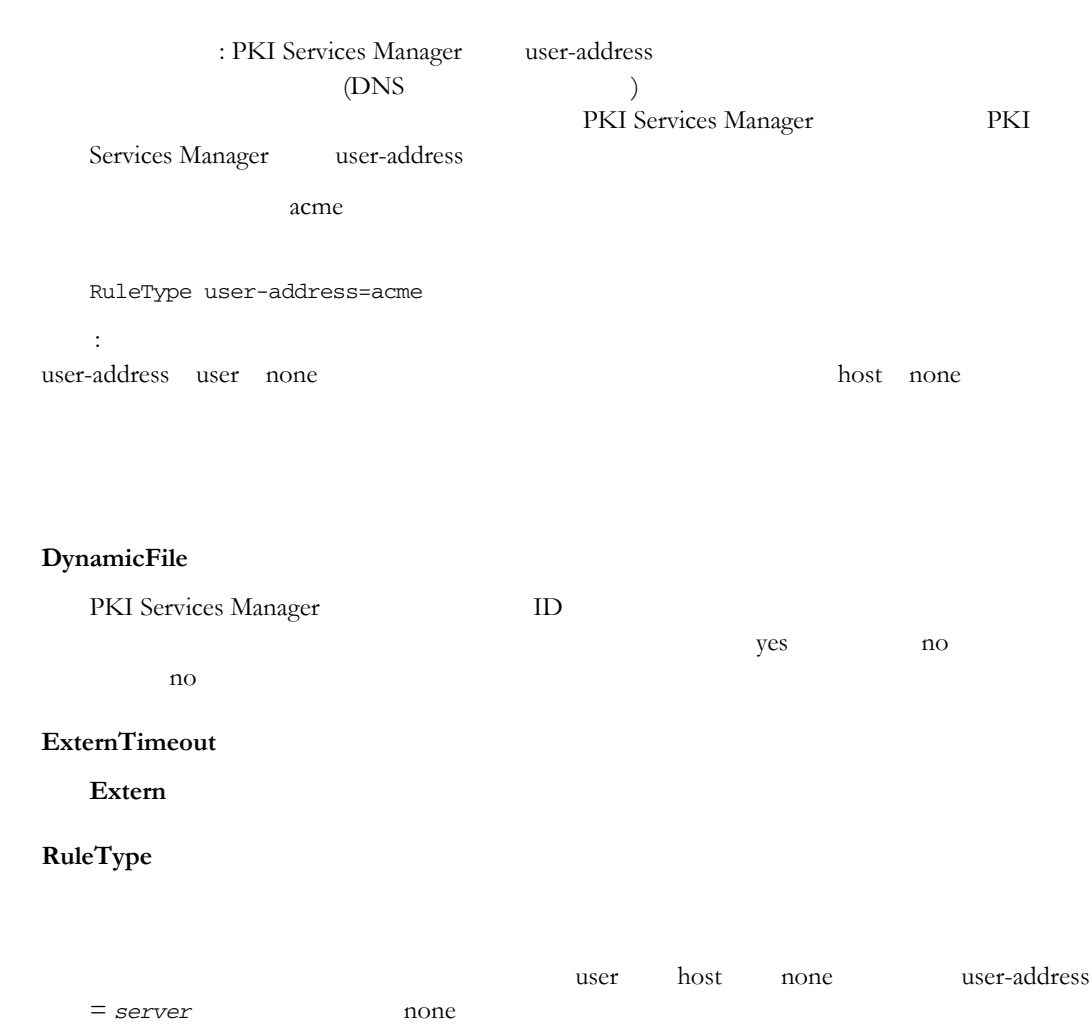

#### **user-address** = *server*

## 付 録 **S**

# **PKI Services Manager**

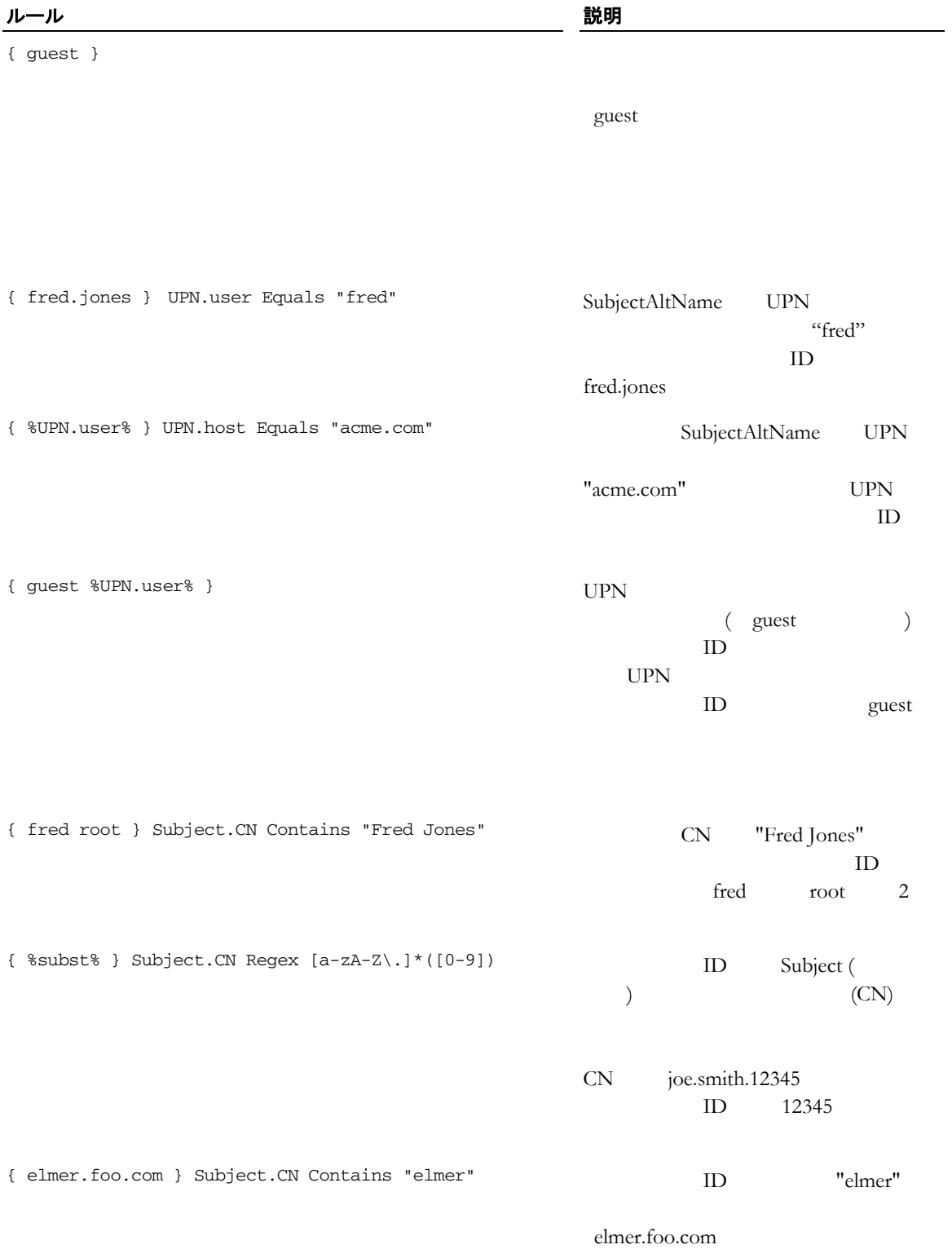

#### **166 Reflection for Secure IT**

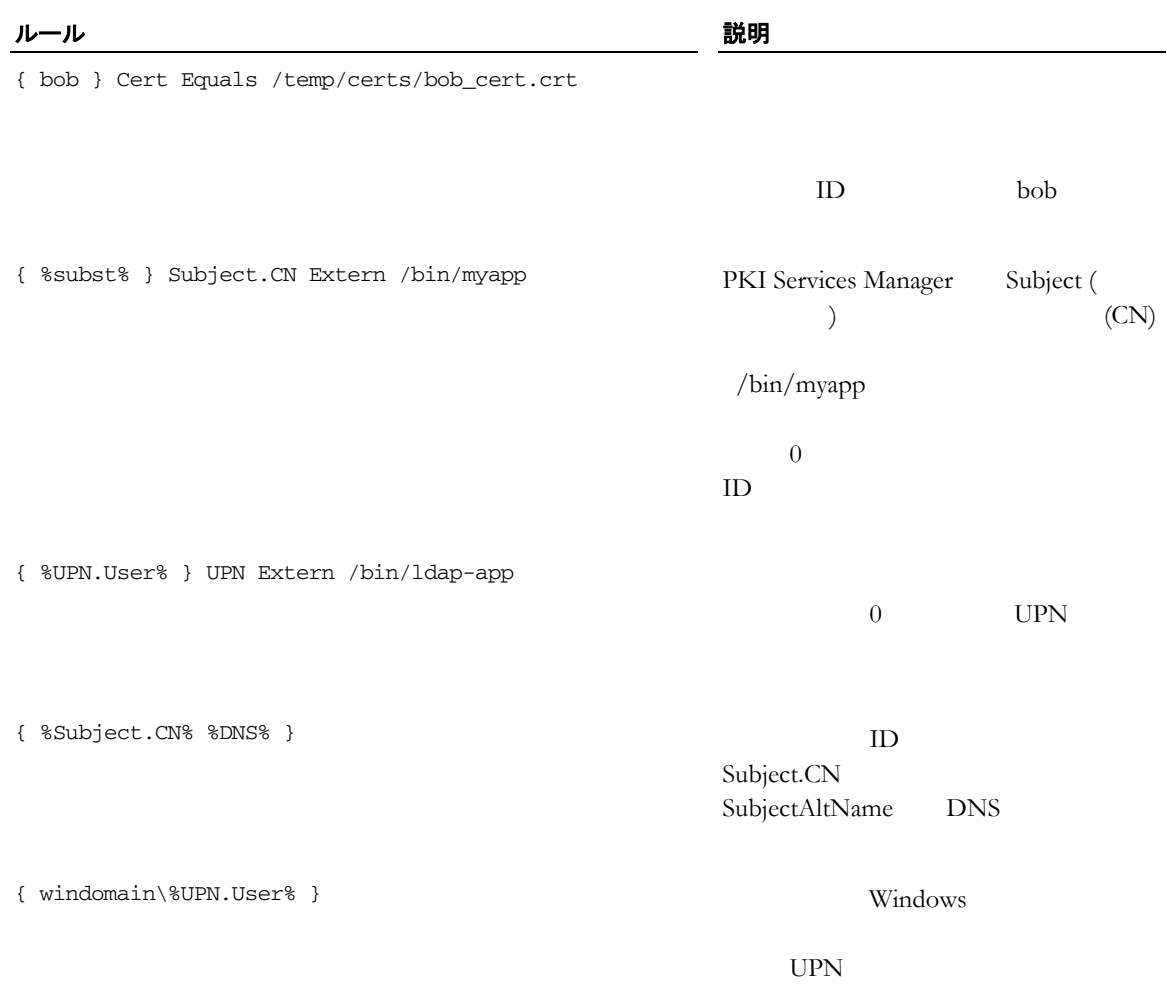

# **RuleType**

RuleType user

- $\#$ 
	- { scott } CN Contains acme
	- { joe } CN Equals acme
	- { guest }

RuleType host

- $\#$
- { elmer.acme } CN Contains elmer

RuleType user-address=myserver

- # 以下のルールは myserver
- $\#$
- { good %subst% } Regex UPN "([A-Za-z0-9\.-])@[\*.]"

RuleType none

- # "none" RuleType
- # user host
- $\#$
- { good } SerialandIssuer contains 123 CN=foo

付 録 **T**

# 付 録 **U**

## **PKI** 設定の移行

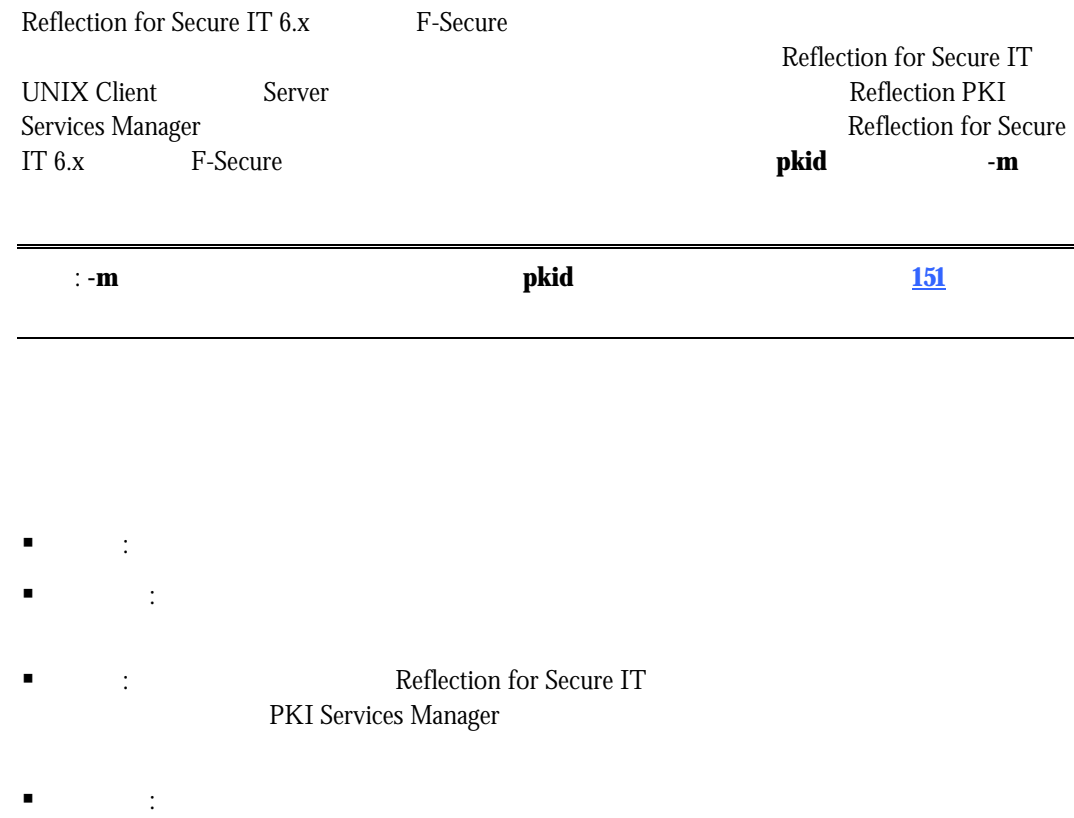

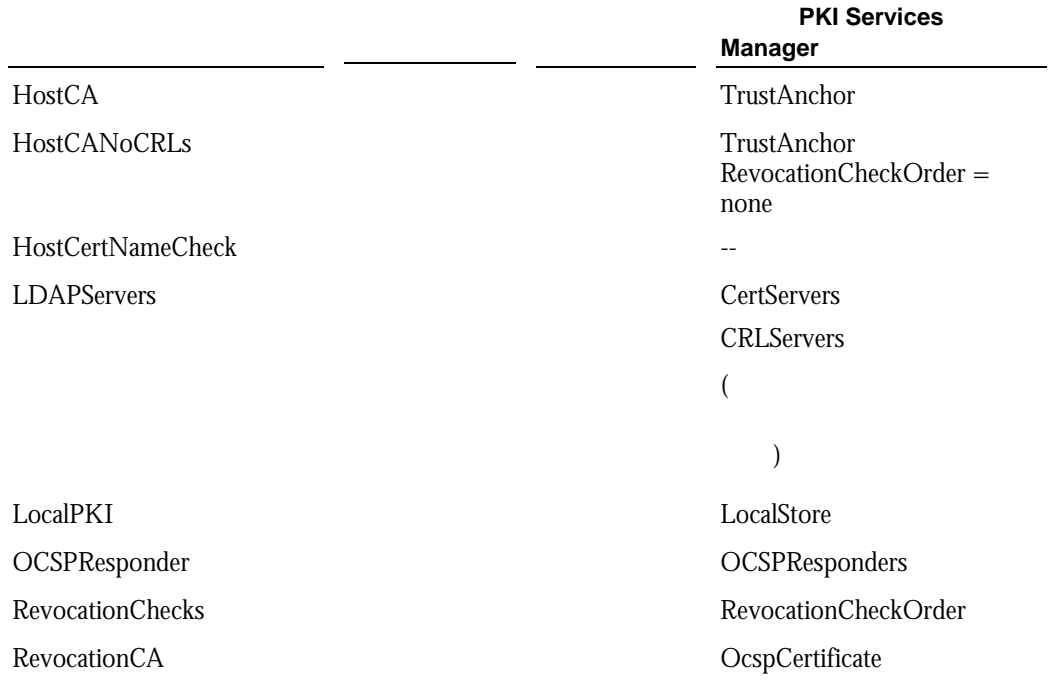

#### **PKI Services Manager**

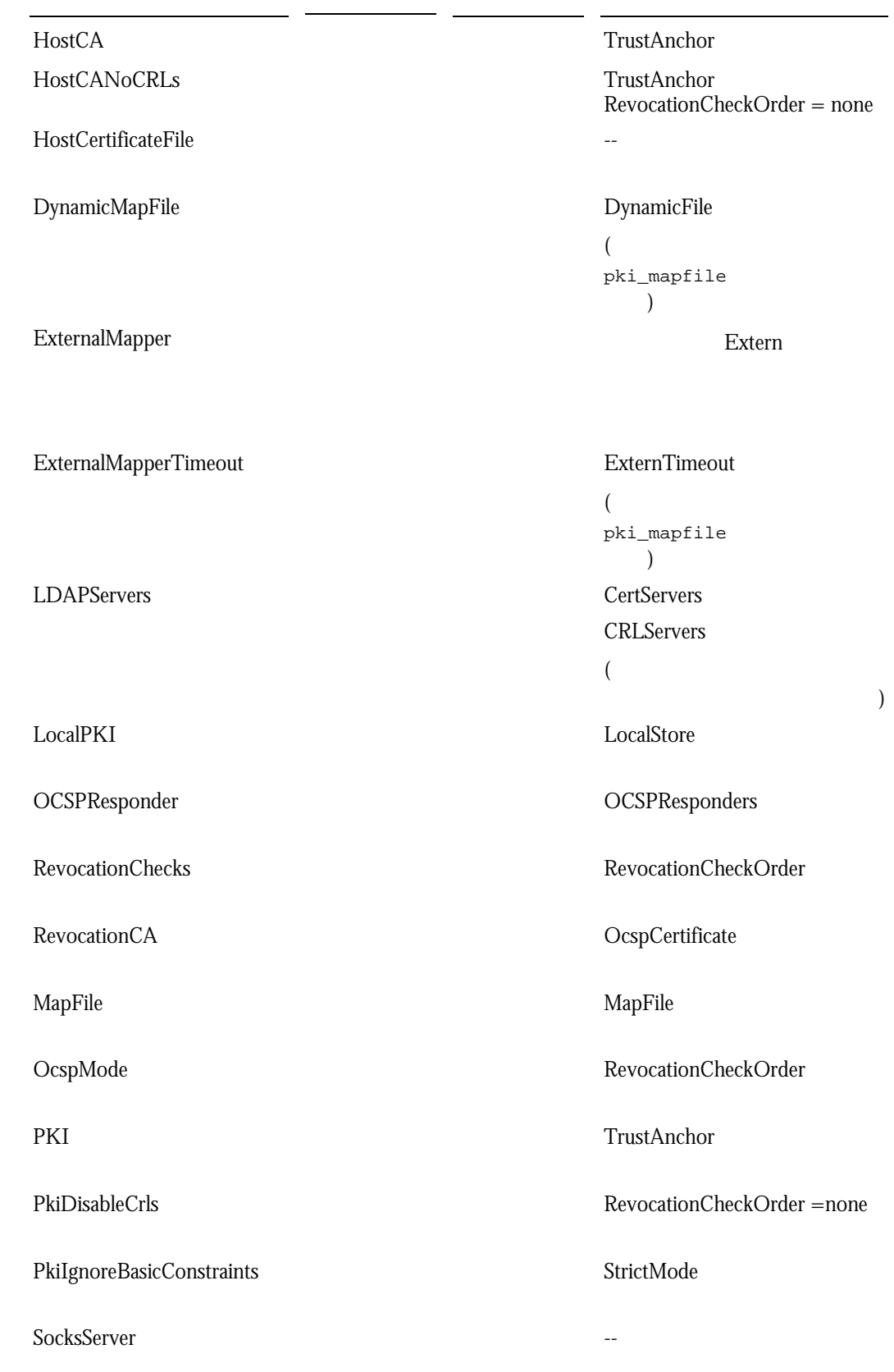

# **PKI Services Manager**

Reflection PKI Services Manager

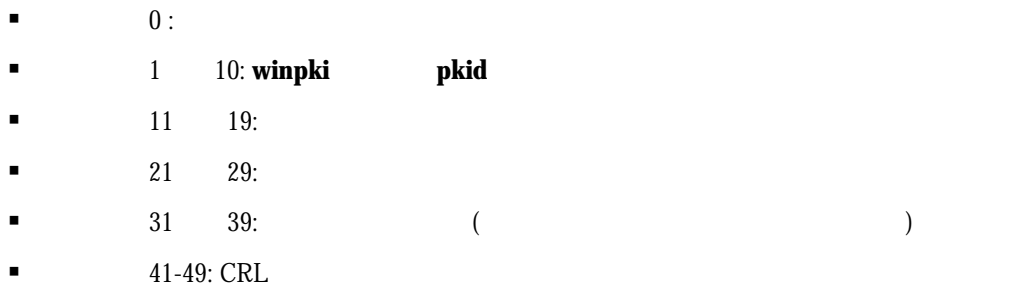

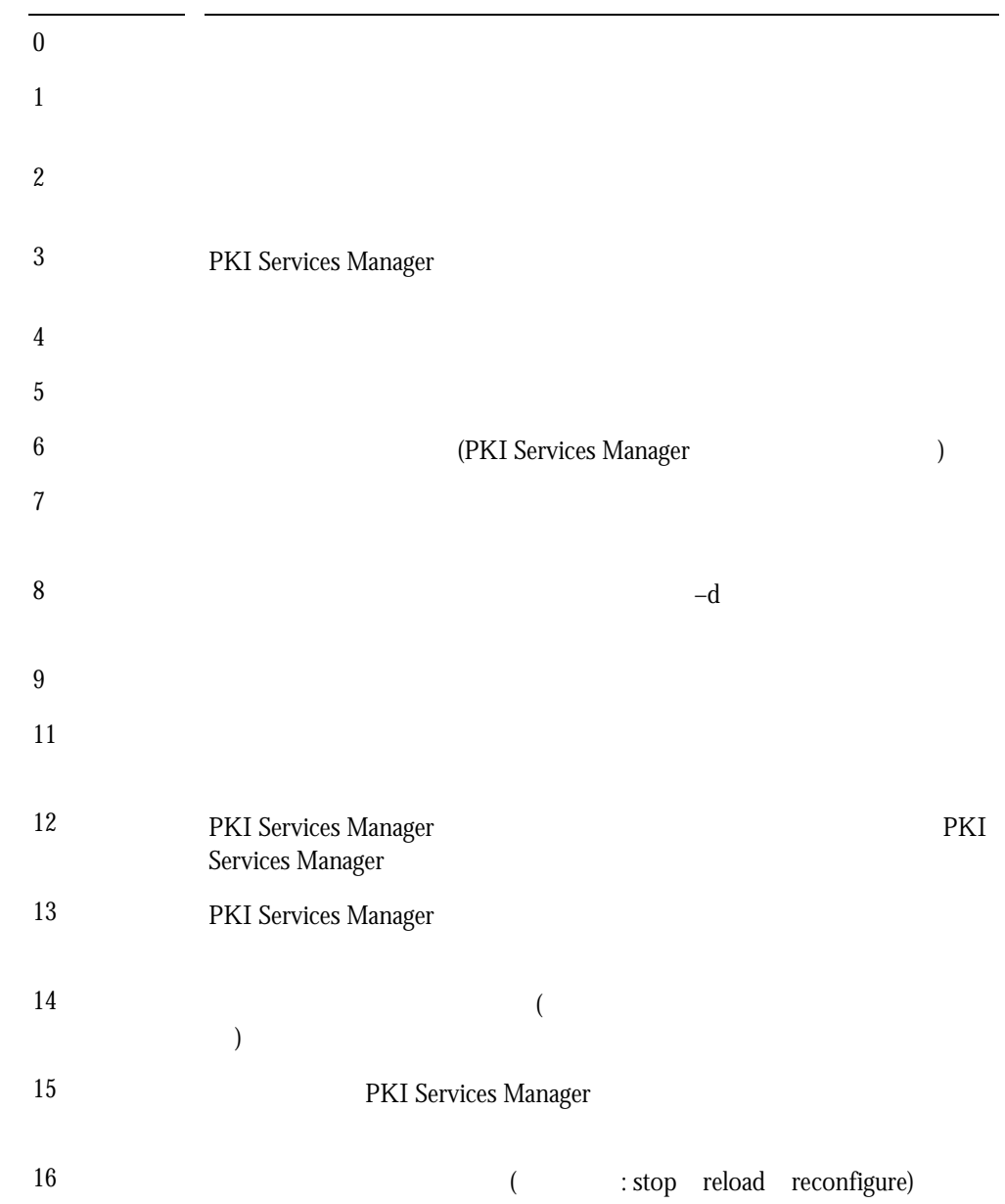

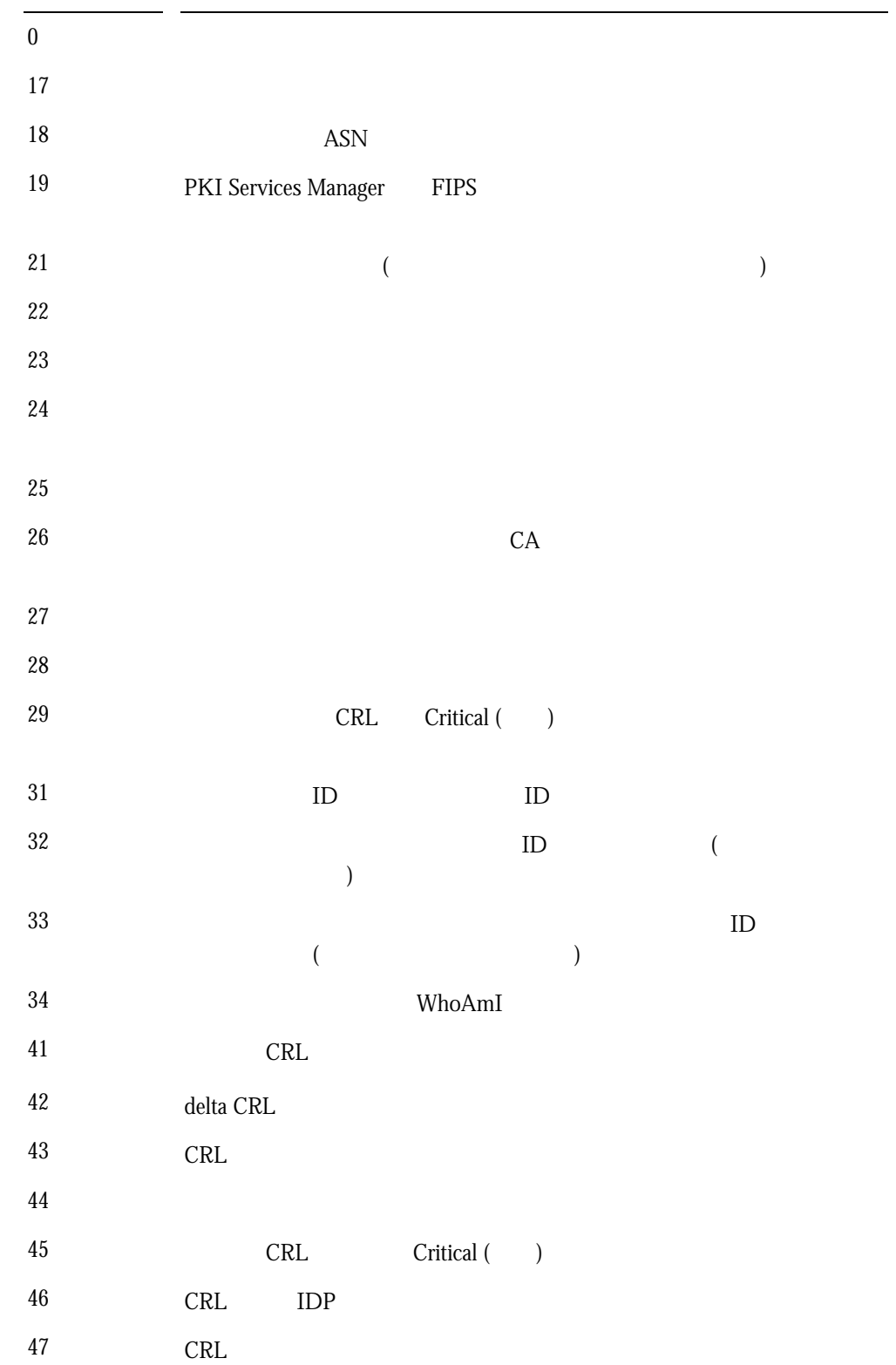

**G GSSAPI (Generic Security Services**)

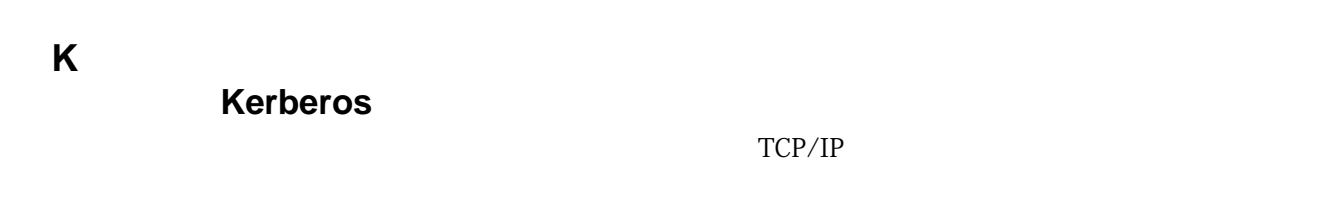

**M MAC (**メッセージ認証コード**)**   $MAC$ 

 $MAC$ 

**S** 

### **Secure Shell**

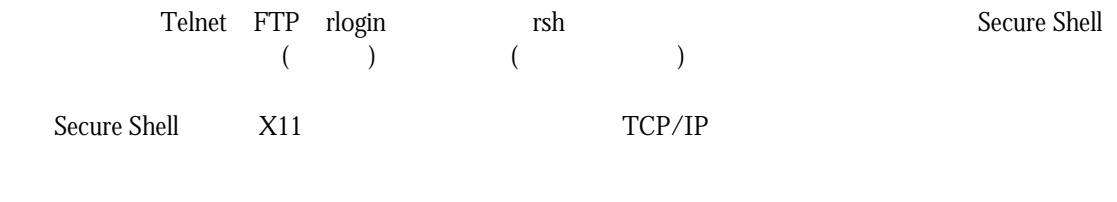

 $(IP$  DNS )

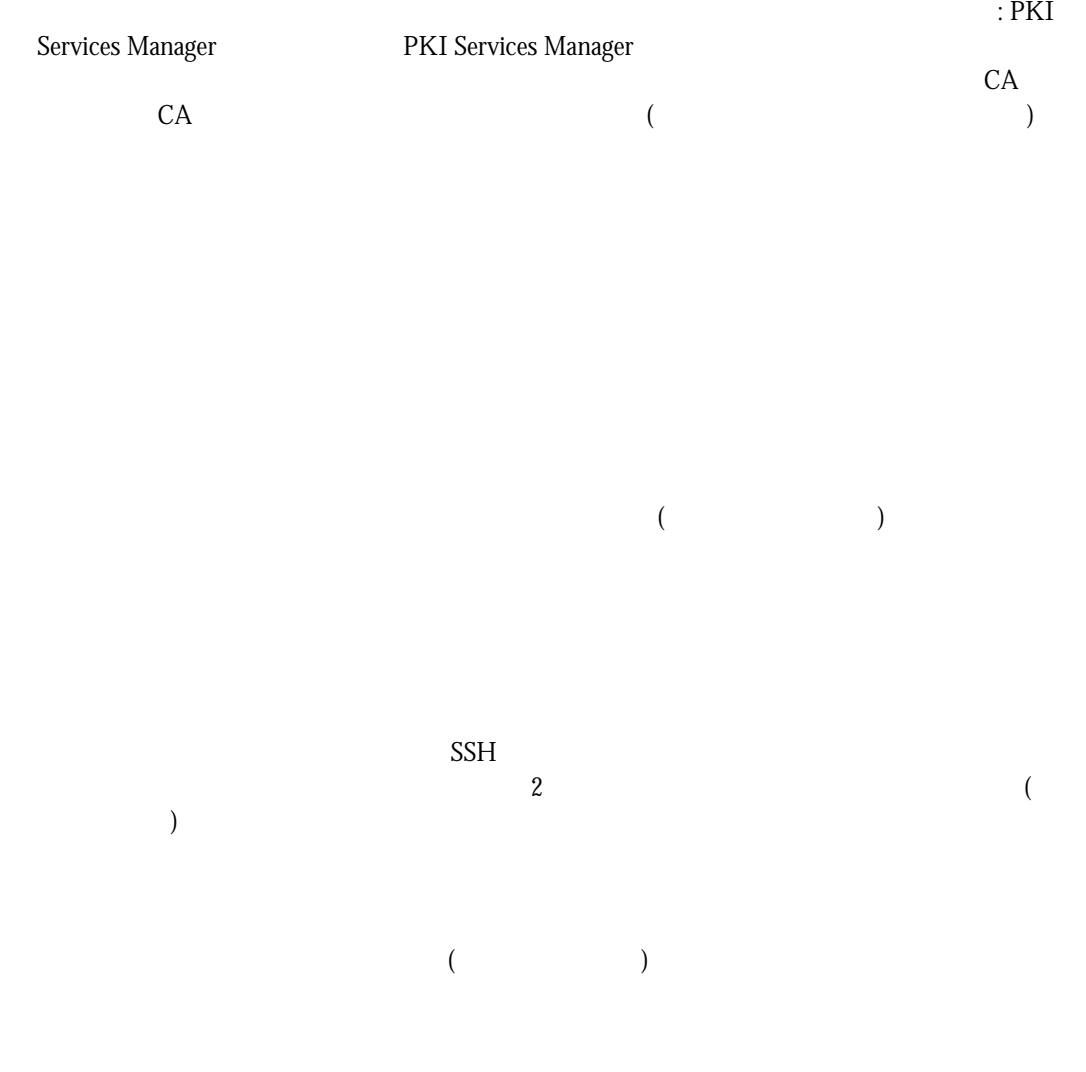

送信されたメッセージの信頼性と整合性の確認に使用されます。通常、送信者は公開/

Secure Shell

用語集 **175** 

正規表現は、1 つ以上の一致する文字列を記述する文字列です。よく *regex* と省略されま

 $t^*t$  t.t  $t^*$ text

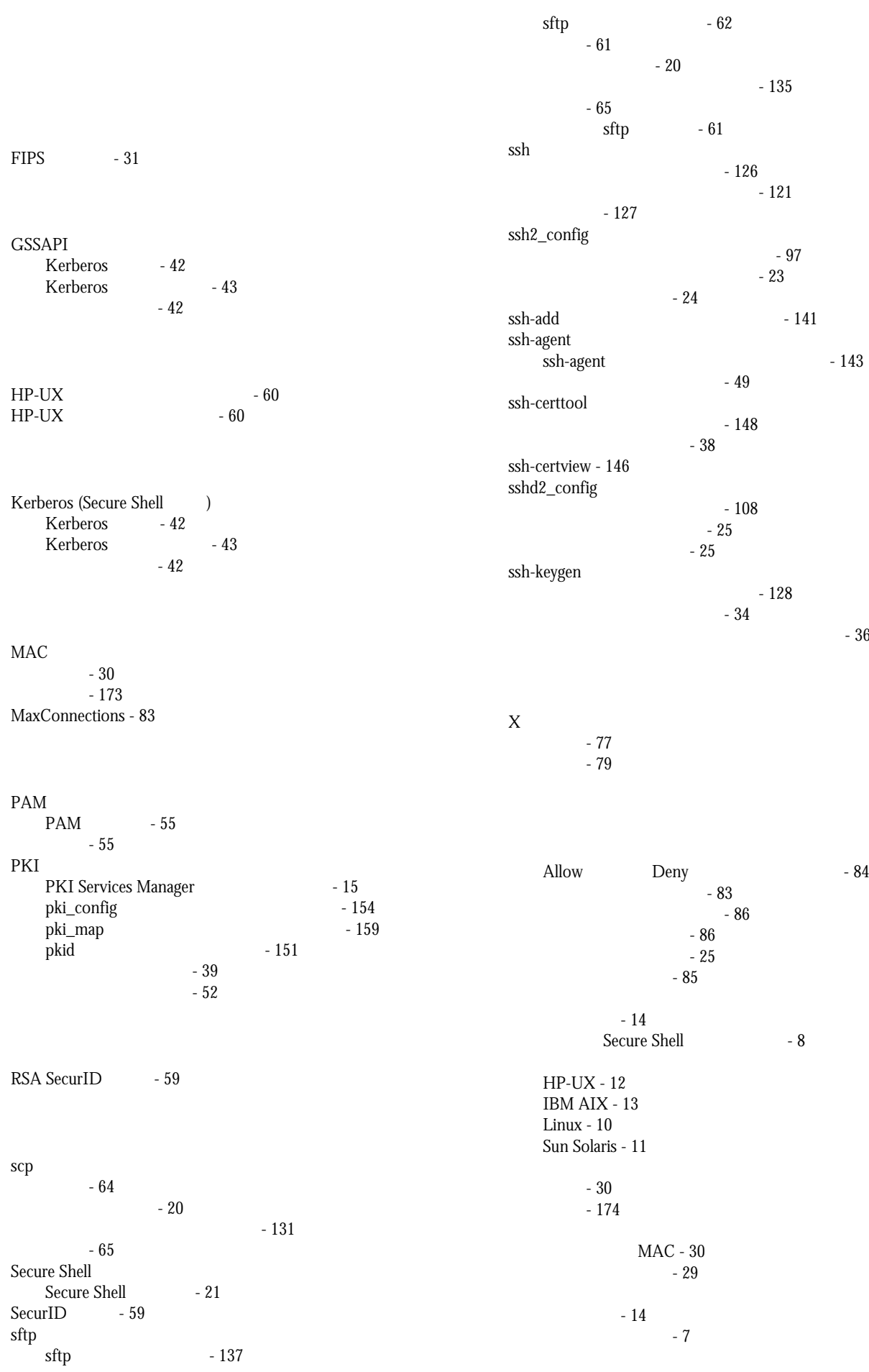

 $-36$ 

 $-84$ 

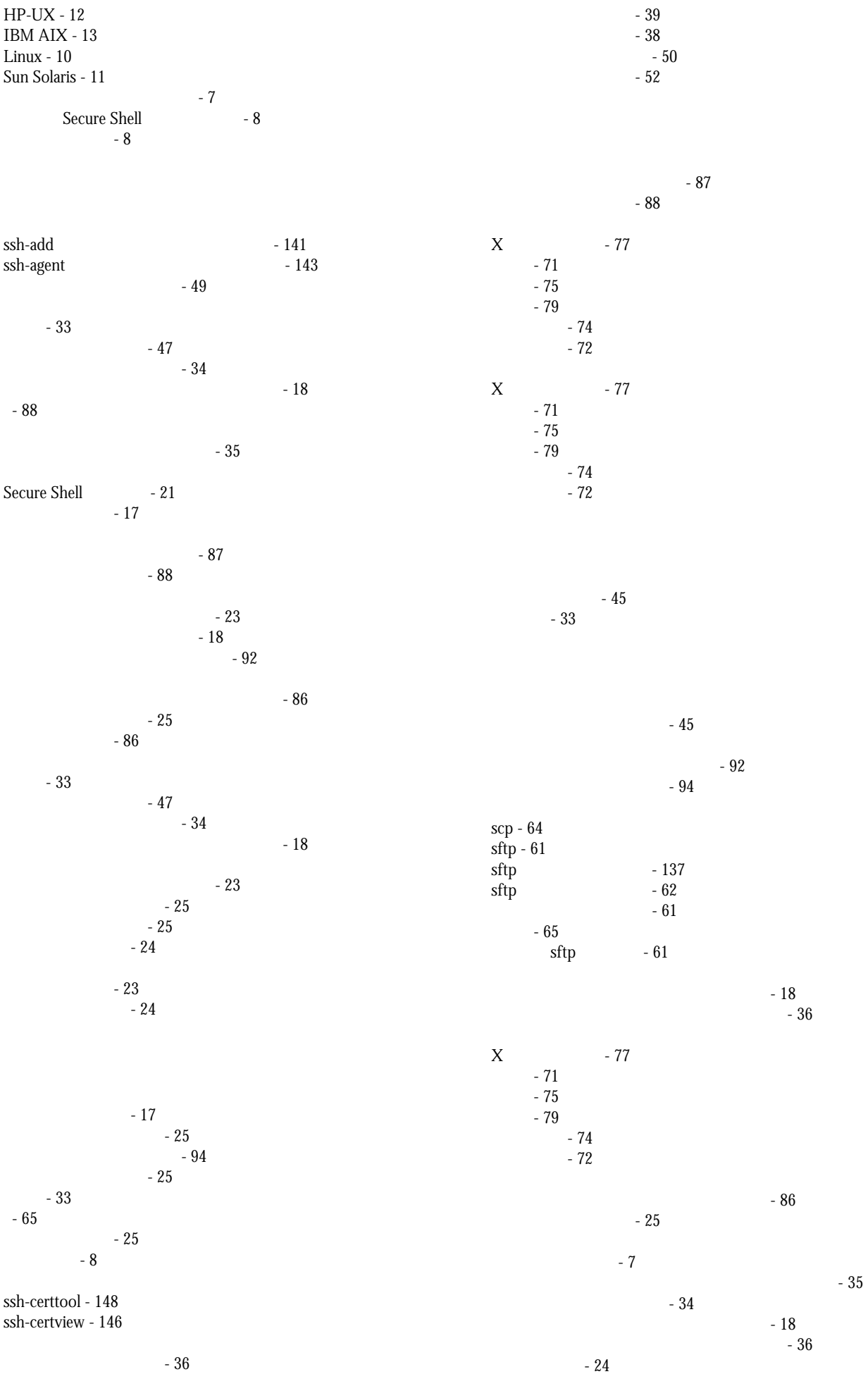

クライアントのデバッグ - 87 サーバのデバッグ - 88 サブ構成ファイル - 25 ユーザアクセスキーワード - 85

概要 - 74  $-75$ 設定 - 79 概要 - 72

 $-75$ 設定 - 79